# **ALTIBASE HDB ADMINISTRATION I**

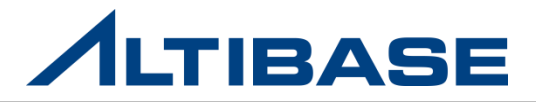

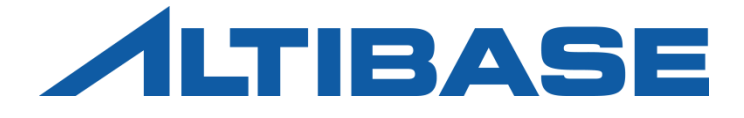

## INTRODUCTION to ALTIBASE HDB ALTIBASE HDB ADMINISTRATION I

 ALTIBASE HDB CONCEPT 타 DBMS와의 비교 INSTALLATION STARTUP & STOP iSQL

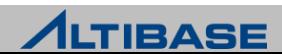

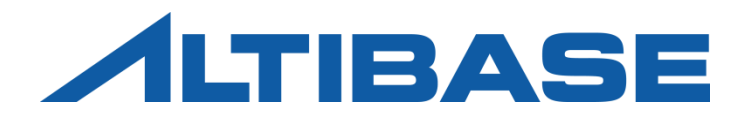

# ALTIBASE HDB CONCEPT

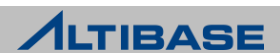

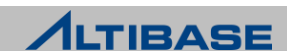

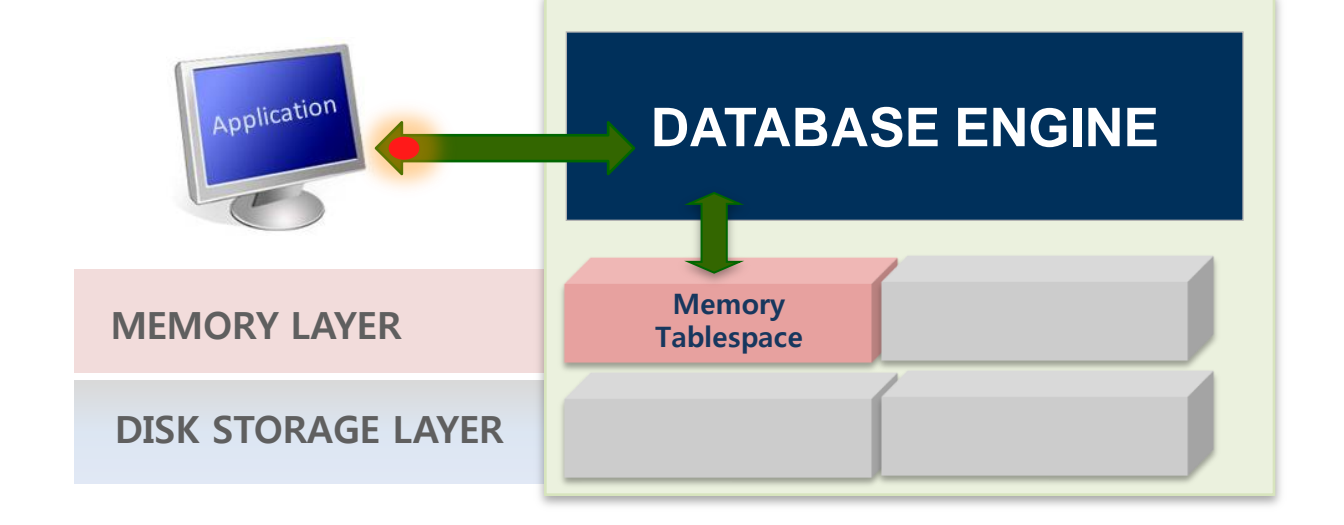

• OLTP성 업무에 사용하기 적합 ▶ 물리적 메모리의 크기만큼만 데이터를 적재할 수 있는 제약사항이 있음

- 디스크 I/O로 인한 성능 저하가 거의 발생하지 않음
- 메모리 인덱스는 RID가 아닌 Physical한 포인터로 관리하기 때문에 액세스가 빠름
- 데이터와 인덱스를 모두 메모리에 저장하여 처리하므로 빠른 데이터 처리 가능

### 메모리 **DBMS**의 특징

빠른 데이터 처리 성능

### DBMS 특징

### DBMS 특징

#### 디스크 **DBMS**의 특징

- $\triangleright$  대용량 데이터 처리
	- 메모리 DBMS에 비해 데이터의 저장 공간에 대한 제약이 거의 없음
	- History성 데이터, DW 용으로 사용하기 적합
- $\triangleright$  처리 성능에 제한
	- 디스크I/O로 인한 성능 저하 발생
	- Buffer에 데이터 상주시켜도 인덱스는 디스크에 생성됨

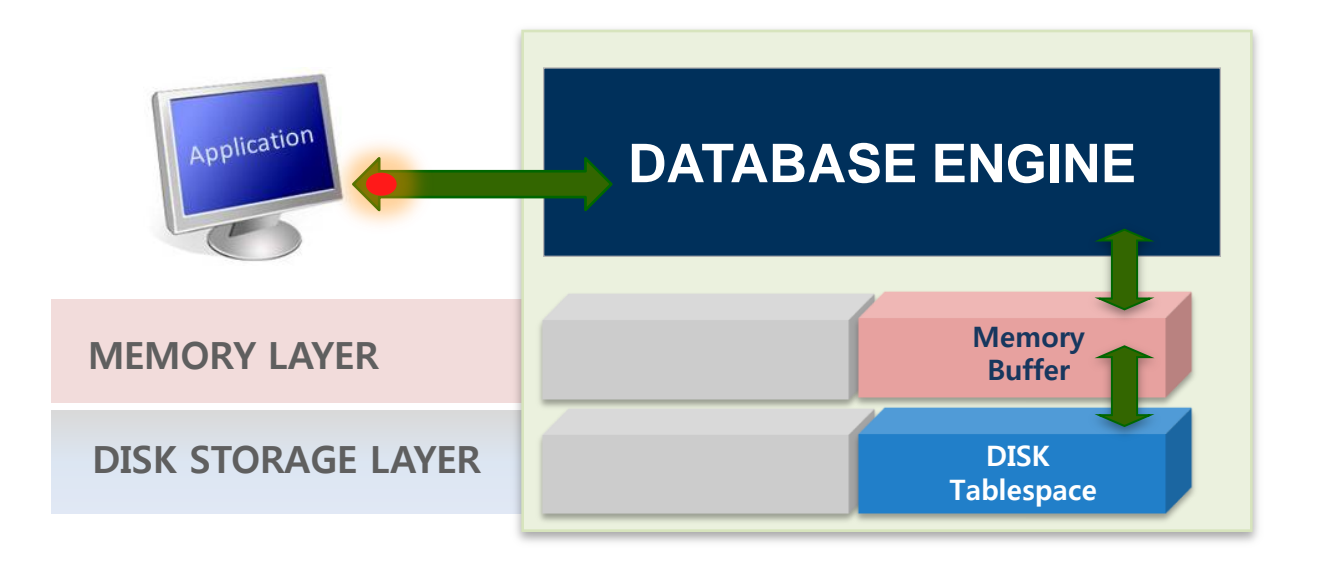

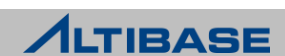

## Hybrid DBMS 도입 배경

### **Hybrid DBMS**를 통한 효율성 증대

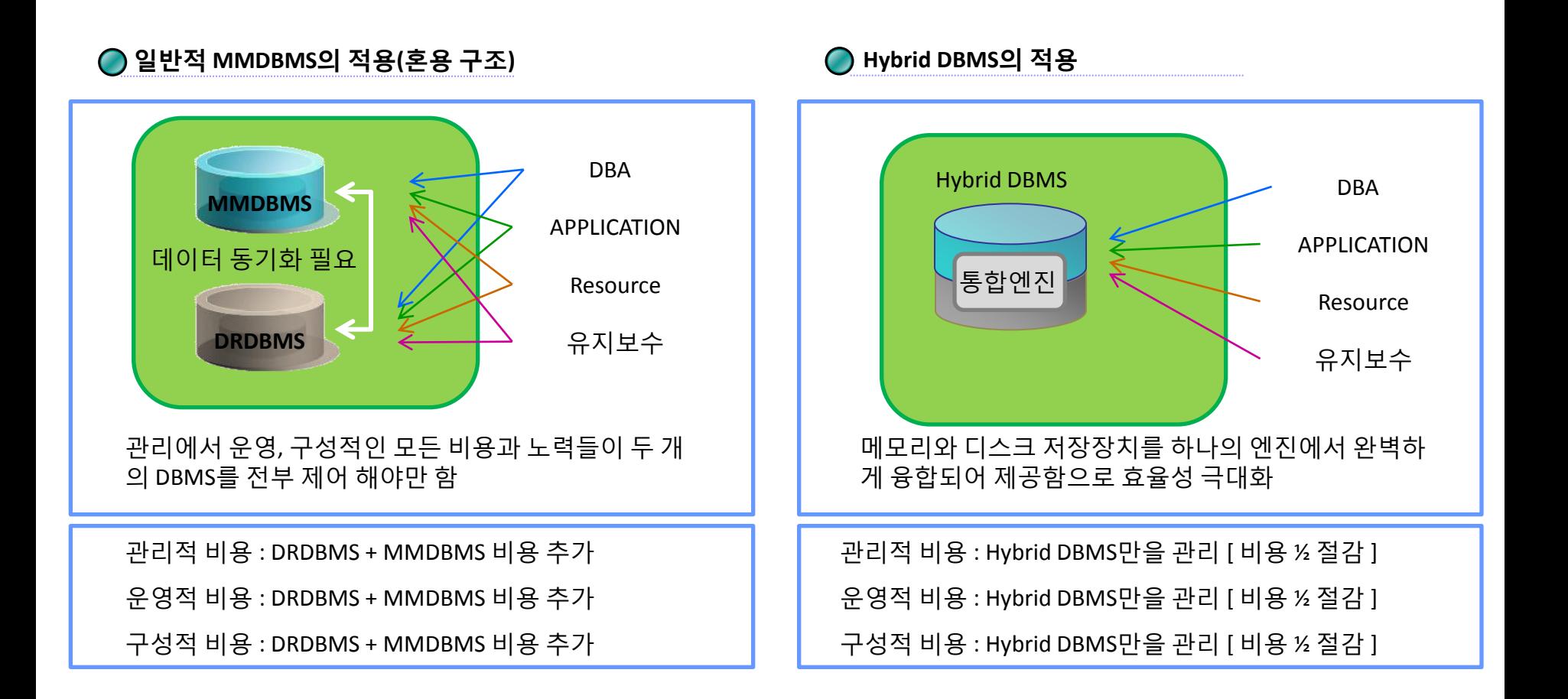

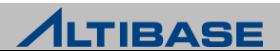

### Hybrid DBMS

#### **Hybrid DBMS Concept**

▶ 사용자는 Memory DBMS, Disk DBMS 의 구분없이 하나의 DBMS만 접근

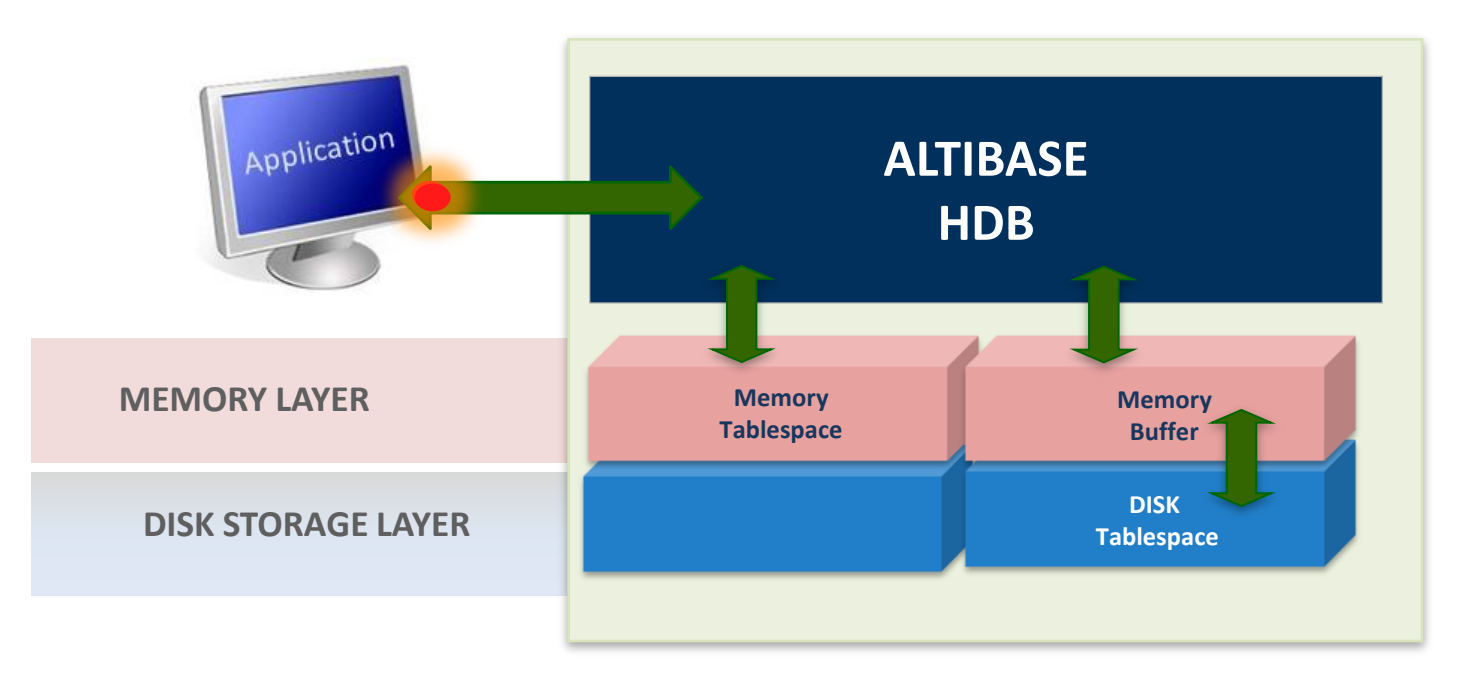

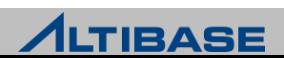

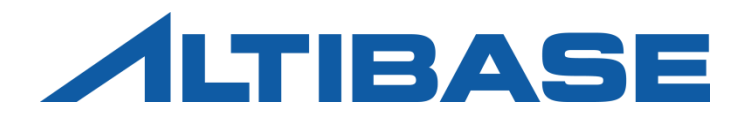

# 타 DBMS 와의 비교

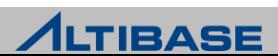

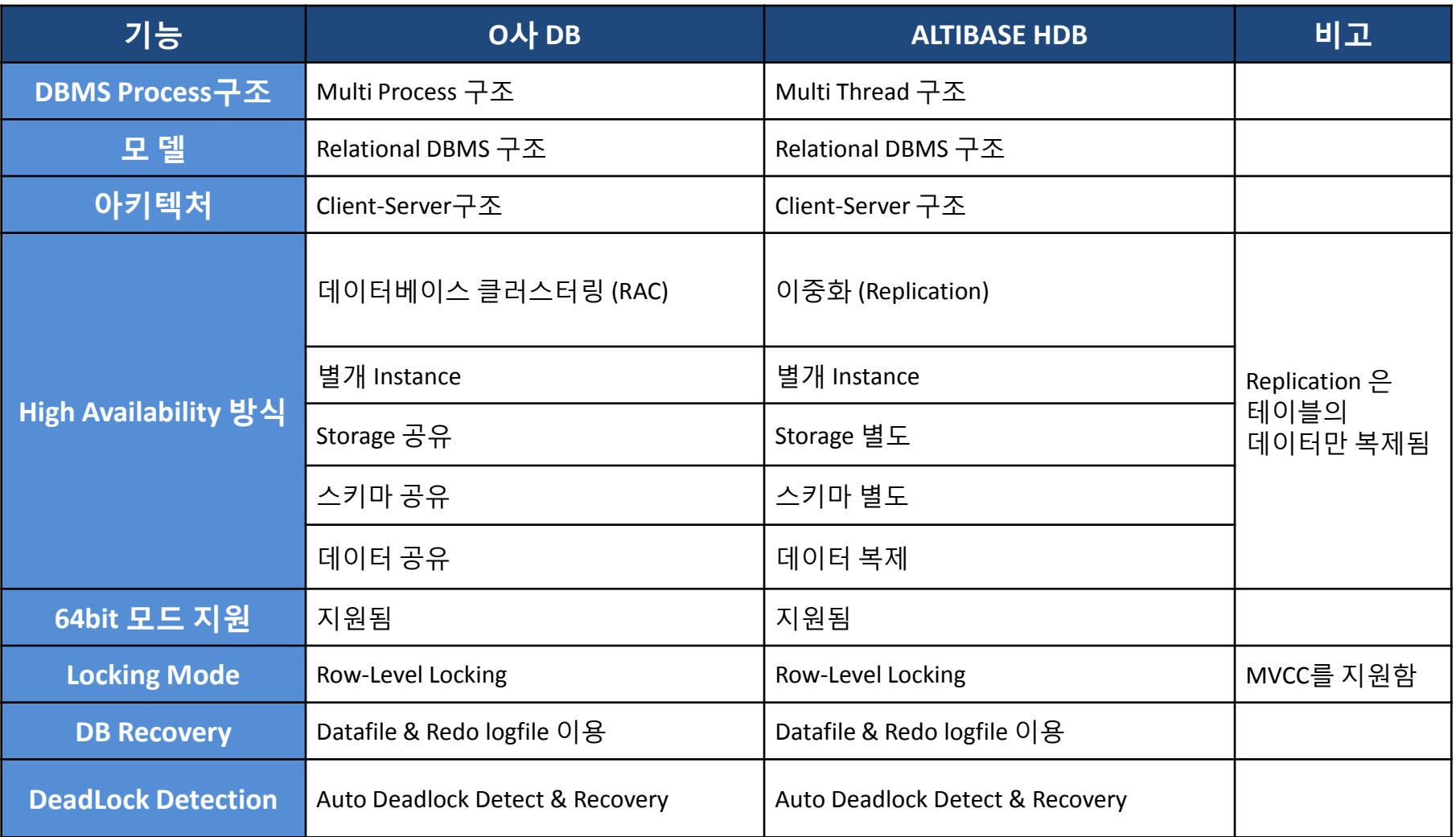

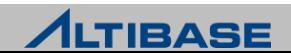

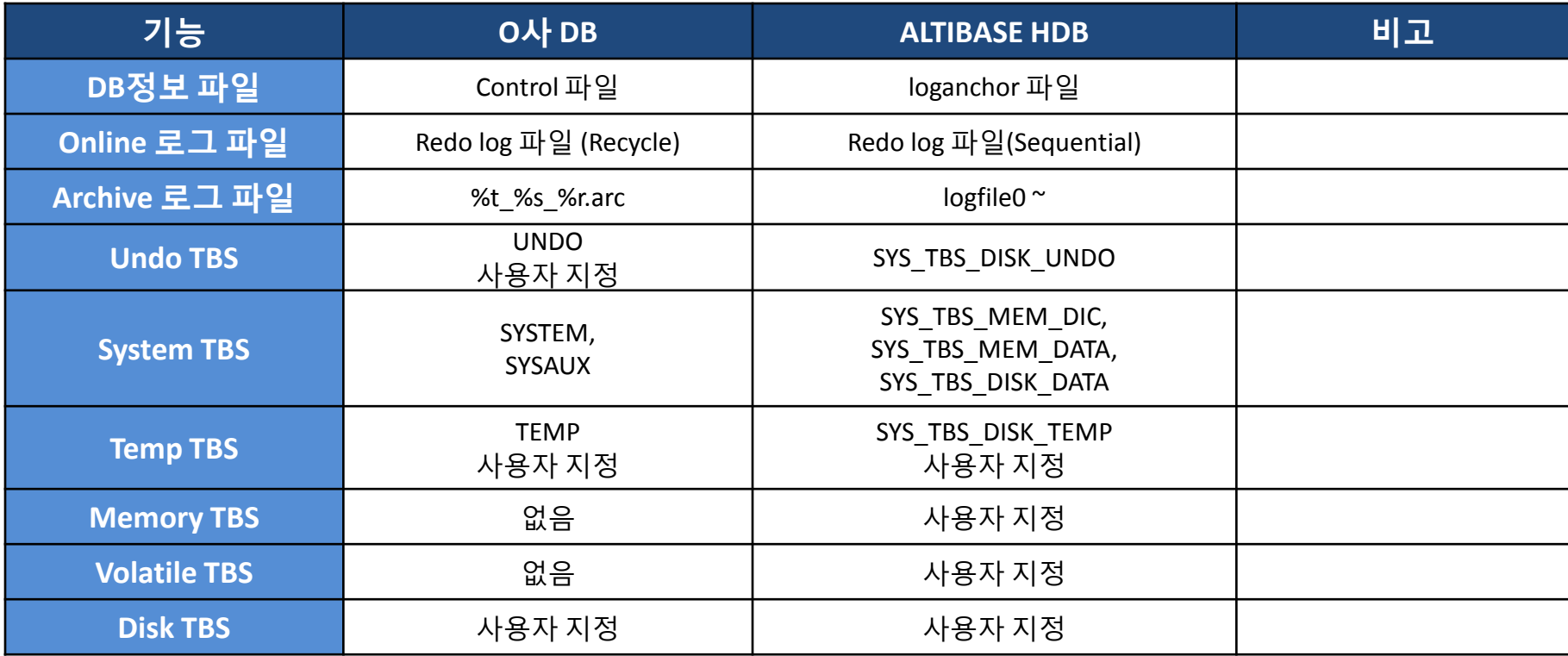

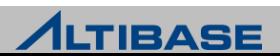

## STORAGE 비교

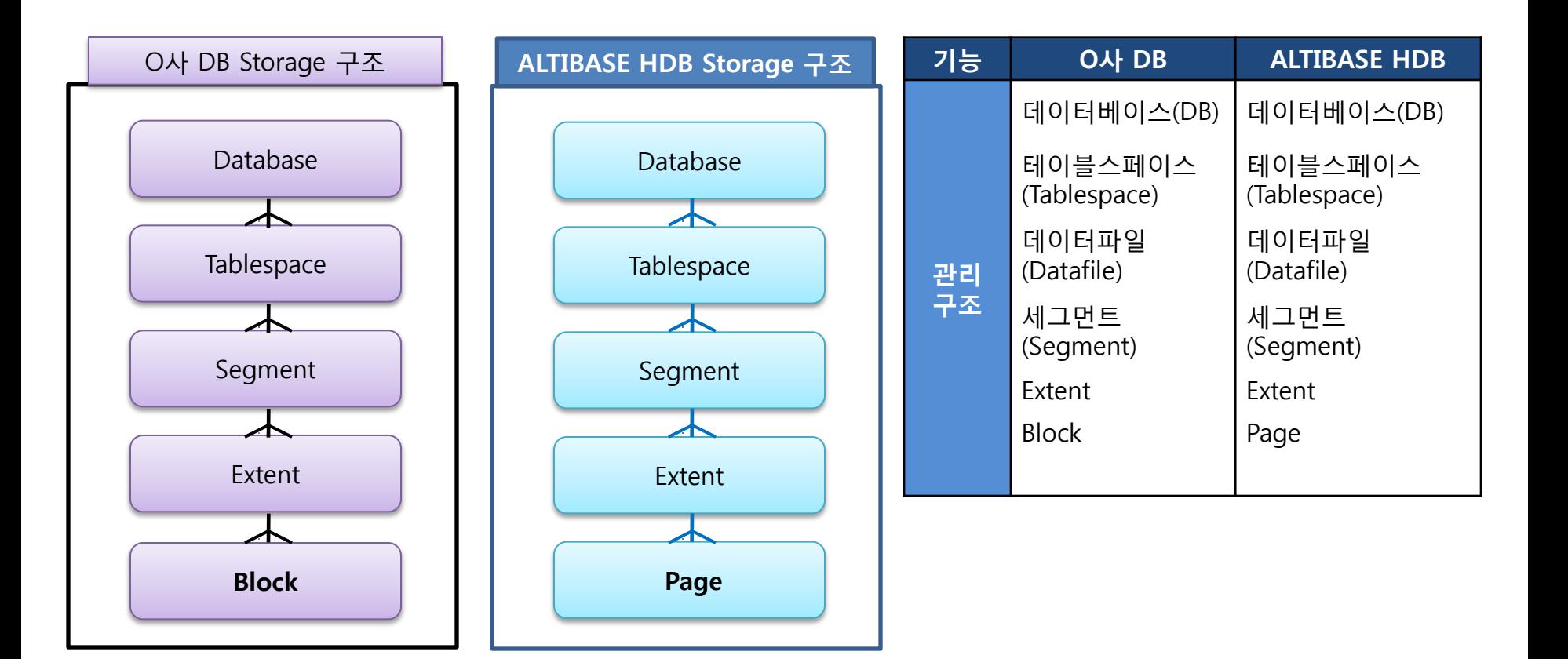

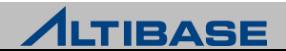

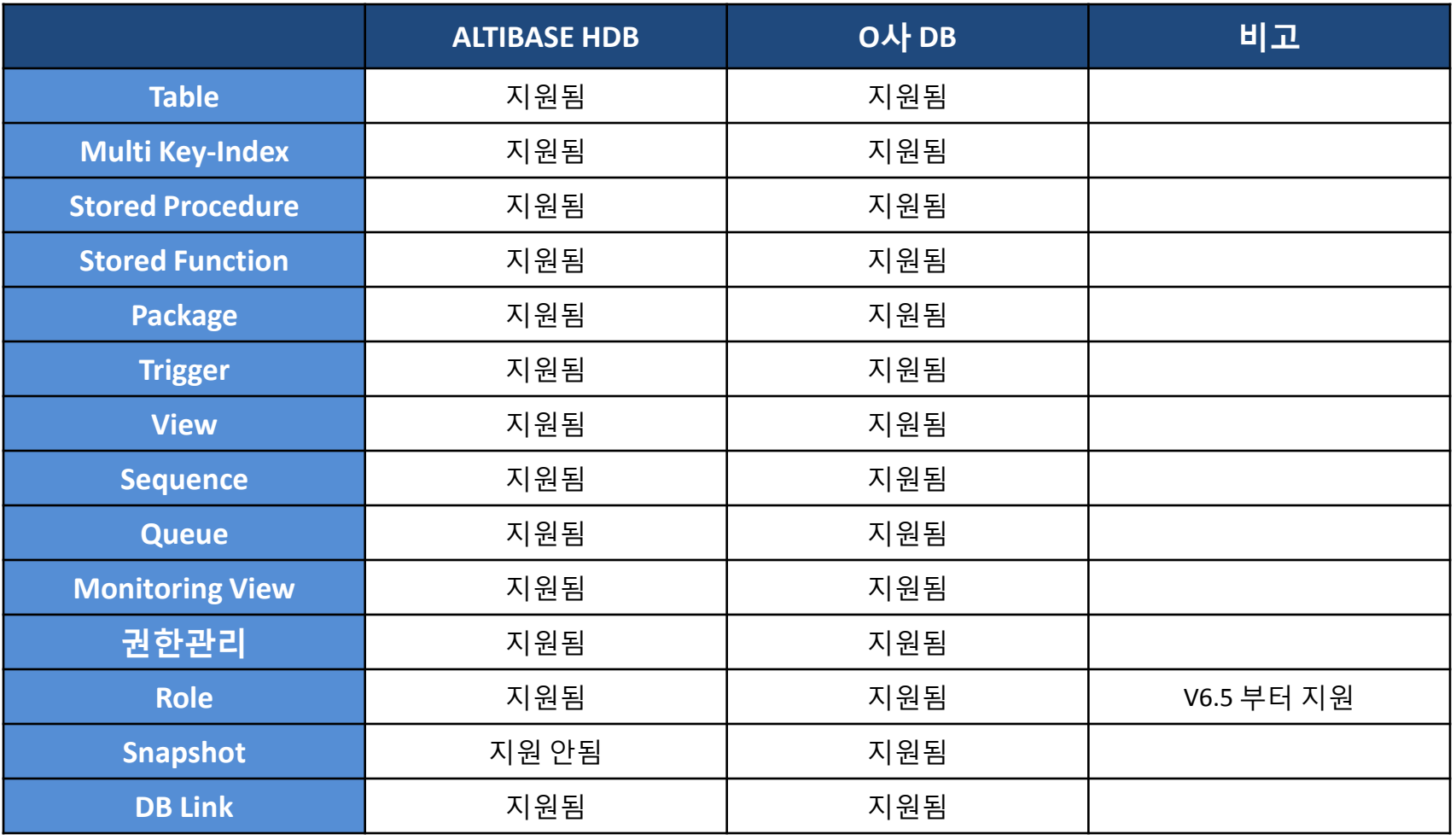

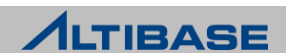

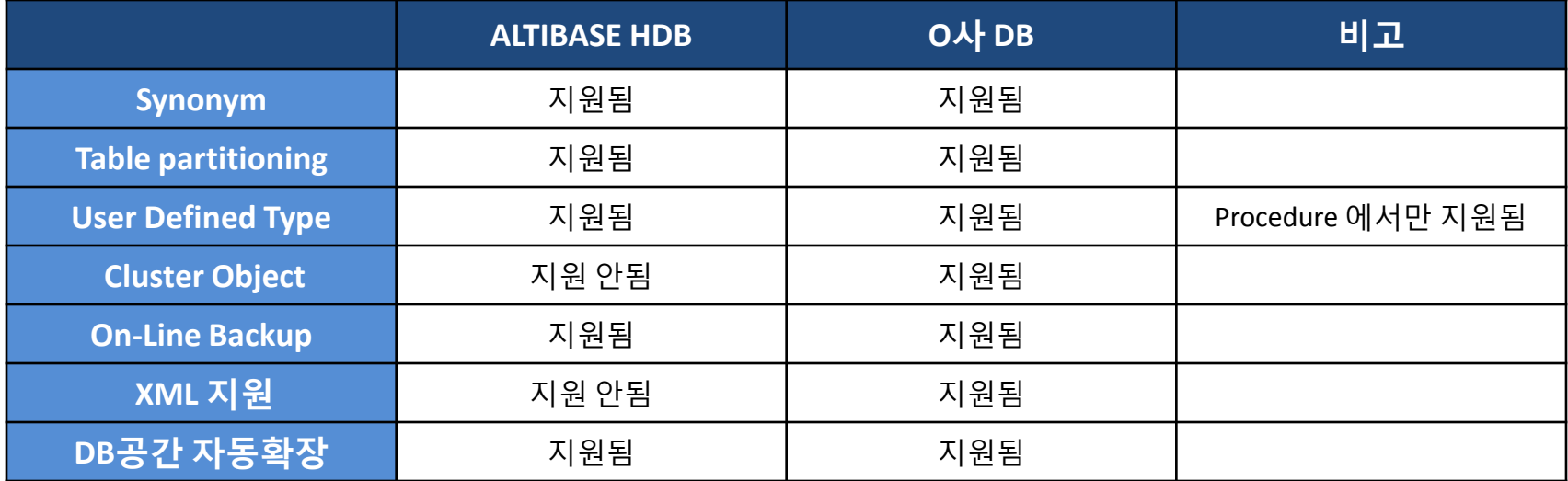

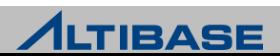

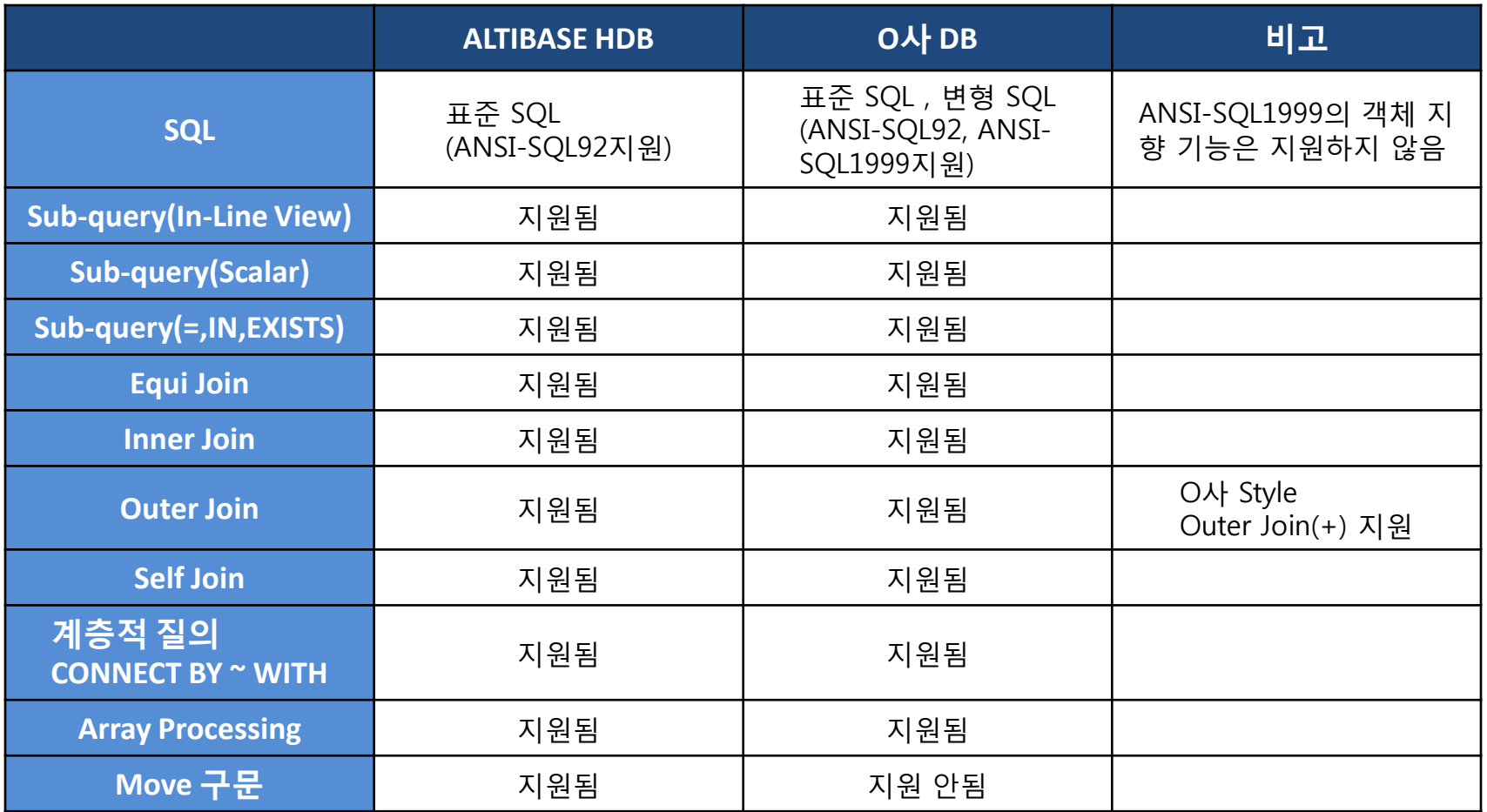

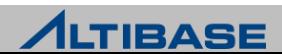

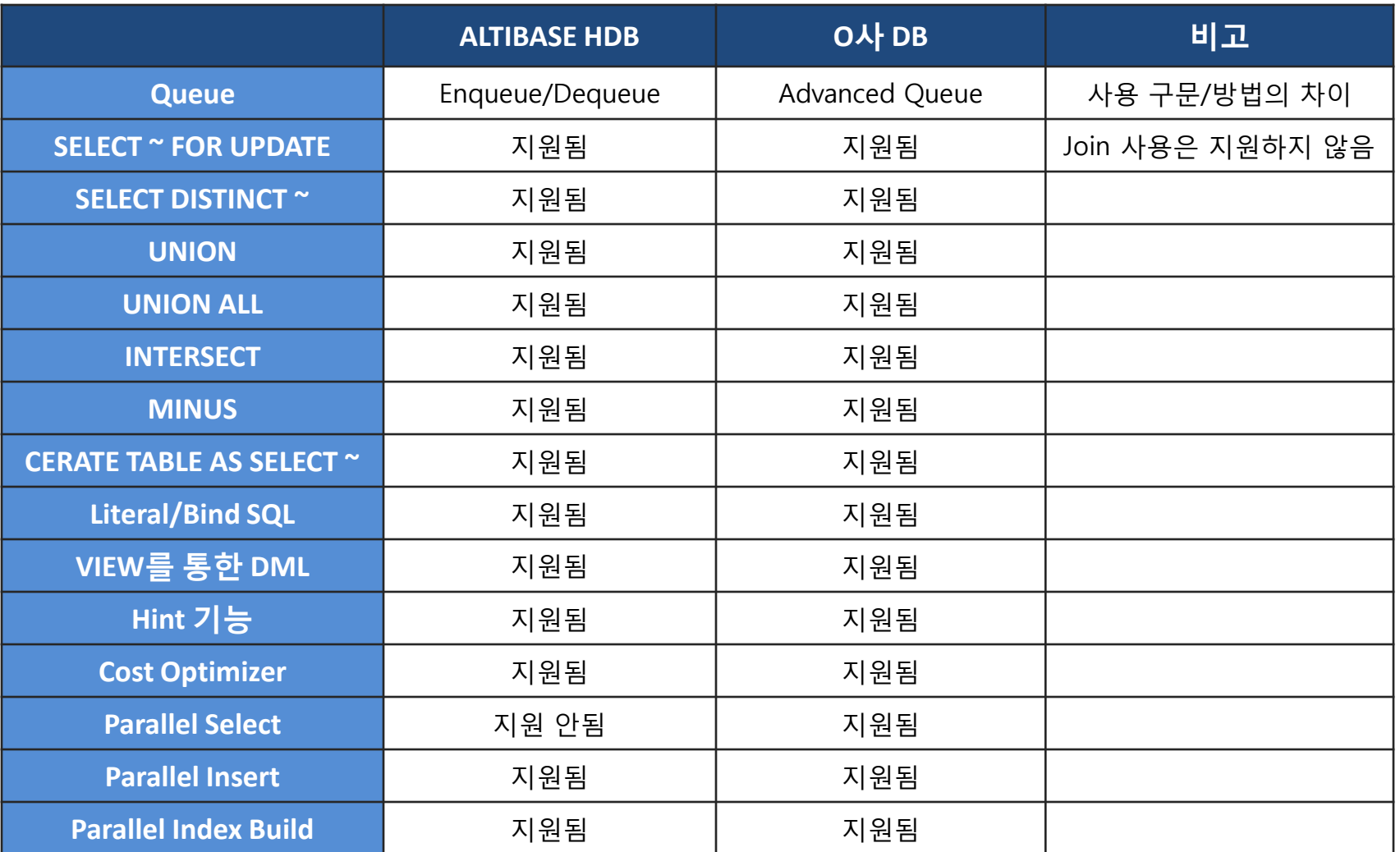

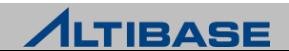

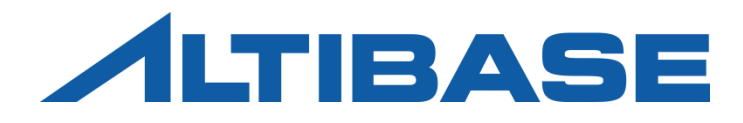

# New Features(6.3.1)

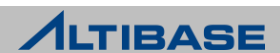

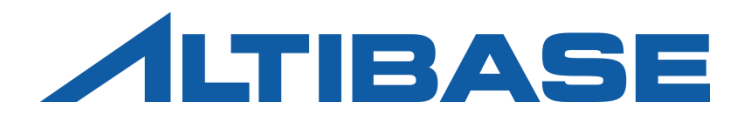

# Job Scheduler

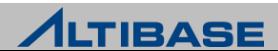

### Job Scheduler

#### **Job scheduler**

- ▶ 저장 프로시저에 실행 일정을 결합한 JOB 객체를 제공
- $\triangleright$  한 개의 JOB에는 한 개의 프로시저만 등록
- ▶ JOB\_SCHEDULER\_ENABLE 과 JOB\_THREAD\_COUNT 프로퍼티 설정 필요
- ▶ SYS 사용자만이 JOB을 생성, 변경, 삭제할 수 있음

#### **Job scheduler** 의 시작 및 종료

Job scheduler 시작

iSQL> **ALTER SYSTEM SET job\_scheduler\_enable = 1 ;**

Alter success.

iSQL> **ALTER SYSTEM SET job\_thread\_count = 8 ;** => property 파일을 수정해야 함

Alter success.

#### Job scheduler 종료

iSQL> **ALTER SYSTEM SET job\_scheduler\_enable = 0 ;**

Alter success.

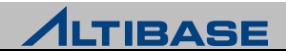

## 작업 생

#### 구문

**CREATE JOB** *job\_name* **EXEC** *procedure\_name* **START** *expr1* **END** *expr2* **INTERVAL** *number* {YEAR | MONTH | DAY | HOUR | MINUTE} ;

#### 예제

 이름이 proc1인 프로시저가 현재부터 실행되어 1시간 주기로 작업을 실행 후, 3일 후에 끝나도록 JOB을 생성하라.

iSQL> **CREATE JOB job1** 2 **EXEC proc1** 3 **START sysdate**  4 **END sysdate + 3** 5 **INTERVAL 1 HOUR;** Create success.

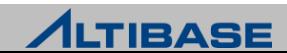

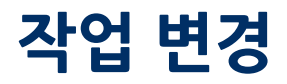

#### 구문

**ALTER JOB** *job\_name*

**SET execute\_procedure\_statement |** 

 **START** *expr1* **|** 

 **END** *expr2* **|**

 **INTERVAL** *number* {YEAR | MONTH | DAY | HOUR | MINUTE} ;

#### 예제

Job1이 실행되는 시작 시간을 '2014년 1월 1일' 로 변경하라

iSQL> **ALTER JOB job1** 

2 **SET START to\_date('20140101','YYYYMMDD');**

Alter success.

#### ▶ Job1의 실행 주기를 10분 간격으로 변경하라

iSQL> **ALTER JOB job1**

2 **SET INTERVAL 10 MINUTE;**

Alter success.

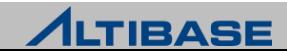

## 작업 삭제

#### 구문

**DROP JOB** *job\_name* ;

#### 예제

▶ 이름이 job1인 JOB을 제거하라

#### iSQL> **DROP JOB job1;**

Drop success.

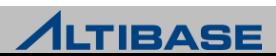

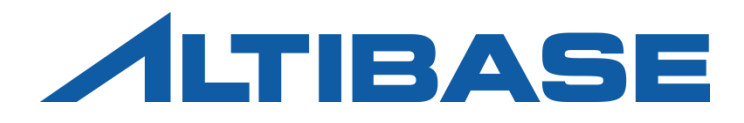

# Function Based Index

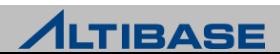

## 함수 기반 인덱스

### ◆함수 기반 인덱스

- ▶ 함수 또는 수식의 결과 값을 기반으로 생성하는 인덱스
- ▶ WHERE절에 함수 또는 산술 표현을 자주 사용시 빠른 검색 속도를 보장
- QUERY\_REWRITE\_ENABLE 를 1로 변경한 후 인덱스 사용 가능

#### 예제

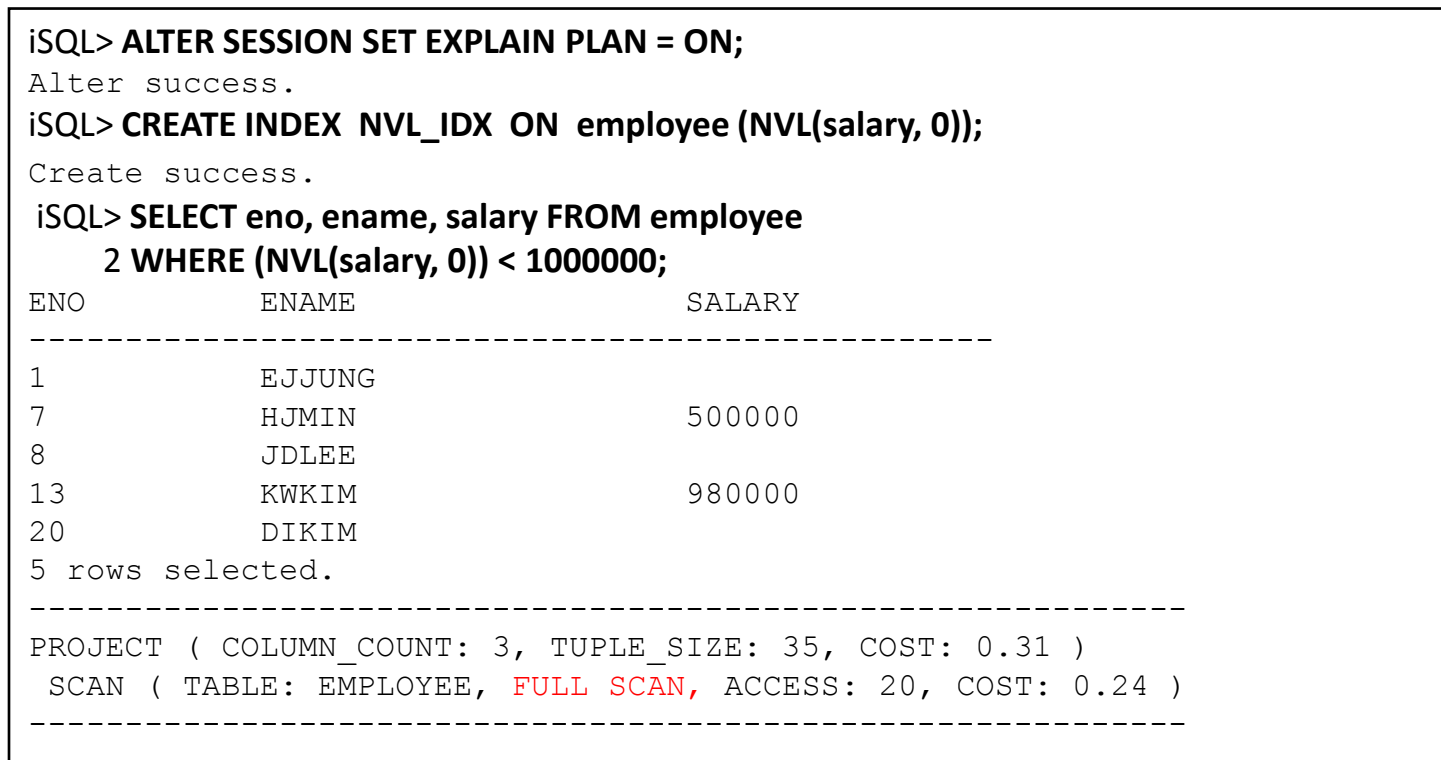

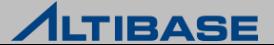

## 함수 기반 인덱스

#### 예제

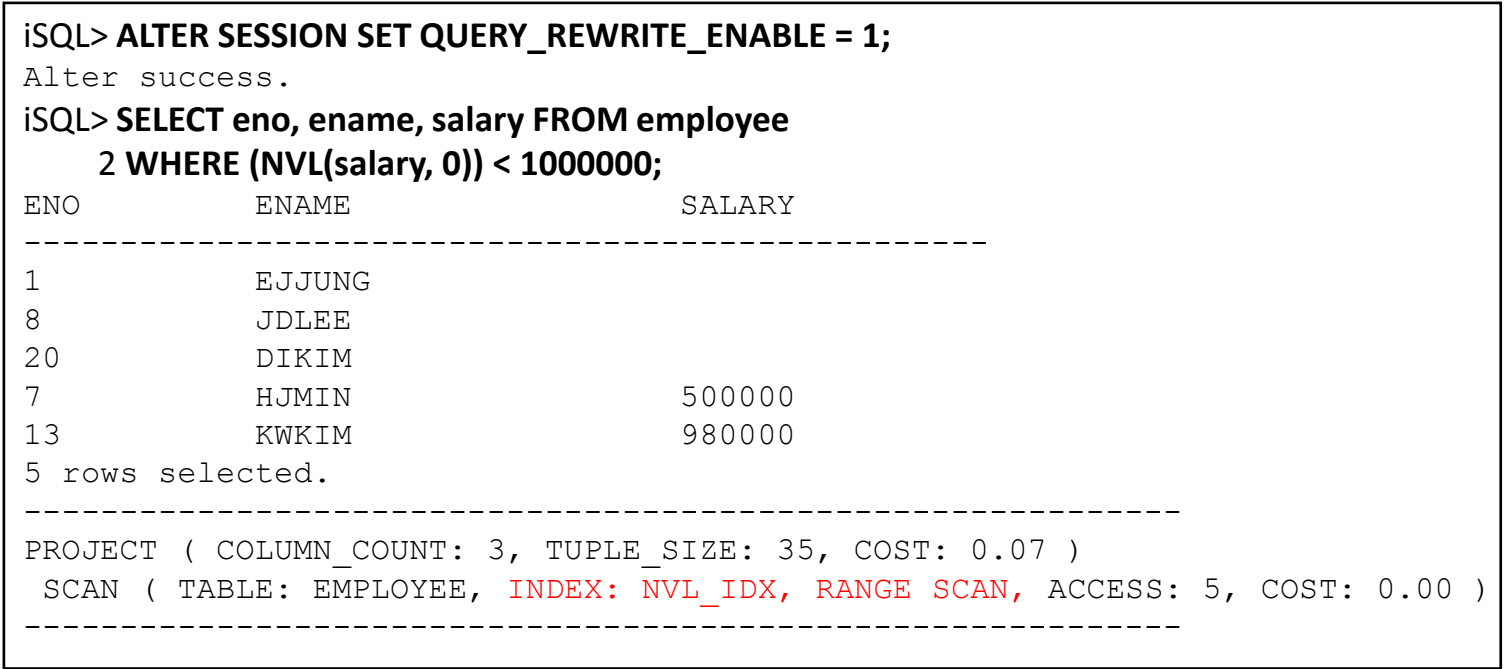

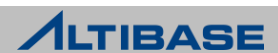

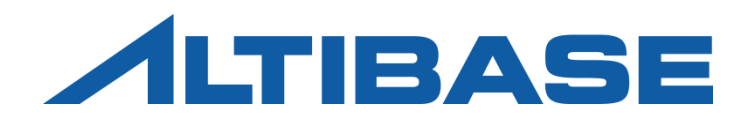

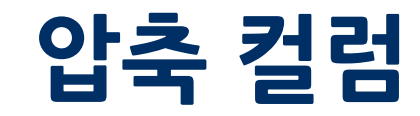

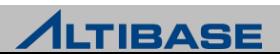

### 컬럼 압축

#### 개념

- ▶ 압축 컬럼
	- 중복된 데이터를 딕셔너리 테이블에 별도로 저장하고, 그 데이터를 가리키는 OID로 대체함
- ▶ 압축 테이블
	- 압축 컬럼이 속해 있는 테이블
	- 압축 컬럼을 포함하는 테이블 생성 시, 서버에서 압축 컬럼 별로 딕셔너리 테이블과 유니크 인덱스를 자동으로 생성하여 관리함

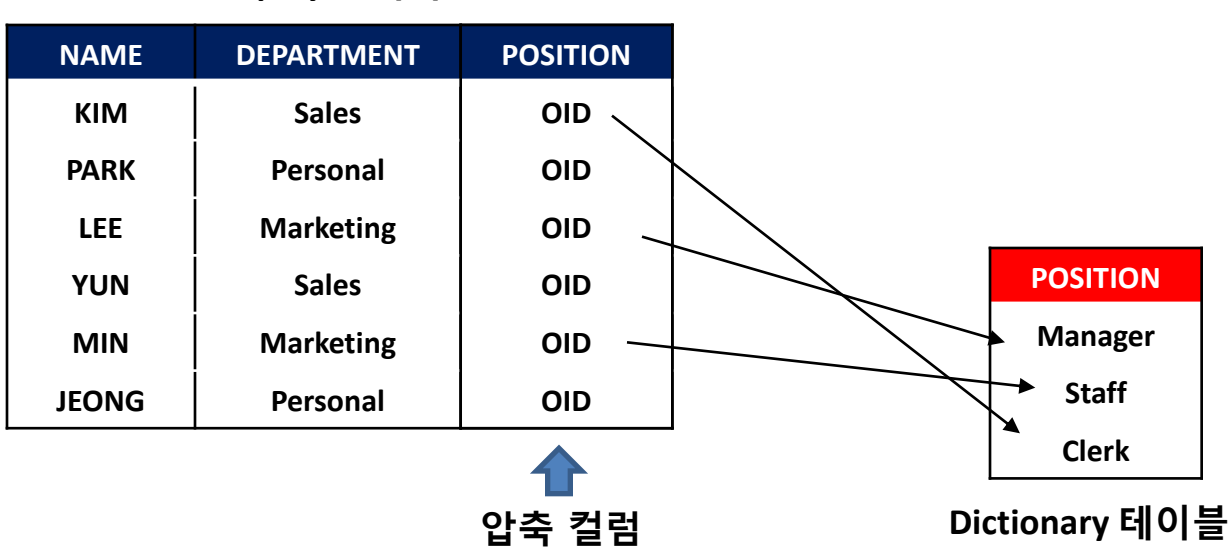

#### **Employee** 테이블

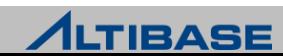

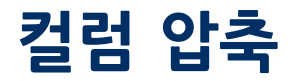

#### 압축 테이블 생성

▶ 구문

iSQL> **CREATE TABLE EMPLOYEE (** 

2 **NAME CHAR(20),** 

3 **DEPARTMENT CHAR(20),** 

4 **POSITION CHAR(20)** 

5 **) COMPRESS ( DEPARTMENT, POSITION MAXROWS 100 );**

압축 테이블

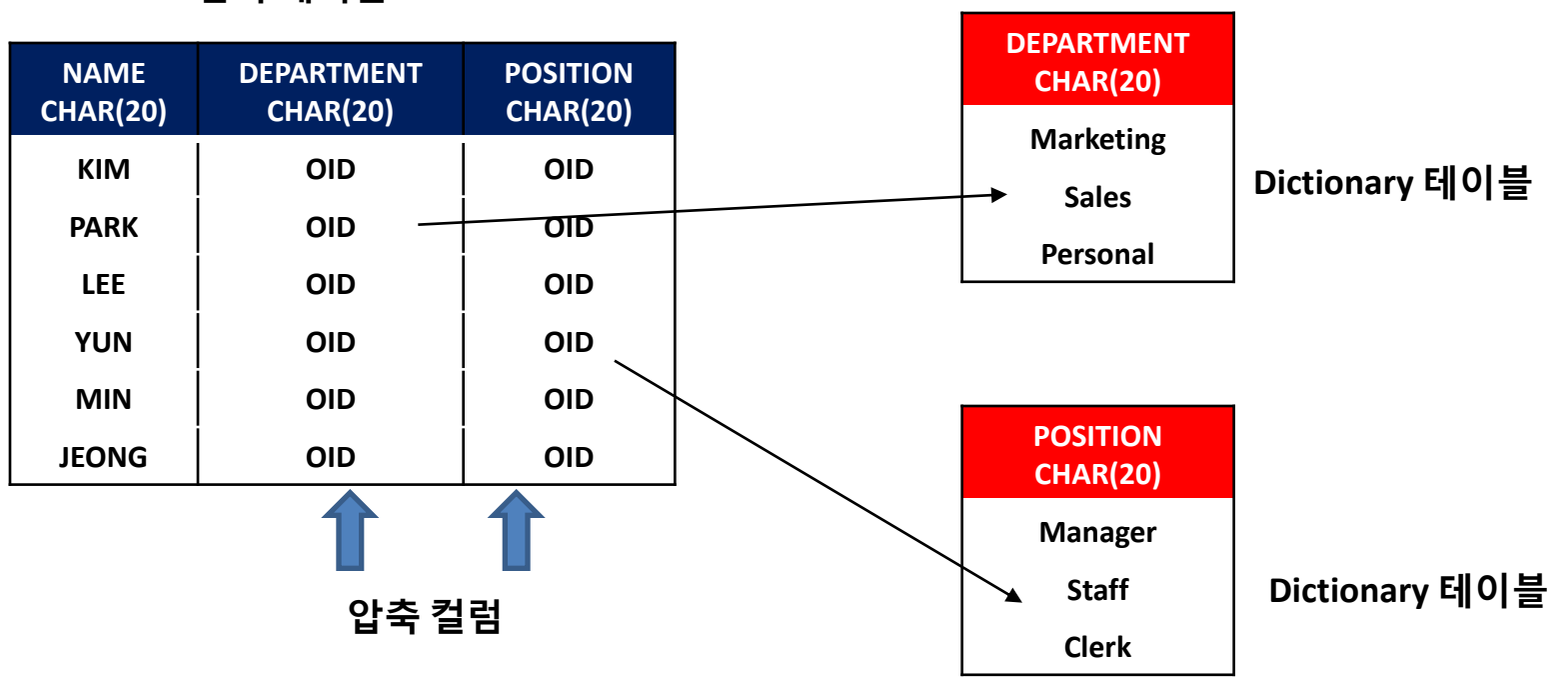

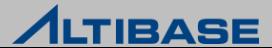

## 컬럼 압축

### **\*주의사항**

- INSERT / UPDATE 시 주의사항
	- Insert 하는 값이 Dictionary 테이블에 존재하는지 조회 후,
		- ◆ 존재한다면 해당 OID 값을 저장함
		- 존재하지 않으면 Dictionary 테이블에 해당 값을 Insert 후, OID를 얻어서 테이블에 저장함 (성능저하 발생)

INSERT ( 'Yu', '**Sales**', '**Manager**' );

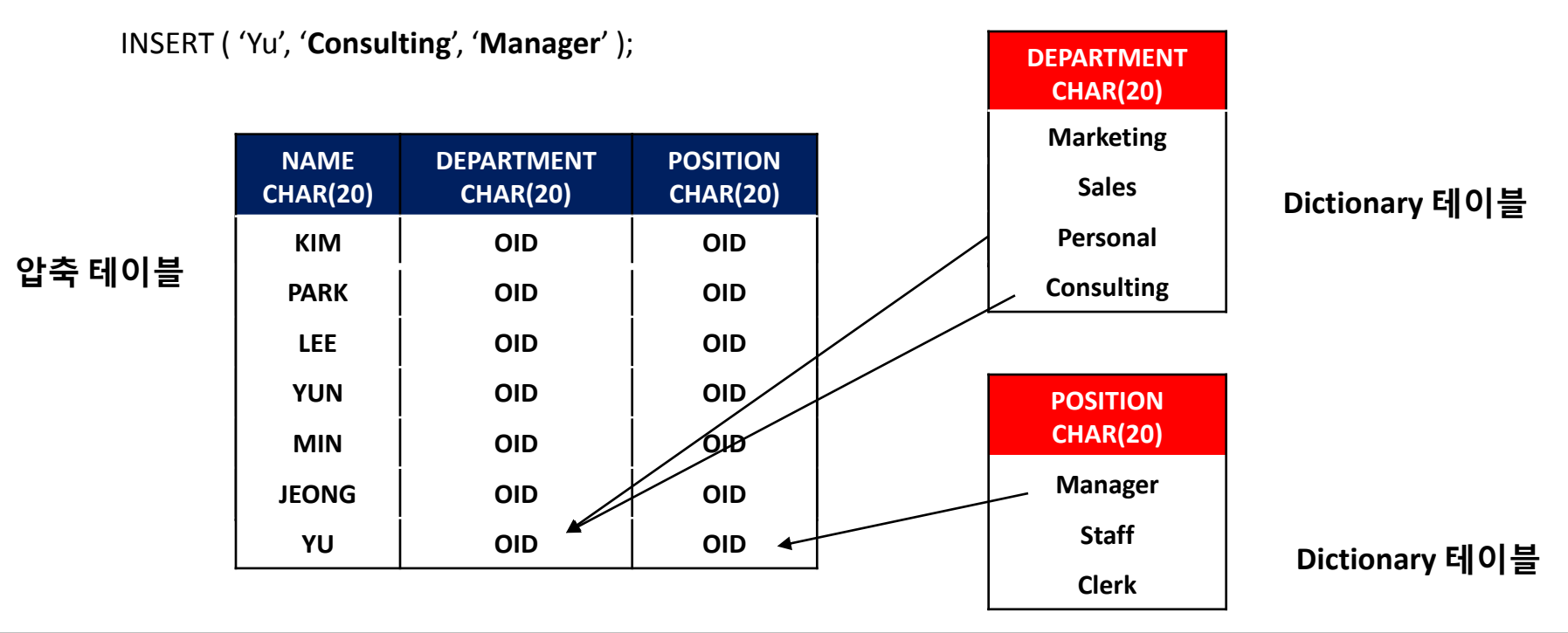

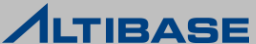

## 컬럼 압축

### **\*주의사항**

#### ▶ DELETE 시 주의사항

- DELETE 실행 후, 딕셔너리 테이블에 unpointed data 가 남아 있을 수 있음
- 테이블 Reorganize 작업을 통해 unpointed data 를 삭제할 수 있음

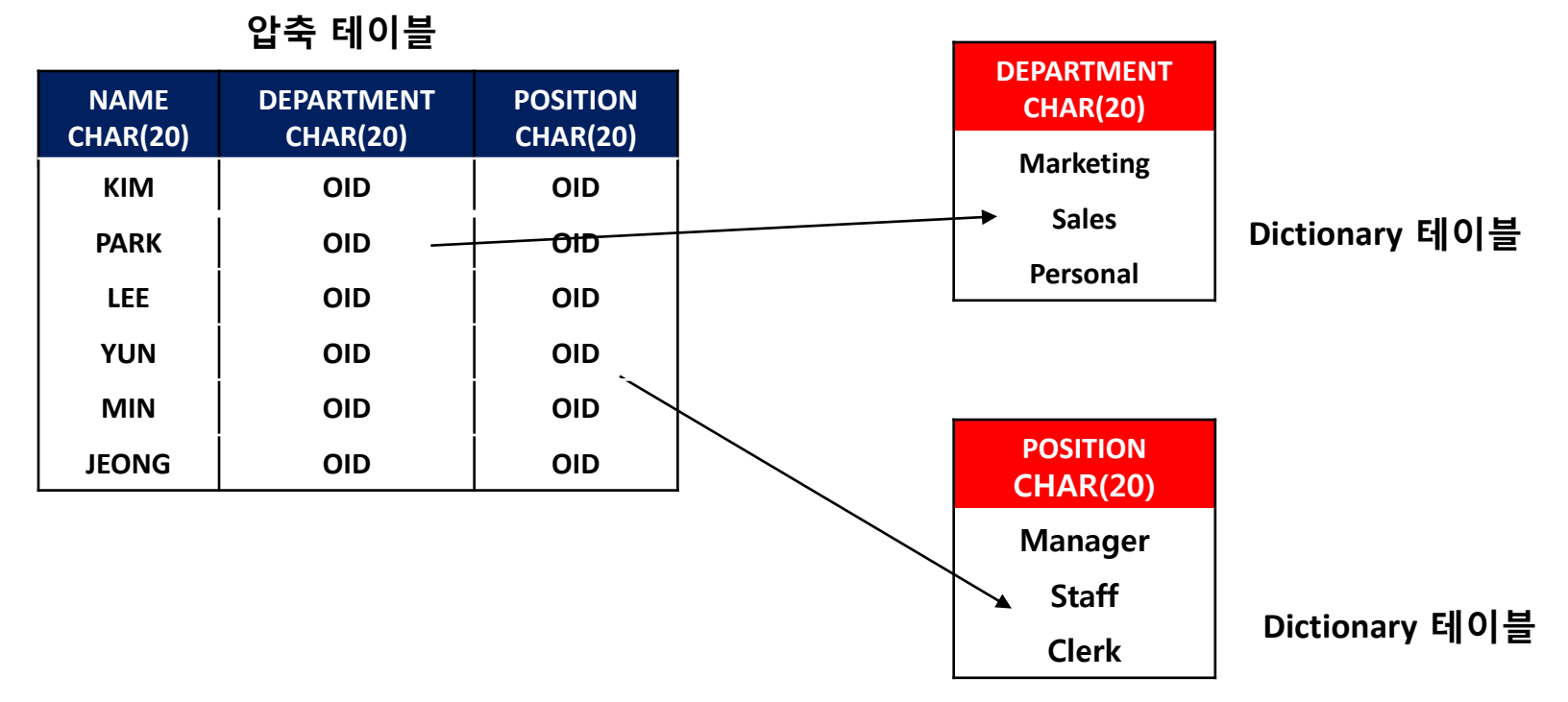

DELETE FROM EMPLOYEE ;

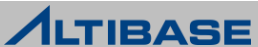

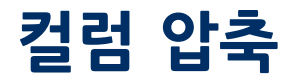

### **\*주의사항**

 $\triangleright$  RFORGANIZE

- 테이블에 X Lock 을 획득 후, Reorganize 작업을 실행함
- 딕셔너리 테이블과 인덱스의 unpointed 데이터를 삭제함

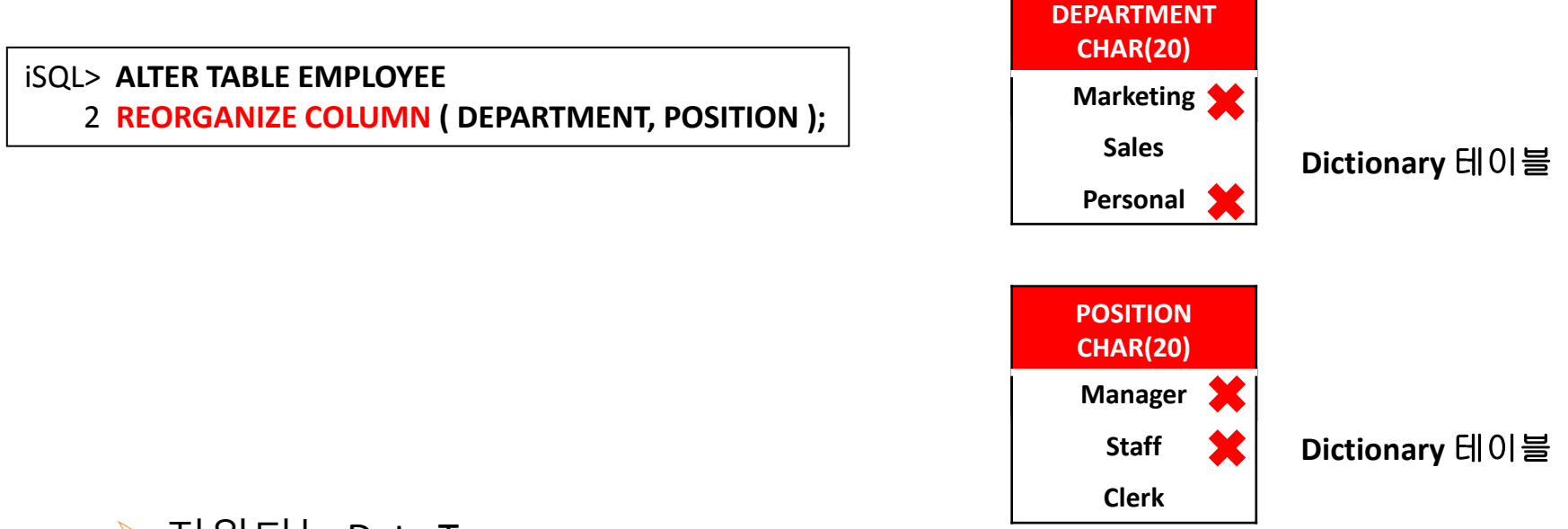

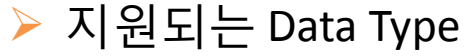

- CHAR, VARCHAR, NCHAR, NVARCHAR, BYTE, BIT, VARBIT, NIBBLE, DATE
- CHAR, VARCHAR 의 경우 precision이 8 이상인 경우에만 압축이 허용됨

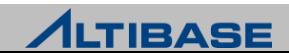

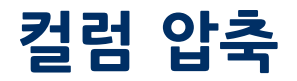

#### **\*주의사항**

▶ 압축 컬럼 추가

- ALTER TABLE ~ ADD COLUMN 구문을 사용하여 압축 컬럼을 추가할 수 있음
- 컬럼 추가 없이 기존 컬럼 압축은 안됨(DROP COLUMN → ADD COLUMN)

#### ALTER TABLE EMPLOYEE

**ADD COLUMN** (JOIN\_DATE CHAR(20) ) **COMPRESS** (JOIN\_DATE) ;

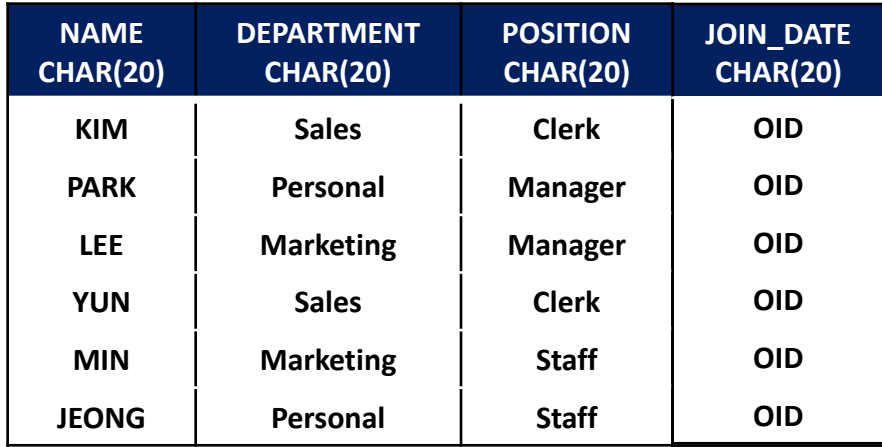

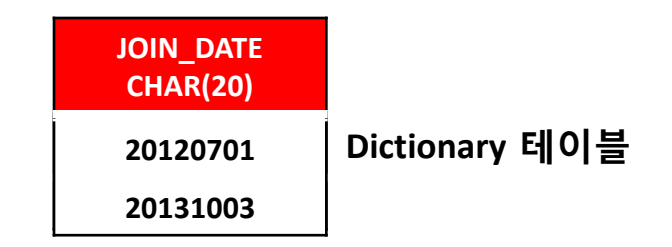

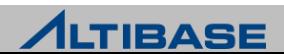

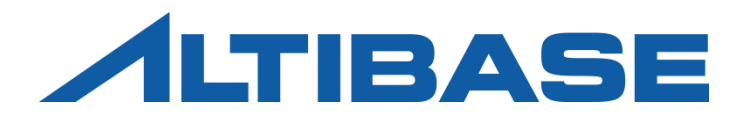

# STARTUP & SHUTDOWN

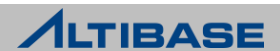

### STARTUP

#### **STARTUP** 과정

- 구동 단계는 총 4단계로 구분
- 각 단계마다 "STARTUP" 이라는 구문을 이용하여 다음 단계로 전이

#### ■ PROCESS 단계

- 내부 모듈의 초기화 및 iSQL이 접속 가능하도록 프로세스를 구동
- ◆ 프로퍼티 및 라이센스 파일의 유무 및 정합성을 체크
- DB작업도 일체 수행할 수 없음 (단, CREATE/DROP DATABASE만 수행 가능)

#### ■ CONTROL 단계

- ◆ DB복구가 가능한 수준까지 내부 모듈을 준비
- ◆ 복구 수행 및 데이터베이스 운영모드(archive모드)를 변경 가능함
- DB 복구에 필요한 메타 및 성능 뷰를 조회할 수 있음

#### ■ META 단계

- ◆ DB 구동을 위해 메모리/디스크 데이터 파일의 정합성을 체크
- ◆ Restart recovery를 수행
- ◆ 내부 주요 쓰레드를 활성화

#### ■ SERVICE 단계

사용자가 DB를 사용할 수 있도록 모든 준비를 완료

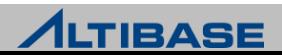

### **STARTUP**

### 구동하기

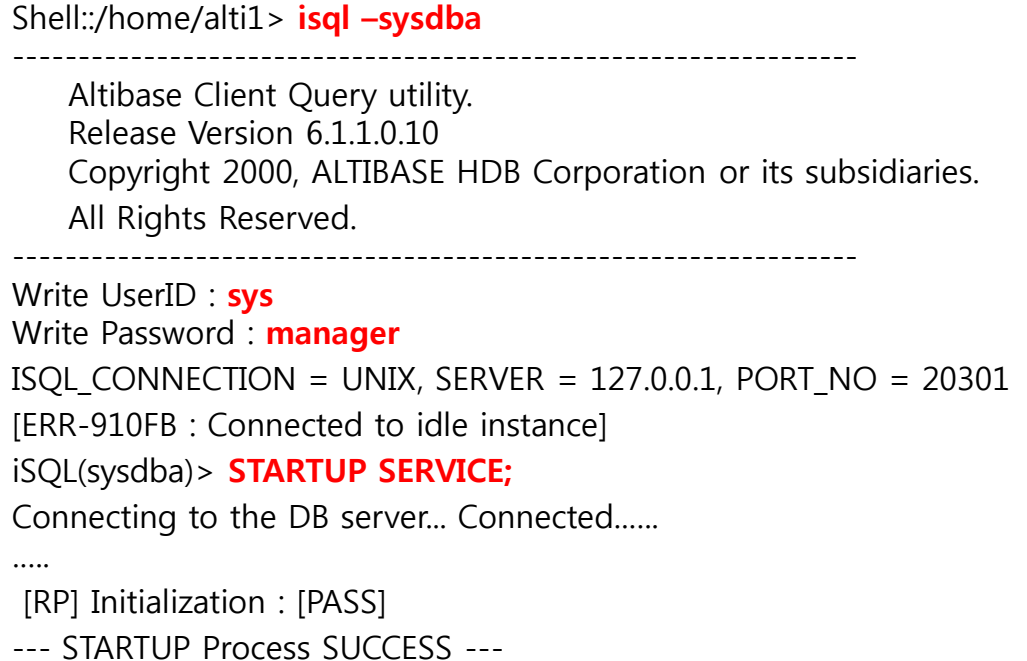

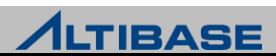

### **STARTUP**

#### ◆구동 이후 프로세스 확인

▶ OS에서 제공하는 "ps" 명령을 통해 프로세스ID를 확인 가능 (alti1 사용자인 경우)

Shell::/home/alti1> ps -ef|grep "altibase -p boot from" | grep alti1 | grep -v grep alti1 26804 1 0 13:05:09 ? 0:51 /home/alti1/altibase\_home/bin/altibase -p boot from admin

#### ▶ OS 명령어를 이용한 CPU 및 메모리의 사용량

Shell::/home/alti1> export UNIX95=1 (일부 OS에서 아래 ps –o 옵션이 안될 경우 사용) Shell::/home/alti1> ps -o pcpu, vsz -p <altibase\_process\_id> %CPU VSZ 0.71 825652 (Kbyte단위로 표시됨)

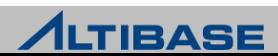

### SHUTDOWN

#### **SHUTDOWN** 과정

- ▶ SHUTDOWN 과정은 STARTUP의 역순으로 진행
- STARTUP과 달리 단계의 전이는 존재하지 않음
- ▶ "SHUTDOWN" 구문을 통해 진행 가능
- 아래의 3가지 옵션에 따라 다른 동작을 수행
	- NORMAL 옴션
		- 접속한 세션이 정상 종료될 때까지 대기 후 STOP과정을 진행
	- IMMEDIATE 옴션
		- 접속한 세션을 강제 종료시킨 후 STOP과정을 진행
		- ◆ 강제 종료되는 세션의 트랜잭션은 모두 롤백처리
	- ABORT 옵션
		- ◆ "kill -9" 와 같이 프로세스를 강제로 종료시킴
		- ◆ 이 경우 정상 종료와 달리 재 구동 시에 restart recovery라는 자동복구과정이 진행됨

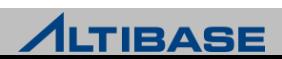
# SHUTDOWN

# ◆종료하기

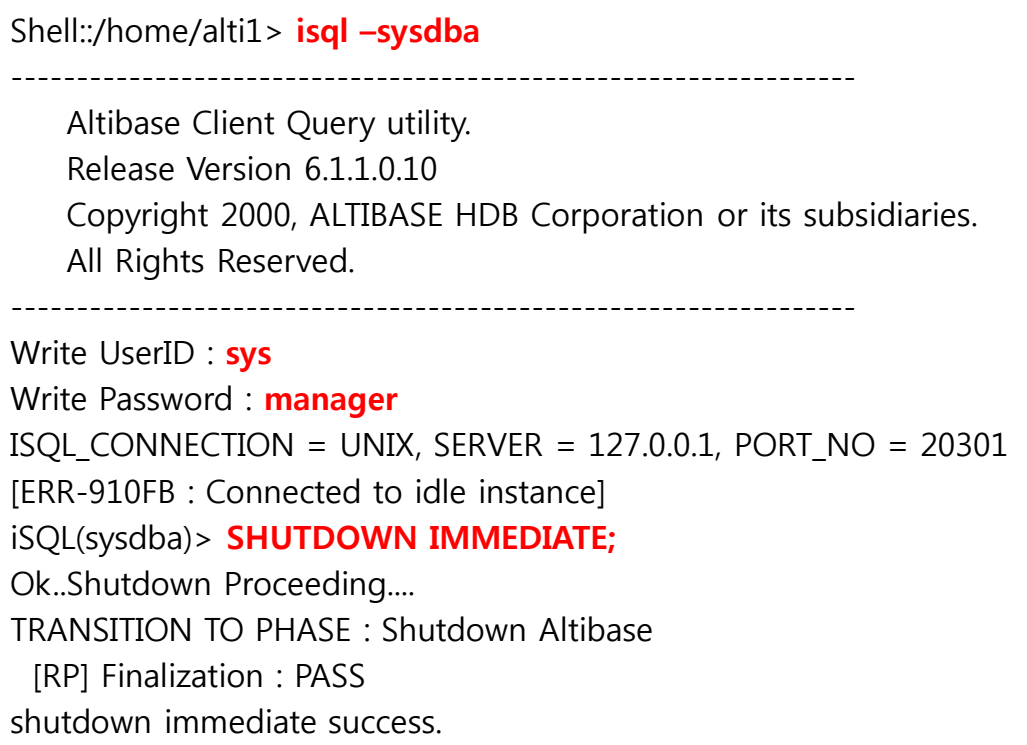

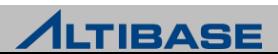

#### **server** 스크립트

▶ \$ALTIBASE\_HOME/bin/ 에 위치

DB의 구동, 종료, 및 DB생성 등을 쉽게 할 수 있도록 제공되는 쉘 스크립트

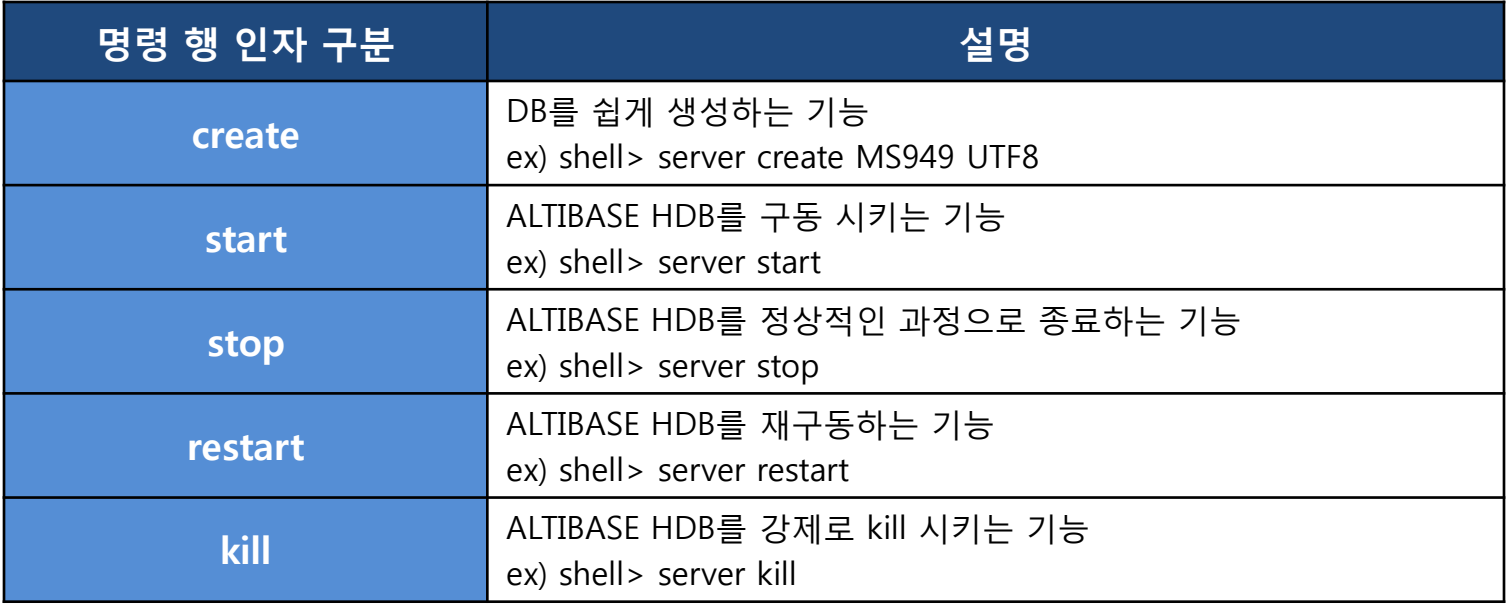

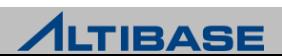

#### **server** 스크립트의 **start** 부분

```
#!/bin/sh
ADMIN="${ALTIBASE_HOME}/bin/isql -u sys -p manager –sysdba -noprompt"
ISQL="${ALTIBASE_HOME}/bin/isql -s localhost -u sys -p manager -silent"
if [ "$1" = "status" ]; then
      MODE=`echo $* | cut -f 2-4 -d ' '`
     if [ "$MODE" = "status" ]; then
          MODF = fi
fi
case "$1" in # server 실행 시 첫번째 인자값이 "start" 인 경우
'start')
# for WINDOWS natc
   if [ -f ${ALTIBASE_HOME}/bin/chkFileLock ]; then # 이미 구동된 상태인지 체크
      chkFileLock >> ${ALTIBASE_HOME}/flock.log
   fi
      ${ADMIN} << EOF # startup SQL구문을 iSQL을 통해 실행하는 형태
startup
quit
EOF
```
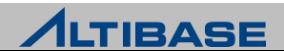

## **server** 스크립트의 **stop** 부분

```
#!/bin/sh
ADMIN="${ALTIBASEHOME}/bin/isql -u sys -p manager –sysdba -noprompt"
ISQL="${ALTIBASE_HOME}/bin/isql -s localhost -u sys -p manager -silent"
…..
…..
case "$1" in # server 실행 시 첫번째 인자값이 "stop" 인 경우
'stop')
      ${ADMIN} << EOF > /dev/null
ALTER SYSTEM SET CHECKPOINT BULK WRITE PAGE COUNT = 0;
ALTER SYSTEM SET CHECKPOINT BULK WRITE SLEEP SEC = 0;
ALTER SYSTEM SET CHECKPOINT BULK WRITE SLEEP USEC = 0;
quit;
EOF
      killCheckServer > ${ALTIBASE_HOME}/trc/killCheckServer.log 2>&1
      ${ADMIN} << EOF
shutdown immediate; # shutdown SQL구문을 iSQL을 통해 실행하는 형태
quit;
EOF
```
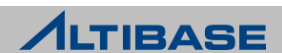

# **server** 스크립트를 이용하는 구동

```
Shell::/home/alti1> server start
-----------------------------------------------------------------
    Altibase Client Query utility.
     Release Version 6.1.1.0.10
     Copyright 2000, ALTIBASE HDB Corporation or its subsidiaries.
    All Rights Reserved.
-----------------------------------------------------------------
ISQL_CONNECTION = UNIX, SERVER = 127.0.0.1, PORT_NO = 20301
[ERR-910FB : Connected to idle instance]
Connecting to the DB server... Connected.
…..
…..
[RP] Initialization : [PASS]
--- STARTUP Process SUCCESS --- 
Command execute success.
```
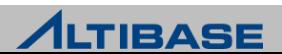

## **server** 스크립트를 이용하여 종료

Shell::/home/alti1> server stop ----------------------------------------------------------------- Altibase Client Query utility. Release Version 6.1.1.0.10 Copyright 2000, ALTIBASE HDB Corporation or its subsidiaries. All Rights Reserved. ----------------------------------------------------------------- ISQL CONNECTION = UNIX, SERVER = 127.0.0.1, PORT  $NO = 20301$ Ok..Shutdown Proceeding.... TRANSITION TO PHASE : Shutdown Altibase [RP] Finalization : PASS

shutdown immediate success.

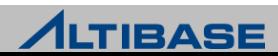

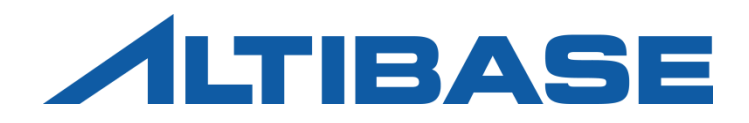

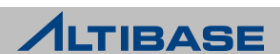

#### *is*QL

# ▶ \$ALTIBASE\_HOME/bin 에 위치

- ▶ DB에 접속하여 질의 수행 및 결과를 조회하는 유틸리티
- ▶ DBA권한으로 DB 구동 및 종료, 백업 및 복구의 수행
- 세션의 강제 종료를 수행

Shell::/home/alti1> isql -u sys -p manager -port 20301 -nls\_use MS949 -s 127.0.0.1

-----------------------------------------------------------------

Altibase Client Query utility.

Release Version 6.1.1.0.10

Copyright 2000, ALTIBASE HDB Corporation or its subsidiaries.

All Rights Reserved.

-----------------------------------------------------------------

```
ISOL CONNECTION = TCP, SERVER = 127.0.0.1, PORT NO = 20301iSQL>
```
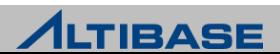

## **is** 스크립트

- ▶ \$ALTIBASE\_HOME/bin 에 위치
- iSQL의 입력 시 옵션들을 생략하고 접속할 수 있도록 제공하는 스크립트

Shell::/home/alti1> cat \$ALTIBASE HOME/bin/is #!/bin/sh

trap "" TSTP \${ALTIBASE\_HOME}/bin/isql -s 127.0.0.1 -u sys -p manager \$\*

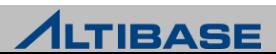

## **iSQL** 실행 시 입력 옵션

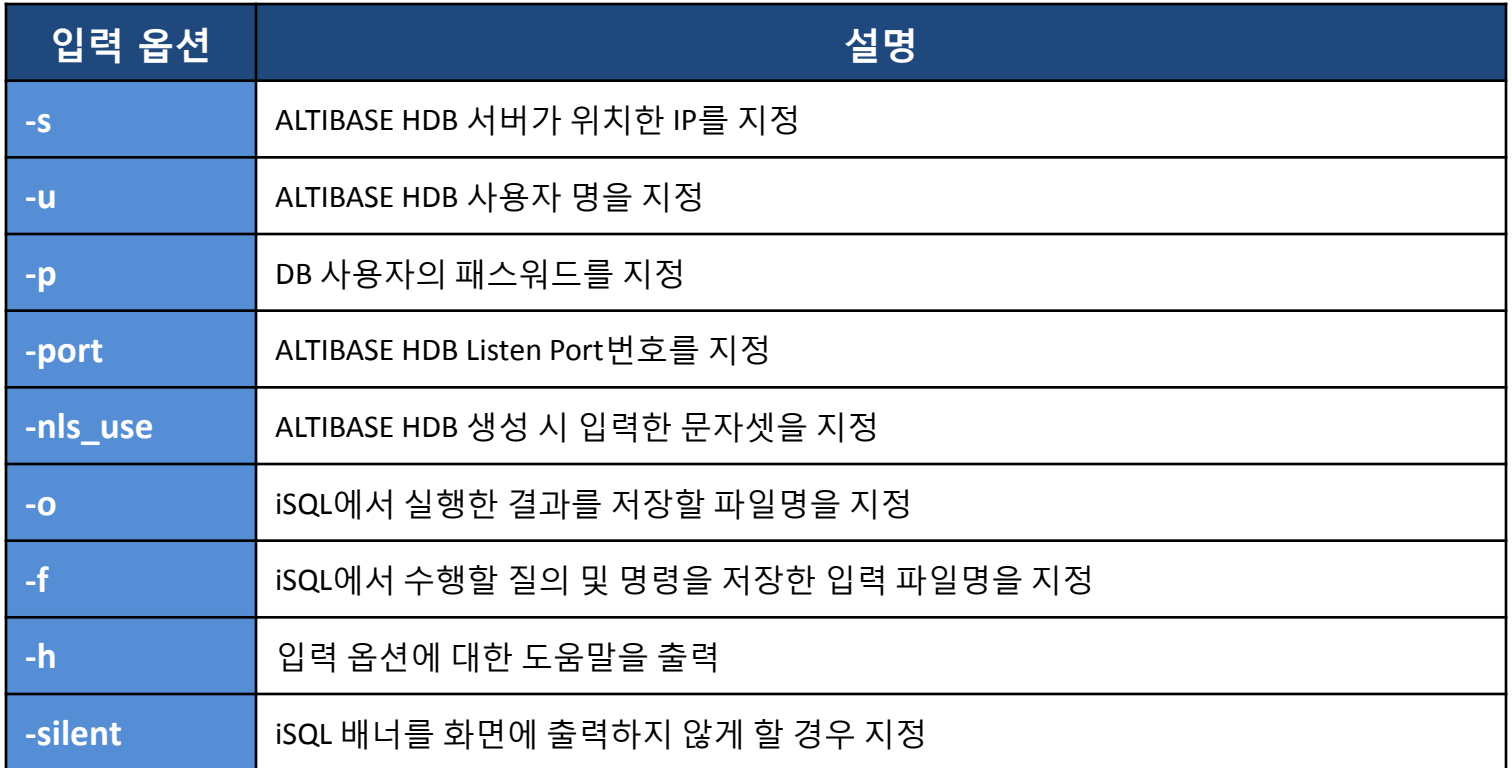

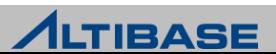

# **iSQL** 실행 후 옵션 **(1)**

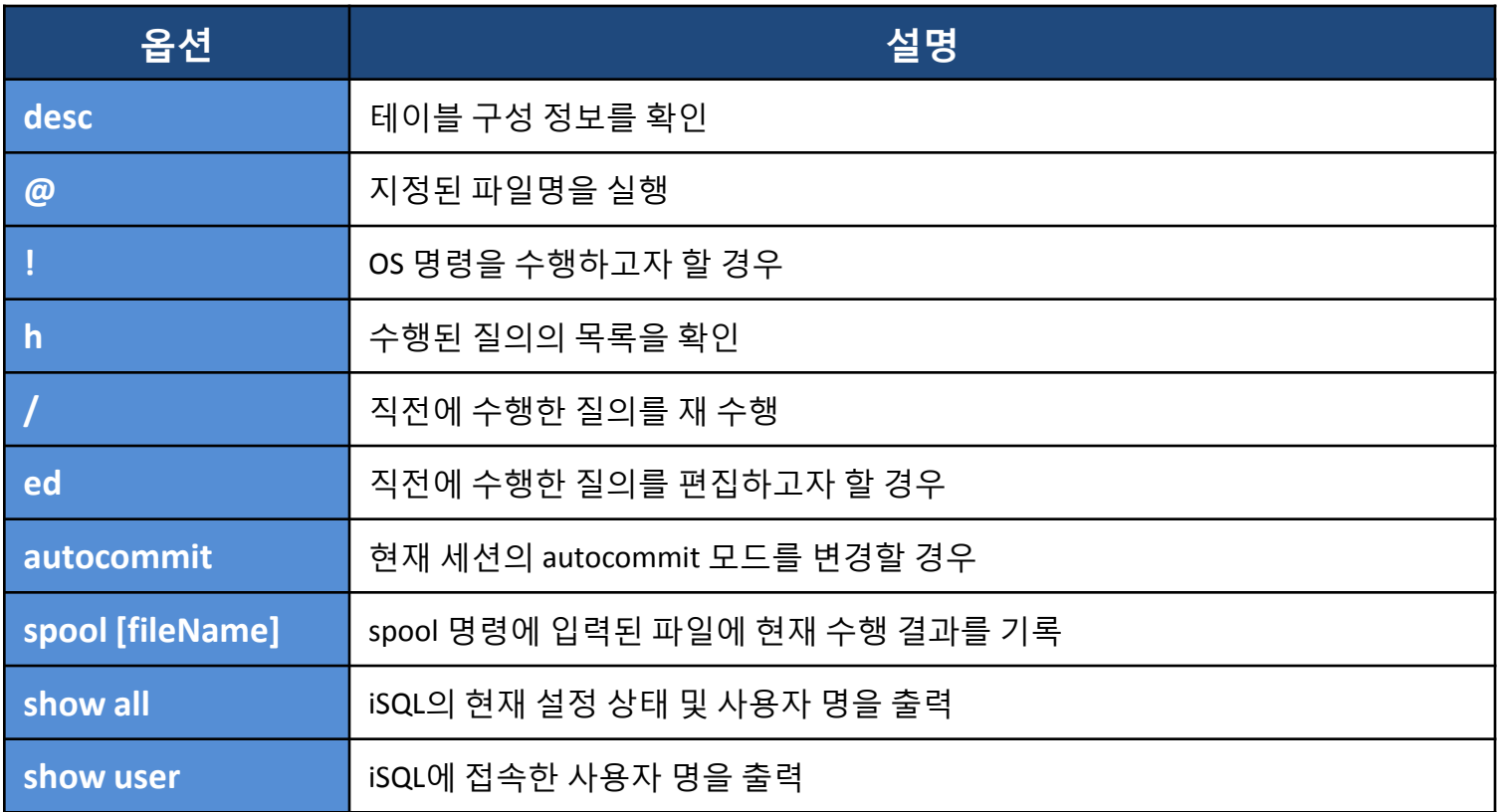

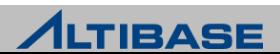

# **iSQL** 실행 후 옵션 **(2)**

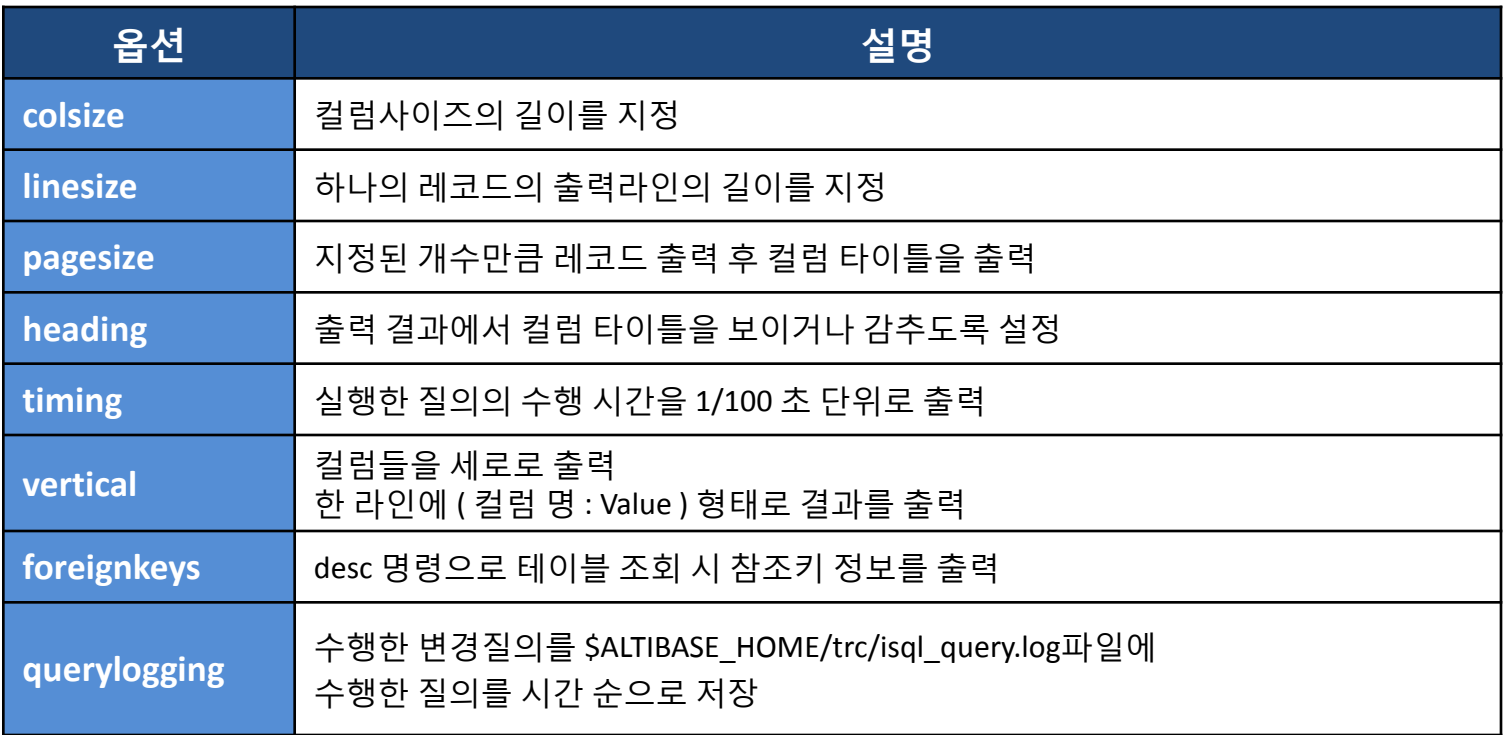

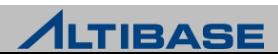

### **glogin.sql**

- iSQL 접속할 때 자동으로 수행시키려는 설정 값을 전역으로 설정할 경우 사 용
- ▶ \$ALTIBASE\_HOME/conf/glogin.sql 로 저장

## **login.sql**

- glogin.sql과 동일하며 iSQL을 실행하는 유저에게만 적용하고자 할 경우 사용
- $\triangleright$  iSQL을 실행하는 디렉토리에 login.sql 을 저장
- ▶ glogin.sql , login.sql 이 동시에 존재 할 경우 glogin.sql→login.sql 순으로 적용

## **iSQL**에서 주석처리

- Single Line 주석 : -- comment
- Multi Line 주석 : /\* comment \*/

iSQL> -- test comment

iSQL> SELECT /\* comments \*/ sysdate FROM dual;

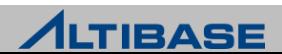

## **iSQL** 사용 예 **:** 일반 조회 시와 **VERTICAL** 옵션의 사용의 차이

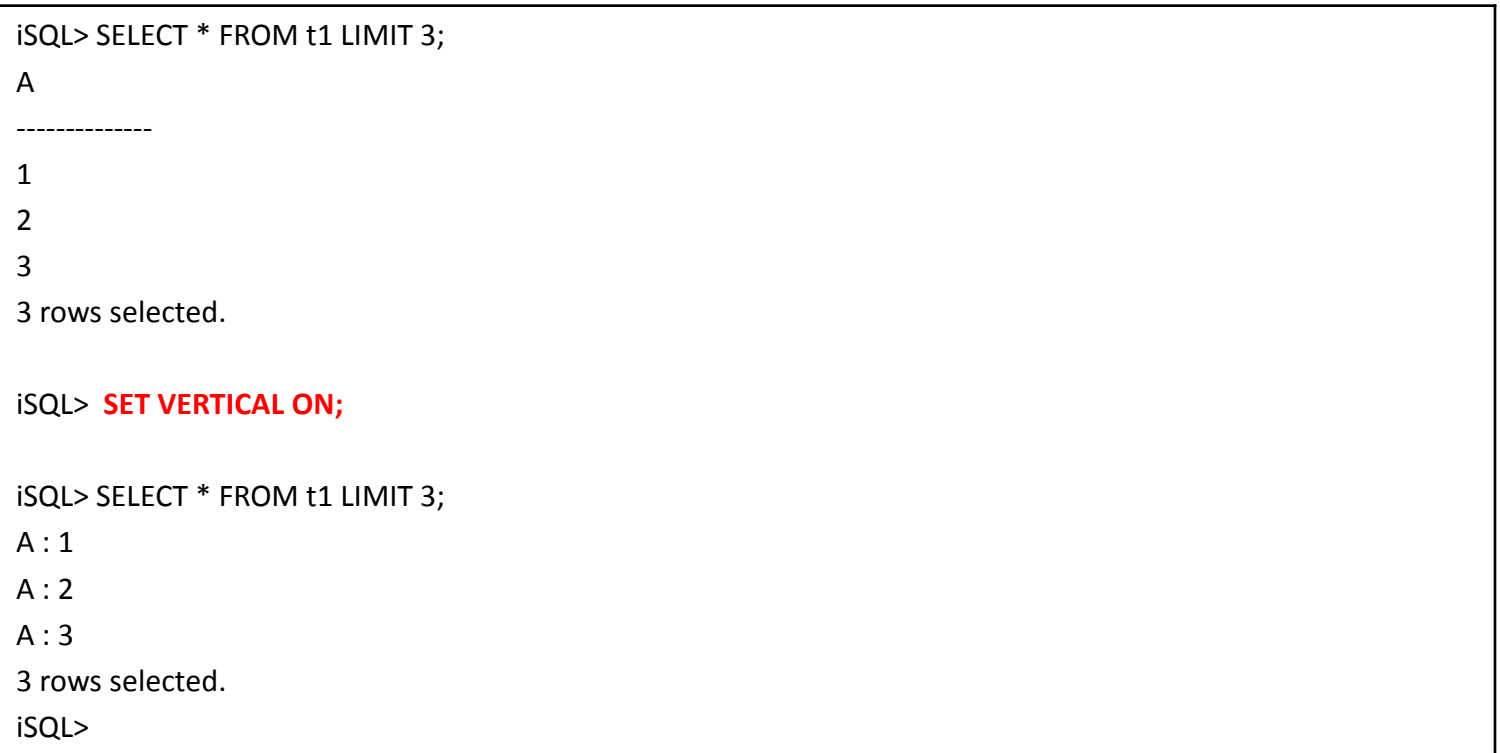

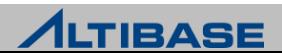

г

## **iSQL** 사용 예 **:** 실행계획을 조회할 경우

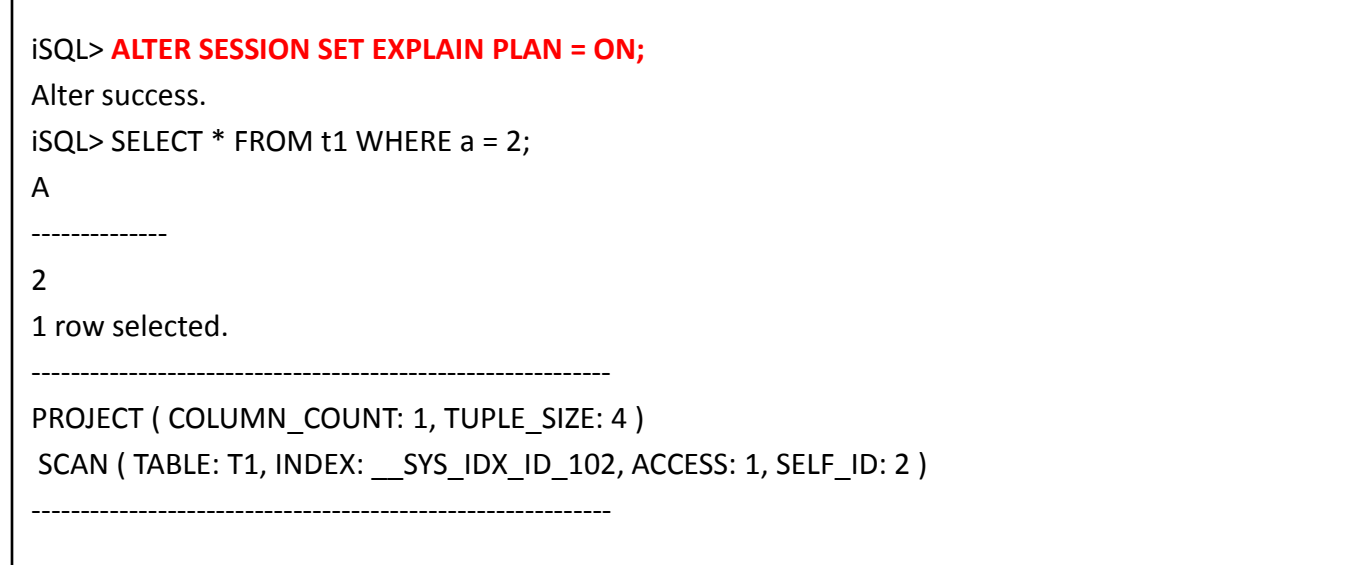

◆ PLAN 옵션 = [ON / ONLY / OFF ]

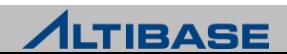

# **iSQL** 사용 예 **:** 세션의 강제 종료

대상이 되는 세션의 고유번호를 확인해야 함

Shell> **is**

iSQL> **ALTER DATABASE** *db\_name* **SESSION CLOSE** *session\_id***;**

< 정상 처리의 결과 >

iSQL> ALTER DATABASE mydb SESSION CLOSE 14;

Alter success.

< 존재하지 않는 세션을 단절하려고 할 경우 > iSQL> ALTER DATABASE mydb SESSION CLOSE 14; [ERR-41080: Invalid Session ID 14]

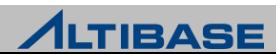

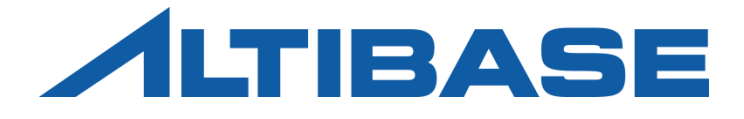

# ARCHITECTURES ALTIBASE HDB ADMINISTRATION I

**FEATURES ARCHITECTURE**  TABLESPACE MANAGEMENT TRANSACTION MANAGEMENT BUFFER MANAGEMENT

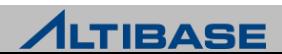

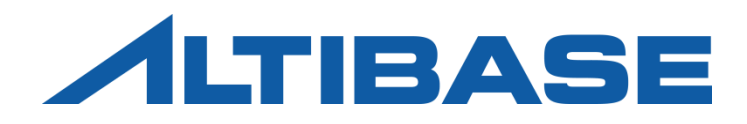

# FEATURES

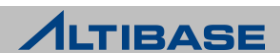

## Features

#### ◆서버 클라이언트 엔진 구조

클라이언트-서버 프로토콜을 선택(TCP/IP, IPC, Unix Domain socket)

## ◆ 인터페이스

ANSI SQL 92 Full spec, ODBC 3.0, JDBC 2.0, C/C++, ADO.NET, C/C++ Precompiler 제공

## 다중버전 동시성 제어기법 **(MVCC)**

트랜잭션의 동시성 제어를 위해 다중 버전 동시성 제어 (MVCC, Multi-Version Concurrency Control) 기법을 사용

#### 고립화 수준

트랜잭션 고립화 수준을 Read Commited(default), Repeatable Read, No Phantom Read(=Serializable) 지정

#### **Fuzzy/Ping-Pong Checkpoint** 제공

Checkpoint 수행 중에 발생한 트랜잭션을 처리할 수 있도록 Fuzzy Checkpoint를 제공하며 Checkpoint 시에도 트랜잭션 처리를 빠르게 하는 Ping-Pong Checkpoint 를 제공

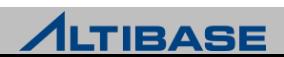

## Features

#### **DeadLock** 감지

비정상적인 트랜잭션 감지를 위해 프로세스를 따로 두지 않고 DeadLock 발생 순 간에 에러를 발생시켜 신속히 조치

#### **Stored Procedure/Function** 제공

업무 절차를 하나의 서버 모듈로 만든 후, DBMS에 저장해 두고, 모듈 이름만 호 출하여 업무 프로세스를 DBMS에 수행할 수 있음

#### 데이터베이스 이중화

TCP 기반의 네트워크를 통해 변경 트랜잭션 로그를 전송하고 원격 서버에서 이 를 반영하여 데이터를 복제를 수행

#### ◆데이터베이스 공간

ALTIBASE HDB는 하나 이상의 테이블스페이스로 구성되고, 테이블스페이스는 메 모리와 디스크로 나눔

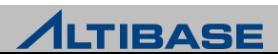

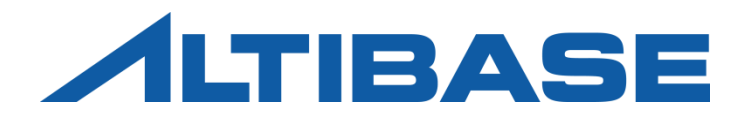

# ARCHITECTURE

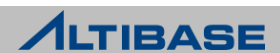

# ARCHITECTURE(전체)

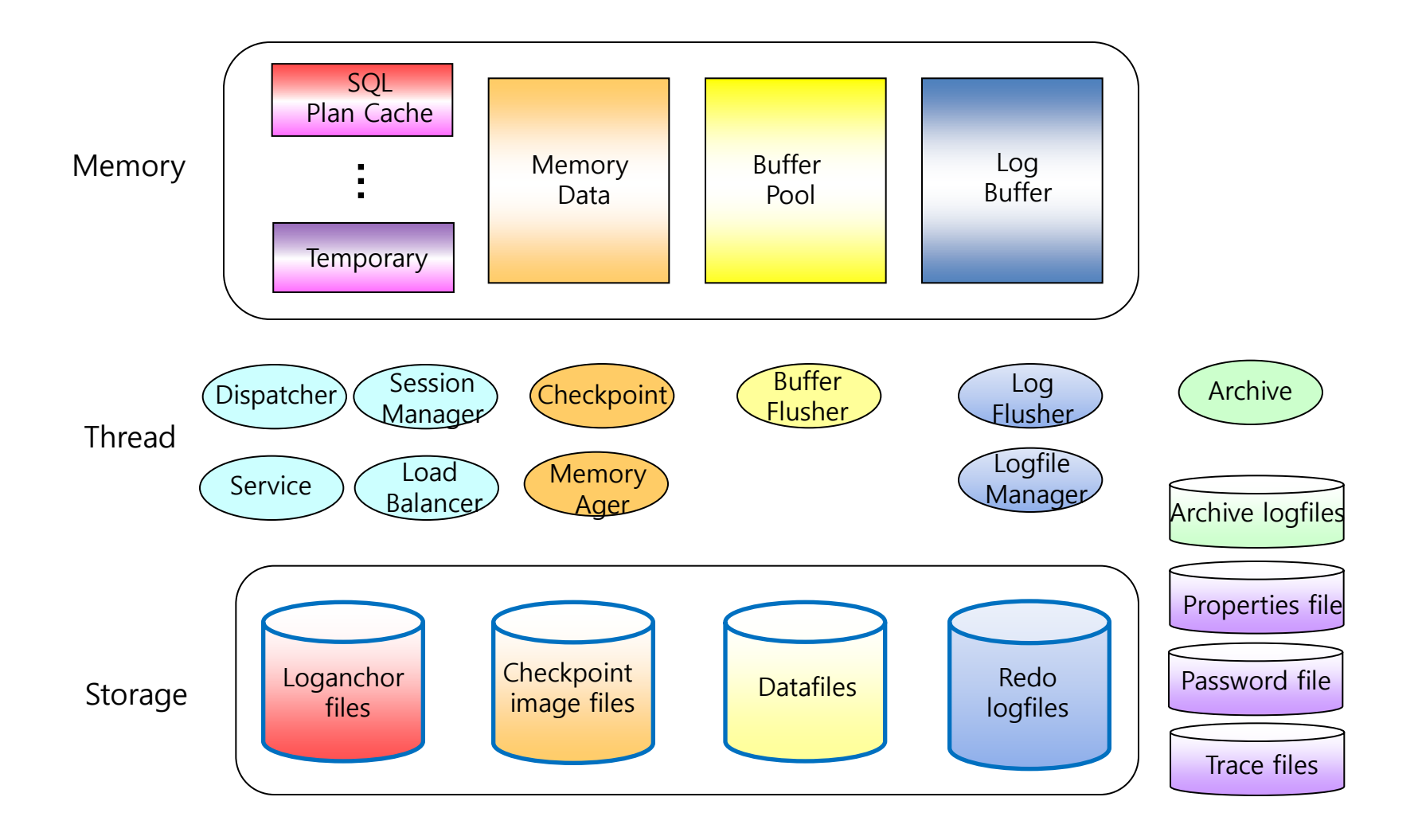

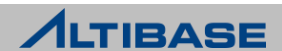

# 서비스 쓰레드

## ◆서비스 쓰레드 모드

- $\triangleright$  multiplexing thread mode
	- 여러 개의 세션을 하나의 쓰레드가 관리하는 방식
	- 동시 접속 사용자가 많은 경우에 유리하며, 서버의 자원 사용량이 적음
	- 태스크 분배 시 오버헤드가 존재하여 사용자가 적은 경우 자원이 낭비될 수 있음

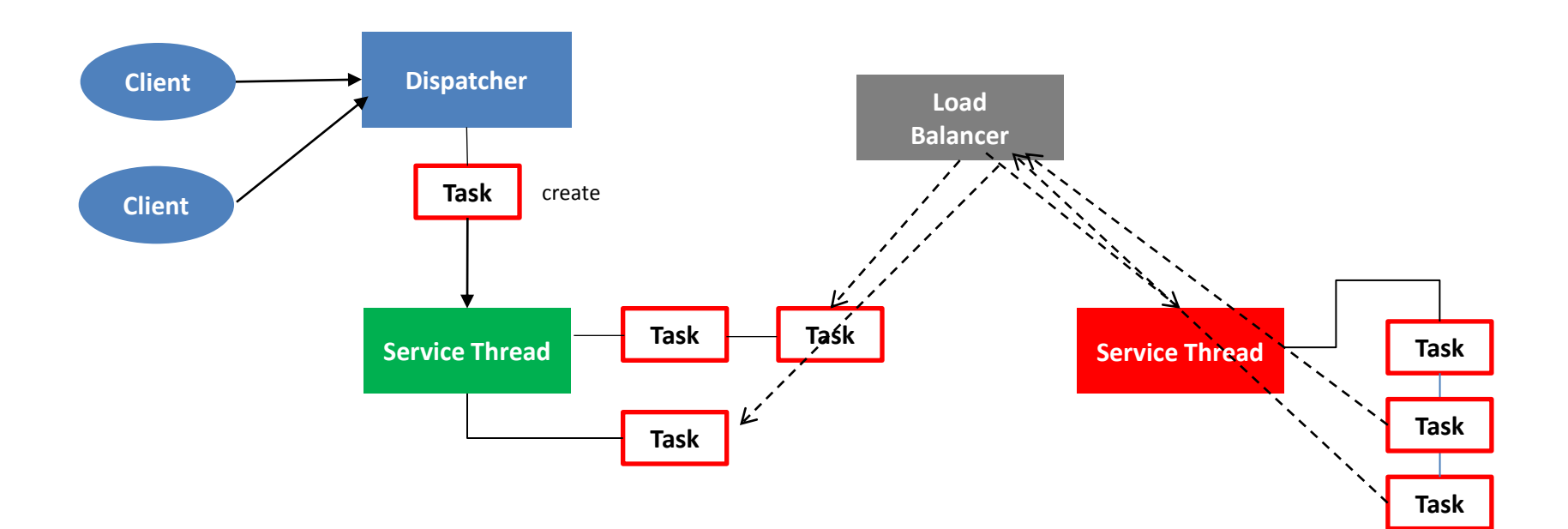

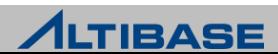

# 서비스 쓰레드

## ◆서비스 쓰레드 모드

#### $\triangleright$  Dedicated thread mode

- 하나의 세션을 하나의 쓰레드가 관리하는 방식
- load balancing 을 통한 태스크 재분배 과정을 거치지 않고 각각의 세션이 통신을 수 행하여 속도가 빠르고 관리에 용이함
- 세션 연결 시마다 쓰레드를 늘려야 하기 때문에 사용자 증가에 따른 CPU 사용량도 증가함

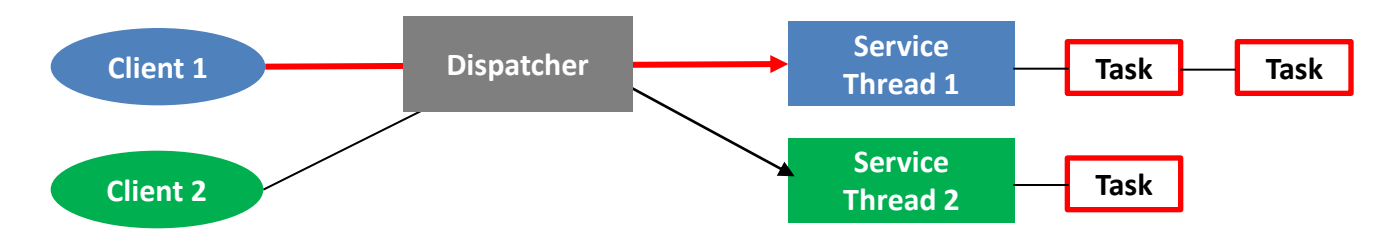

Dedicated thread mode 설정 방법

- DEDICATED THREAD MODE 값을 1로 설정해야 함(기본값은 0)
- CPU affinity 를 적용 시, multiplexing mode에 비해 성능이 월등히 향상됨
	- CPU affinity : CPU 연계 기능을 활성화하면 하나의 서비스 쓰레드는 동일한 CPU 코어에만 할당 되어 다른 CPU 코어로 쓰레드 정보를 이동하는 비용이 줄어듬

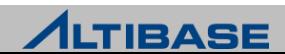

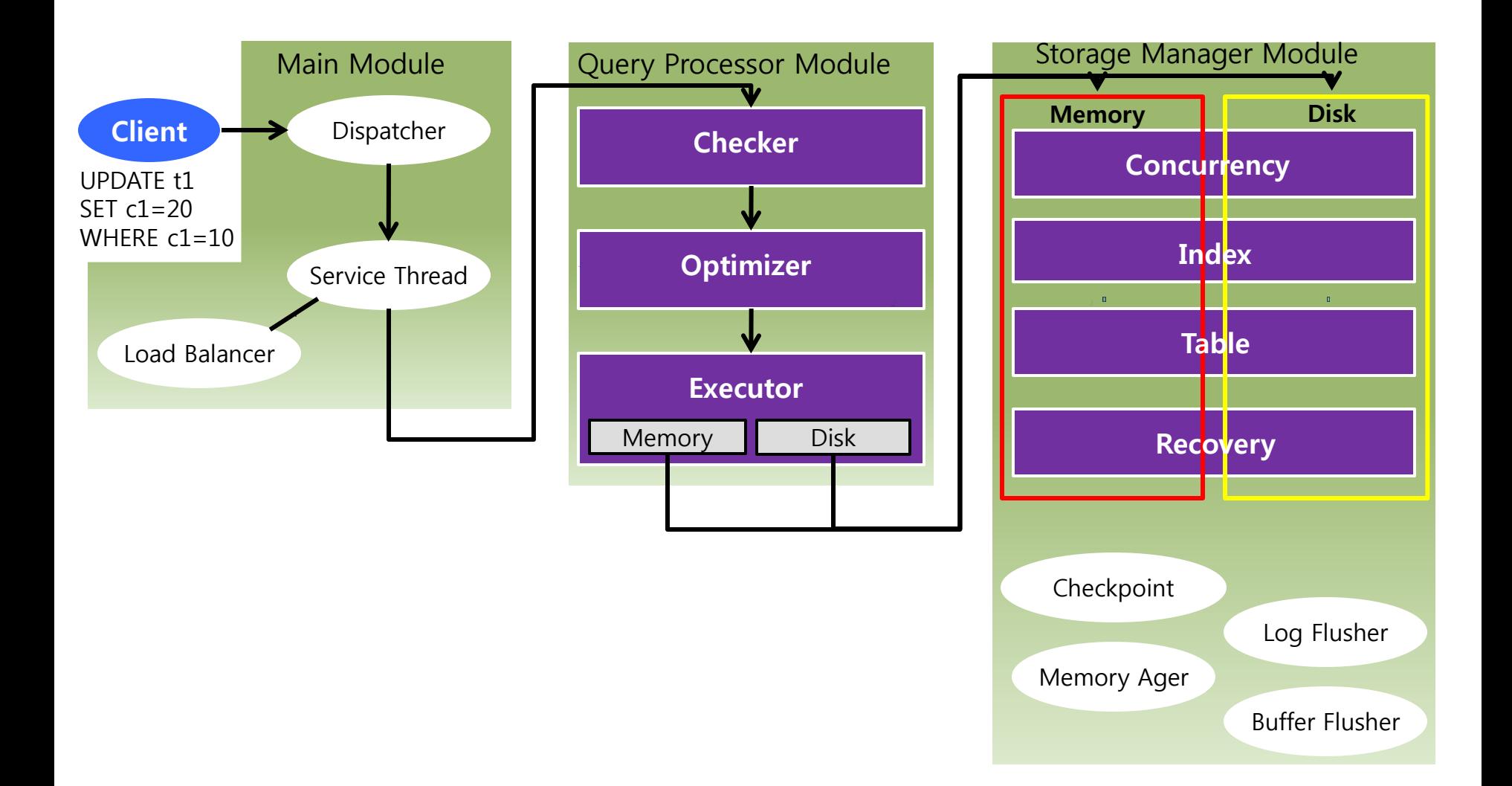

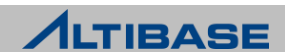

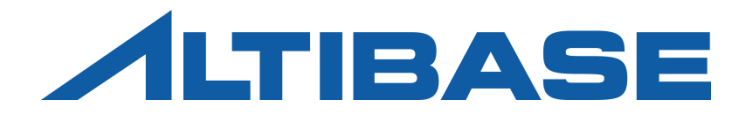

# TABLESPACE MANAGEMENT

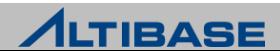

# 테이블스페이스 개념

## 테이블스페이스 **(Tablespace / TBS)**

- ▷ 데이터베이스를 구성하는 최상위 논리적인 구조
- ▶ 테이블, 인덱스 등의 데이터베이스 객체들이 저장되는 논리적인 저장소
- 데이터베이스 운영을 위해 기본적으로 하나 이상의 테이블스페이스가 필요

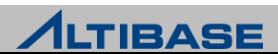

# STORAGE

### 스토리지 구조

 하나의 데이터베이스는 한 개 이상의 테이블스페이스로 구성되며, 하나의 테이블스페이스는 다수의 세그먼트 또는, 다수의 페이지로 구성됨

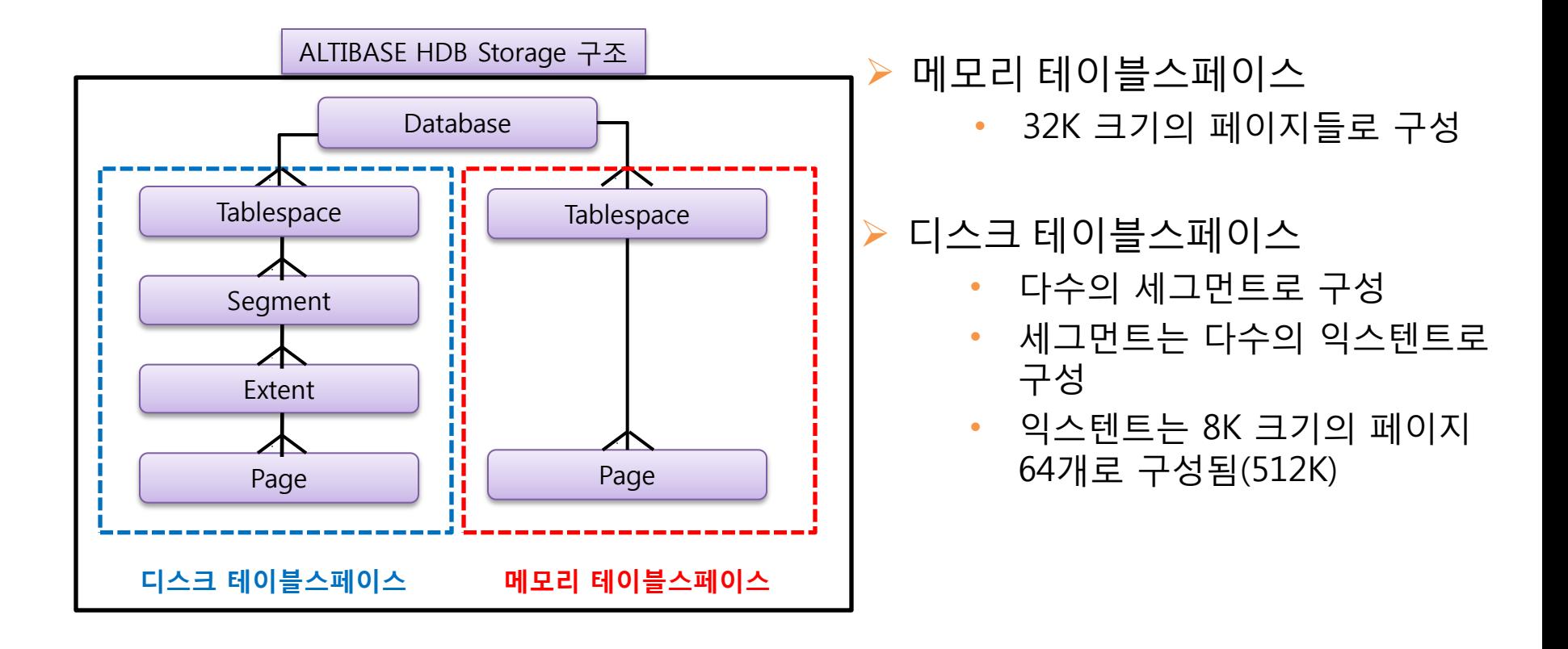

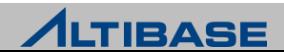

# 테이블스페이스 종류

## **ALTIBASE HDB**에서 제공하는 테이블스페이스

- ▷ 데이터 속성에 따른 분류
	- 메모리 테이블스페이스(Memory Tablespace)
	- 디스크 테이블스페이스(Disk Tablespace)
- ▶ 생성시점에 따른 분류
	- 시스템 테이블스페이스(System Tablespace)

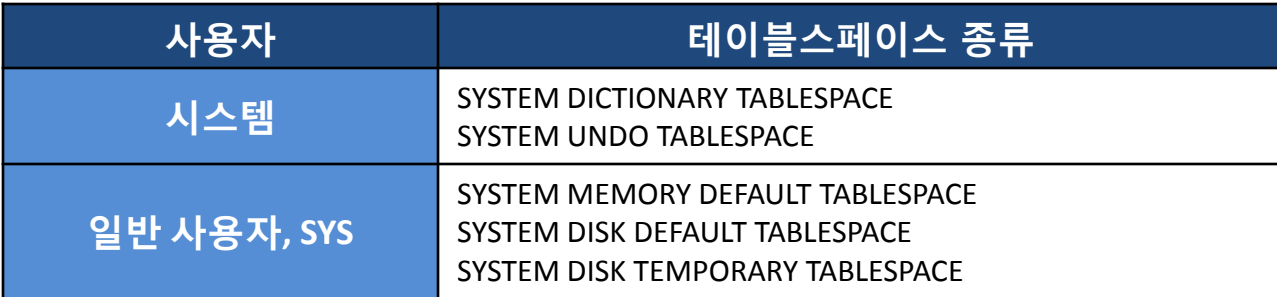

- 사용자 테이블스페이스(User Tablespace)
	- 사용자의 필요에 따라 선택적으로 생성
	- 임시 TBS, 데이터 TBS(메모리 TBS, 휘발성 TBS, 디스크 TBS)

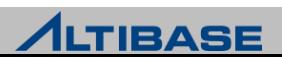

# 메모리 테이블스페이스

# ◆메모리 테이블스페이스

- 모든 데이터가 메모리 공간에 저장되는 테이블스페이스를 의미
- ▶ ALTIBASE HDB 4까지는 하나만 존재
- ▶ ALTIBASE HDB 5부터는 사용자/업무별로 확장하여 추가 할 수 있음

# 구조 **(**메모리 **TBS +** 체크포인트 이미지 파일**)**

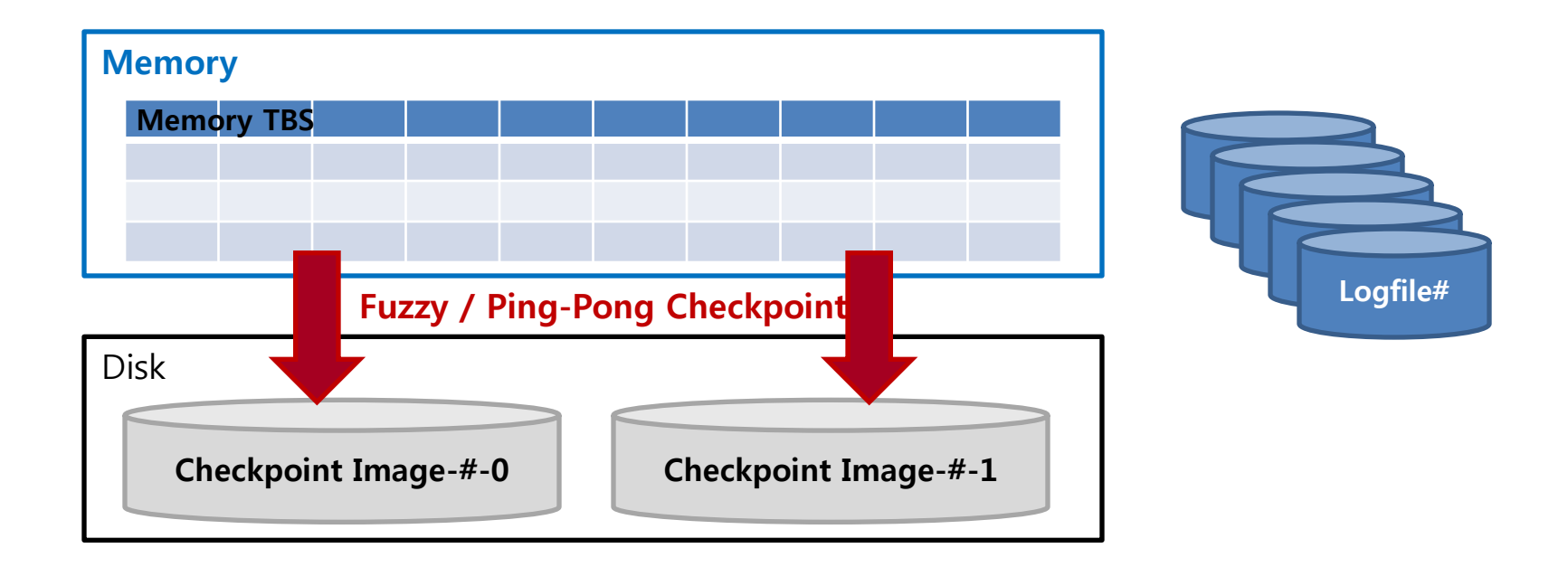

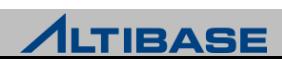

# 메모리 테이블스페이스

## 메모리 테이블스페이스의 공간 할당 32K 페이지 단위로 테이블에 공간 할당 **Page**의 상태

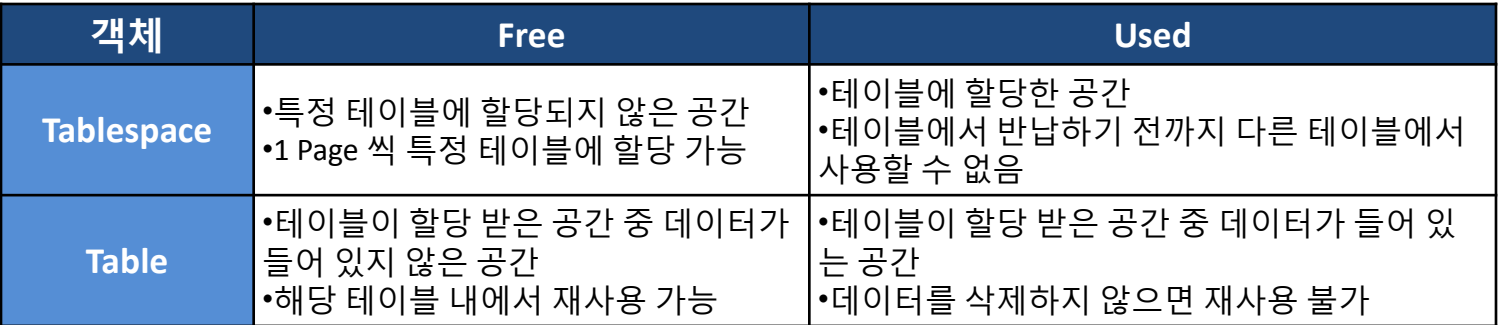

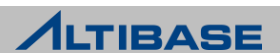

# 메모리 테이블스페이스

# **Page**의 상태변화

- Table에 Delete 수행
	- Table 안에서 Page 상태가 Used → Free 로 전환(해당 Table 내에서 재사용 가능)
	- Tablespace로 Page를 반환하지 않음
	- Delete 수행 후 Compaction을 수행하면 해당 Page를 Tablespace에 반하고(다른 테이 블에서 사용 가능), Tablespace의 Page 상태는 Used → Free로 변경됨
- Table에 Truncate 수행
	- Table에 할당 되었던 Page를 Tablespace에 반환함
	- Table에 할당되었던 Tablespace의 Page 상태는 Used → Free로 전환(다른 Table에서 할 당 받아 사용 가능)
- Table에 Move 수행
	- Move 구문을 통해서 데이터를 다른 Table로 이동시켜도 Delete 한 것과 동일하게 해 당 Table안에서만 재사용 가능
	- Move 수행 후, Compaction을 수행하면 해당 Page를 Tablespace에 반환함

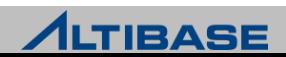

# 메모리 테이블스페이스의 공간 할당

◆공간 할당 구조

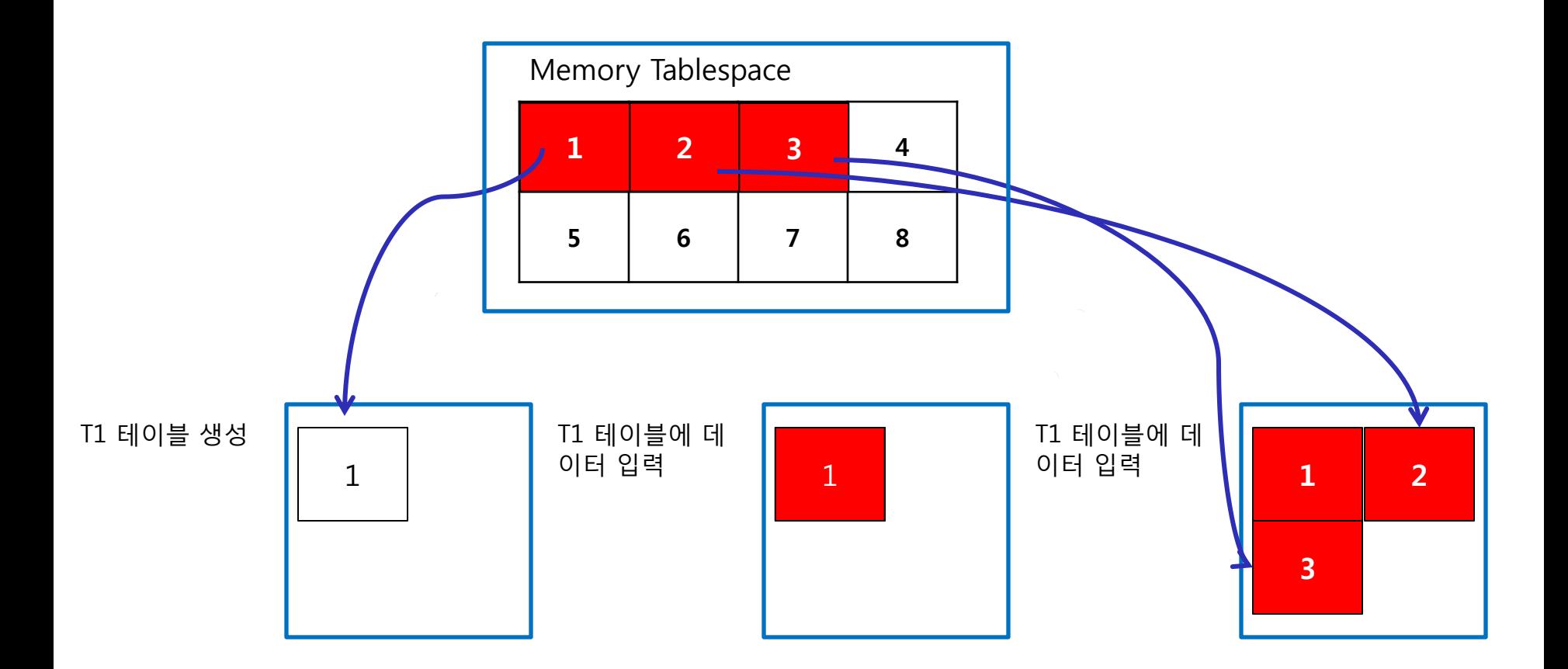

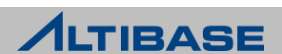

# 메모리 테이블스페이스의 공간 할당

◆ 공간 반납 구조

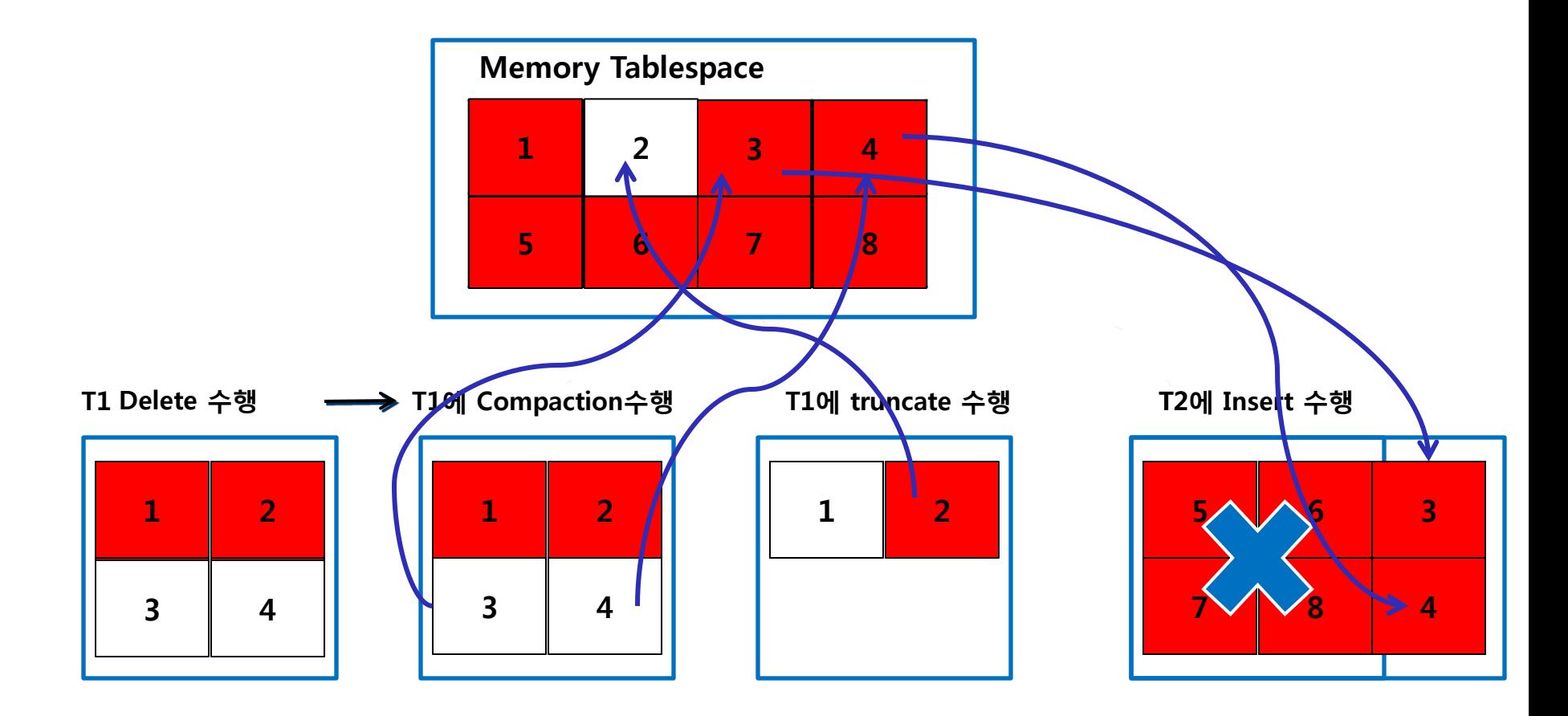

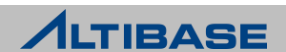

# 휘발성 테이블스페이스

# ◆휘발성 테이블스페이스

- ▷ 데이터가 메모리에만 상주
- 디스크에 체크포인트 이미지 파일을 가지지 않음

# 특징

- 디스크 로깅(logging)을 수행하지 않고 체크포인트 대상에서 제외
- ▶ Disk I/0가 없음
- 메모리 테이블스페이스와 비교하여 상대적으로 빠른 갱신 성능을 보장

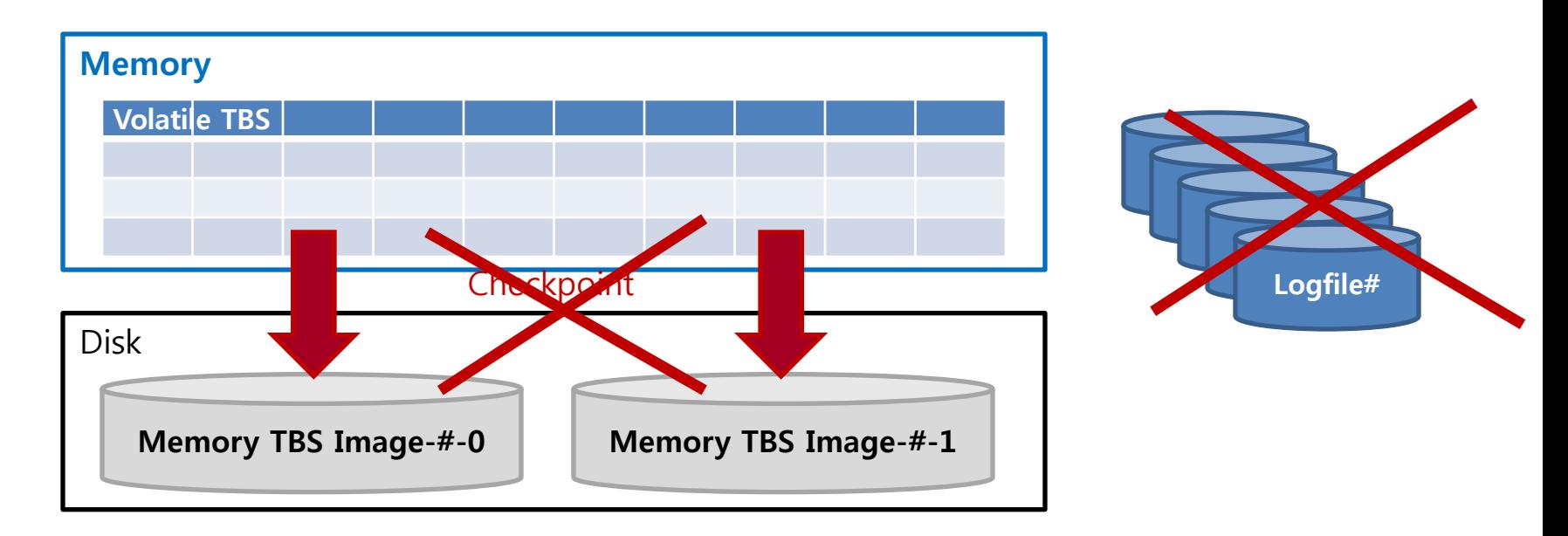

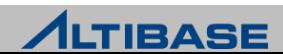

#### **ALTIBASE**

# 임시 테이블

## 임시 테이블 **(Temporary Table)**

- ▷ 데이터를 일시적으로 보관하기 위해 사용하는 테이블
- 응용 프로그램에서 여러 개의 DML 작업을 실행할 때 생기는 결과 집합을 일시적으로 저장할 때 유용
- 임시 테이블의 데이터는 테이블에 데이터를 입력한 세션에서만 확인 가능
- 세션이나 트랜잭션이 종료되면 임시 테이블은 자동으로 truncate
- ▶ 임시 테이블내의 데이터는 백업이나 시스템 장애 시 복구가 불가능

## 제약사항

- ▶ 파티셔닝 불가
- ▶ 외래키 지정 불가
- ▶ 휘발성 테이블 스페이스에서만 저장 가능
- ▶ 분산 트랜잭션 지원 불가
### 구문

**CREATE [GLOBAL] TEMPORARY TABLE** *table\_name*  **ON COMMIT {DELETE | PRESERVE} ROWS** ;

### 예제

▶ 트랜잭션에 한정되는 임시 테이블을 생성하라

iSQL> **CREATE VOLATILE TABLESPACE my\_vol\_tbs** 2 **SIZE 12M AUTOEXTEND ON MAXSIZE 1G;** Create success. iSQL> **CREATE TEMPORARY TABLE temp1 (c1 INTEGER, c2 VARCHAR(10))**  2 **ON COMMIT DELETE ROWS** 3 **TABLESPACE my\_vol\_tbs;** Create success.

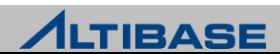

### 예제

세션에 한정되는 임시 테이블을 생성하라

iSQL> **CREATE VOLATILE TABLESPACE my\_vol\_tbs**

2 **SIZE 12M AUTOEXTEND ON MAXSIZE 1G;**

Create success.

iSQL> **CREATE TEMPORARY TABLE temp2 (c1 INTEGER, c2 VARCHAR(10) )** 

2 **ON COMMIT PRESERVE ROWS**

3 **TABLESPACE my\_vol\_tbs;**

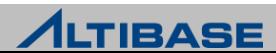

### 예제**(ON COMMIT DELETE ROWS )**

▶ 임시 테이블을 생성하고 데이터를 입력한 후, 트랜잭션이 종료되면 데이터 가 삭제되는 예제

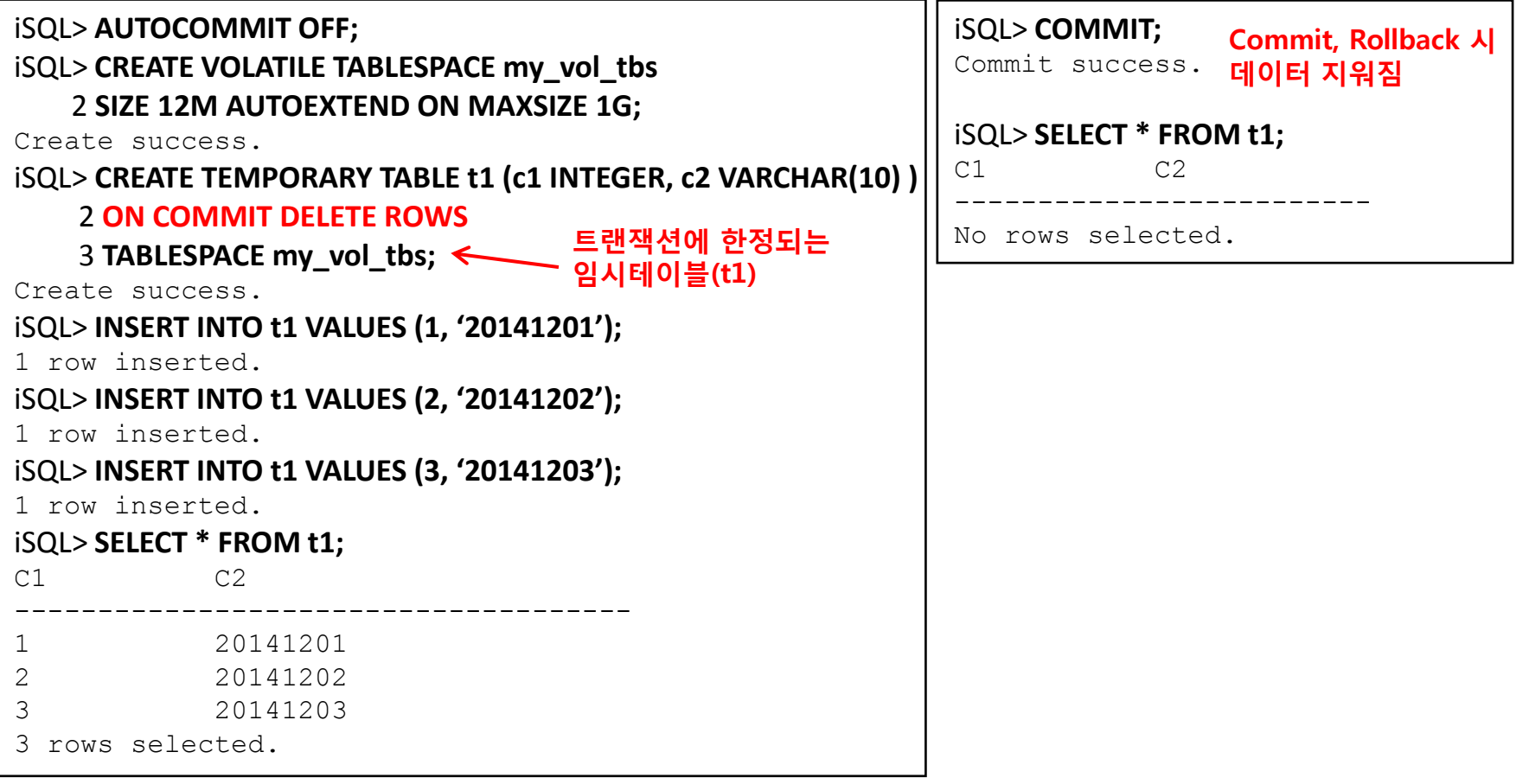

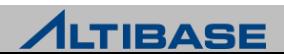

### 예제**(ON COMMIT PRESERVE ROWS)**

▶ 한 세션에서 임시 테이블을 생성하고 데이터를 삽입한 후, 해당 세션에서만 데이터가 조회되고 다른 세션에서는 조회되지 않는 예제

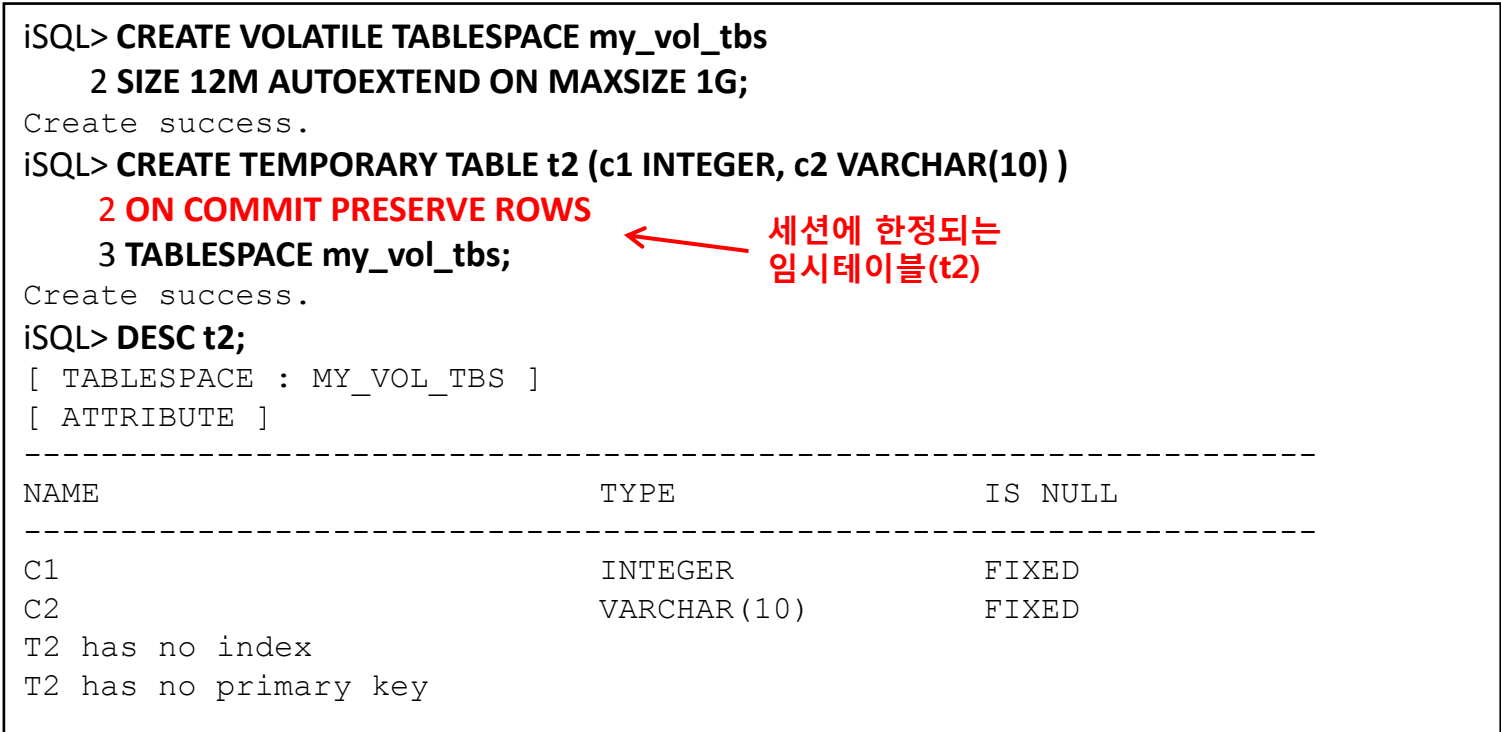

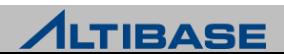

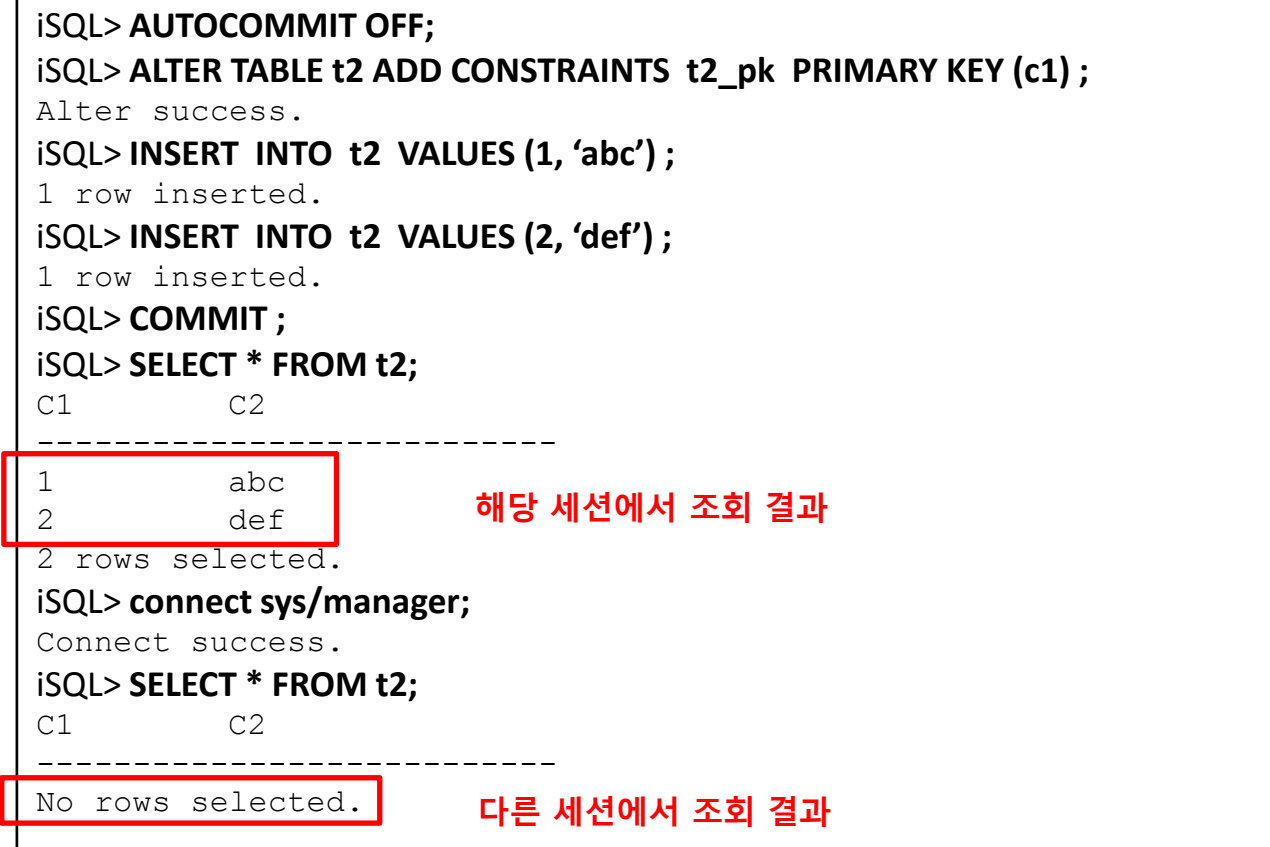

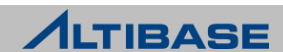

## 디스크 테이블스페이스

## ◆디스크 테이블스페이스 모든 데이터가 디스크 공간에 저장되는 테이블스페이스를 의미 ❖구조

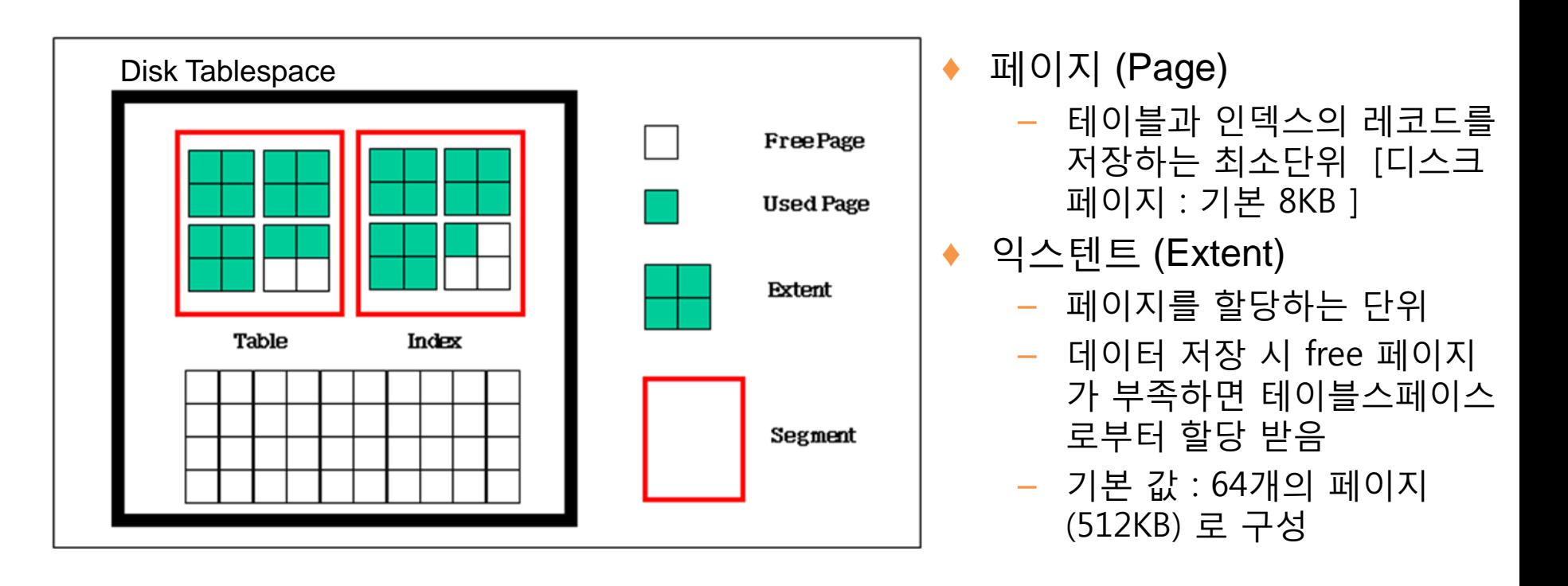

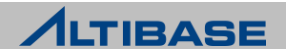

## 디스크 테이블스페이스

## 디스크 테이블스페이스의 공간 할당

Table에 512K Extent 단위로 공간을 할당

### **Page**의 상태

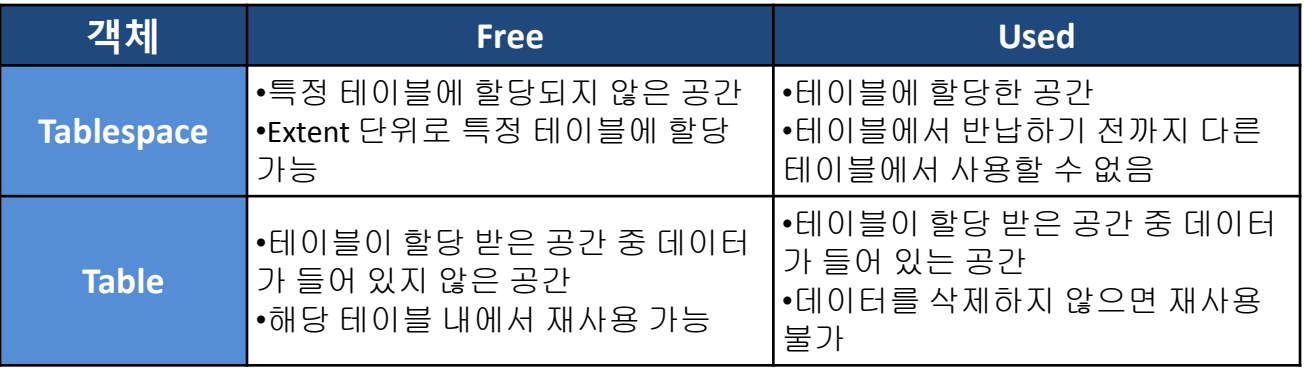

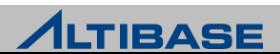

## 디스크 테이블스페이스의 공간 할당

## **Page**의 상태변화

- Table에 Delete 수행
	- Table 안에서 Page 상태가 Used → Free 로 전환(해당 Table 내에서 재사용 가능)
	- Tablespace로 Page를 반환하지 않음
- Table에 Truncate 수행
	- Table에 할당 되었던 Page를 Tablespace에 반환함
	- Table에 할당되었던 Tablespace의 Page 상태는 Used → Free로 전환(다른 Table에서 할 당 받아 사용 가능)
- ▶ Table에 Move 수행
	- Move 구문을 통해서 데이터를 다른 Table로 이동시켜도 Delete 한 것과 동일하게 해 당 Table안에서만 재사용 가능

### 디스크테이블에는 **Compaction** 기능이 없음

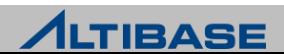

## 디스크 테이블스페이스의 공간 할당

◆ 공간 할당 구조

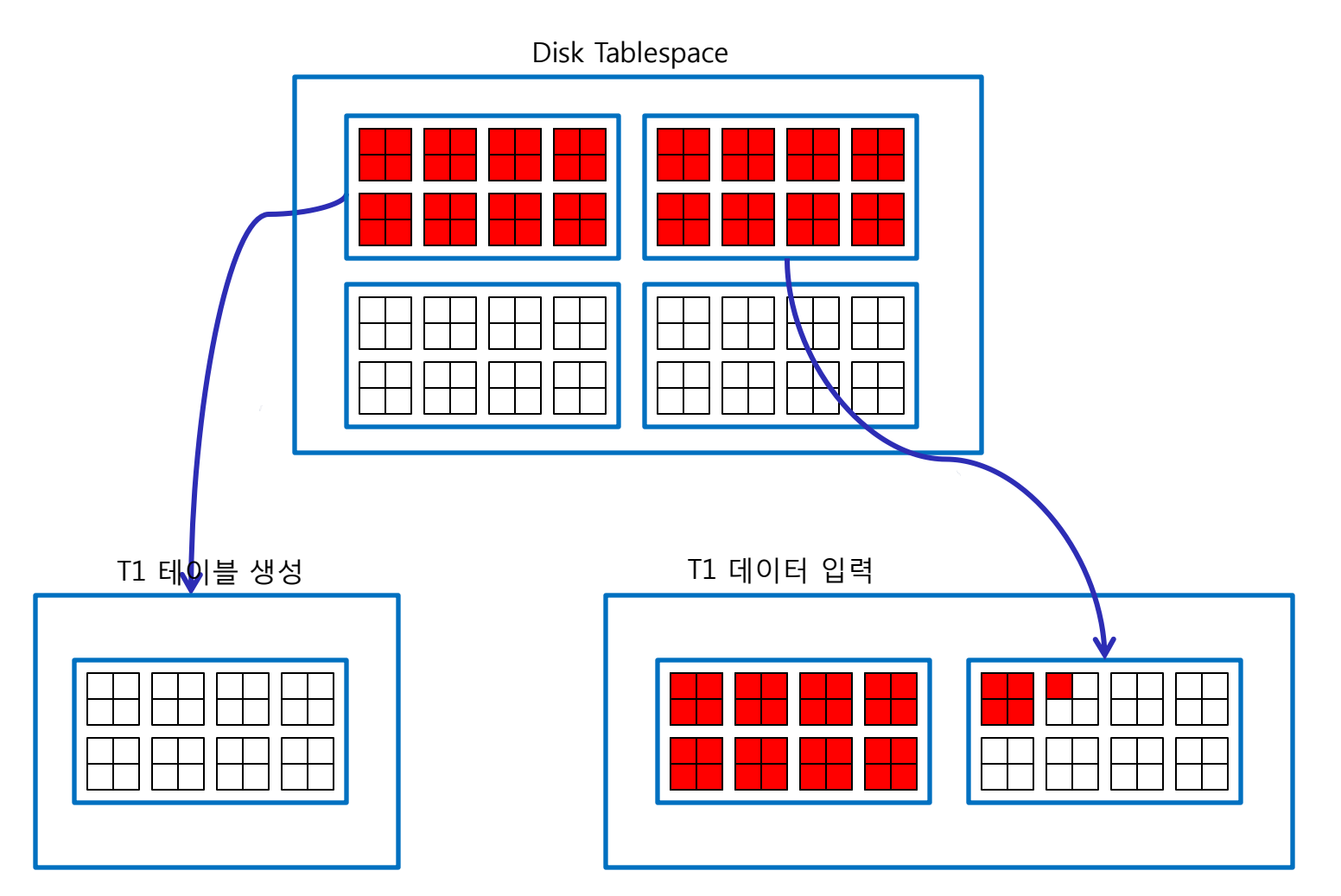

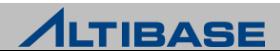

## 디스크 테이블스페이스의 공간 할당

◆ 공간 반납 구조

T1

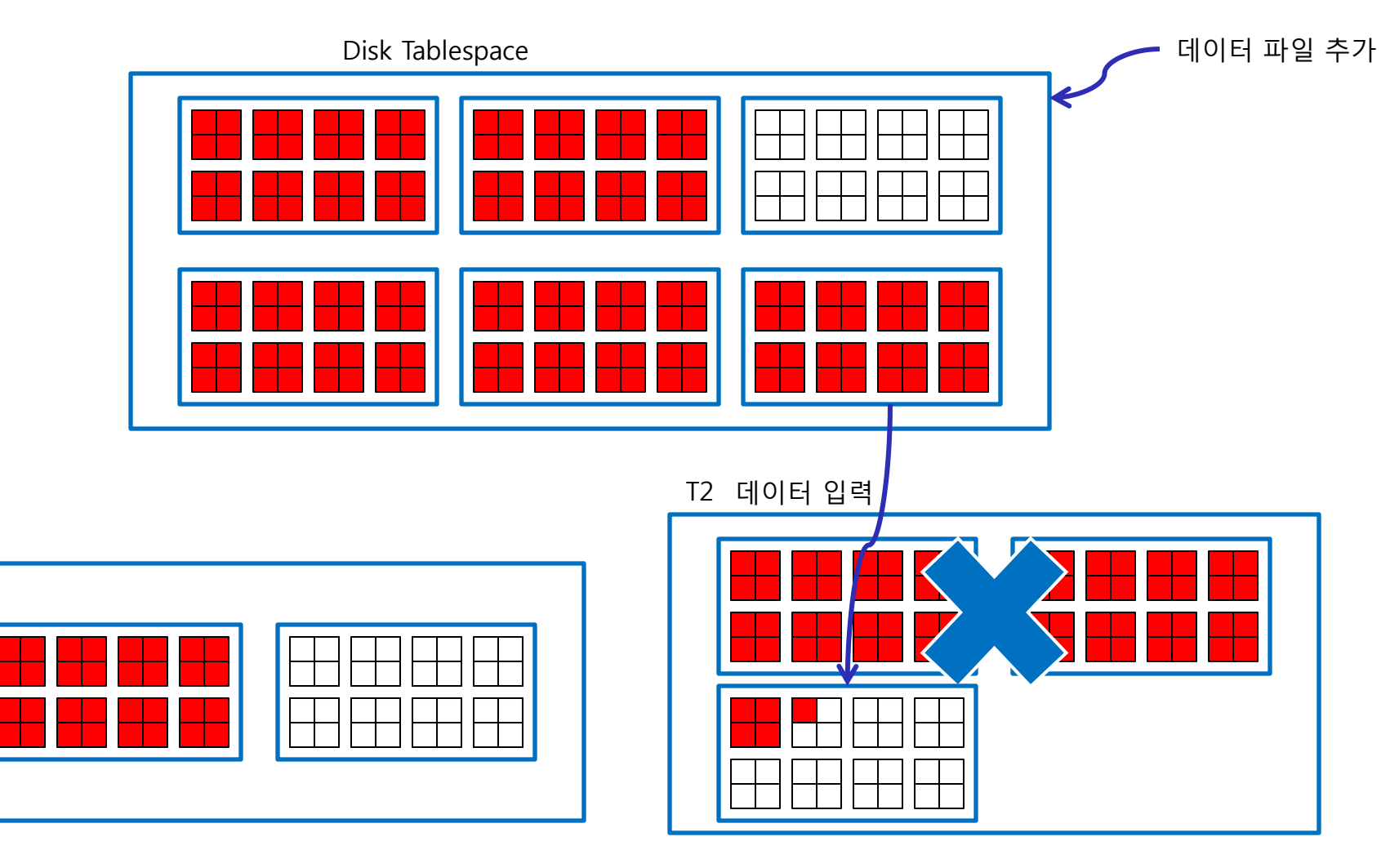

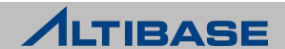

## 테이블스페이스 확인

### 테이블스페이스 관련 **Performance View**

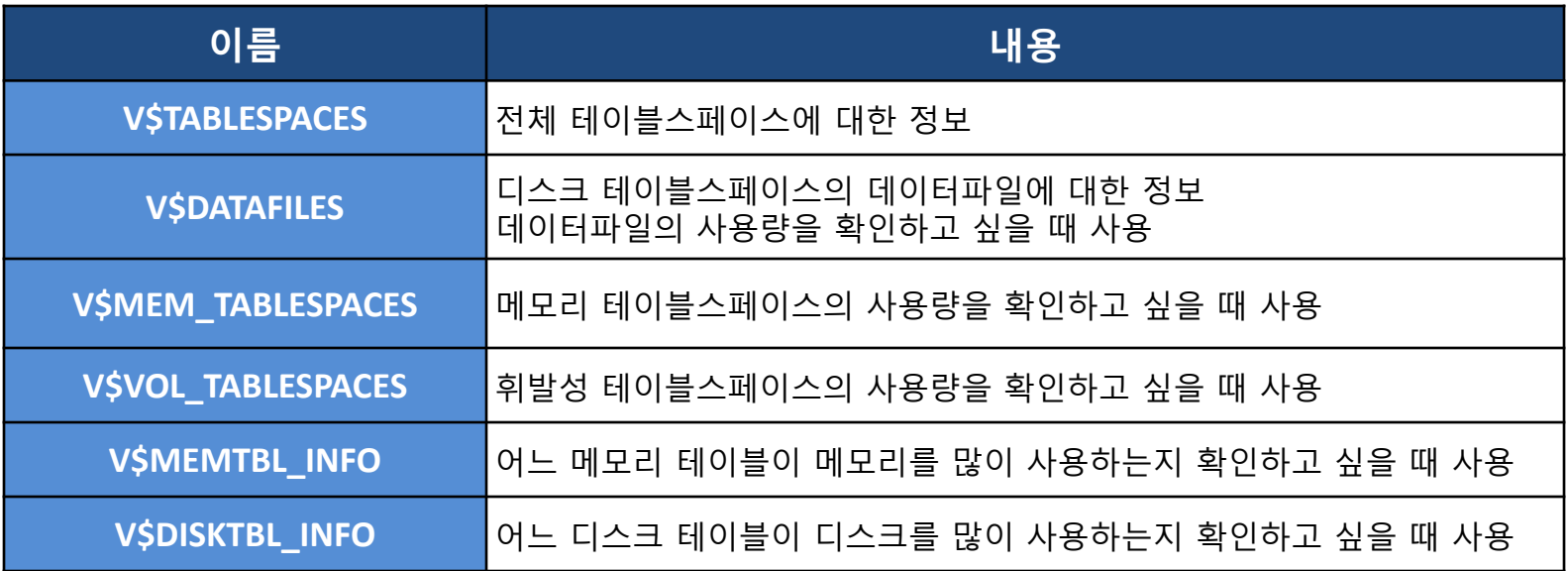

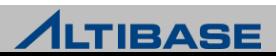

## 메모리 테이블스페이스 생성

## ◆메모리 테이블스페이스

- 데이터를 메모리에 저장하여, 모든 트랜잭션 처리를 메모리 상에서 처리
- ▶ 체크포인트 시에 물리적인 파일(checkpoint image file)에 저장
- DB 구동 시에 모든 데이터를 하드디스크에 저장된 물리적인 파일로부터 읽 어서 메모리로 업로드 하여 사용

## 구문**(**기본**)**

**CREATE MEMORY** [**DATA**] **TABLESPACE** *tablespace\_name* **SIZE** *size* (**K** | **M** | **G**) ;

## 예제

### 초기 사이즈가 512M인 메모리 테이블스페이스를 생성

**iSQL> CREATE MEMORY TABLESPACE test\_mem 2 SIZE 512M ;** Create success. **iSQL> CREATE MEMORY TABLESPACE test\_mem 2 SIZE 510M ;** [ERR-110EE : The initial size of the tablespace should be multiple of expand chunk size ( EXPAND CHUNK PAGE COUNT  $*$  PAGE SIZE(32K) = 4096K )] <del>메</del>모리 테이블 스페이스는 기 본적으로 4M 단위로 생성 및 확장 가능함

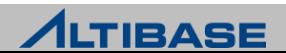

## 메모리 테이블스페이스 생성

## 구문**(**자동확장 추가**)**

**CREATE MEMORY** [**DATA**] **TABLESPACE** *tablespace\_name*

**SIZE** *size* (**K** | **M** | **G**)

[**AUTOEXTEND** [**ON** [**NEXT** *size*] [**MAXSIZE** *size*] | **OFF**) ] ;

### 예제

 초기 사이즈가 512M이고, 128M 단위로 자동 확장 가능한 최대 크기가 2G 인 메모리 테이블스페이스를 생성

**iSQL> CREATE MEMORY TABLESPACE test\_mem 2 SIZE 512M**

 **3 AUTOEXTEND ON NEXT 128M MAXSIZE 2G;**

Create success.

 초기 사이즈가 512M 이고, 자동확장을 하지 않는 메모리 테이블스페이스를 생성

**iSQL> CREATE MEMORY TABLESPACE test\_mem 2 SIZE 512M**

 **3 AUTOEXTEND OFF;**

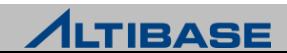

## 메모리 테이블스페이스 생성

## 구문**(**체크포인트 경로 추가**)**

**CREATE MEMORY** [**DATA**] **TABLESPACE** *tablespace\_name*

**SIZE** *size* (**K** | **M** | **G**)

[**AUTOEXTEND** [**ON** [**NEXT** *size*] [**MAXSIZE** *size*] | **OFF**) ]

[**CHECKPOINT PATH** '*path'* [**SPLIT EACH** *size*]] ;

### 예제

 초기 사이즈가 512M이고, 최대 1G까지 128M 단위로 자동 확장 가능한 메모 리 테이블스페이스를 생성 (체크포인트 이미지 파일은 다중화를 위해 3개의 디렉토리에 나누어 저장)

**iSQL> CREATE MEMORY TABLESPACE test\_mem**

 **2 SIZE 512M**

 **3 AUTOEXTEND ON NEXT 128M MAXSIZE 1G**

 **4 CHECKPOINT PATH '/dbs/path1', '/dbs/path2', '/dbs/path3' ;**

Create success.

**iSQL> CREATE MEMORY TABLESPACE test\_mem**

 **2 SIZE 512M**

 **3 AUTOEXTEND ON NEXT 128M MAXSIZE 1G**

 **4 CHECKPOINT PATH '/dbs/path1', '/dbs/path2', '/dbs/path3' 5 SPLIT EACH 256M ;**

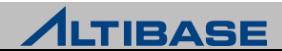

## 휘발성 테이블스페이스 생성

### ◆휘발성 테이블스페이스

- ▶ 메모리 테이블스페이스와 동일한 구조의 테이블스페이스
- 체크포인트를 하지 않고, 리두 로그를 기록하지 않음

## 구문

**CREATE VOLATILE** [**DATA**] **TABLESPACE** *tablespace\_name* 

**SIZE** *size* (**K** | **M** | **G**)

[**AUTOEXTEND** [**ON** [**NEXT** *size*][**MAXSIZE** *size*] | **OFF**) ] ;

### 예제

 초기 사이즈가 512M이고, 최대 1G까지 128M 단위로 자동 확장 가능한 휘발 성 테이블스페이스를 생성

**iSQL> CREATE VOLATILE DATA TABLESPACE test\_mem 2 SIZE 512M 3 AUTOEXTEND ON NEXT 128M MAXSIZE 1G ;** Create success.

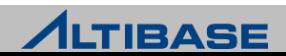

## 디스크 테이블스페이스 생성

### 디스크 테이블스페이스

- 모든 데이터가 디스크에 저장되는 테이블스페이스
- ▶ 물리적으로 데이터 파일로 구성되고, 논리적으로 세그먼트, 익스텐트, 페이 지로 구성

### 구문**(**기본**)**

**CREATE** [**DISK**] [**DATA**] **TABLESPACE** *tablespace\_name* **DATAFILE** '*datafile\_name* ' ;

### 예제

 기본 경로에 데이터 파일 test01.dbf 를 생성하는 test\_disk 테이블스페이스를 생성

**iSQL> CREATE TABLESPACE test 2 DATAFILE 'test01.dbf';**

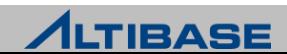

## 디스크 테이블스페이스 생성

## 구문**(**자동확장 추가**)**

**CREATE** [**DISK**] [**DATA**] **TABLESPACE** *tablespace\_name*

**DATAFILE** '*datafile\_name* '

[**SIZE** *size* (**K** | **M** | G**)** ] [**REUSE**]

[**AUTOEXTEND** [**ON** [**NEXT** *size*][**MAXSIZE** *size*] | **OFF**)];

## 예제

▶ 데이터 파일 test01.dbf, test02.dbf, test03.dbf 로 구성된 100MB의 test\_disk 테 이블스페이스를 생성(자동확장 하지 않음)

**iSQL> CREATE TABLESPACE test\_disk 2 DATAFILE 'test01.dbf', 'test02.dbf', 'test03.dbf' 3 SIZE 100M AUTOEXTEND OFF;**

Create success.

 데이터 파일 test01.dbf, test02.dbf, test03.dbf 로 구성되고, 초기크기가 100MB, 2G까지 자동 확장하는 test\_disk 테이블스페이스를 생성

**iSQL> CREATE TABLESPACE test\_disk 2 DATAFILE 'test01.dbf', 'test02.dbf', 'test03.dbf'** 

 **3 SIZE 100M AUTOEXTEND ON NEXT 10M MAXSIZE 2G ;**

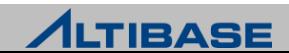

## 임시 테이블스페이스 생성

## ◆임시 테이블스페이스

- 디스크 데이터에 대한 질의 수행 중 생성되는 임시 결과를 저장하기 위한 테 이블스페이스
- ▶ 트랜잭션이 종료하는 시점에 해당 질의가 남긴 모든 데이터들은 사라짐

## 구문

**CREATE TEMPORARY TABLESPACE** *tablespace\_name* 

**TEMPFILE** '*tempfile\_name* '

[**SIZE** *size* (**K | M | G**) ] [**REUSE**]

[**AUTOEXTEND** [**ON** [**NEXT** *size*][**MAXSIZE** *size***]** | **OFF**) ] ;

## 예제

 tbs.temp로 구성된 test\_temp 임시 테이블스페이스를 생성. 임시 파일의 크 기는 10M이고, 5M 크기로 자동 확장.

**iSQL> CREATE TEMPORARY TABLESPACE test\_temp** 

 **2 TEMPFILE 'tbs.temp'** 

 **3 SIZE 10M AUTOEXTENED ON NEXT 5M ;**

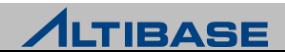

## 디스크 테이블스페이스 변경

## ❖테이블스페이스 변경

▶ ALTER TABLESPACE 구문으로 테이블스페이스에 데이터파일 추가/삭제, 데이 터 파일 크기, 데이터 파일 이름 등에 대해서 변경이 가능

### 구문

**ALTER TABLESPACE** *tablespace\_name*

{ [ **ADD** | **DROP** ] [ **DATAFILE** | **TEMPFILE** ] …

[ **ALTER** [ **DATAFILE** | **TEMPFILE** ] *file\_name* **SIZE** ]

[ **AUTOEXTEND** [**ON** [**NEXT** *size*][**MAXSIZE** *size*] | **OFF**) ]

[**RENAME DATAFILE '**기존 데이터 파일 경로 및 이름**' TO '**새로운 데이터 파일 경로 및 이름**'**]

};

### 예제

 test\_disk 테이블스페이스에 64 MB의 데이터 파일 test01.dbf를 추가(공간이 더 필요할 때는 500K 씩 파일이 자동확장)

**iSQL> ALTER TABLESPACE test\_disk** 

 **2 ADD DATAFILE 'test01.dbf' SIZE 64M** 

 **3 AUTOEXTEND ON NEXT 500K;** 

Alter success.

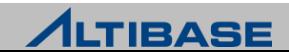

## 메모리 테이블스페이스 변경

## ◆테이블스페이스 변경

 ALTER TABLESPACE 구문으로 테이블스페이스에 체크포인트 경로 추가/삭제/ 변경, 테이블스페이스 크기 등에 대해서 변경이 가능

### 구문

**ALTER TABLESPACE** *tablespace\_name*

{ [ **ADD** | **DROP** ] [ **CHECKPOINT PATH** 'path' ] …

[ **RENAME CHECKPOINT PATH '**기존디렉토리 경로**' TO '**새로운 디렉토리 경로**' ]**…

[ **ALTER AUTOEXTEND** ( **ON** [**NEXT** *size*][**MAXSIZE** *size*] | **OFF**) ]

#### };

## 예제

Test\_mem 테이블스페이스를 8M 단위로 최대 1GB 까지 자동 확장으로 변경

**iSQL> ALTER TABLESPACE test\_mem**

 **2 ALTER AUTOEXTEND ON NEXT 8M MAXSIZE 1G;** 

Alter success.

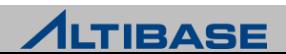

## 테이블스페이스 변경

### test\_disk 디스크 테이블스페이스가 자동확장을 하지 않도록 변경

**iSQL> ALTER TABLESPACE test\_disk 2 ALTER DATAFILE ' test01.dbf' 3 AUTOEXTEND OFF;** 

Alter success.

### test\_disk 디스크 테이블스페이스가 자동확장을 하도록 변경

**iSQL> ALTER TABLESPACE test\_disk 2 ALTER DATAFILE ' test01.dbf' 3 AUTOEXTEND ON**

Alter success.

### test\_disk 테이블스페이스의 데이터파일 test01.dbf 를 삭제하시오.

#### **iSQL> ALTER TABLESPACE test\_disk**

 **2 DROP DATAFILE 'test01.dbf';**

Alter success.

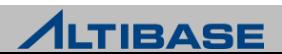

## 테이블스페이스 삭제

### ◆테이블스페이스 삭제

- ▷ 데이터베이스에서 테이블스페이스를 제거함
- $\triangleright$  시스템 테이블스페이스는 삭제할 수 없음

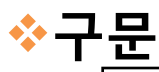

**DROP TABLESPACE** *tablespace\_name*

[**INCLUDING CONTENTS**]

[ **AND DATAFILES** | **CASCADE CONSTRAINTS**] ;

### 예제

### $\triangleright$  메모리 테이블스페이스 test\_mem을 삭제

**iSQL> DROP TABLESPACE test\_mem;** 

Drop success.

 디스크 테이블스페이스 test\_disk의 모든 객체, 데이터 파일들과 함께 테이블 스페이스를 삭제

**iSQL> DROP TABLESPACE test\_disk**

 **2 INCLUDING CONTENTS AND DATAFILES;**

Drop success.

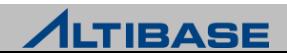

## 테이블스페이스 상태

### ❖테이블스페이스 상태

 테이블스페이스는 서비스 상태에 따라 온라인(online), 오프라인(offline), 또 는 폐기(discard) 상태로 나뉨

### 구문

**ALTER TABLESPACE** *tablespace\_name* **[ONLINE / OFFLINE / DISCARD];**

### **EXPONLINE**

 테이블스페이스에 속한 모든 객체에 사용자가 접근할 수 있는 일반적인 상 태

### **OFFLINE**

 테이블스페이스와 관련된 모든 자원이 해제된 상태이며, 데이터베이스에서 테이블스페이스를 일시적으로 사용할 수 없게 설정된 상태

### **EXPOSSIGNED**

 특정 테이블스페이스의 데이터에 오류가 발생하여 정상적인 DB구동이 불가 능할 시 특정 테이블스페이스를 폐기할 수 있도록 설정

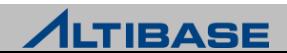

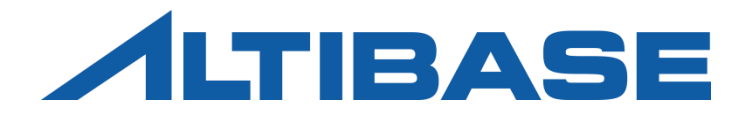

# TRANSACTION MANAGEMENT

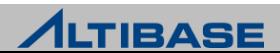

## **TRANSACTION**

## ◆트랜잭션의 정의

▶ 트랜잭션이란 하나 이상의 SQL문장들로 이루어진 논리적인 작업단위

### ◆트랜잭션 관리

▶ 사용자 트랜잭션의 동시성을 제어하고 데이터 일관성을 유지 하도록 하는 데이터베이스의 가장 기본적인 기능 중 하나

### ◆정상적인 트랜잭션의 무결성 조건

- 원자성(Atomicity)
- 일관성(Consistency)
- 고립성(Isolation)
- ▶ 영속성(Durability)

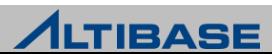

## **DURABILITY**

## ◆트랜잭션의 영속성

- DBMS가 사용자에게 트랜잭션 커밋(commit) 응답을 했을 경우, 데이터베이 스 객체에 대한 해당 변경 사항이 디스크에 반영(flush) 되기 전에 시스템 장 애가 발생하였더라도 해당 트랜잭션의 커밋은 보장 되어야 한다는 속성
- 데이터베이스 관리 시스템은 트랜잭션의 durability를 제공하기 위해 로그 (log) 기록을 관리한다.
- ▶ 로그 기록으로 인한 디스크 I/O는 트랜잭션 처리의 병목(bottleneck)으로 작 용하게 되어 트랜잭션 처리 성능 저하의 원인이 될 수 있다.
- 완벽한 트랜잭션 durability과 트랜잭션 처리 성능 관계는 안정성과 성능이라 는 각기 다른 목표를 가지는 상충(tradeoff) 관계에 있다.

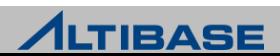

## **DURABILITY**

### ◆트랜잭션의 영속성과 복구

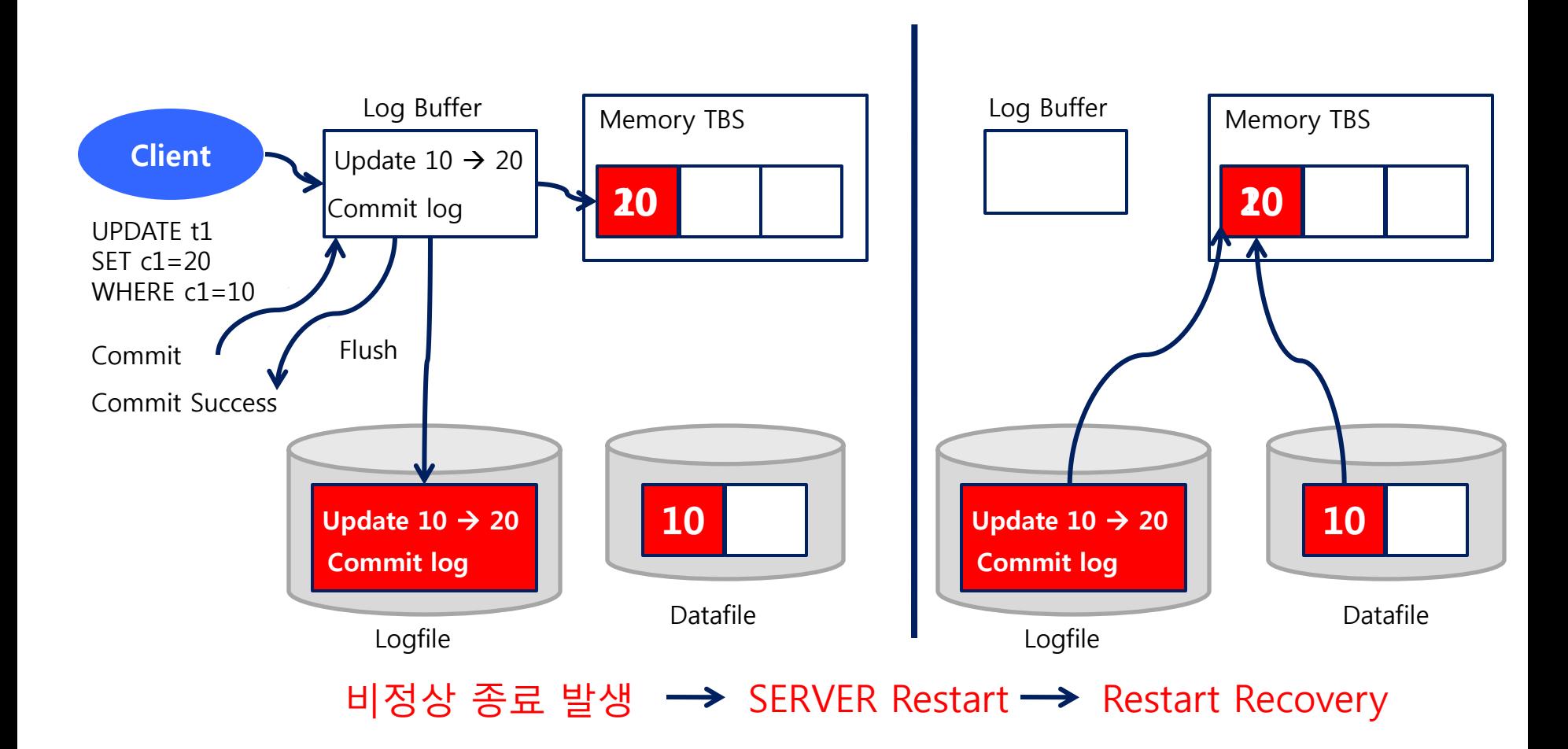

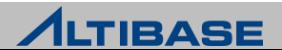

## DURABILITY LEVEL

### **Durability Level** 범위

- Durability Level은 0~5 Level로 구분
- ▶ ALTIBASE HDB는 0과 1 Level을 제외한 2에서 5 Level까지만 지원
- 기본 Durability Level은 3 Level이다.

### **Durability Level** 설정방법

- altibase.properties 파일에서 관련 프로퍼티의 변경하여 설정
	- COMMIT\_WRITE\_WAIT\_MODE, LOG\_BUFFER\_TYPE 프로퍼티로 설정
- ▶ DB 구동 시 설정된 Durability Level로 구동
- ▶ DB 운영 중에 실시간으로 변경 불가능

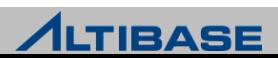

## DURABILITY LEVEL

### **Durability Level 3**

- OS Kernel 영역의 로그버퍼를 사용하기 때문에 ALTIBASE HDB 프로세스가 비 정상 종료를 하더라도 트랜잭션이 commit한 로그는 운영체제의 의해 로그 파일에 반영
- ▶ ALTIBASE HDB의 기본 durability level(성능지향 설정 방법)
- ▶ OS의 crash 상황만 아니라면 트랜잭션 durability를 완벽하게 지원

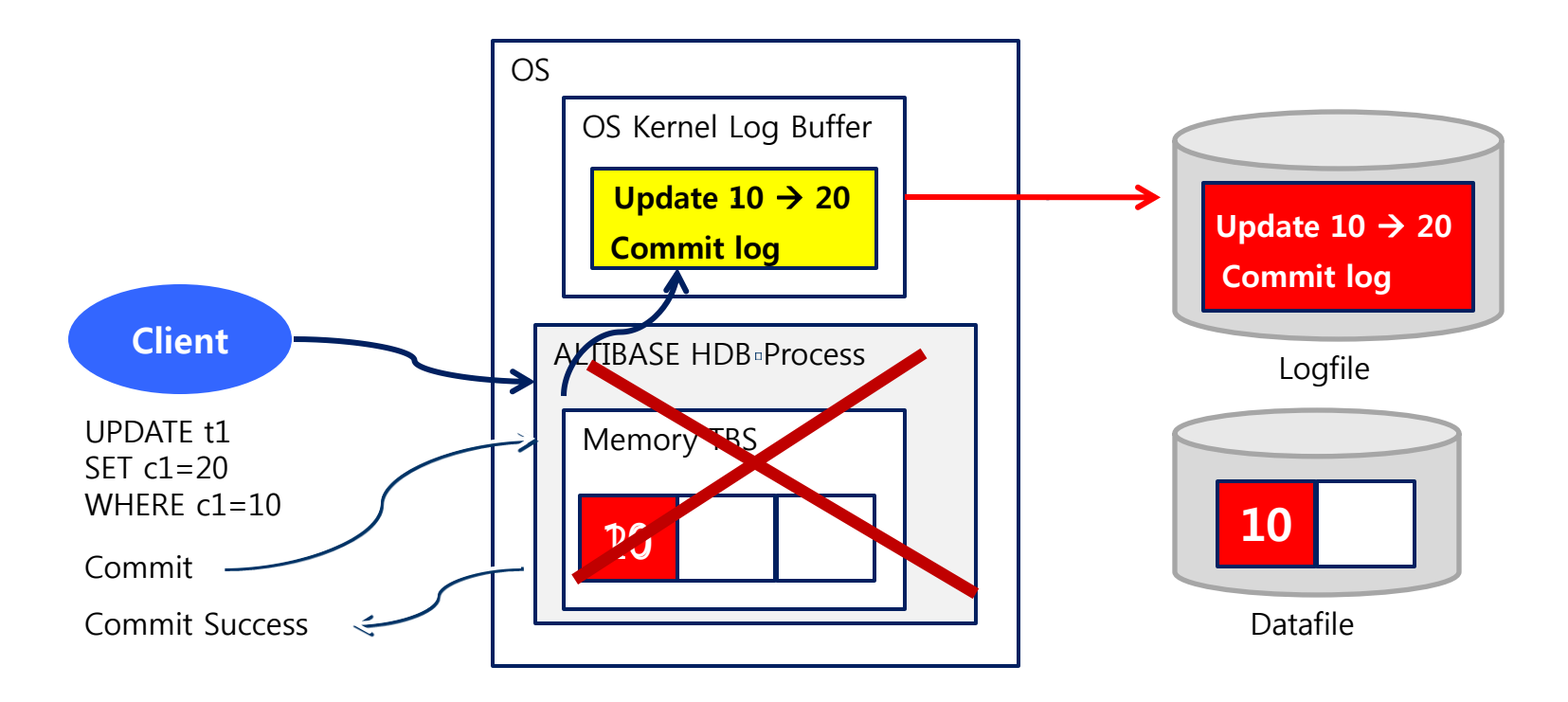

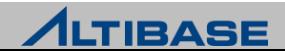

## DURABILITY LEVEL

### **Durability Level 5**

- ▶ 로그를 프로세스 영역의 로그버퍼에 기록하고, 물리적인 로그파일에 기록 하는 것을 보장하기 때문에 ALTIBASE HDB의 장애 시에도 durability를 보장함
- 모든 로그가 로그파일에 반영됨을 보장하기 때문에 어떠한 시스템 장애 상 황에서도 완벽하게 트랜잭션 durability를 보장하나 durability level중 성능이 가장 느림

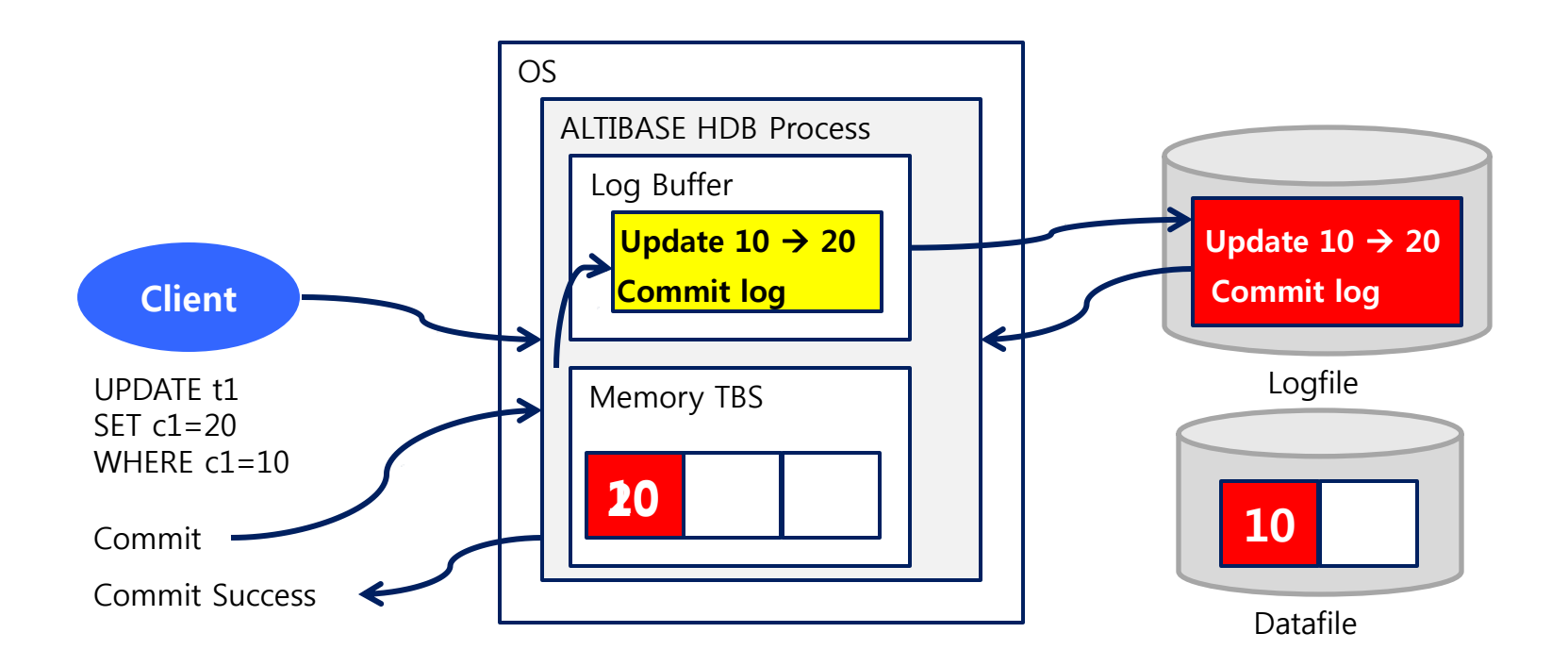

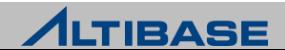

## CONCURRENCY CONTROL

## 버전 관점의 동시성 제어기법 분류

동일 레코드에 수행되는 Read/Modify 연산에 대한 동시성 제어기법

### **SVCC(Single Version Concurrency Control)**

 레코드에 버전(version 또는 image)이 한 개만 존재하는 기법으로 검색 수행 만으로도 다른 트랜잭션에게 영향을 미치게 됨

### **MVCC(Multi Version Concurrency Control)**

▶ 하나의 레코드에 대해 변경이 발생할 경우 그 레코드의 원래 버전은 그대로 유지한 채로 새로운 버전을 만들어 그 새로운 버전에 대해 변경을 수행함으 로써 비록 한 트랜잭션이 동일 레코드에 대해 연산을 수행하고 있더라도 그 레코드를 검색하는 다른 트랜잭션에게는 영향을 미치지 않도록 하는 동시성 제어 기법

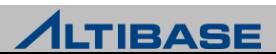

## **MVCC**

### **MVCC**

 변경 연산 시에 Lock을 획득하고 새로운 버전을 생성하여 변경하기 때문에 Read/Modify 연산간에 충돌이 없고 복잡한 트랜잭션 환경에서 높은 성능을 보장

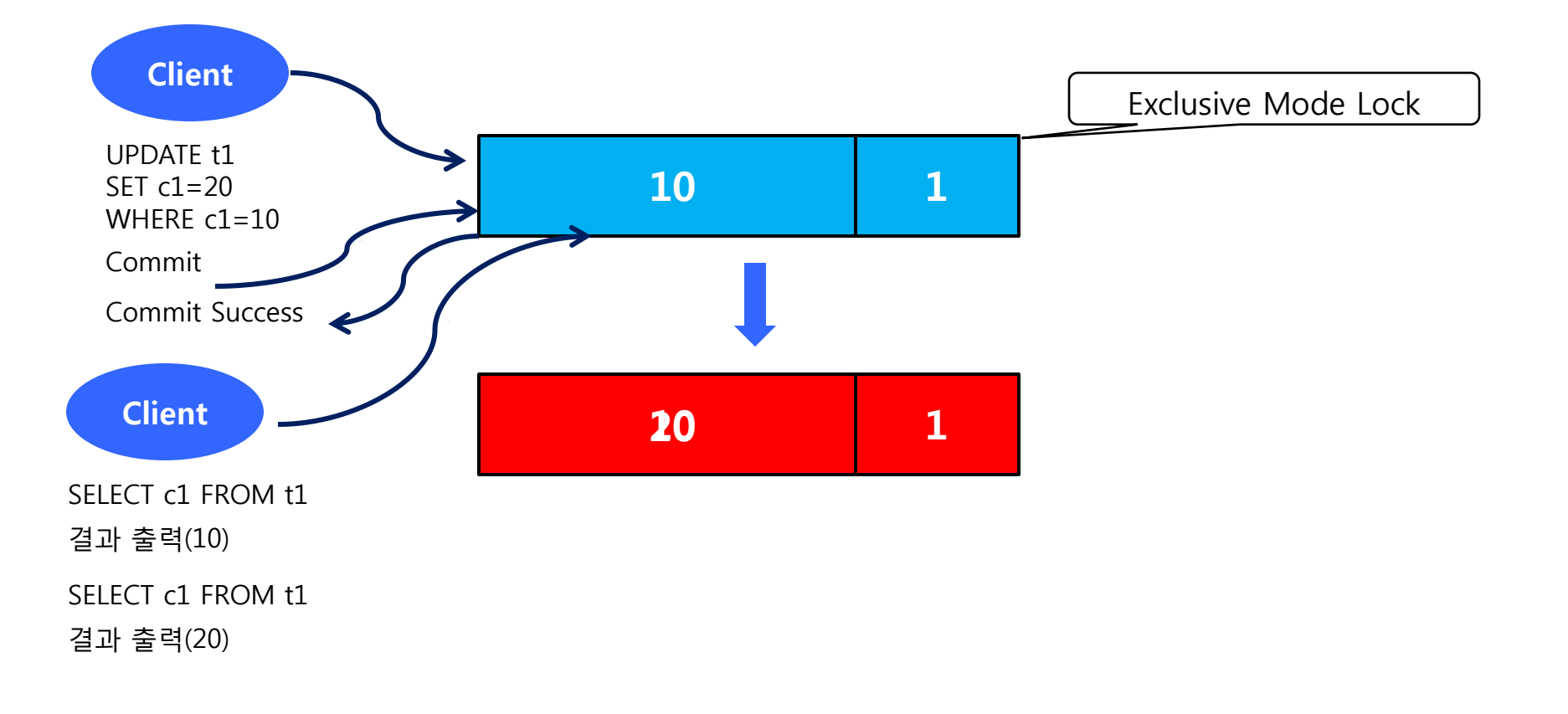

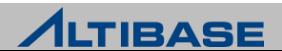

## OUT-PLACE & IN-PLACE

### 메모리 테이블 **: Out-place**

 새로운 레코드 버전을 데이터 페이지의 별도 RID로 저장하는 Out-place 구조 로 빠른 성능을 보장하나 데이터 페이지의 사용 효율성이 저하될 가능성이 있으므로 특정 레코드의 버전이 프로퍼티에 지정된 사이즈보다 커질 경우에 는 In-place Update로 전환되도록 설계되어 있음

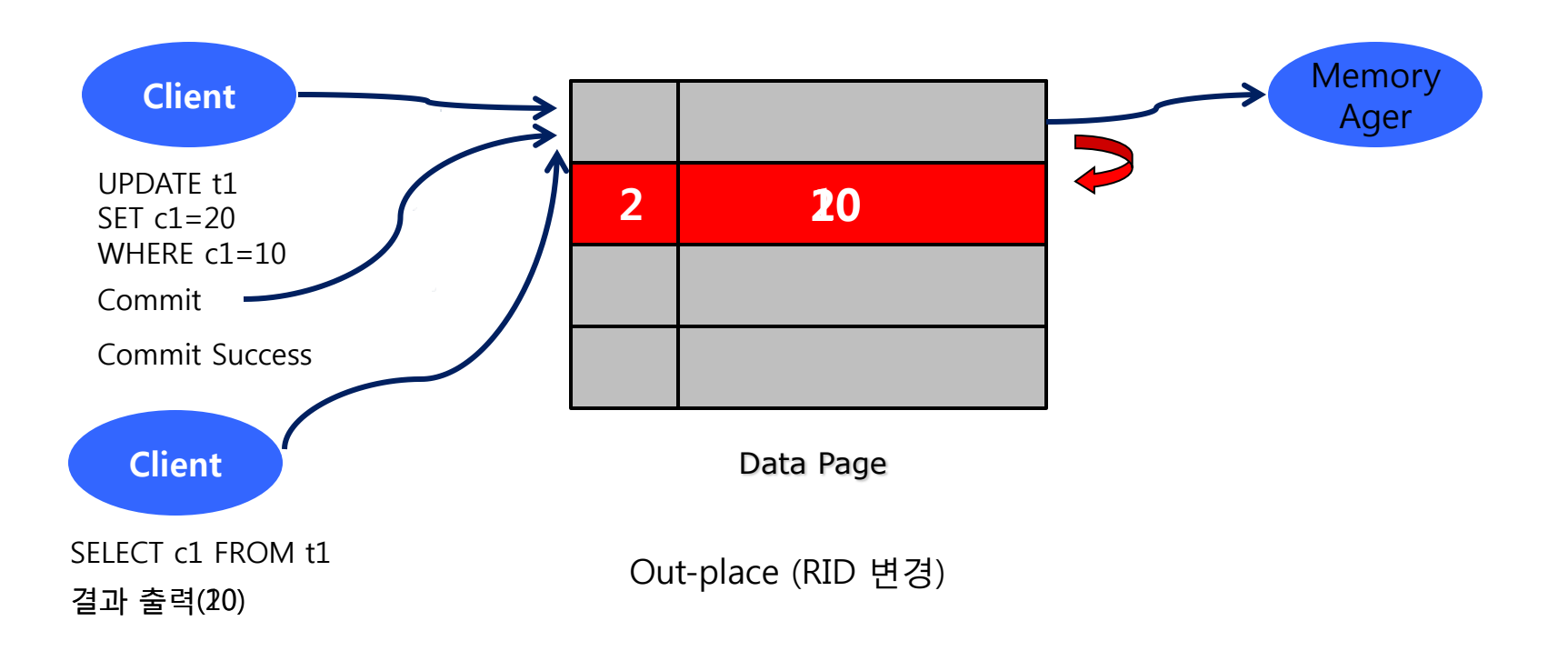

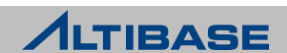

## OUT-PLACE & IN-PLACE

### 디스크 테이블 **: In-place**

 기존의 레코드에서 변경되는 컬럼들을 Undo 테이블스페이스에 Undo 로그 레코드로 기록하고 변경 이후 값들을 기존 레코드의 해당 위치에 복사하는 In-place 구조

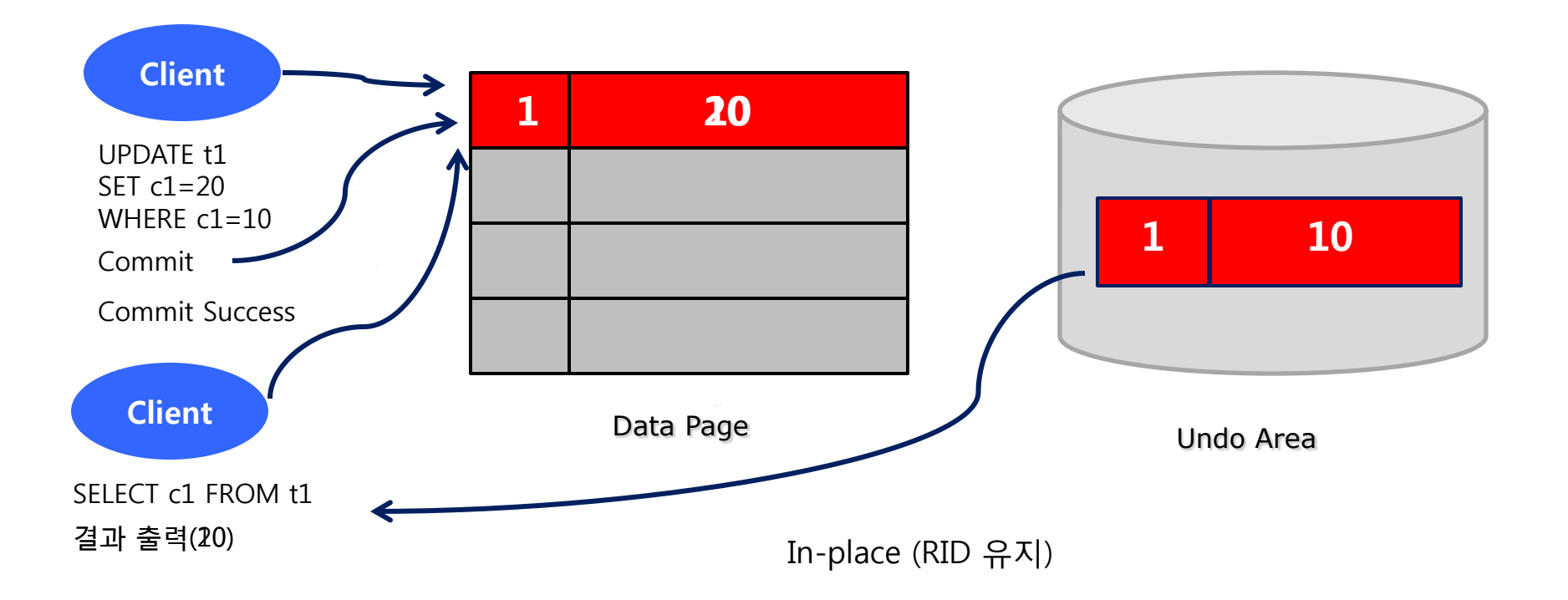

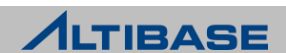

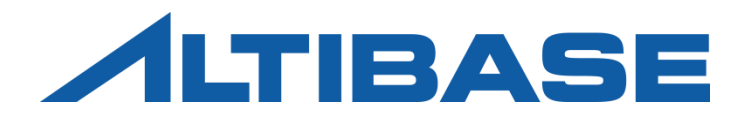

# BUFFER MANAGEMENT

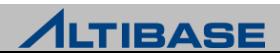

### *<b>* Buffer

 디스크 I/O를 줄이고 성능 향상을 위해서 디스크에 있는 페이지를 임시로 메 모리에 적재하여 사용하는 메모리의 영역을 의미

### **Buffer Replace**

 디스크의 모든 페이지를 버퍼에 적재할 수 없으므로 새로운 디스크의 페이 지를 적재할 때, 버퍼의 일부 페이지를 새로운 페이지로 교체하는 것

### **Victim**

 $\triangleright$  Buffer Replace를 위해 선정된 버퍼 프레임과 해당 BCB를 아울러 지칭함

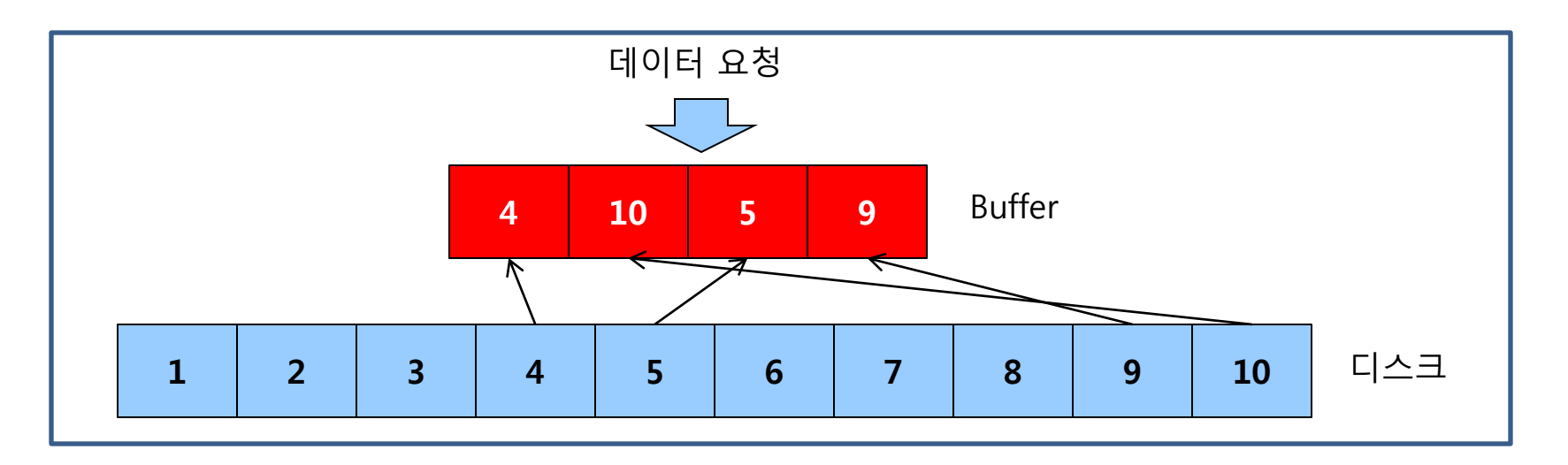

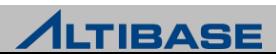
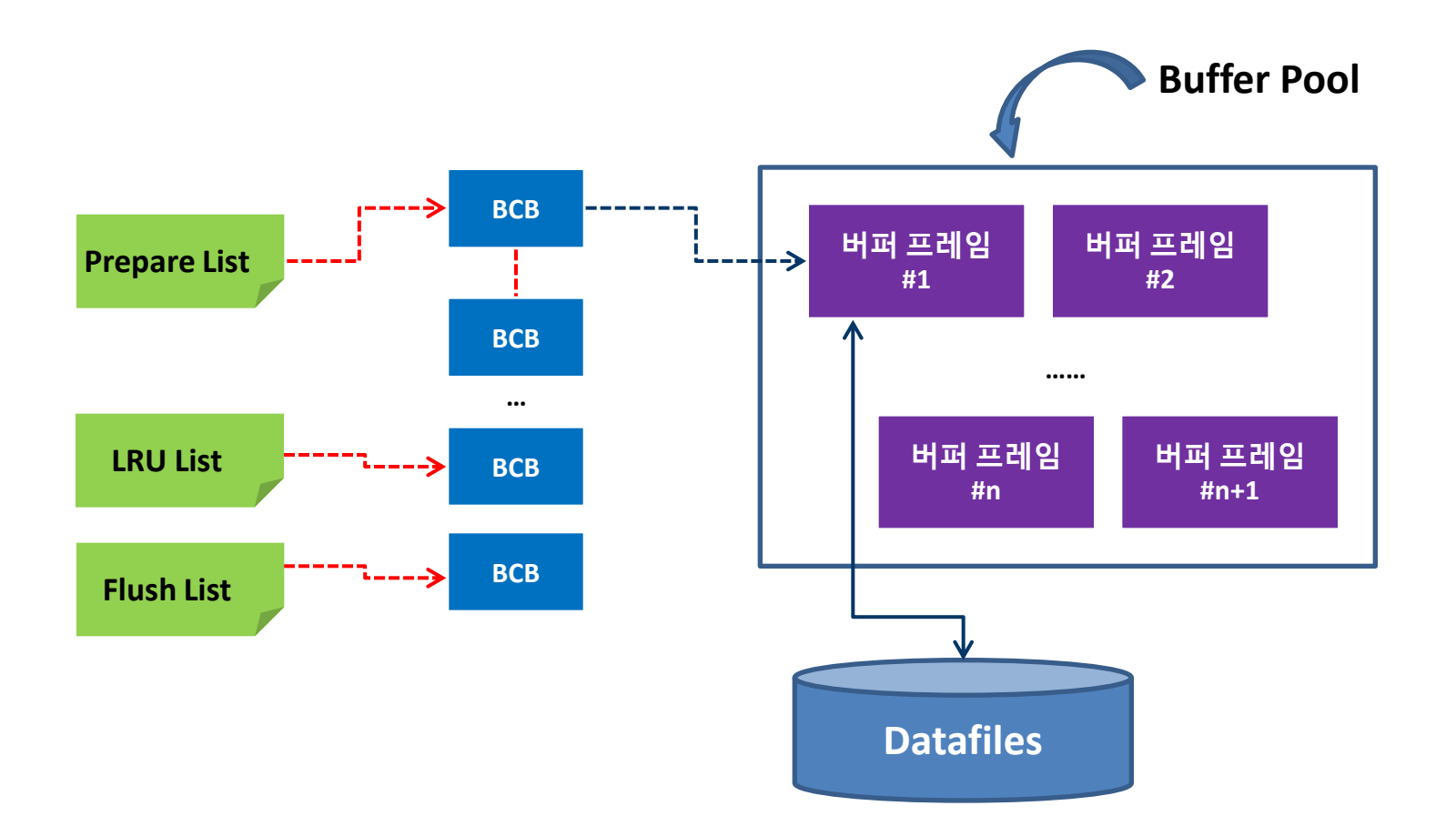

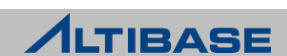

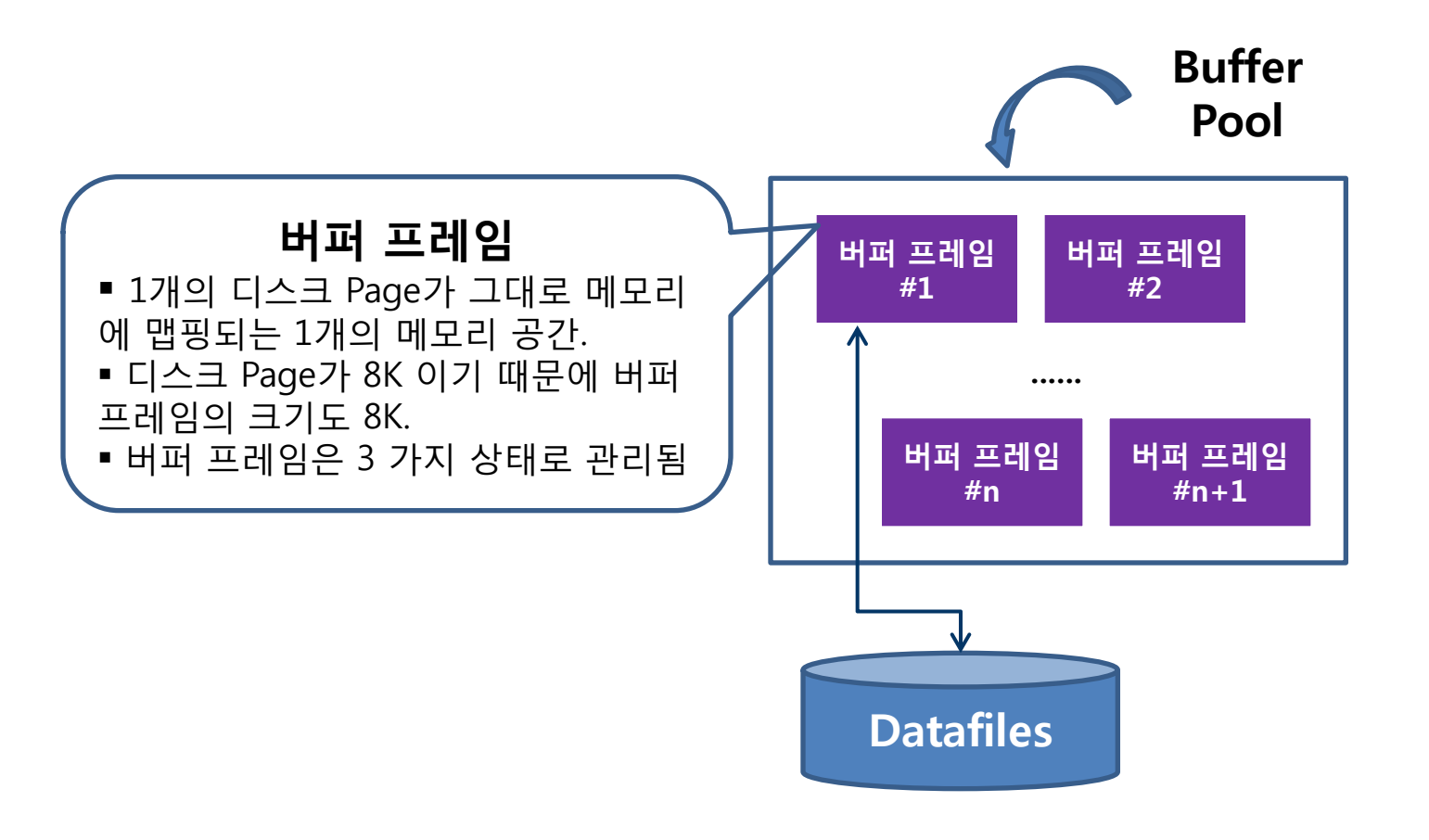

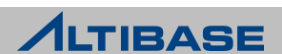

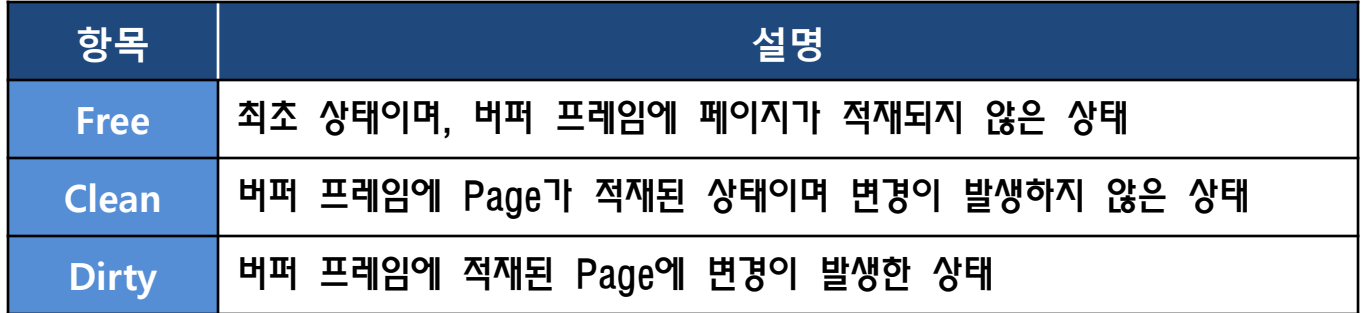

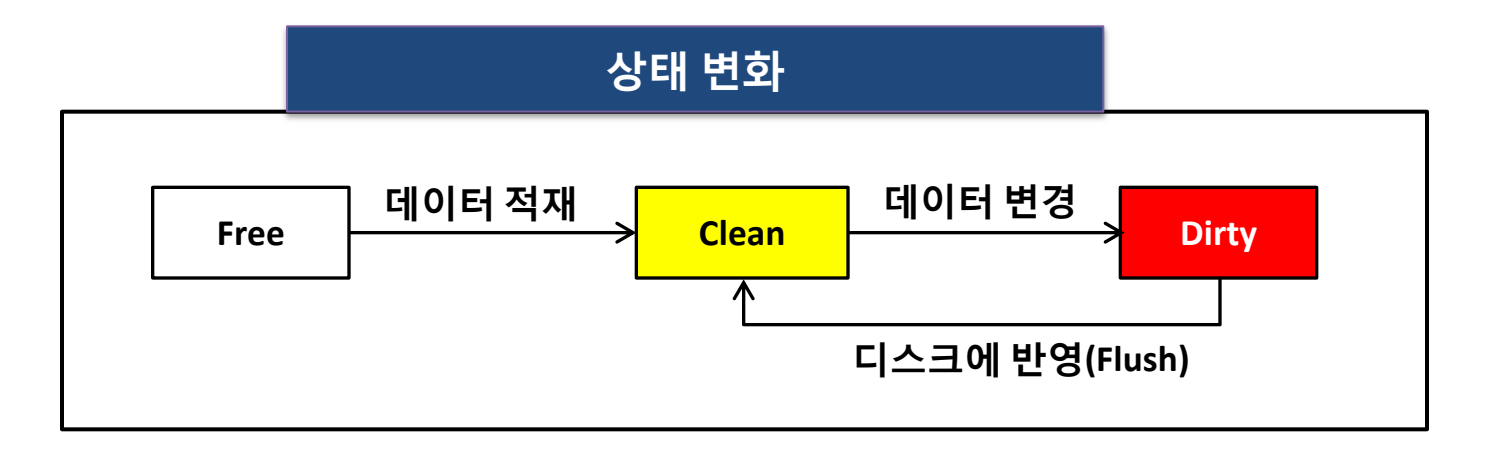

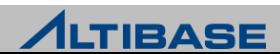

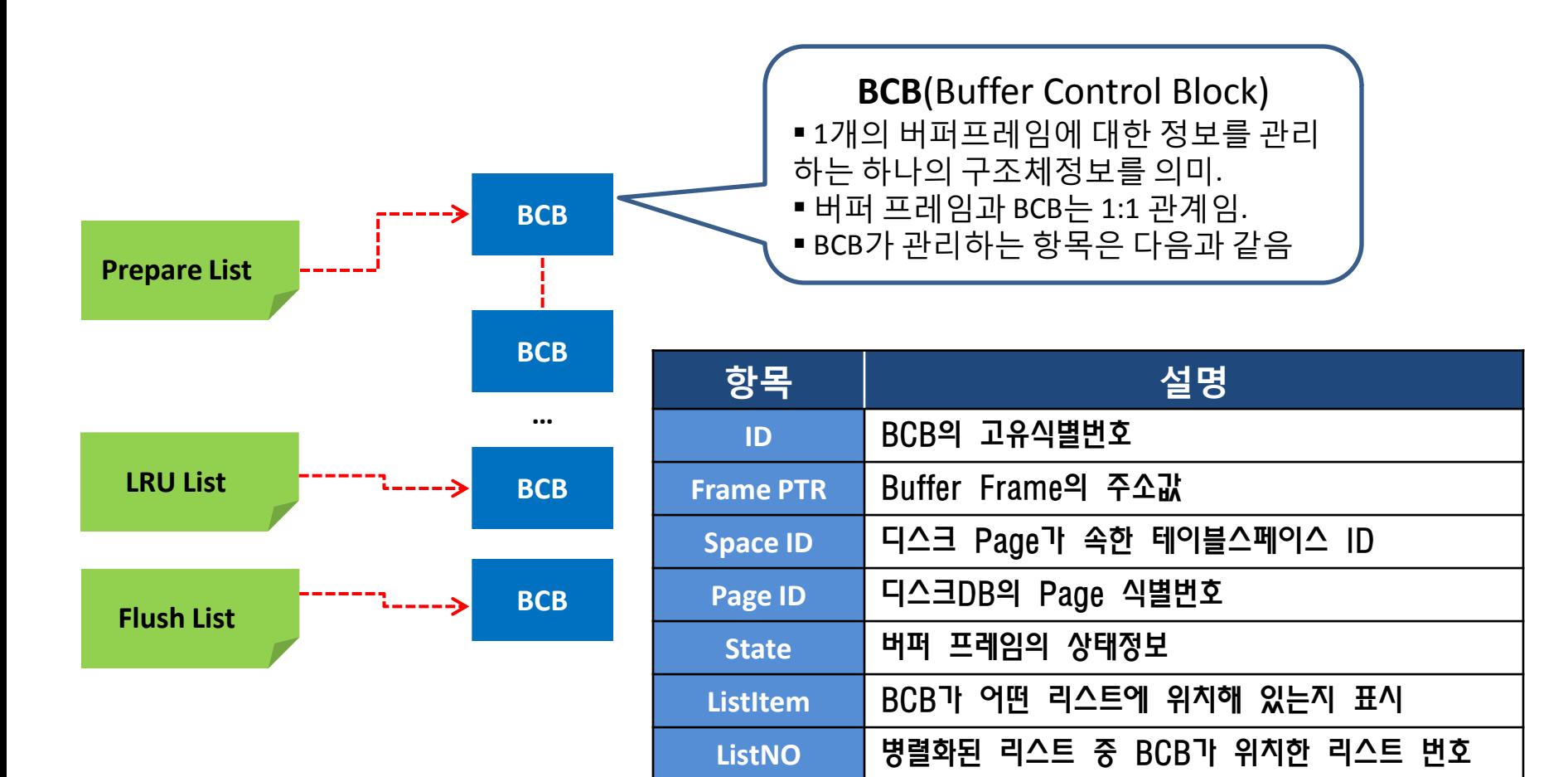

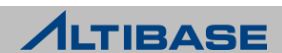

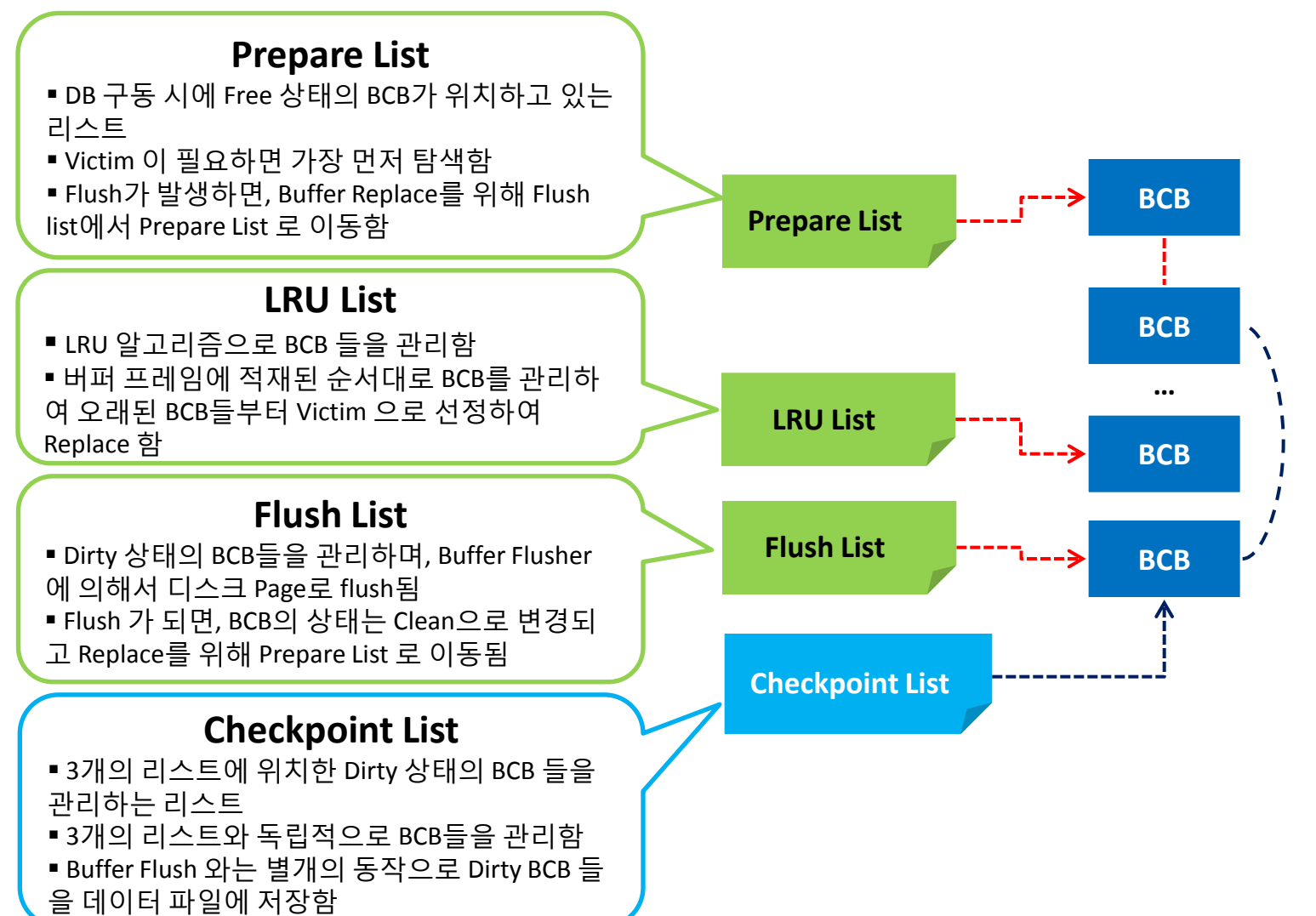

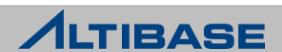

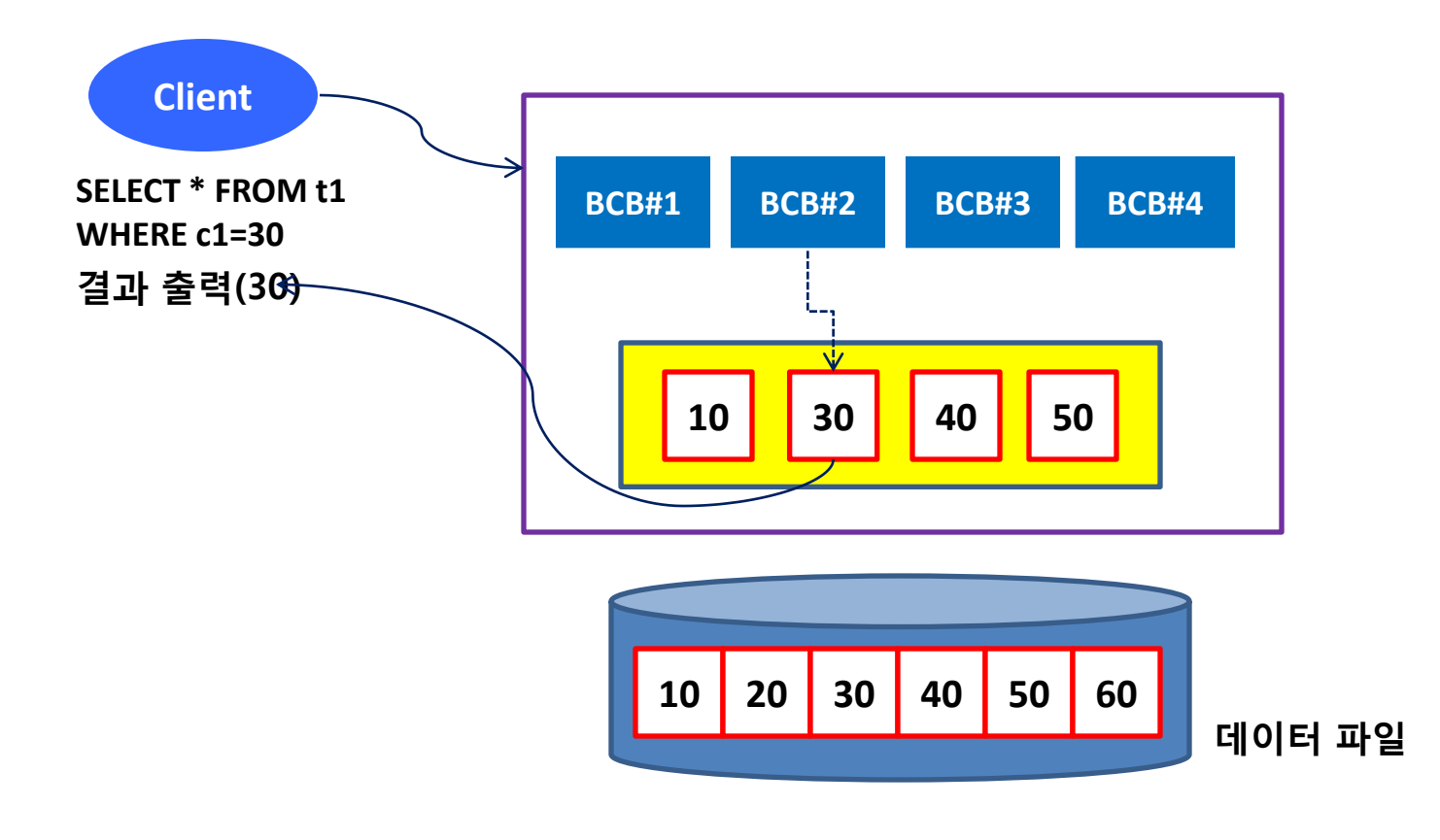

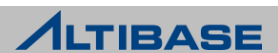

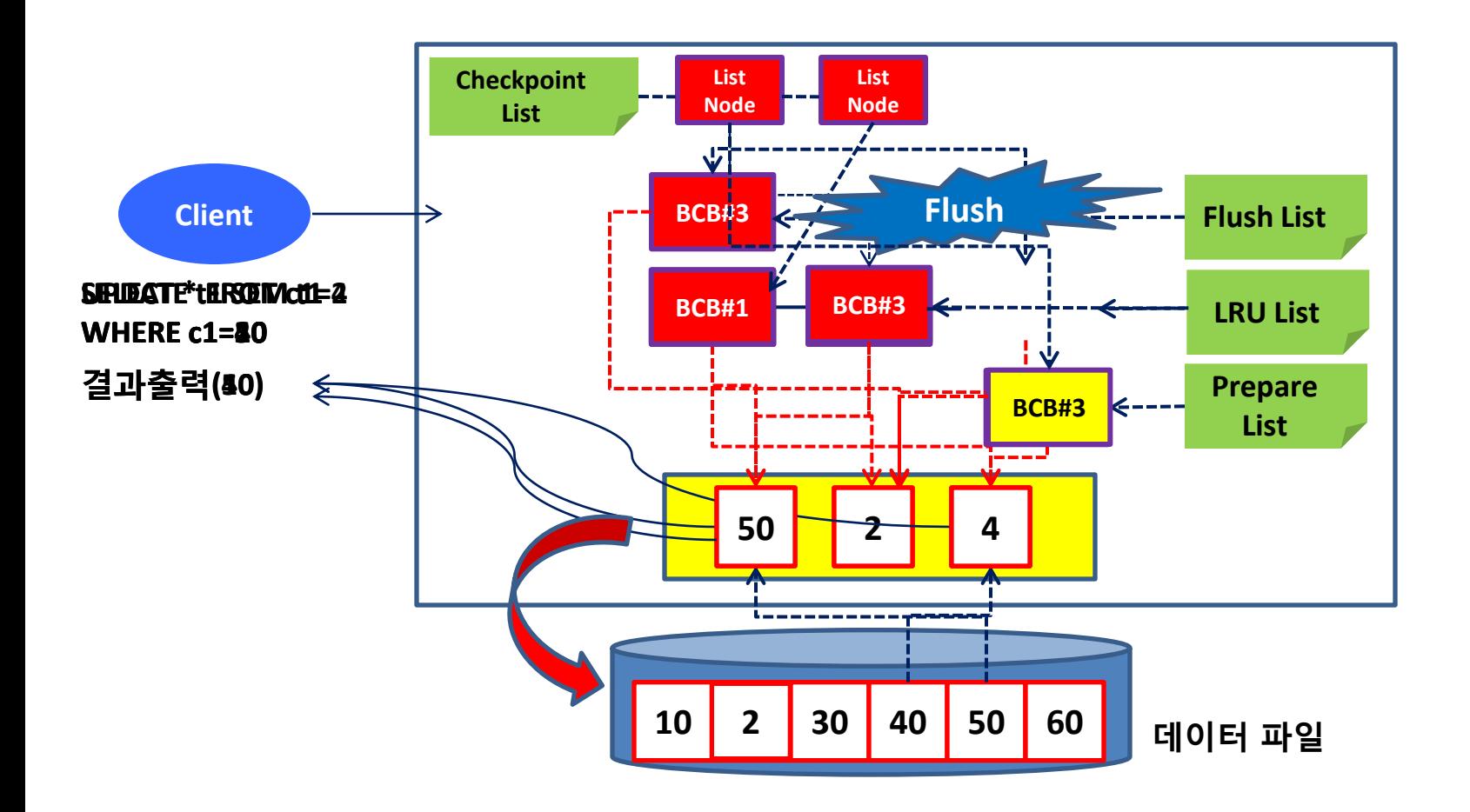

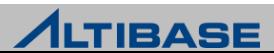

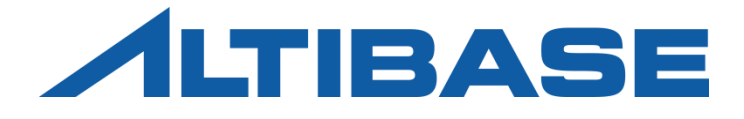

## REPLICATION ALTIBASE HDB ADMINISTRATION I

**OVERVIEW**  ALTIBASE REPLICATION REPLICATION SYSTEM DESIGN CONFLICT RESOLUTION REPLICATION OPTIMIZATION REPLICATION TROUBLESHOOTING REPLICATION MONITORING REPLICATION PROPERTY REPLICATIO MANAGER

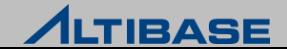

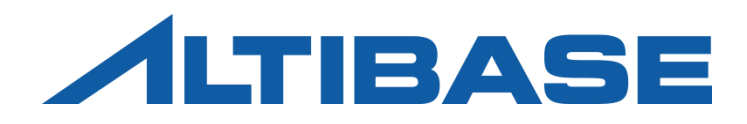

## **OVERVIEW**

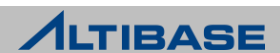

## High Availabilility

### 무정지 서비스 시스템

- ▶ Downtime을 최소화, 시스템 가용성을 100%로 유지
	- Planed Downtime 정기점검, 시스템 upgrade/patch
		- ◆ Switch-Over 수행: 정상적인 서비스 주체 변경
	- Unplanned Downtime 시스템 일부의 failure
		- Fail-Over 수행: 긴급 서비스 주체 변경

#### 고가용성 **(High Availability / HA)**

- 무정지 시스템 또는 무정지 시스템 구성요소의 가용성
- $\triangleright$  five 9 (99.999%)
- S/W, H/W 차원의 다양한 실현 기법이 존재

#### **DBMS**의 **HA**

- 노드 간 데이터베이스를 동기화함으로 실현
- ▶ 병렬 데이터베이스 아키텍처에 따라 기법이 다름

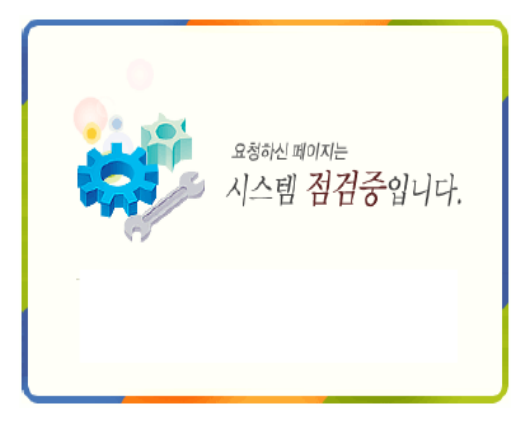

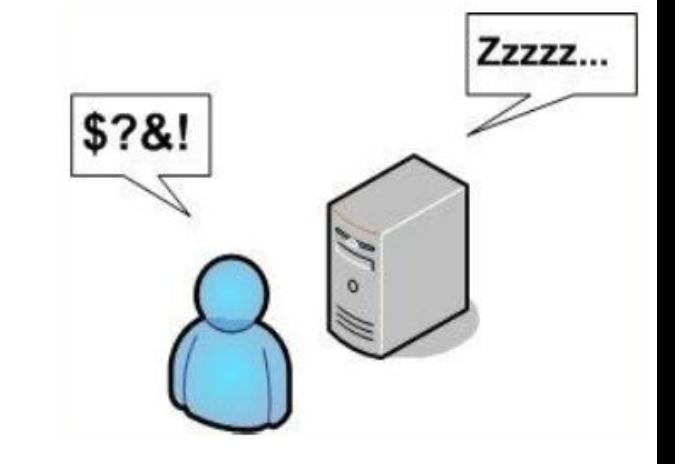

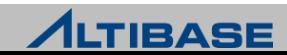

### Shared Nothing vs. Shared Disk

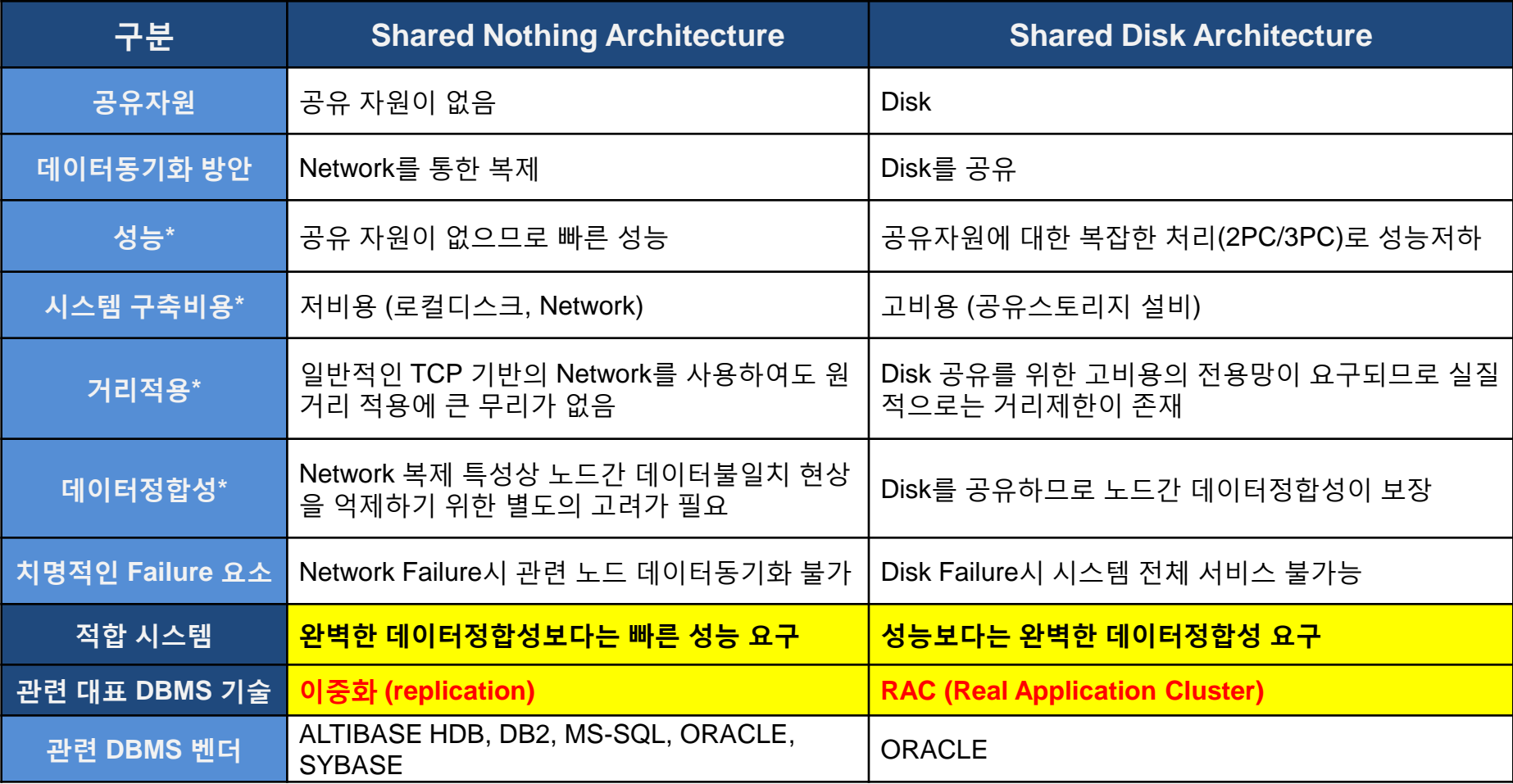

▣ "성능, 시스템 구축비용, 거리적용"과 "데이터정합성" 측면에서의 trade-off

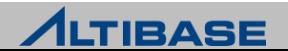

### Replication

### 이중화의 정의

 하나의 DB 의 변경된 내용을 Network를 통하여 다른 여러 DB 들에 복제하는 기술

#### 이중화의 목적

- 고가용성(High Availability) 확보
- ▶ 부하분산(Load-Balancing)을 통한 성능개선 및 확장성(scalability) 향상
- 물리적인 장애, 재해 시 데이터손실 최소화

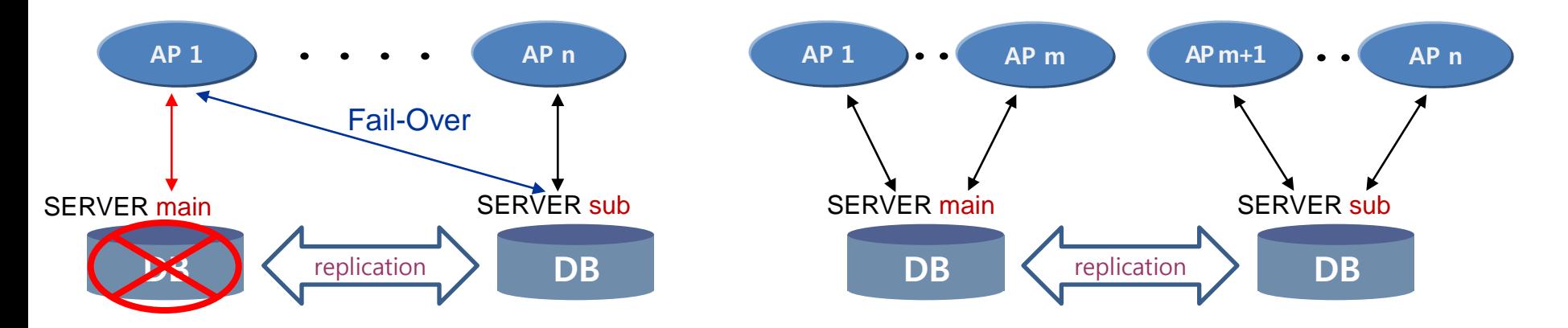

[ 그림1. 2-way 이중화 시스템에서의 고가용성 확보 ] **[** 그림**2.** 2-way 이중화 시스템에서의 확장성 향상 **]**

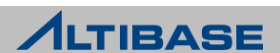

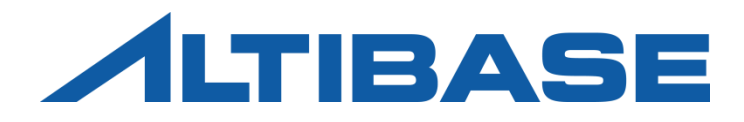

## ALTIBASE REPLICATION

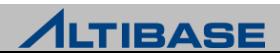

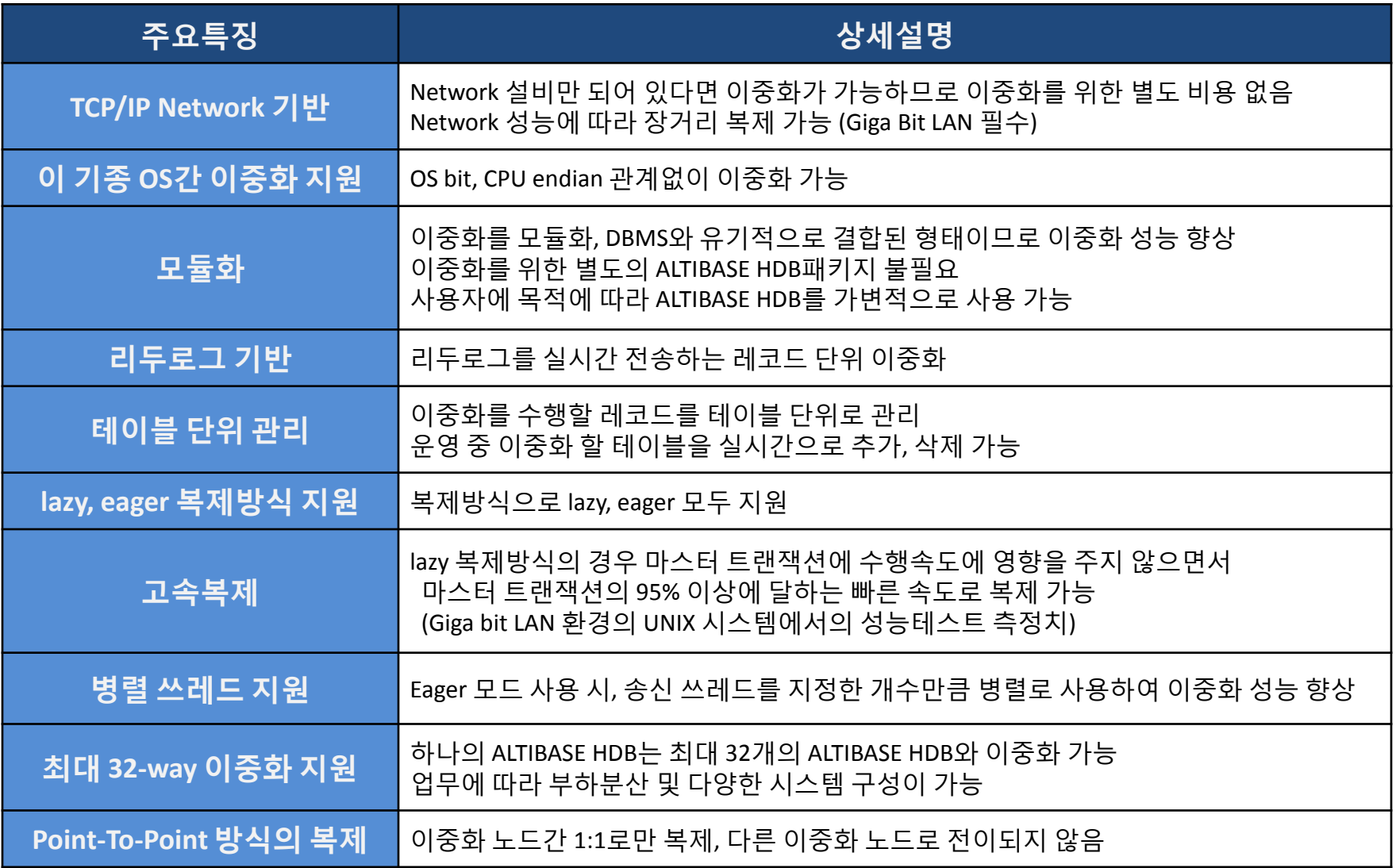

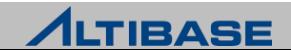

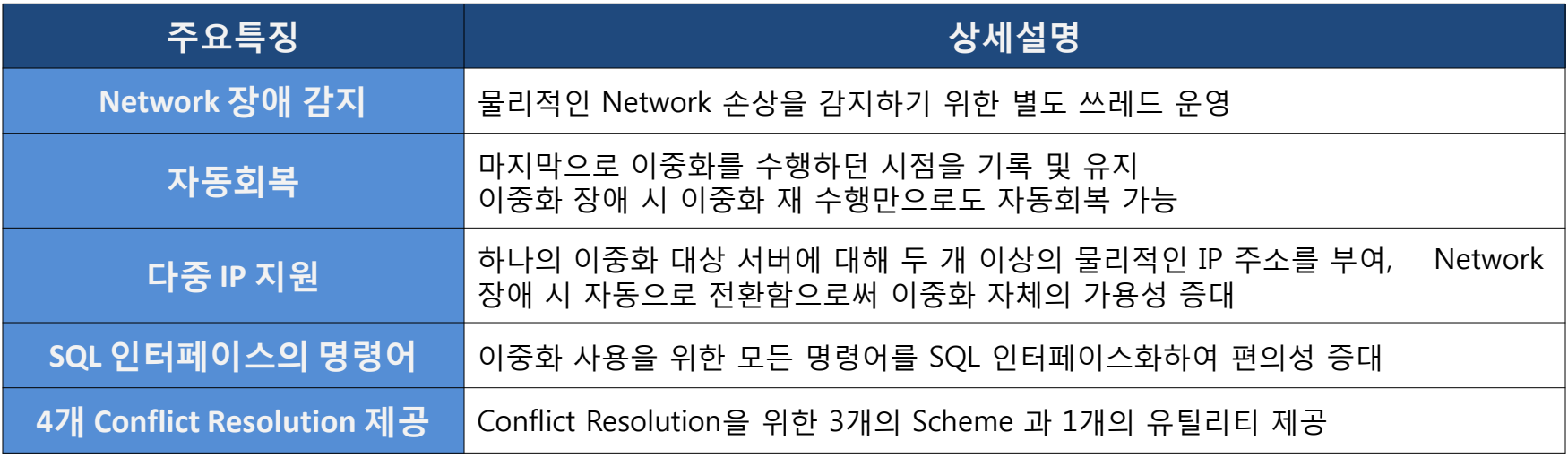

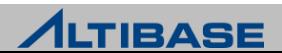

### ALTIBASE HDB Replication Methods

#### ALTIBASE HDB 이중화 기법

- 1. 응용프로그램 처리
- 응용프로그램 작성 및 데이터정합성 보장 곤란
- 2. SQL 전송
- QP 부하 가중 및 이중화 충돌 감지 곤란
- 3. SQL에 대한 실행계획 전송
- 전송량 증가로 인한 통신 부하 가중
- 4. 리두로그 전송 후 SQL로 변환
- SQL 변환 비용 및 QP 부하 가중
- 5. 리두로그를 SM에서 직접 실행이 가능 KWInterface SMInterface
- 치환 비용은 발생하나 이중화 성능이 빠름
- 6. 리두로그 전송 후 회복 방법으로 반영
- 속도는 빠르나, Active-Active 불가

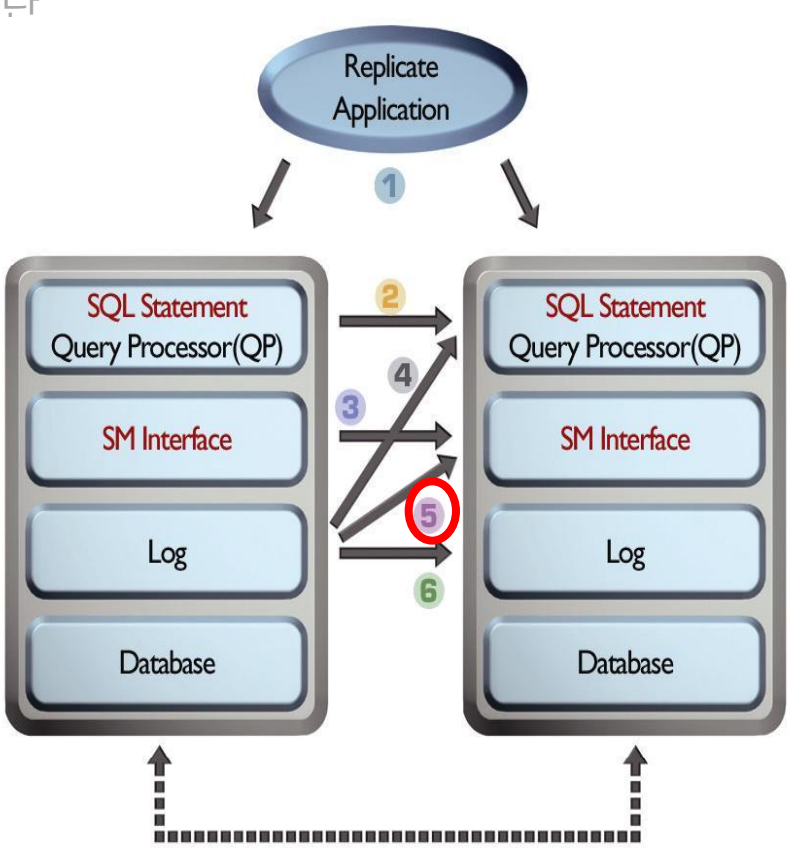

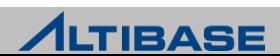

### ALTIBASE HDB Replication Architecture

#### **X**log

- ▶ SM에서 직접 실행(execution)이 가능한 가능한 논리적인 구조
	- 리두로그에서 이중화 수행에 필요한 부분만 추출한 플랫폼 중립의 이중화 로그
- 기본적으로 하나의 레코드에 대응하는 리두로그는 하나의 Xlog로 치환되어 실시간 전송
	- 레코드가 클 경우에는 여러 개로 분할하여 치환

#### <mark>❖이중화 송/수신 쓰레드</mark>

- 이중화 송신 쓰레드(sender)
	- 리두로그를 Xlog로 치환 후 이중화 대상 서버로 전송
- 이중화 수신 쓰레드(receiver)
	- 전송 받은 Xlog를 SM에 통하여 실행

#### **XXSN (Xlog Sequence Number)**

- sender가 receiver에게 최종 전송한 리두로그의 위치
- ▶ 이중화가 중지되었다가 다시 시작할 때 이중화 시작 위치가 됨

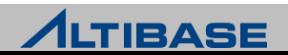

### ALTIBASE HDB Replication Architecture

#### **SQL** 구문 관점에서의 상세 이중화 과정

- ▶ 3개의 레코드를 변경하는 하나의 UPDATE 구문 수행
- 관련 리두로그가 최소 3개의 Xlog로 치환되어 전송
	- 치환될 때마다 Xlog 단위로 실시간 전송
- ▶ Xlog에 대응하는 레코드 변경연산 실행이 총 3회 발생

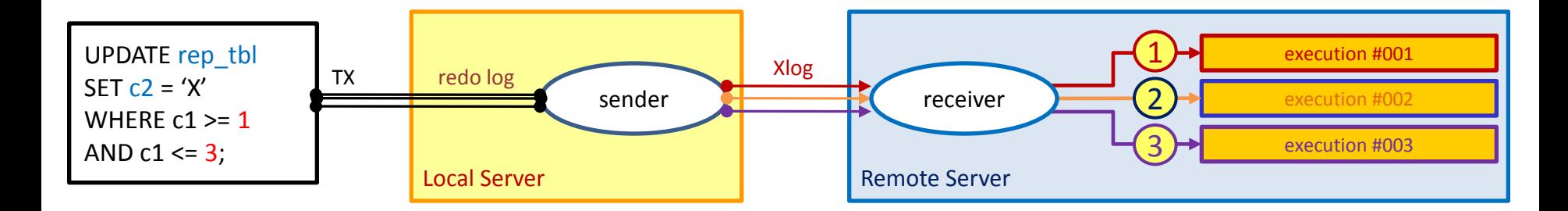

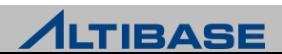

#### 이중화 객체

- 이중화 수행을 위한 객체로 지역서버와 원격서버에 모두 존재해야만 이중화 가 가능
	- 동일한 이름으로 대응되는 이중화 객체간 1:1로만 이중화 수행, 전이되지 않음
- IP, 이중화 포트(port)번호로 식별
	- 하나의 데이터베이스에 최대 32개 생성 가능
- ▶ 객체 별로 다중 IP 지워
- ▶ 객체 별로 lazy, eager 복제방식 지정 가능
- 객체 별로 이중화 대상 테이블의 컬럼 및 상세조건과 기타 정보 유지

**IP: 192.133.1.2 REP\_PORT: 30300 TABLE: X, Y** P K TABLE X P K TABLE Y P K TABLE … TABLE … **REP\_OBJECT\_XY IP: 192.133.1.1 REP\_PORT: 30300 TABLE: X, Y** P K TABLE X P K TABLE Y P K TABLE … TABLE … **REP\_OBJECT\_XY** DB#1 TO DB#2 DB#2 TO DB#1

#### DB#1 192.133.1.1 **DB#2 192.133.1.2**

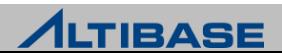

#### ◆이중화 대상 테이블의 요건

- ▶ PK 필수
- 이중화를 수행할 컬럼은 이름과 스펙이 완벽히 일치
	- 레코드 중 복제될 컬럼을 이름으로 식별
	- 컬럼 개수 및 순서는 지역서버와 원격서버가 각각 다르더라도 무방
	- 지역서버의 테이블에는 존재하고 원격서버에는 없는 컬럼은 NULL로 채워짐
	- 컬럼 이름은 동일한데 스펙이 다르면 이중화 구동(START)시점에 에러 발생
	- 데이터타입, 길이, 제약조건 등
	- FK 불가

#### 이중화에 대한 오해

▷ 시퀀스도 이중화가 가능한가?

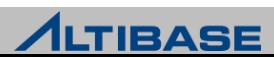

#### ◆이중화 객체 생성 구문

CREATE [LAZY|EAGER] REPLICATION *replication\_name* [AS MASTER|AS SLAVE] [OPTIONS *options …* [*options …* ] ] WITH {'remote\_host\_ip', remote\_replication\_port\_no } FROM *user\_name.table\_name* TO *user\_name.table\_name* [, FROM *user\_name.table\_name* TO *user\_name.table\_name* ] ;

- LAZY, EAGER : 이중화 복제방식, 생략 시 lazy로 지정
- MASTER, SLAVE : Conflict Resolution을 위한 서버의 역할 지정, 생략 시 미지정으로 설 정
- option : 오프라인 이중화 같은 이중화 객체에 대한 부가 기능
- replication\_name : 이중화 객체 명, 이중화를 수행하려는 서버간 이름이 동일해야 함
- remote host ip : 워격서버의 IP 주소
- remote\_replication\_port\_no : 원격서버의 이중화 수신 포트번호\*
- FROM TO : 이중화 대상 테이블을 지역서버, 원격서버 순으로 명시

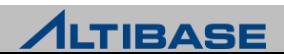

### 이중화 대상 서버 **IP** 추가**/**삭제**/**설정 구문 (다중 IP 설정)

ALTER REPLICATION *replication\_name* {ADD|DROP|SET} HOST '*remote\_host\_ip* ' *, remote\_replication\_port\_no* ;

#### <mark>❖ 이중화 대상 테이블 추가/삭제 구문</mark>

ALTER REPLICATION *replication\_name* {ADD|DROP} TABLE

FROM *user\_name.table\_name* TO *user\_name.table\_name* ;

#### ◆ 이중화 객체 삭제 구문

DROP REPLICATION *replication\_name* ;

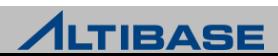

### Replication Control

#### 이중화 제어

- START 마지막 이중화 수행시점을 기점으로 이중화를 시작 (일반구동)
- QUICKSTART 미 전송 리두로그를 포기, 현재를 기점으로 이중화를 시작 (긴 급구동)
- ▶ STOP 현재를 기점으로 이중화를 중지

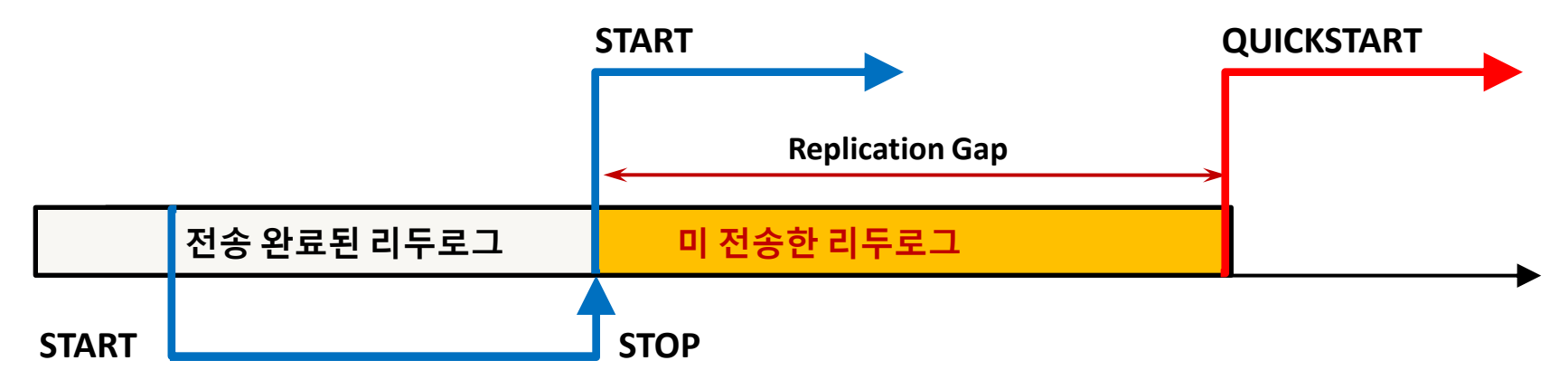

#### 관련 구문

ALTER REPLICATION *replication\_name* {START|QUICKSTART|STOP} ;

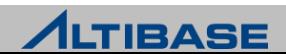

#### Session Control

#### 세션의 이중화 제어

수행시점부터 해당 세션에서 발생하는 트랜잭션에 대한 이중화 여부를 지정

▶ 트랜잭션 특성에 따라 이중화 여부를 동적으로 선택 가능

#### 관련 구문

ALTER SESSION SET REPLICATION =  ${NONE|DEFAULT}$ ;

 $\triangleright$  NONE - 이중화하지 않음

DEFAULT - 이중화 객체에 설정된 복제방식으로 변경

ALTER SESSION SET REPLICATION = {TRUE|FALSE} ;

FALSE - 이중화하지 않음

▶ TRUE - 이중화 객체에 설정된 복제방식으로 변경

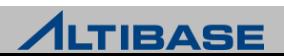

### Replication Setting Step

#### 이중화 대상 **ALTIBASE HDB** 선정

- ▶ 캐릭터세트가 동일해야 함
- $\triangleright$  내셔널 캐릭터세트가 동일해야 함 (5.3.3 higher)
- 이중화와 관련된 ALTIBASE HDB 내부요소의 버전이 동일해야 함
	- ALTIBASE HDB major 버전이 같다면 대부분 동일하나 반드시 확인이 필요
	- Replication Protocol 버전
	- Meta 버전

# altibase -v

version 6.1.1.0.5 XEON\_LINUX\_redhat\_Enterprise\_ES4-64bit-6.1.1.0.5-release-GCC3.4.6 (xeon-redhatlinux-gnu) Aug 7 2012 15:45:18, binary db version 6.1.1, **meta version 5.10.1**, cm protocol version 5.6.3, **replication protocol version 6.1.1**

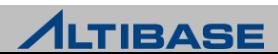

#### Table Clone

#### 테이블 복제

- 이중화 객체를 이용한 테이블 복제 기능
- 지역서버 테이블의 모든 레코드를 원격서버의 테이블로 INSERT하는 방식
	- 이중화가 중지(STOP)된 상태에서만 수행 가능
	- 복제완료 후 자동으로 이중화를 시작(START)
- 특정 테이블 복구, 장애 노드 복구, 신규 노드 추가 시 사용

#### 간략 수행 절차

- $\triangleright$  복제대상 테이블 TRUNCATE 또는 재생성
- 이중화 객체에 대상 테이블을 추가 또는 이중화 객체 재생성
- 지역서버에서 테이블 복제 구문 수행

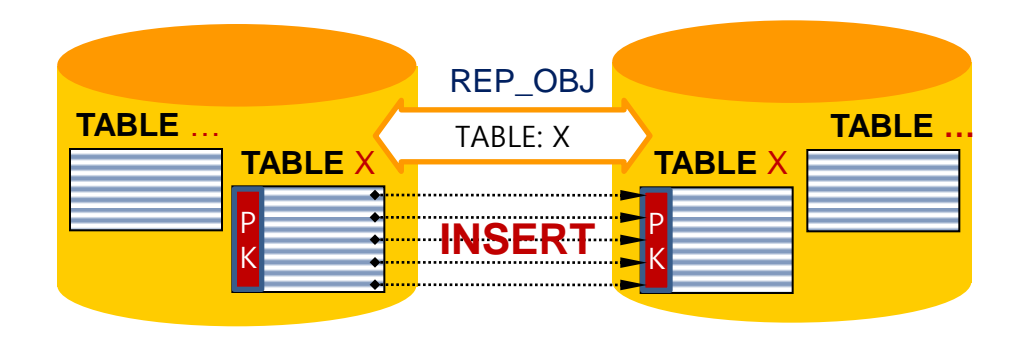

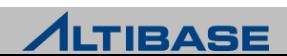

### Table Clone

### 관련 구문

ALTER REPLICATION *replication\_name* SYNC [ONLY]

[PARALLEL *parallel\_factor* ]

[TABLE *user\_name.table\_name, … , user\_name.table\_name* ];

- SYNC: 이중화를 위한 ALTIBASE HDB간 요구사항 확인
- ONLY: 명시할 경우 테이블 복제만 수행, 자동으로 이중화를 시작(START)하지 않음
- parallel\_factor : 테이블 복제를 수행할 쓰레드의 개수 (기본값 1, 최대 CPU\*2)
- TABLE: 테이블 복제를 수행할 테이블을 명시, 생략 시 해당 이중화 객체의 모든 테이 블이 대상

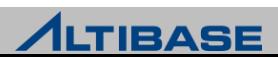

### Table Clone

### 유의 사항

- ▶ Active-Active 구성에서는 시스템 서비스 중에 수행하지 않아야 함
	- 테이블 복제가 완료되기 전까지는 해당 이중화 객체의 다른 테이블들이 이중화되지 않음
	- Active-Standby 구성이라면 사용 가능하나 일시적인 부하발생 고려
- 대응되는 원격서버 테이블의 모든 레코드를 삭제 후 수행해야 함
	- 동일한 PK의 레코드가 이미 존재 시 삽입충돌이 발생하여 복제 실패
	- 동일한 PK에 대한 INSERT 연산으로 인한 DBMS 부하 발생
	- 이중화 trace 로그파일에 다량의 삽입충돌 에러 발생
- 원격서버 테이블의 레코드 삭제 시에는 TRUNCATE 수행을 권장
	- 사용자 실수 방지 차원
	- DELETE로 원격서버 테이블의 레코드 삭제하여 지역서버의 레코드도 삭제

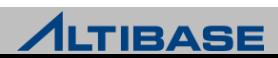

### DDL Operation

#### 이중화 객체에 대한 **DDL** 수행

- 이중화와 관련된 모든 구문은 SYS 사용자로만 수행가능
- 이중화 객체 변경(ALTER)에 대한 모든 구문은 이중화가 중지(STOP)된 상태에 서만 가능
- ▷ 이중화 대상 테이블은 DDL 수행이 불가
	- 이중화 대상 테이블 여부와 무관하게 수행 가능한 DDL 일부 제외
	- 프로퍼티를 통하여 추가적인 DDL 허용 가능

#### 이중화 대상 테이블 여부와 무관하게 수행 가능한 **DDL**

- $\triangleright$  ALTER INDEX REBUILD PARTITION
- GRANT OBJFCT
- REVOKE OBJECT
- CREATE TRIGGER
- $\triangleright$  DROP TRIGGER

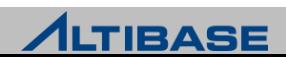

### DDL Operation

#### 프로퍼티를 통하여 허용 가능한 **DDL**

- ALTER TABLE *table\_name* {ADD | DROP} COLUMN
- ALTER TABLE *table\_name* ALTER COLUMN *column\_name* {SET | DROP} DEFAULT
- ALTER TABLE *table\_name* TRUNCATE PARTITION
- $\triangleright$  TRUNCATE TABLE
- {CREATE | DROP} INDEX

#### 수행 절차

▶ REPLICATION\_DDL\_ENABLE 을 1로 설정 후, 허용가능 DDL 수행

### 유의사항

- 세션의 이중화 속성이 NONE일 경우는 수행되지 않음
	- 사용자가 명시적으로 세션의 이중화 속성을 NONE으로 변경한 경우는 DEFAULT로 변 경 필요
- ▶ DDL 수행은 이중화되지 않으므로 관련된 서버에서 모두 동일하게 수행해 주 어야 함

▶ ALTER TABLE ~ MODIFY COLUMN은 수행할 수 없음

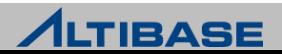

### DDL Operation Job Example

### ❖특정 이중화 대상 테이블에 새로운 컬럼을 추가하는 절차

#### ▶ 작업 요건

- 예정된 작업시간 동안 해당 테이블에 변경연산이 발생하지 않아야 함
- SELECT 연산은 변경연산과 무관하므로 조회 서비스는 가능

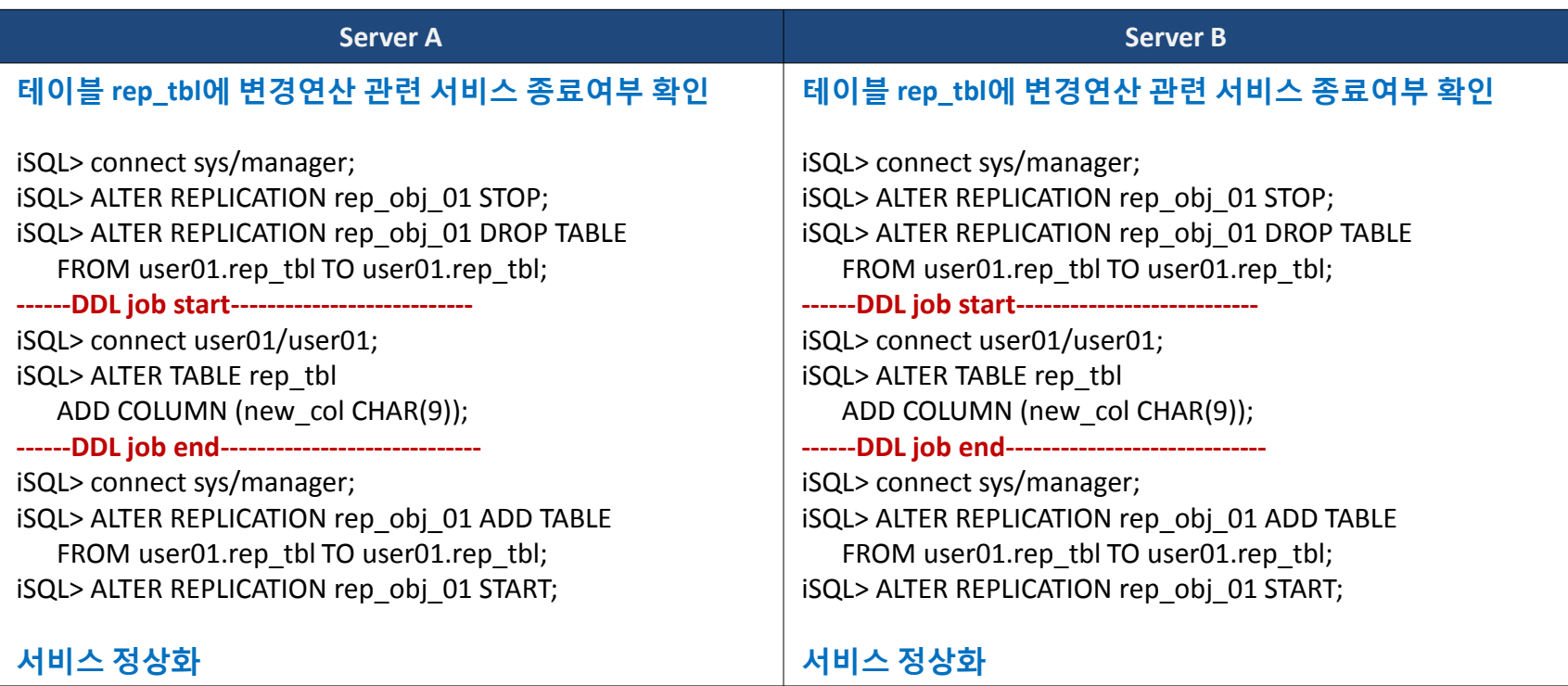

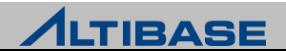

#### Fail-Over

#### **Fail-Over**란**?**

 DBMS가 탑재된 장비에서 장애 발생, 네트워크 경로에서 장애 발생, DBMS가 비정상 종료되어 장애가 발생했을 경우 이를 극복하는 것을 의미

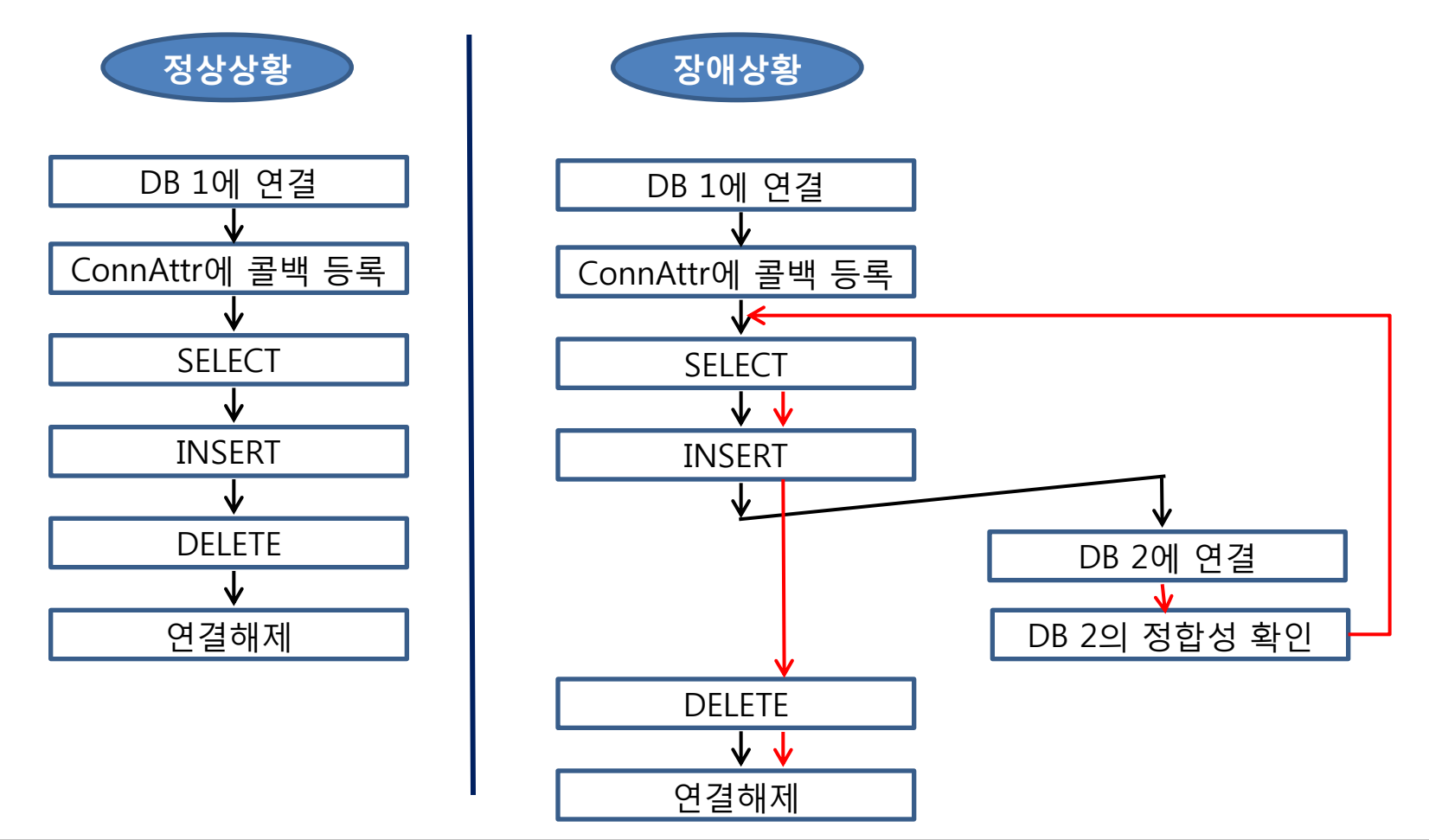

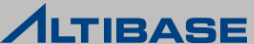

### Fail-Over

#### 장애를 인식하는 시점에 따른 **Fail-Over**의 분류

- ▶ CTF(Connection Time Fail-Over)
	- DBMS 접속 시점에 장애를 인식하여 장애가 발생한 DBMS 대신 다른 가용 노드의 DBMS로 접속하고 서비스를 진행
- $\triangleright$  STF(Service Time Fail-Over)
	- DBMS 접속에 성공하여 서비스하는 도중에 장애가 발생했을 때 다른 가용 노드의 DBMS에 다시 접속하여 세션의 프로퍼티를 복구한 후 사용자 응용 프로그램의 업무 로직을 계속 수행하도록 하는 것을 의미

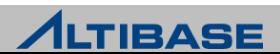

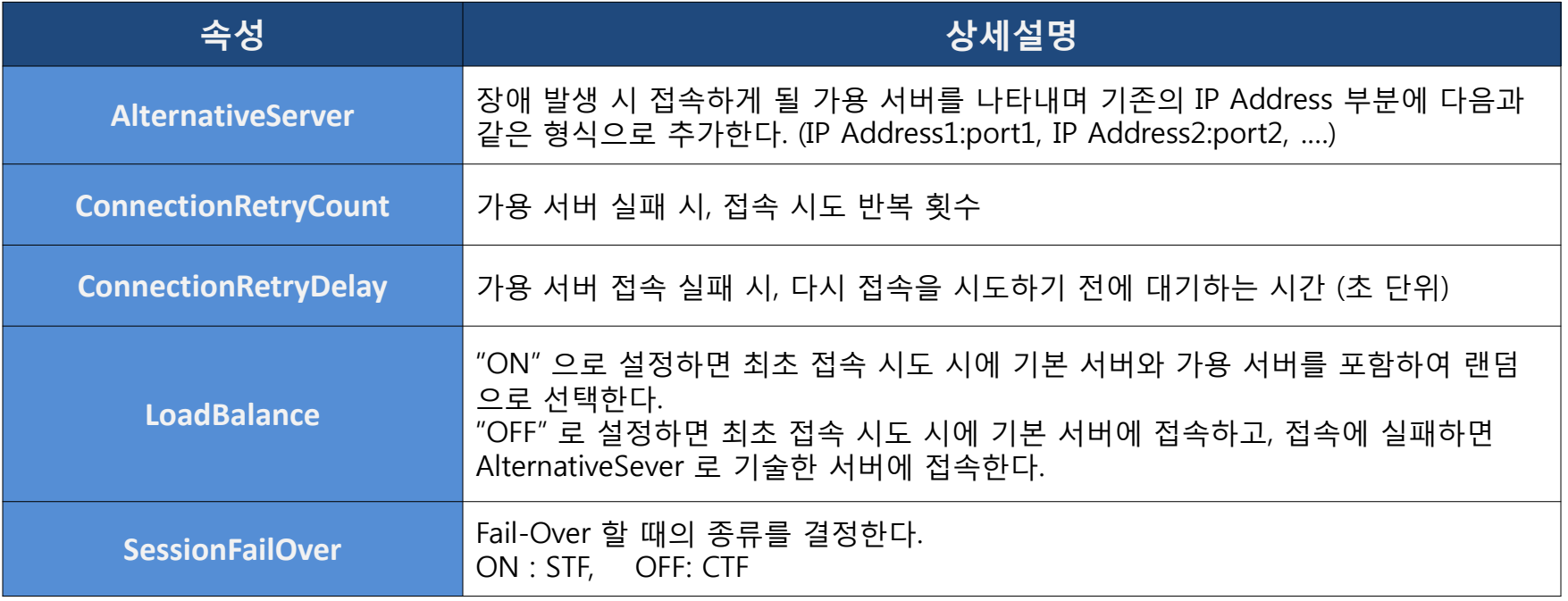

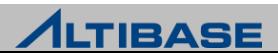

### Fail-Over Configuration

#### **JDBC**

Connection url 부분에 Fail-Over 관련 속성을 지정해준다.

```
jdbc:Altibase://192.168.3.52:20300/mydb?
```

```
 AlternateServers=(192.168.3.54:20300,192.168.3.53:20300)
```
&ConnectionRetryCount=3&ConnectionRetryDelay=3

&LoadBalance=off&SessionFailOver=on

#### **ODBC, APRE**

```
▶ 연결 스트링 부분에 Fail-Over 관련 속성을 지정해준다.
```
DSN=192.168.3.52;UID=sys;PWD=manager;PORT\_NO=20300;

AlternateServers=(192.168.3.54:20300,192.168.3.53:20300);

ConnectionRetryCount=3;ConnectionRetryDelay=3;LoadBalance=off; SessionFailOver=on

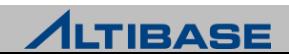

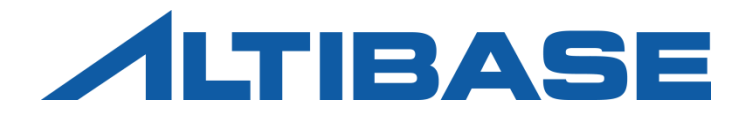

# REPLICATION SYSTEM DESIGN

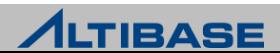
# Replication Architecture

### ❖복제방식 구현

- lazy 이중화를 모듈화하여 마스터 트랜잭션에 영향을 주지 않는 고속 복제 로 구현
- ▶ eager 2PC(2 Phase commit)와 유사한 형식으로 구현

#### 구성방식 구현

- $\triangleright$  Active-Active
	- 모두 Sender를 구동
- $\triangleright$  Active-Standby
	- Fail-over를 고려한 시스템 : Active-Active 와 동일하게 모두 sender를 구동
	- 백업만을 위한 시스템 : Active만 sender를 구동

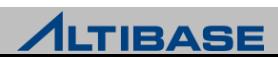

#### lazy vs. eager

#### 이중화 노드간 동기화 시점에 따른 이중화 복제방식

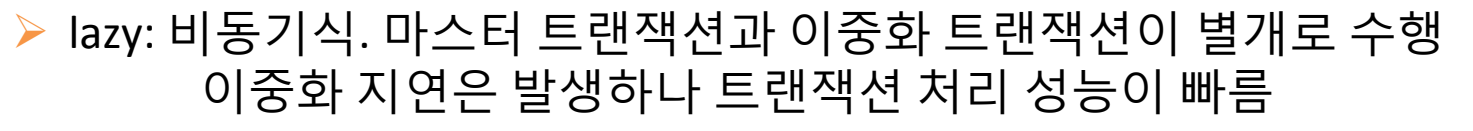

 eager: 동기식. 마스터 트랜잭션과 이중화 트랜잭션이 하나로 수행 이중화 지연은 발생하지 않으나 트랜잭션 처리 성능이 느림

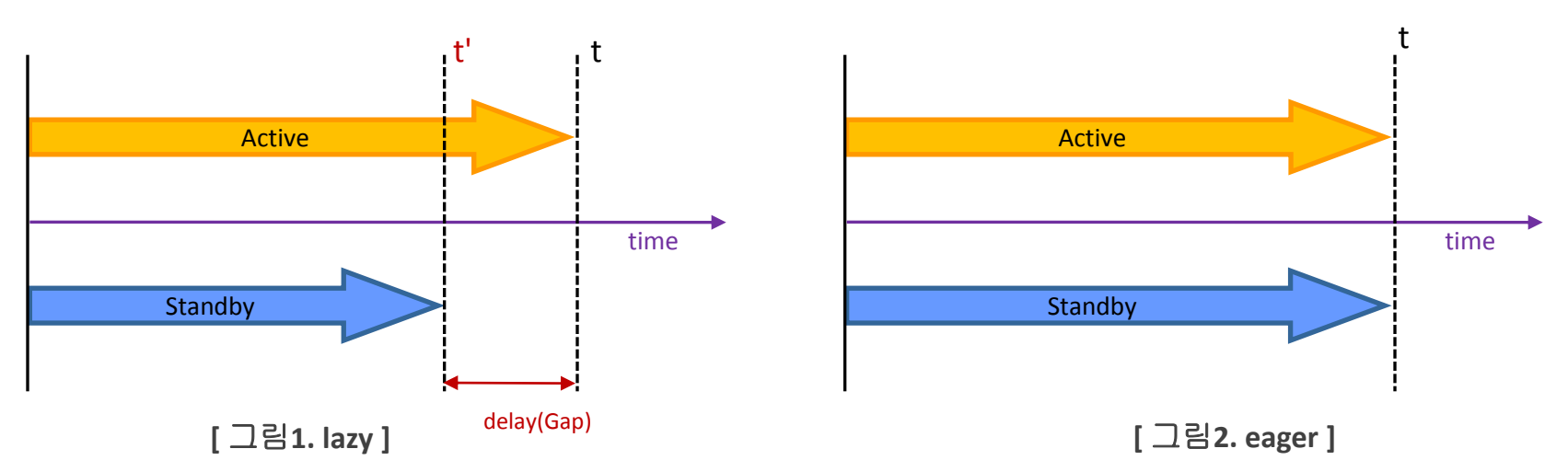

#### 주요 특징

 이중화 지연(Replication Delay or Gap) 발생과 트랜잭션 처리 성능 측면에서 의 trade-off

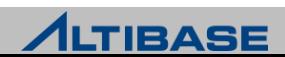

# Replication Architecture

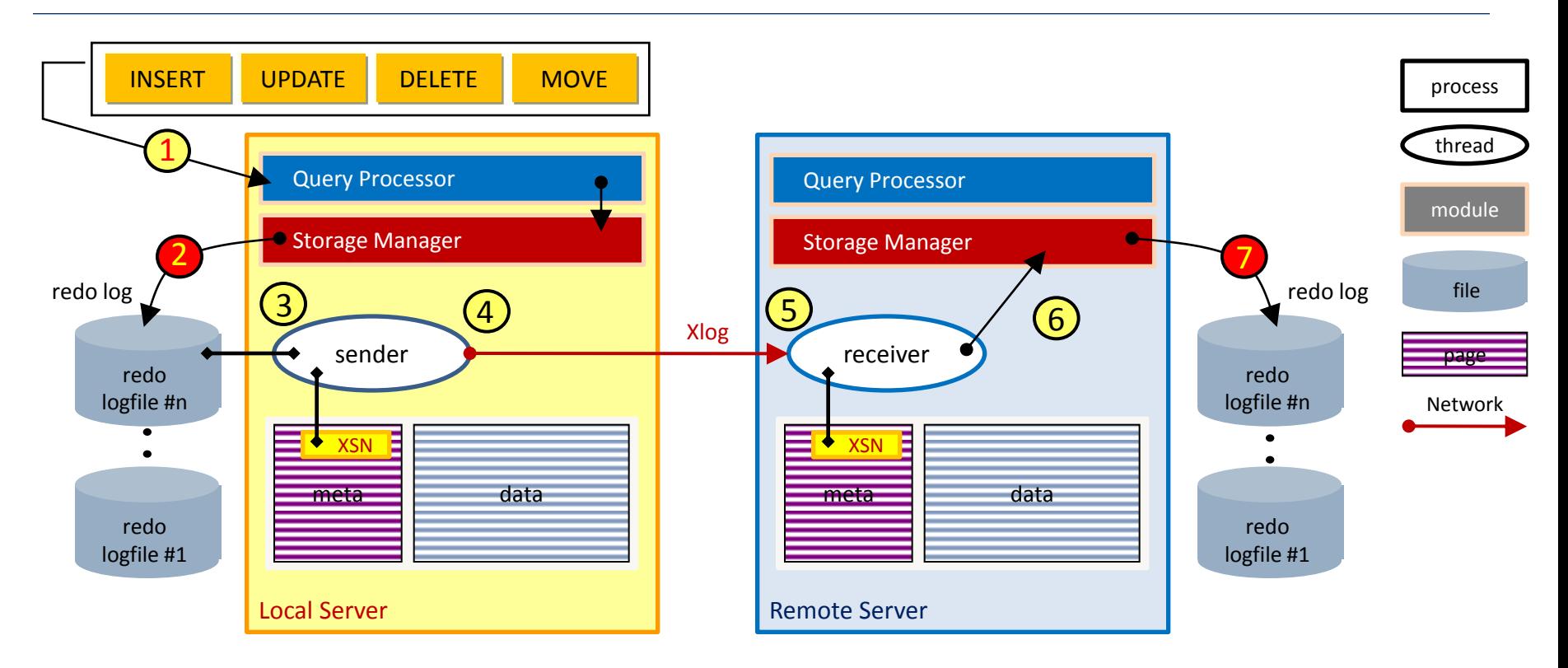

**Lazy**

- 마스터 트랜잭션 = 1 + 2
	- 이중화 트랜잭션 = 3 + 4 + 5 + 6 + 7

**Eager** ₹

- 트랜잭션 = 1 + 2 + 3 + 4 + 5 + 6 + 7
	- 이중화 트랜잭션(7)까지 이상없이 반영되었을 때 마스터 트랜잭션(2)을 확정

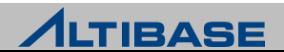

# Replication Architecture

#### 이중화 갭**(Replication Gap)**

- 이중화 지연 정도를 성능뷰 v\$repgap 에서 수치로 제공
- 리두로그 일련번호인 SN(Sequence Number)과 XSN을 통한 계산
- ▶ 이중화갭 = [지역서버의 최신 SN] [지역서버의 최신 XSN]

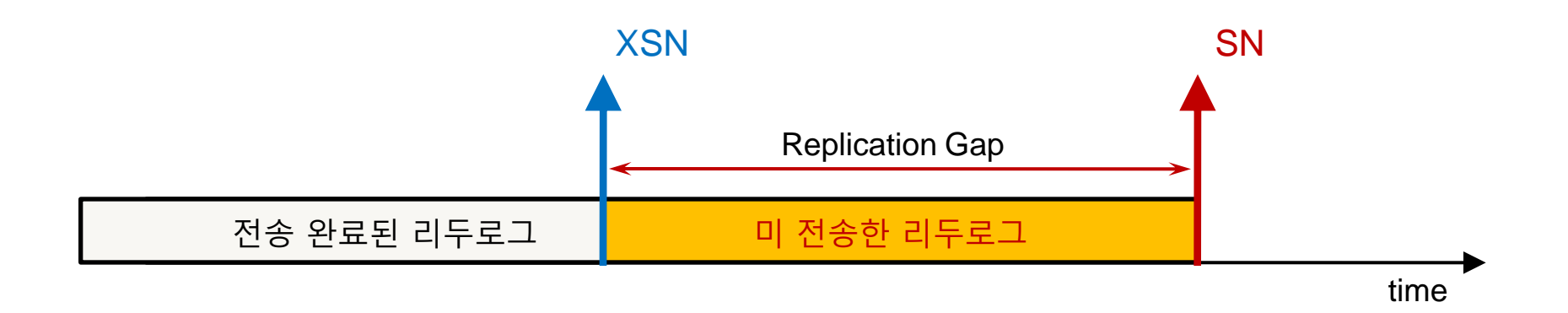

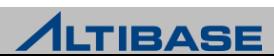

# Active-Active vs. Active-Standby

#### 이중화 갭**(Replication Gap)**

- 변경연산 주체에 따른 이중화 노드 구성방식
- ▶ Active-Active 모든 이중화 노드에서 변경연산이 가능하나 변경연산간 충돌 가능성 있음
- ▶ Active-Standby 특정 이중화 노드에서만 변경연산이 가능하나 변경연산간 충돌 가능성 없음

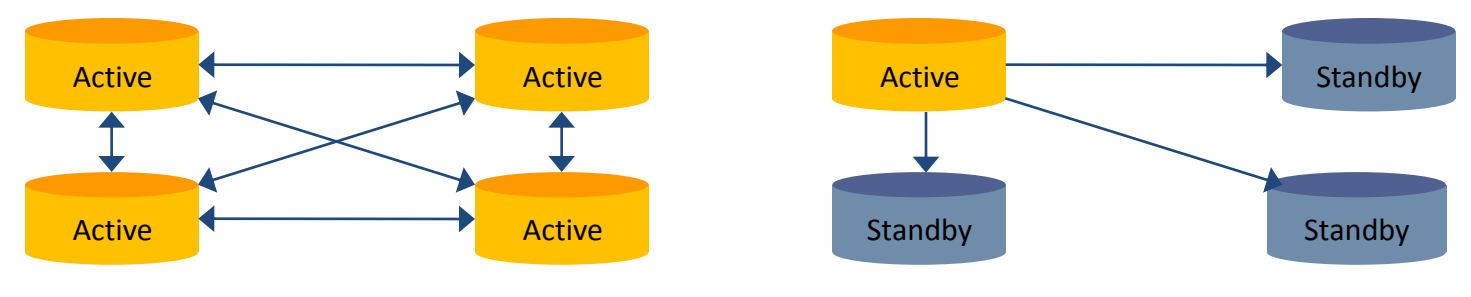

**[** 그림**1. Active-Active ] [** 그림**2. Active-Standby ]**

#### 주요 특징

- 변경연산의 부하분산과 변경연산간 충돌 가능성 측면에서의 trade-off
- 구성방식에 따라 응용프로그램 고려사항 발생
- Active-Active lock 발생에 대한 고려
- $\triangleright$  Active-Standby 노드 역할에 따른 응용프로그램 유지

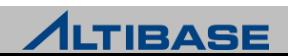

# Replication System Setting

# 이중화 시스템 설정 방법

- $\triangleright$  Active-Active, Active-Standby(fail-over)
	- 한 개의 서버당 [전체서버개수 1] 개의 이중화 객체를 생성
	- 모든 서버에서 sender가 구동
- $\triangleright$  Active-Standby(backup)
	- Active 서버는 [전체서버개수 1] 개의 이중화 객체를 생성
	- Standby 서버는 Active에 대응되는 1개의 이중화 객체만 생성
	- Active 서버에서만 sender가 구동

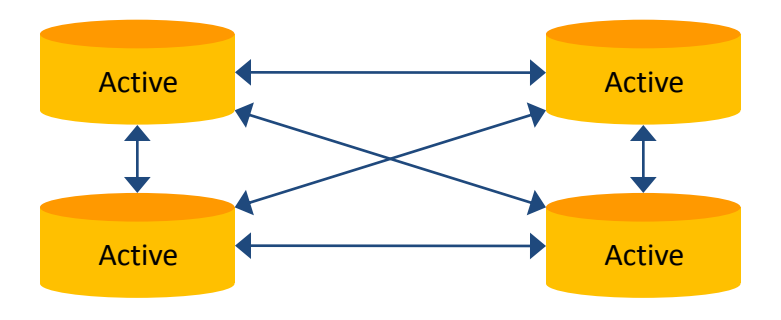

**[** 그림**1. Active-Active, Active-Standby(fail-over) ] [** 그림**2. Active-Standby(backup) ]**

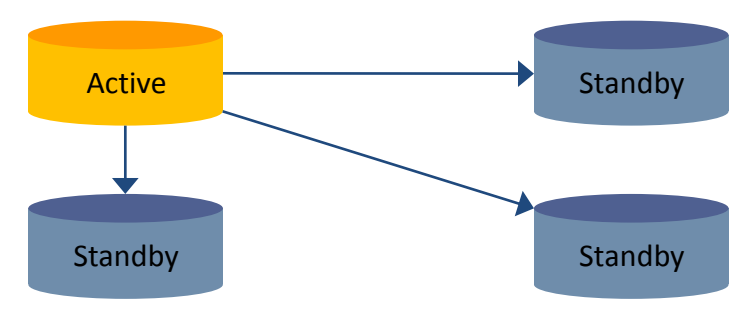

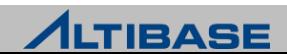

# Replication System Matrix

### ◆구성방식과 복제방식에 따른 고려사항

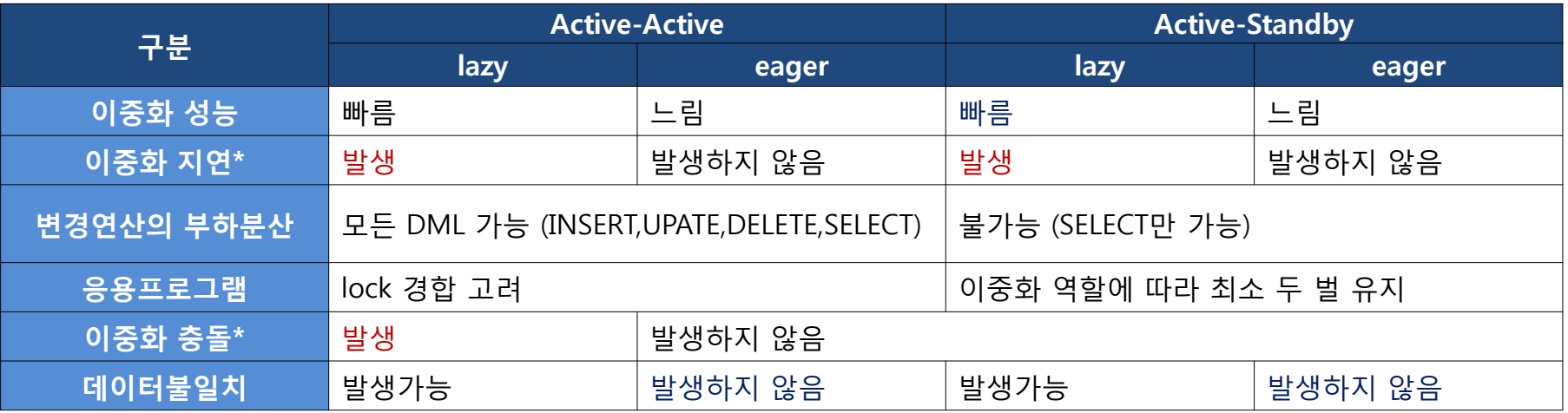

#### ❖이중화 도입 절차

- ▶ 시스템 요건에 부합하는 구성방식과 복제방식 선택
- 빠른 성능이 장점인 lazy 복제방식을 채택하는 것이 일반적
- 가장 이상적인 것은 Active-Active & lazy 조합에 이중화 충돌을 회피한 시스템 설계
- ▶ 구성방식과 복제방식에 따라 발생 가능한 문제에 대한 대응방안 수립
- ▶ Network 장애\*의 경우는 eager 복제방식이라 할지라도 장애복구 방안을 수 립해야 함

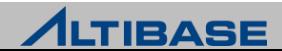

# Replication System Design

#### 변경연산 전용 서버 지정 방식

서버1은 변경연산 전용, 서버2는 조회연산 전용으로 설계

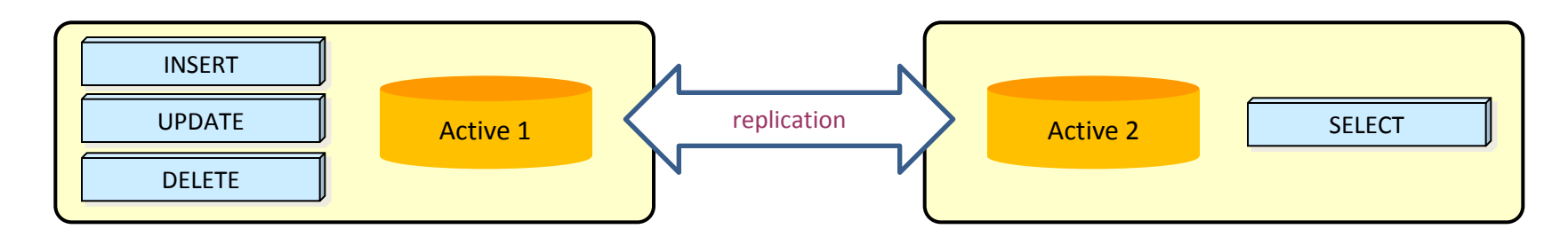

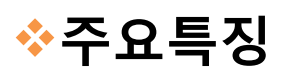

조회 연산의 부하분산만 가능하므로 응용이 제한적

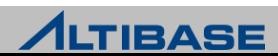

# Replication System Design

#### **PK**를 노드 개수 만큼 분할하는 방식 서버1은 짝수전용, 서버2는 홀수전용으로 설계

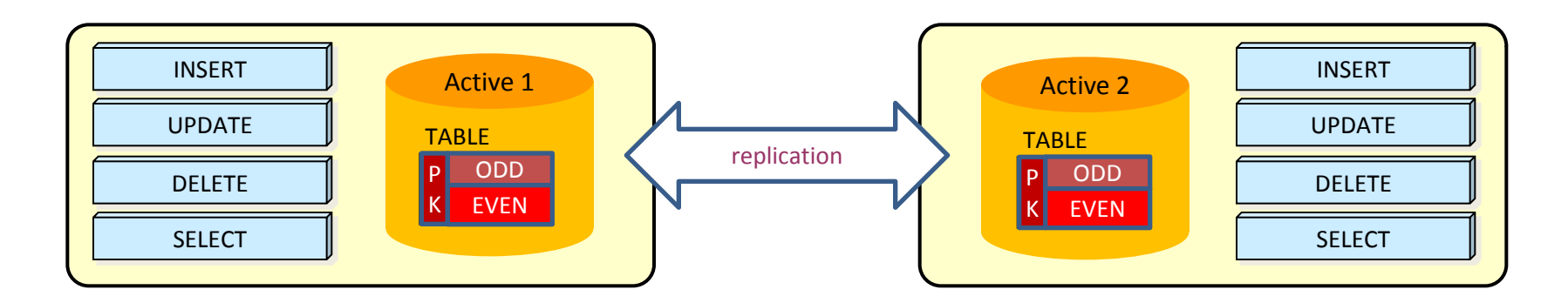

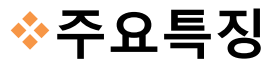

변경 연산의 부하분산이 가능하나 응용프로그램 구현에 주의필요

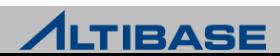

# Replication System Design

## ❖업무에 따라 테이블을 분할하는 방식

 서버1은 A업무 테이블 변경연산 전용, 서버2는 B업무 테이블 변경연산 전용 으로 설계

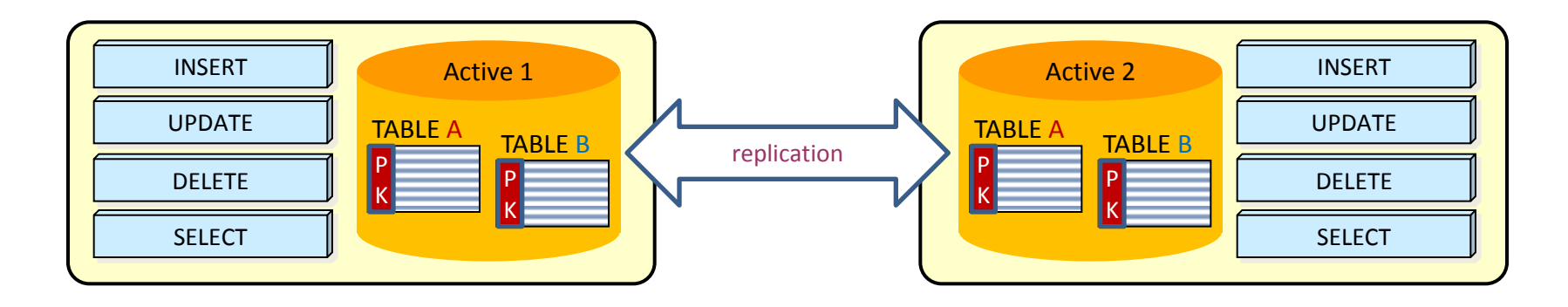

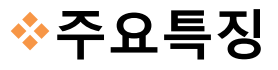

 변경 연산의 부하분산이 가능하나 복합 업무를 처리하는 경우에 대한 고려 필요

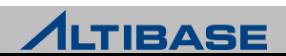

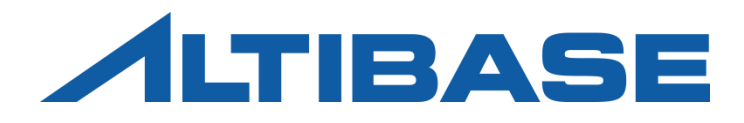

# CONFLICT RESOLUTION

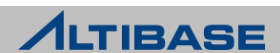

### Replication Conflict

# 이중화 충돌 유형

- $\triangleright$  삽입충돌 동일한 PK에 대한 INSERT 연산
- $\triangleright$  변경충돌(1) 동일한 PK에 대한 UPDATE 연산
- 변경충돌(2) 존재하지 않는 PK에 대한 UPDATE 연산
- ▶ 삭제충돌 존재하지 않는 PK에 대한 DELETE 연산

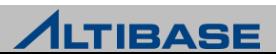

# Replication Conflict Scenario

#### 삽입충돌**,** 변경충돌**(2),** 삭제출동 발생 시나리오

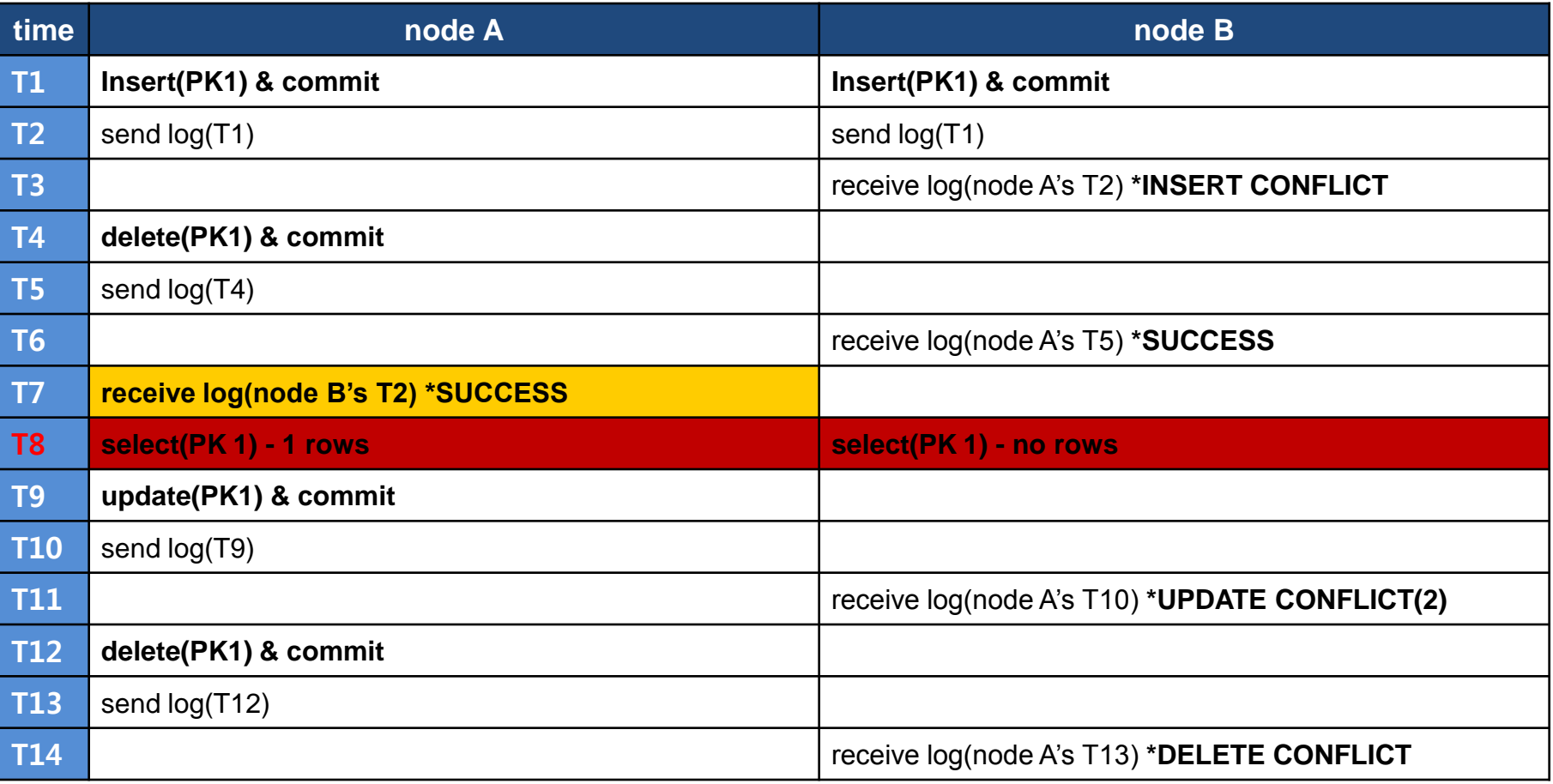

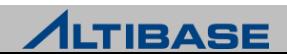

# Replication Conflict Scenario

#### 변경충돌**(1)** 발생 시나리오

- ▶ 변경충돌에 대한 감지를 하지 않을 경우에 발생할 수 있는 시나리오
- 동일한 PK에 대한 서로 다른 노드의 변경연산 결과가 성공, 별도의 감지가 필 요

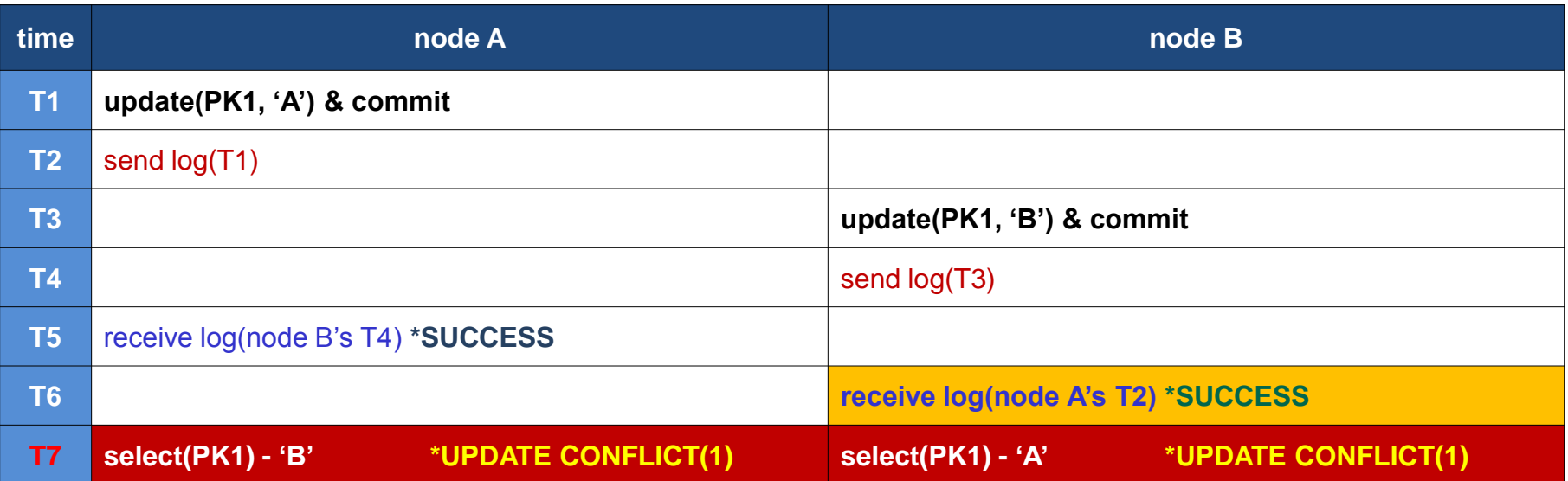

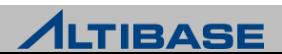

# Conflict Resolution

#### **ALTIBASE HDB**에서 제공하는 이중화 충돌 해결

- $\triangleright$  DBMS Level
	- **User-oriented scheme**
	- **Timestamps-based scheme**
	- **Master-Slave scheme**
- $\triangleright$  Utility Level
	- Audit

#### 이중화 충돌 유형에 따른 처리

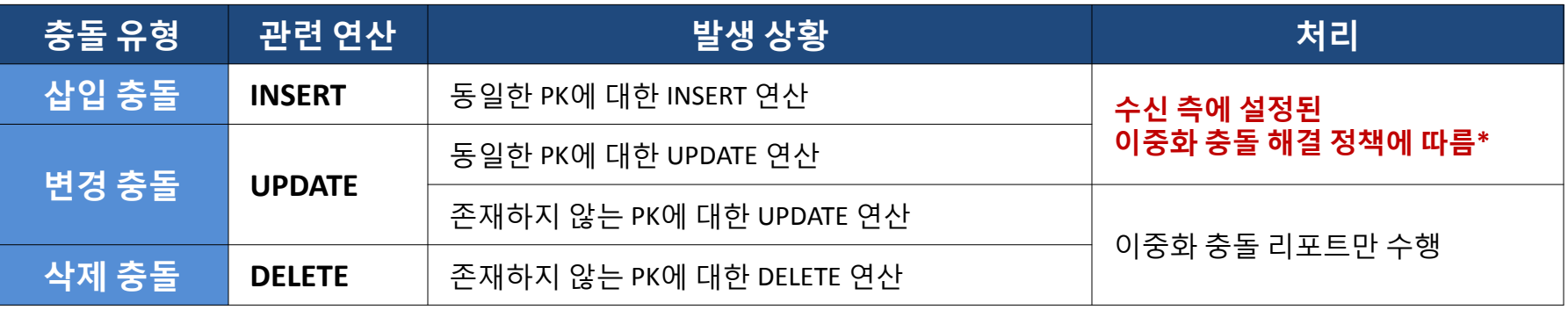

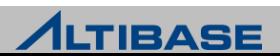

## User-oriented scheme

#### **User-oriented scheme**

- 기본적으로 설정되어 있는 이중화 충돌 해결 정책
- ▶ 이중화 충돌 발생 시 해당 레코드와 관련된 연산을 무시
- 사용자가 확인 후 조치할 수 있도록 이중화 trace 로그파일에 리포트만 수행
- \$ALTIBASE\_HOME/trc/altibase\_rp.log

#### ◆이중화 충돌 유형에 따른 감지와 처리

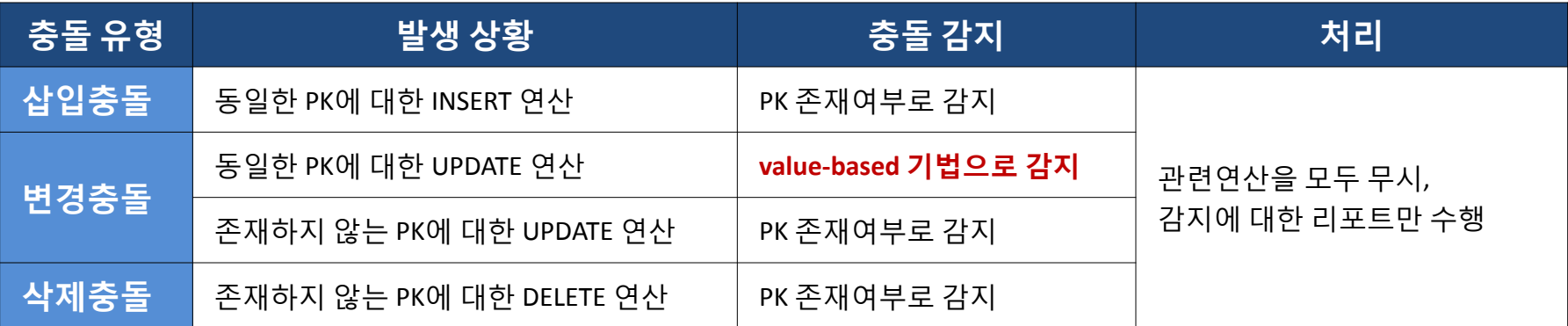

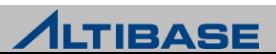

## User-oriented scheme

#### **Value-based** 기법

- ▶ 삽입/변경충돌을 감지하기 위한 기법
- 변경전의 값과 현재 값을 비교하여 일치하지 않을 경우 변경충돌로 판별
	- UPDATE 연산에 대한 Xlog는 관련된 컬럼의 변경전의 값과 변경후의 값으로 구성

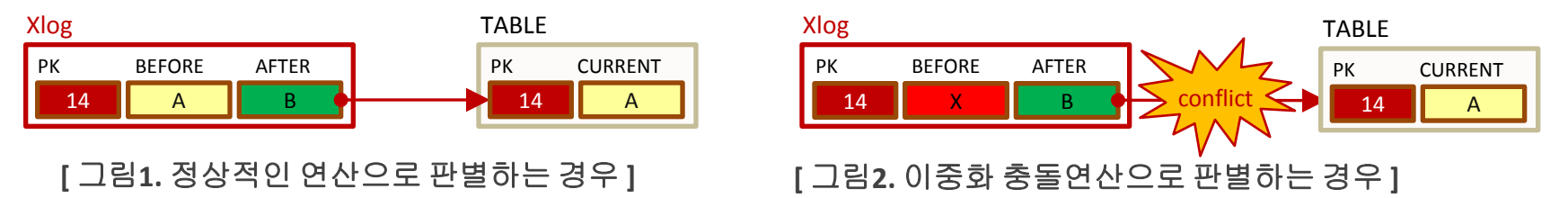

#### ❖충돌 감지와 처리

프로퍼티 설정으로 충돌에 대한 감지와 처리를 선택

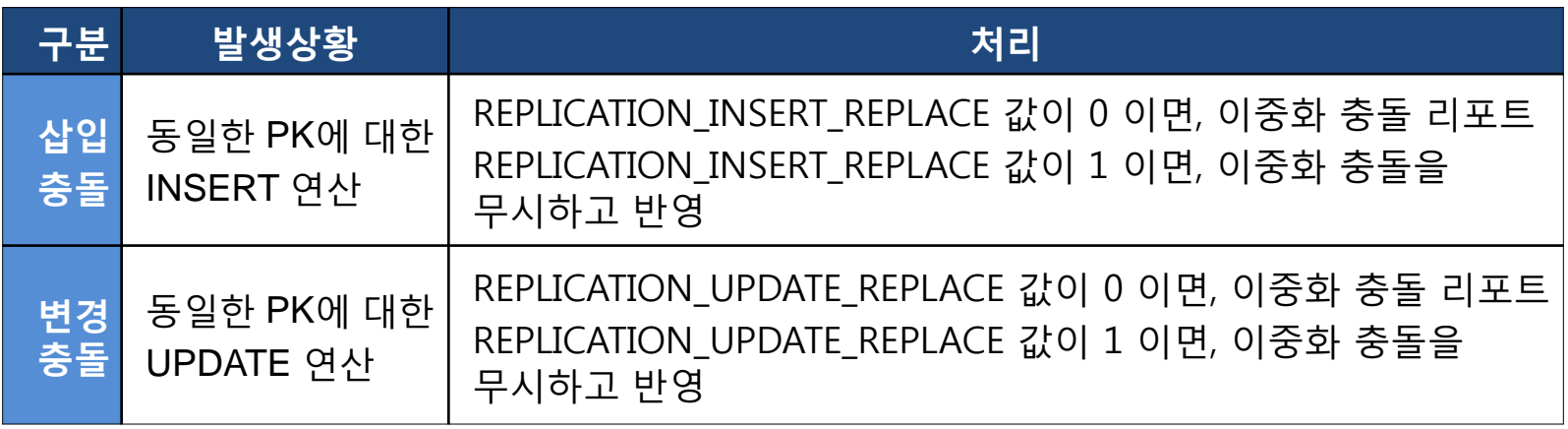

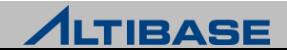

### User-oriented scheme

### 유의사항

▶ LOB 컬럼은 동일한 PK 변경에 대한 충돌을 감지하지 않음

- $\triangleright$  LOB 데이터타입의 특성
	- 리두로그 자체에 변경전의 값이 없어 감지가 불가능

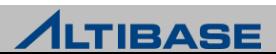

### Master-Slave scheme

#### **Master-Slave Scheme**

- 이중화 객체 생성 시 Master, Slave 지정으로 적용 가능한 이중화 충돌 해결 정책
- ▶ 항상 Master를 기준으로 처리

#### 상세 처리방식

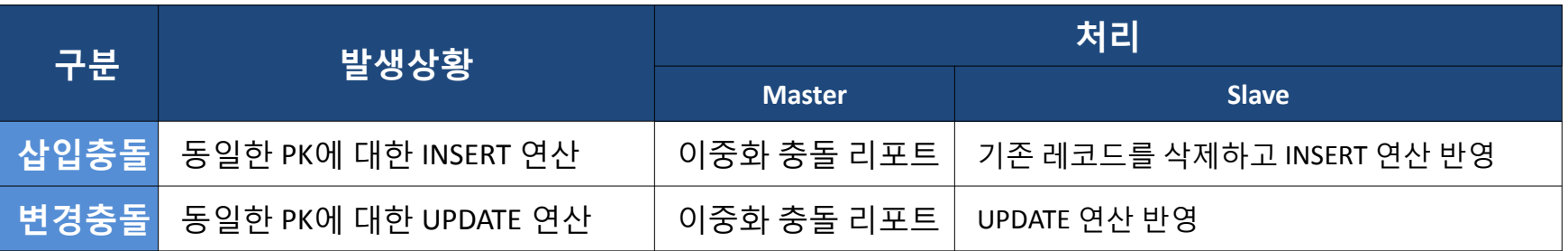

#### 유의사항

- 하나의 Master 이중화 객체는 반드시 대응되는 Slave 객체가 있어야만 이중 화 가능
	- Master-Master (X), Slave-Slave (X), Master or Slave-NONE (X)

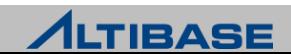

## Timestamps-based scheme

#### **Timestamps-based scheme**

- 프로퍼티로 설정 가능한 이중화 충돌 해결 정책
	- REPLICATION\_TIMESTAMP\_RESOLUTION을 1로 설정 (기본값은 0)
- TIMESTAMP 컬럼을 활용한 우선순위 판별
	- 시간으로 순서화되므로 상대적으로 신뢰성 있는 충돌 해결이 가능

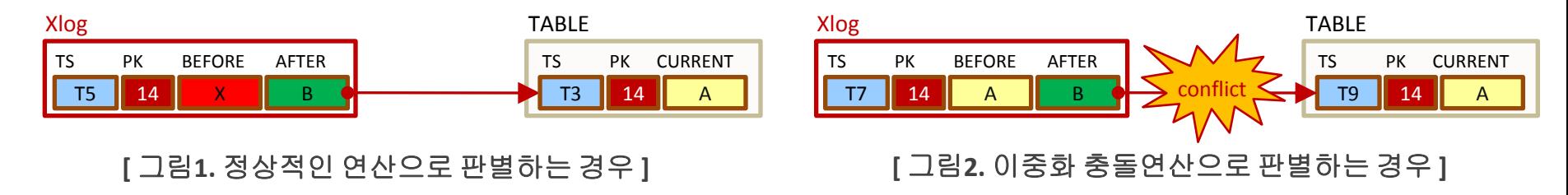

#### 상세 처리 방식

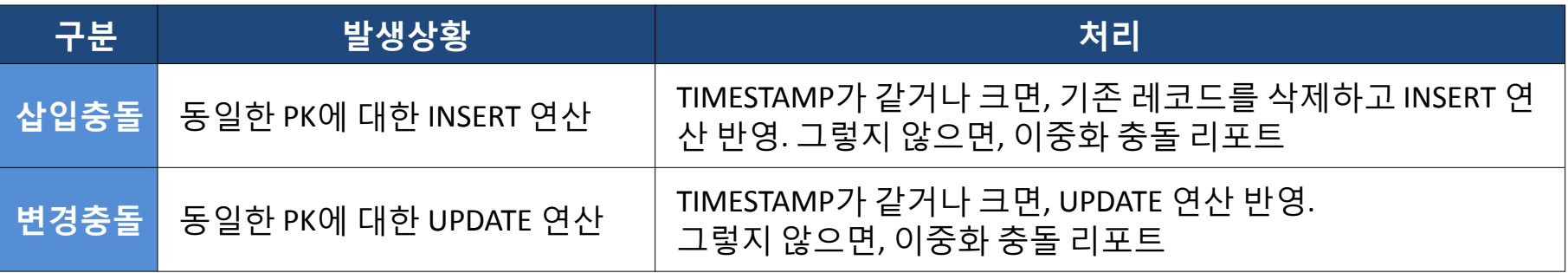

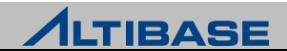

### Timestamps-based scheme

# 유의사항

- 이중화 서버간 시간이 일치해야 함
- ▶ TIMESTAMP 컬럼 필수
	- 프로퍼티를 설정하였다 하더라도TIMESTAMP 컬럼이 없는 테이블은 적용되지 않음
	- TIMESTAMP 컬럼은 사용자가 직접 추가하여야 함

### 참고사항

- TIMESTAMP 컬럼으로 인한 레코드당 8byte의 추가 저장공간이 발생
- TIMESTAMP 컬럼이 추가적으로 전송되므로 이중화를 위한 통신 비용이 증가

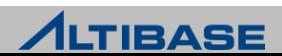

# Conflict Resolution Flow

#### 이중화 충돌 해결 **scheme** 혼용시의 처리 흐름

- 1. Timestamps-based scheme가 우선적으로 적용 단, TIMESTAMP 컬럼이 없다면 처리하지 않음
- 2. Master-Slave scheme 적용
- 3. User-oriented scheme 적용 동일한 PK에 대한 변경 충돌 감지 여부

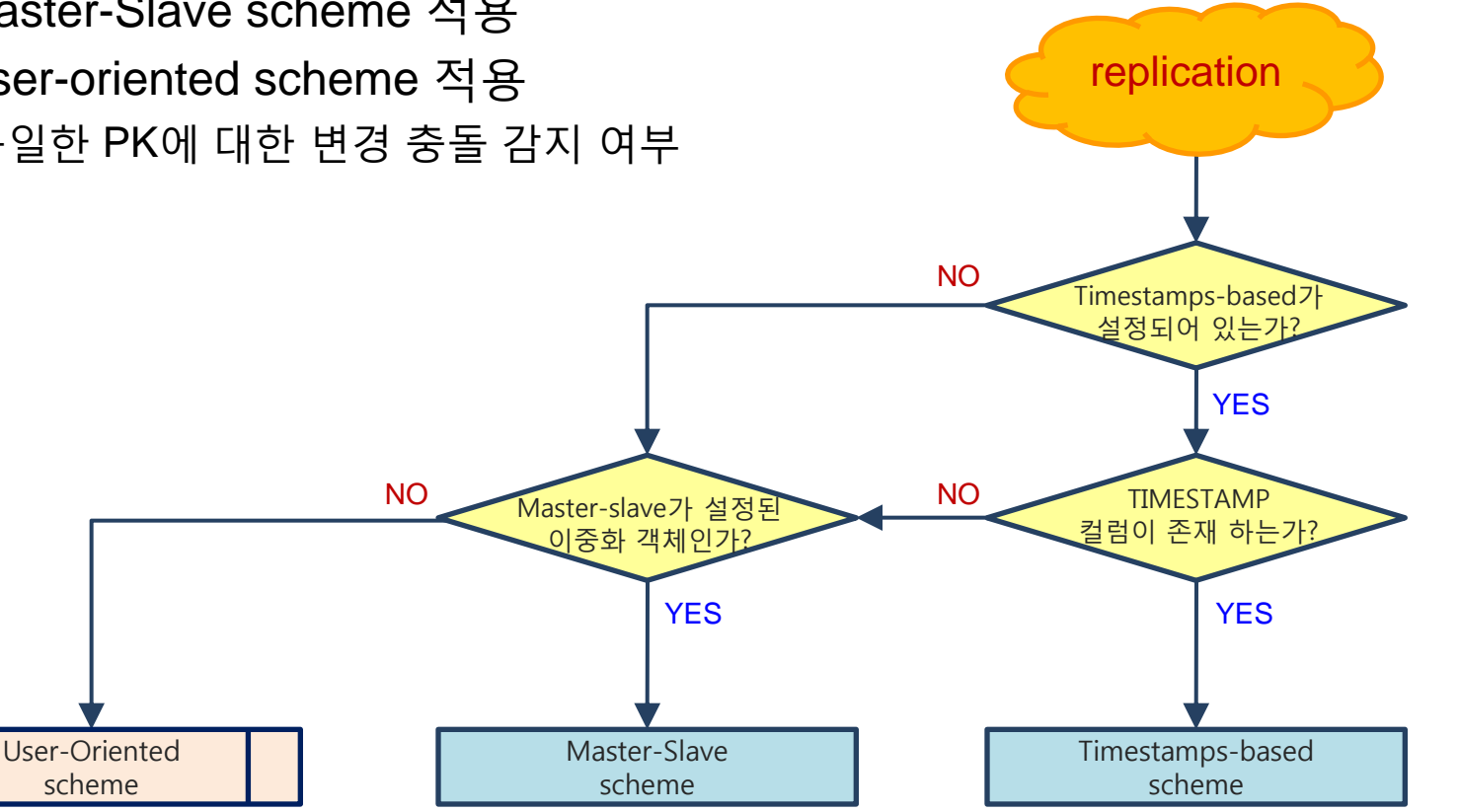

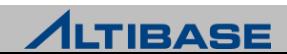

#### **AUDIT**

- ▶ 두개의 DB를 테이블 단위로 비교, 데이터 동기화 관련 기능을 수행하는 유틸 리티
- ▶ 이중화 충돌로 인한 데이터불일치를 사용자 판단에 의해 일괄적으로 해결하 게 함이 목적
- 기본적으로 마스터 (MASTER) DB를 기준으로 슬래이브(SLAVE) DB를 일치시 키는 정책을 채택
- 대상 DB가 변경중에는 정상적으로 수행되지 않을 수 있으므로 주의가 필요

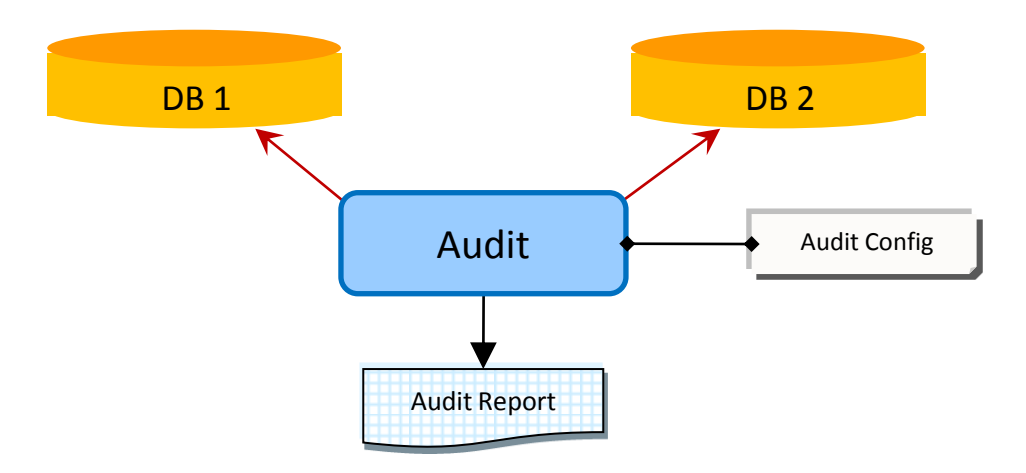

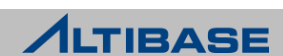

#### **Audit** 의 종류

▶ Master DB와 Slave DB간의 데이터 불일치가 발생하는 세가지 경우

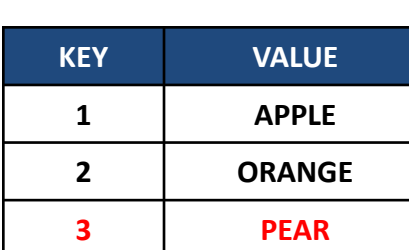

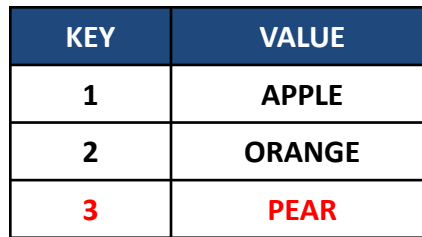

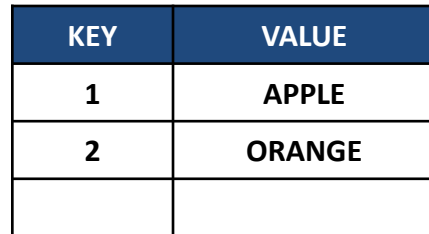

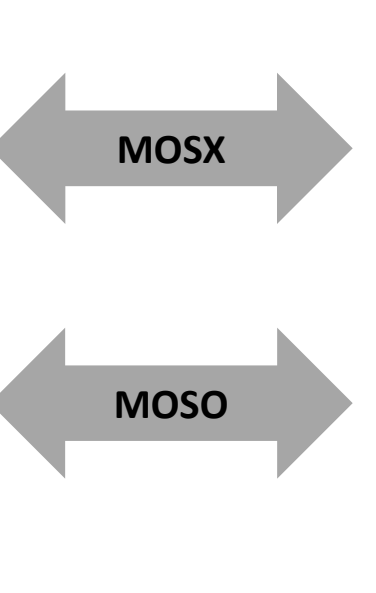

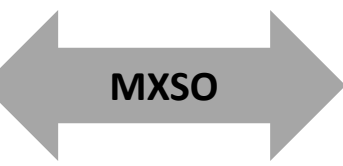

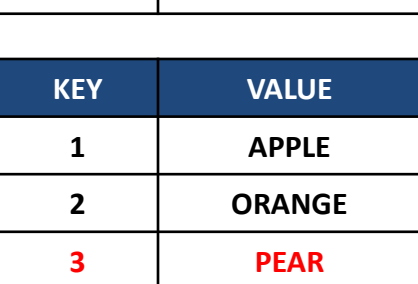

Master Slave Slave Slave

| <b>KEY</b> | <b>VALUE</b>  |
|------------|---------------|
|            | <b>APPLE</b>  |
| 7          | <b>ORANGE</b> |
|            |               |

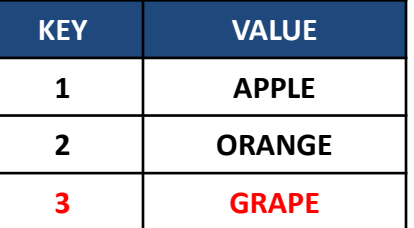

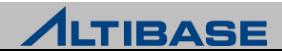

#### 데이터 동기화 정책

▶ Audit 이후 Master DB와 Slave DB간의 데이터 불일치가 발생하는 세 가지 경 우에 따라 다음의 데이터 동기화 정책을 사용

#### **SI (Slave Database Insert)**

▶ MOSX 불일치를 해소하는 정책으로, Master DB의 레코드를 Slave DB에 삽입 (Insert) 한다.

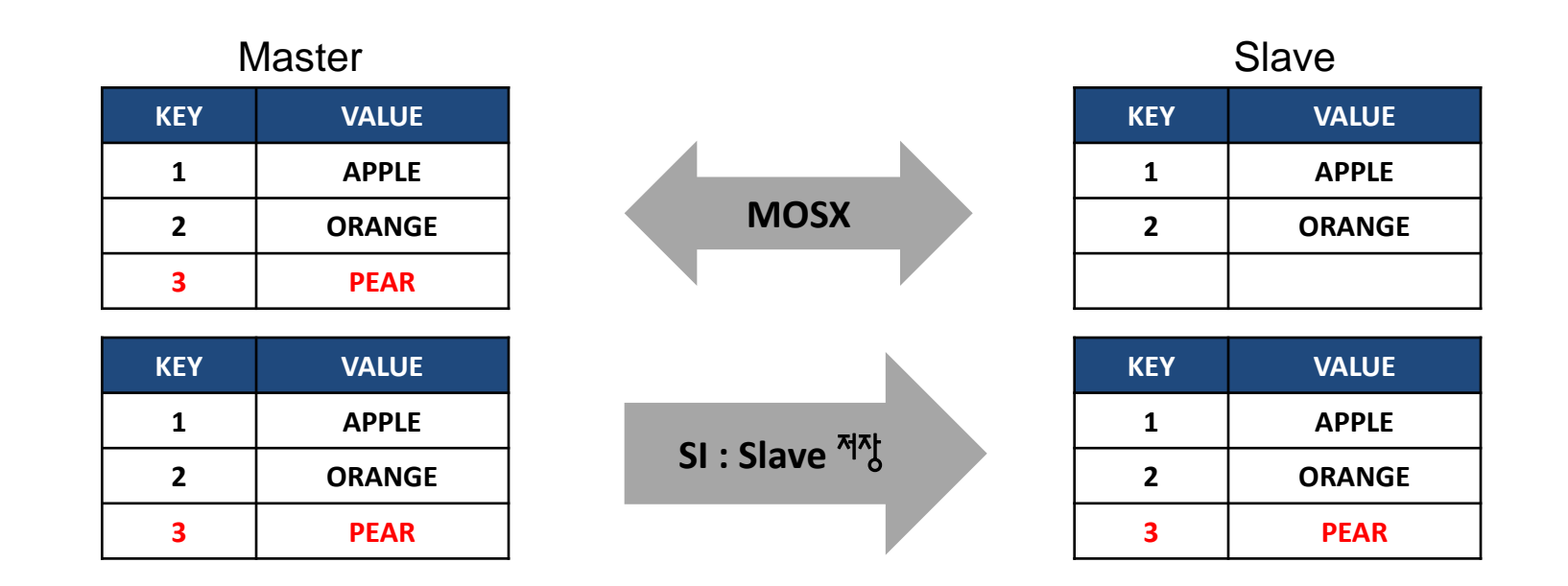

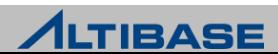

#### **SU (Slave Database Update)**

▶ MOSO 불일치를 해소하는 정책으로, Master DB의 레코드 내용으로 Slave DB 를 변경(Update) 한다.

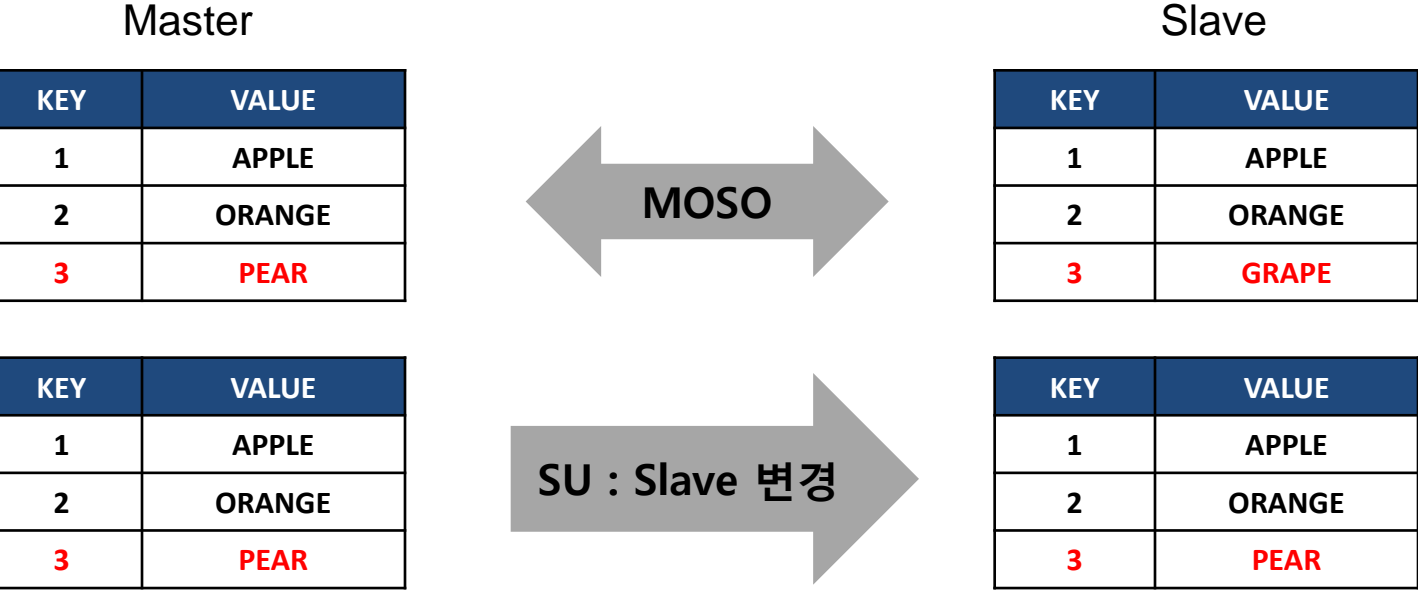

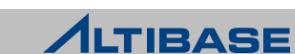

#### **MI (Master Database Insert)**

▶ MXSO 불일치를 해소하는 정책으로, Slave DB의 레코드를 Master DB에 삽입 (Insert) 한다.

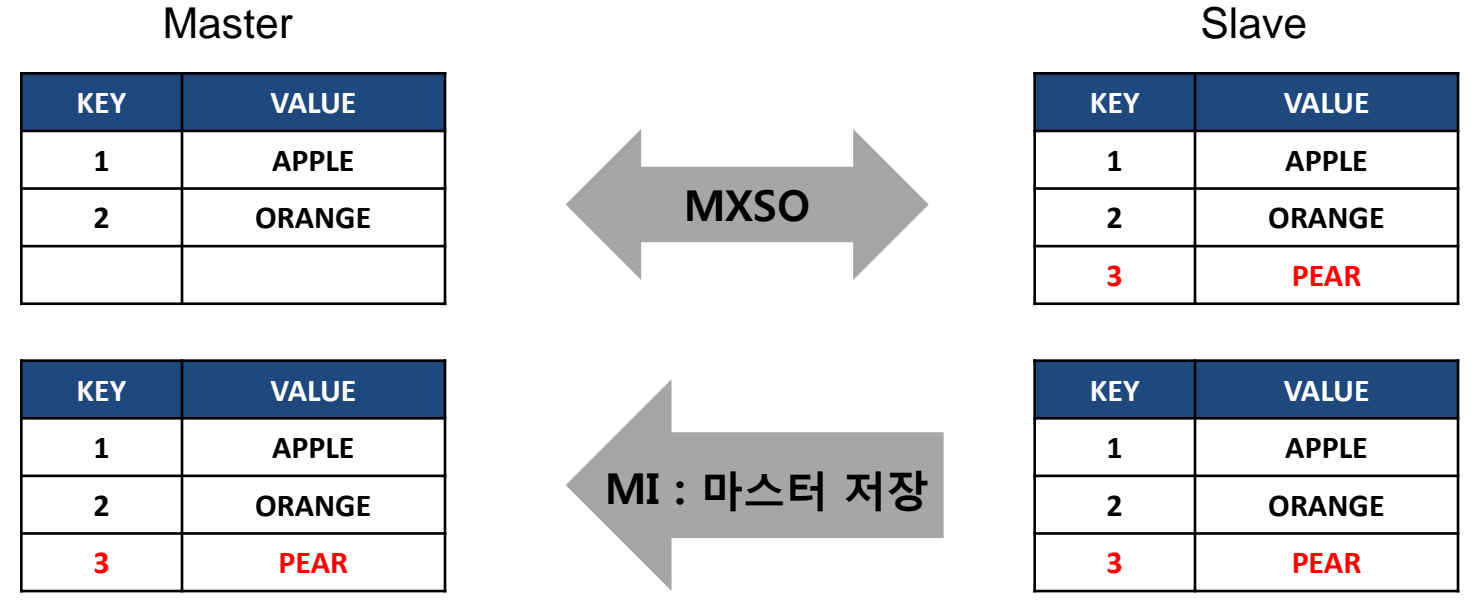

#### **ALTIBASE**

#### **SD (Slave Database Delete)**

MXSO 불일치를 해소하는 정책으로, Slave DB의 레코드를 삭제(Delete)한다.

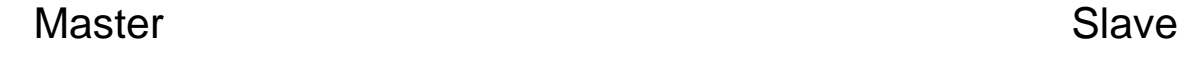

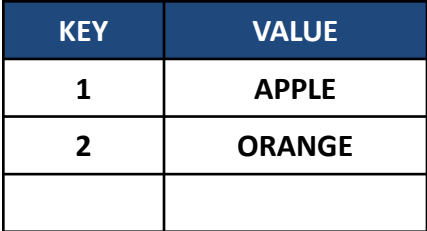

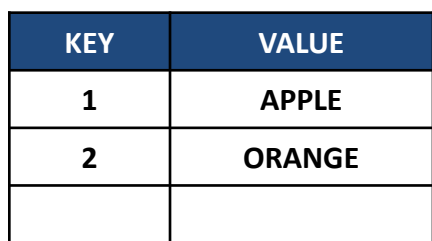

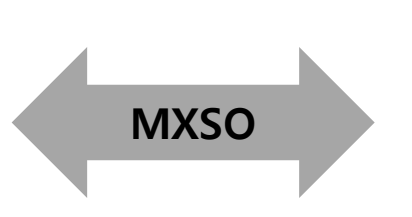

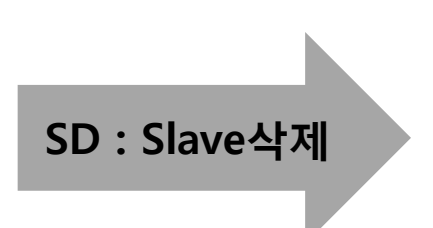

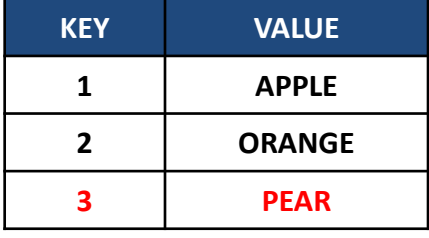

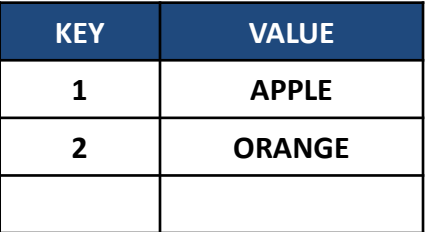

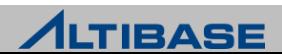

#### **AUDIT**의 구성

- ▶ Audit 실행시 서로 다른 두개의 데이터베이스 간에 구성될 Audit정책을 기술 한 설정 파일이 필요
- ▶ Audit 설정 파일 : Audit을 실행하기 위한 옵션을 지정하는 설정 파일로 이 파 일은 Connection정보, Audit 기능 설정, 일치 정책 등의 내용을 포함하고 있으 며 \$ALTIBASE\_HOME/audit/sample.cfg 샘플파일을 참조하여 작성
- 비교(DIFF) 기능 : Master DB와 Slave DB의 불일치 데이터를 식별하여 결과파 일로 생성
- 일치(SYNC)기능 : 두 데이터베이스 간의 불일치를 해소하고, 불일치 데이터 에 대한 정보를 결과 파일로 생성

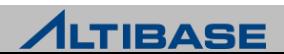

#### 비교**(DIFF)** 기능

 Master DB와 Slave DB 간의 이중화 작업에서 발생한 불일치 데이터를 식별하 여 실행 결과 파일로 생성

# 비교 작업을 위한 감사 환경 파일 설정 시작

# Master DB 접속 정보 설정

DB\_MASTER="altibase://sys:manager@DSN=host1;PORT\_NO=10111;NLS\_USE=MS949"

# Slave DB 접속 정보 설정

DB\_SLAVE="altibase://sys:manager@DSN=host2;PORT\_NO=20111;NLS\_USE=MS949"

# Audit 작업 종류 기술 (비교 작업이므로 DIFF 설정)

OPERATION = **DIFF**

# 스레드 수를 지정 (무제한)  $MAX$  THREAD = -1

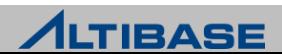

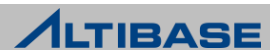

# 감사 환경 파일 설정 끝

**SCHEMA = SYS**

**TABLE = DEPARTMENT**

**[DEPT]**

# 마스터 테이블[DEPT] 와 슬레이브 테이블 DEPARTMENT 와 비교

**SCHEMA = SYS**

**TABLE = EMPLOYEE**

**[EMP]**

# 마스터 테이블[ EMP]과 슬레이브 테이블 EMPLOYEE 와 비교

# Audit 대상 테이블 매칭 설정

# 불일치 감사 정책 설정 (diff 의 경우 설정 의미 없음)

# 실행 결과 파일이 생성될 위치 지정  $LOG_DIR =$  "./"

LOG FILE = "sample.log"

# UPDATE\_TO\_SLAVE = ON # AUTODETECT\_UNIQ\_INX = ON

# INSERT\_TO\_MASTER = OFF

# INSERT\_TO\_SLAVE = ON

# DELETE\_IN\_SLAVE = ON

AUDIT

#### Audit 명령 실행

\$ **audit –f sample.cfg**

#### 마스터테이블-사용자명.슬래이브 테이블.log' 내용

(1) MOSX 일 경우

\$ **cat EMP-SYS.EMPLOYEE.log**

MOSX[19,15]->ENO(19):PK->{19}

MOSX[20,15]->ENO(20):PK->{20}

#### (2) MOSO 일 경우

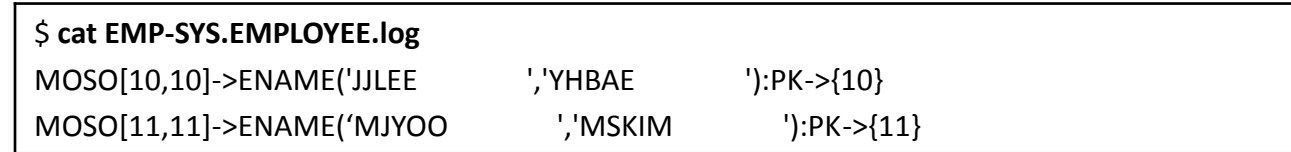

#### (3) MXSO 일 경우

\$ **cat EMP-SYS.EMPLOYEE.log**

MXSO[8,8]->ENO(8):PK->{8}

MXSO[8,9]->ENO(9):PK->{9}

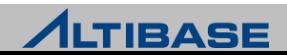

#### 일치**(SYNC)** 기능

▶ Master DB와 Slave DB간의 불일치 데이터를 식별하여 Audit 환경 파일의 일치 정책에 따라 불일치를 해소하는 기능

# 비교 작업을 위한 Audit 환경 파일 설정 시작

# Master DB 접속 정보 설정

DB\_MASTER="altibase://sys:manager@DSN=host1;PORT\_NO=10111;NLS\_USE=MS949"

# Slave DB 접속 정보 설정

DB\_SLAVE="altibase://sys:manager@DSN=host2;PORT\_NO=20111;NLS\_USE=MS949"

# Audit 작업 종류 기술 (일치 작업이므로 SYNC 설정)

OPERATION = **SYNC**

# 스레드 수를 지정 (무제한)  $MAX$  THREAD = -1

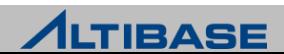

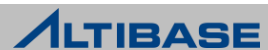

# 감사 환경 파일 설정 끝

**SCHEMA = SYS**

**TABLE = DEPARTMENT**

**[DEPT]**

# 마스터 테이블[DEPT]과 슬레이브 테이블 DEPARTMENT와 비교

**SCHEMA = SYS**

**TABLE = EMPLOYEE**

 $LOG_DIR =$  "./"

**[EMP]**

AUDIT

# 마스터 테이블[ EMP]과 슬레이브 테이블 EMPLOYEE 와 비교

# Audit 대상 테이블 매칭 설정

# 실행 결과 파일이 생성될 위치 지정

LOG FILE = "sample.log"

AUTODETECT\_UNIQ\_INX = ON

UPDATE\_TO\_SLAVE = ON

# 불일치 Audit 정책 설정 DELETE\_IN\_SLAVE = ON

INSERT\_TO\_SLAVE = ON

INSERT\_TO\_MASTER = OFF

#### ▶ Audit 명령 실행

\$ **audit –f sample.cfg**

#### 실행 결과 파일 내용은 다음과 같으며 만일 실패한 레코드가 있다면, 해당 레코드는 로그 파일에 원인과 레코드 내용이 출력

Sample.log 파일 내용

INFO[ MNG ] Tread # 0 init is OK!

INFO[ MNG ] Tread # 0 start is OK!

[EMP->EMPLOYEE]

Fetch Rec In Master: 3

Fetch Rec In Slave : 2

 $MOSX = -$ , SI

 $MXSO = -$ , SD

 $MOSO = -$ , SU

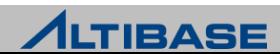

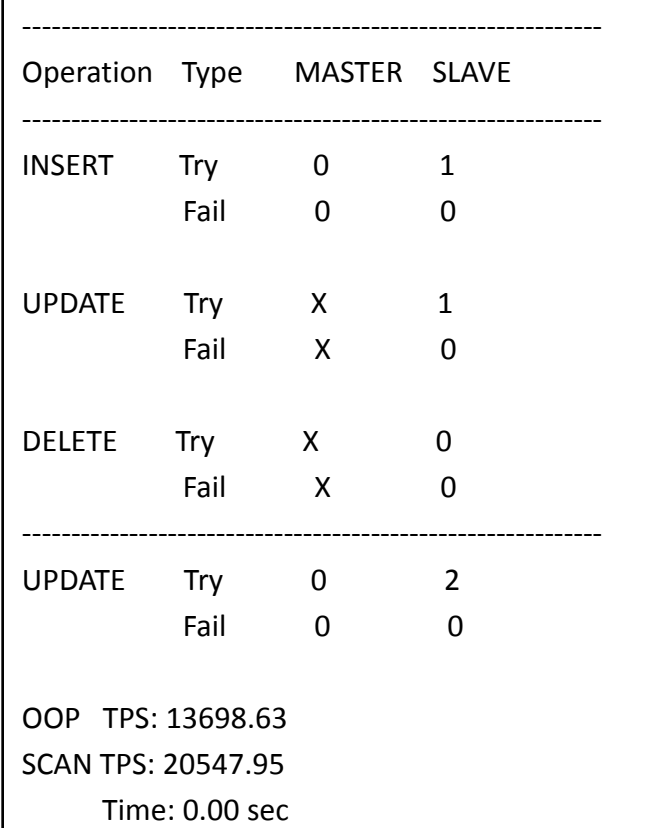

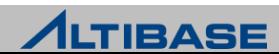
# AUDIT

### 이중화 환경에서의 일치**(SYNC)** 작업 절차

- Application 서비스 중지
	- AUDIT SYNC 중 변경 트랜잭션 발생시 데이터가 불일치 될수 있음

#### ▶ 이중화 갭 확인

이중화 로그 원격 서버에 모두 반영 되었는지 (rep\_gap=0) 확인

iSQL> **SELECT rep\_gap FROM v\$repgap;**

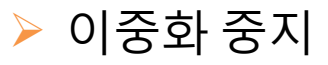

iSQL> **ALTER REPLICATION** *replication\_name* **STOP;**

- ▶ AUDIT 수행
	- REPLICATION QUICKSTART AUDIT으로 반영된 트랜잭션 로그가 이중화로 전송되는 것 을 방지

iSQL> **ALTER REPLICATION** *replication\_name* **QUICKSTART;**

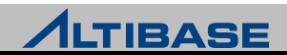

# AUDIT

### **Audit** 사용시 유의 사항

- $\triangleright$  PK가 없을 경우 Log 파일에 아래 에러 발생
	- **FATAL** TASK ] Process failure! [SCANER]: [ERR-910D8 : No Primary Key Column exist (T1:T1)]
- $\triangleright$  SD와 MI 정책 충돌 시 아래 에러 발생
	- **Invalid Property Value SD and MI Incompatible was defined.**
- ▶ 데이터 타입이 다를 경우 데이터 값이 같더라도 다르게 인식
	- char(10) vs. varchar(10)

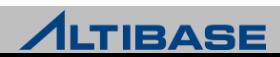

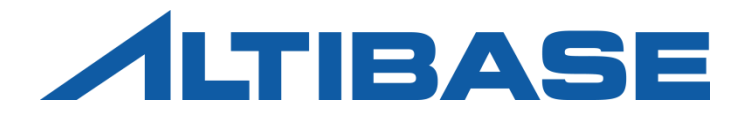

# REPLICATION OPTIMIZATION

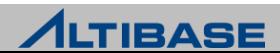

### **Overview**

### **ALTIBASE** 이중화 최적화를 위한 공통 고려사항

- 응용프로그램 고려요소
	- 제한사항
	- 권고되는 logic
- ▶ 이중화갭 최소화 및 TPS 향상을 위한 필수 고려요소
	- Network 최적화
	- 트랜잭션 튜닝
- ▶ Active-Active 구성 방식에서의 고려사항
	- 부분실패와 부분롤백
	- 이중화에서의 lock 체계
	- 이중화 lock timeout
	- 이중화 데드락
	- 이중화 sender 튜닝

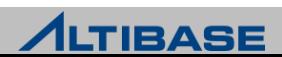

### **OPTIMIZATION**

#### **PK**에 대한 **UPDATE** 연산 불가능

▶ PK 변경 시 이중화 충돌이 발생 가능하므로 에러로 처리됨

#### 이중화 객체 설계

- 이중화 객체간 트랜잭션 순서가 관계없다면 이중화 객체를 분리하는 것을 권장
	- 이중화 송신 쓰레드를 객체 수만큼 생성함으로 속도 향상 기대 가능
	- 메모리 DB 관련 이중화 객체와 디스크 DB 관련 이중화 객체의 분리는 필수
	- 디스크 DB의 느린 수행 속도로 인해 메모리 DB의 이중화 수행 속도까지 느려지는 현 상 방지

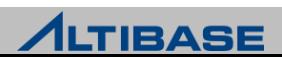

# Application Logic

### **INSERT** 결과가 중복에러일 때 **UPDATE**를 수행하는 **logic**의 변경 권장

- 일반적으로 흔히 사용되지만 DBMS에 부하를 주는 잘못된 logic
	- 대부분의 DBMS는 무조건 INSERT 연산을 수행 후 결과를 반환하는 구조
- 리두로그 복제 기법의 ALTIBASE 이중화에서는 또 다른 문제가 발생
	- 실패한 INSERT 연산에 대한 INSERT, 롤백 연산도 이중화 되어 불필요한 연산부하 증 가
	- 이중화 trace 로그파일에 다량의 삽입충돌 에러 메시지가 발생
		- ◆ 무시해도 되는 다량의 삽입충돌 에러로 인해 주요한 에러에 대한 식별이 어려워 짐
- UPDATE 결과가 없을 때 INSERT 하는 logic 으로 변경 권장

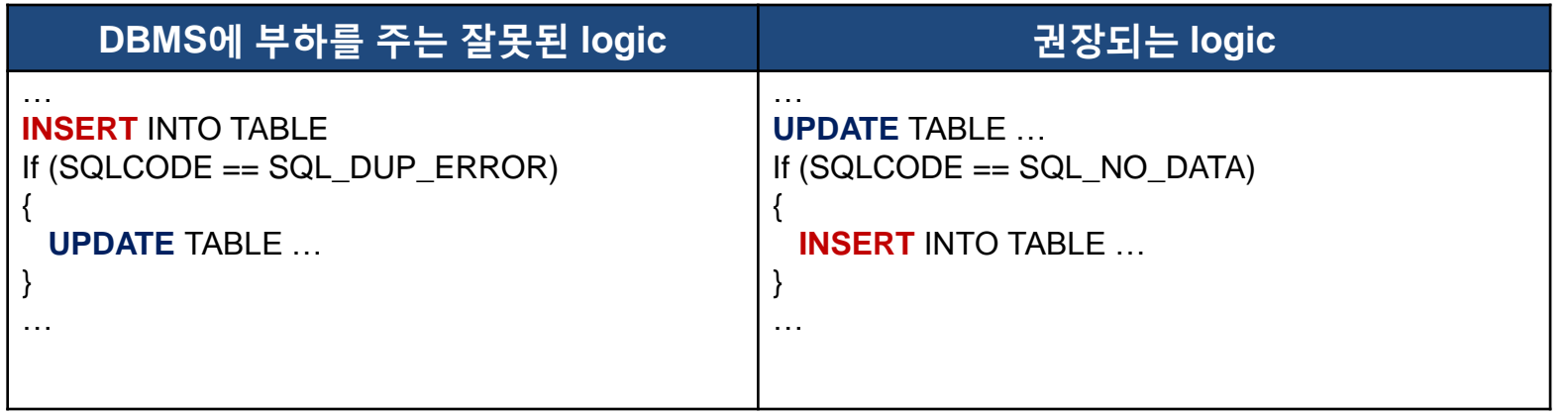

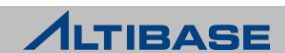

### Transaction Tuning

#### **Network** 대역폭을 초과하는 트랜잭션의 튜닝

- 기본적으로 벌크(bulk)성 UPDATE/DELETE 연산은 자제
	- 업무 요건상 발생 시 완화 방안
	- LIMIT 절을 활용한 분할 수행
	- 양쪽 서버에서 이중화 세션 제어 옵션을 NONE으로 설정 후 동일한 연산을 수행
- 테이블 전체를 주기적으로 삭제하는 경우 DELETE보다는 TRUNCATE를 활용
	- 프로퍼티 설정 후 양쪽서버에서 TRUNCATE 구문 수행

#### **UPDATE** 연산의 최소화

- 업무상 불필요한 UPDATE 연산의 최소화만으로도 Network 대역폭 사용량 감 소 가능
	- UPDATE 연산에 대한 Xlog는 이중화 출동 감지를 위해 관련된 컬럼의 변경전의 값과 변경후의 값으로 구성되므로 가장 큼

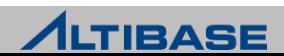

### Partial Fail & Partial Rollback

#### **\*부분실패**

- 원격서버에서 이중화를 반영할 때 트랜잭션의 일부인 특정레코드의 반영실 패
- 특정 레코드 반영실패로 인해 전체 트랜잭션이 실패하는 상황 발생

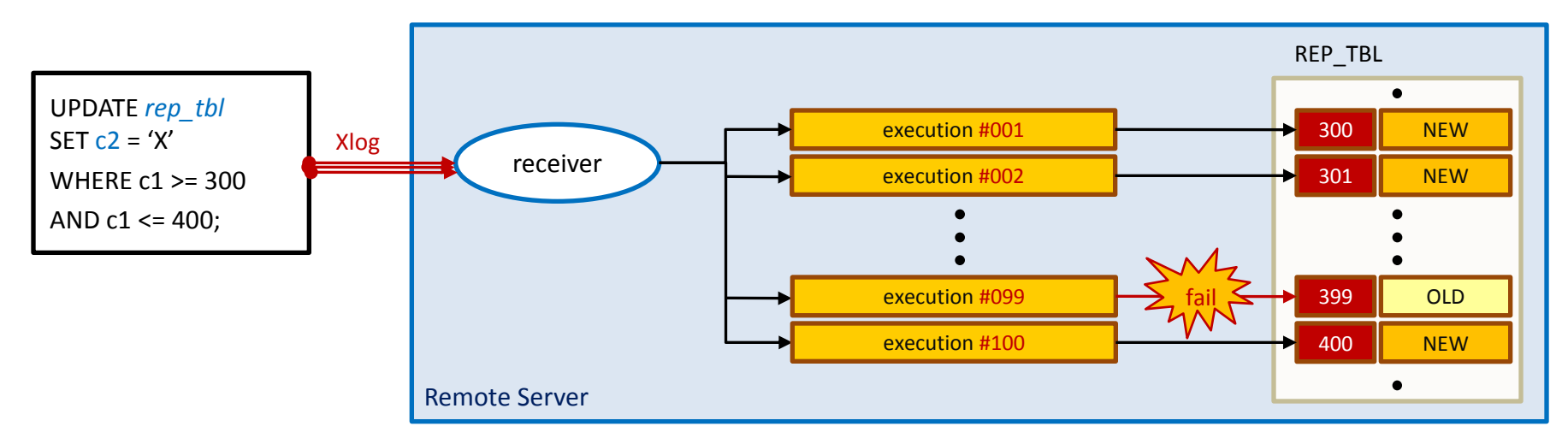

**[ 100**건의 레코드를 변경하는 하나의 구문이 이중화 연산 중 **1**건의 반영실패 발생하는 상황 **]**

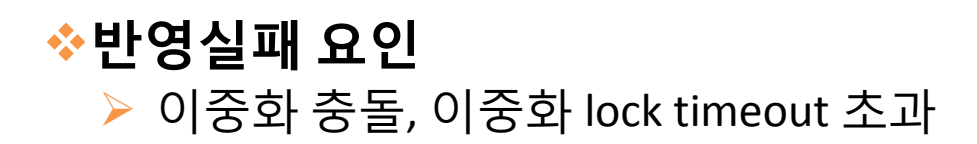

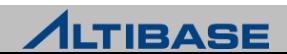

### Partial Fail & Partial Rollback

### 부분실패 발생시 복제방식에 따른 처리

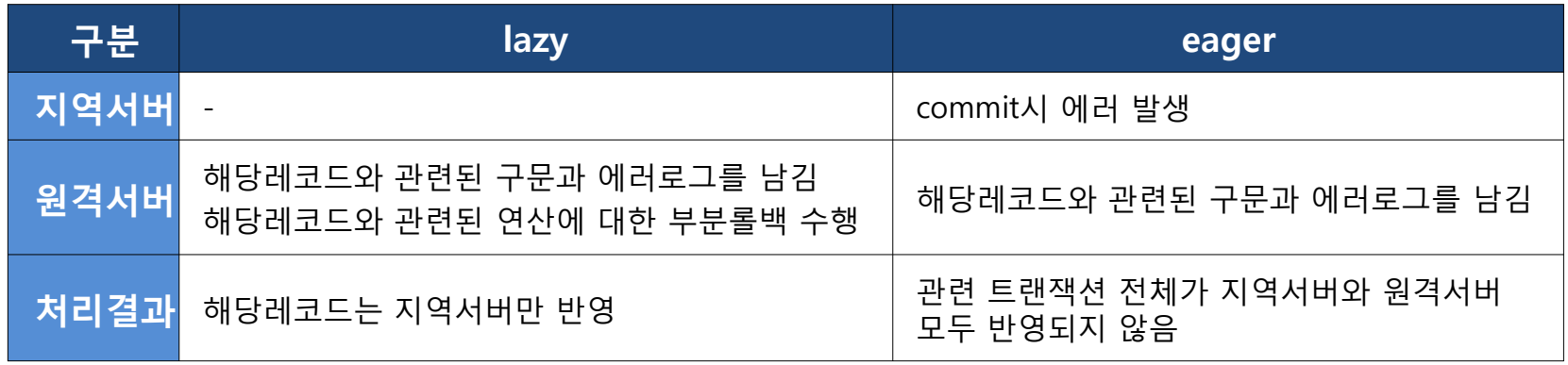

### 부분롤백

- 원격서버에서 이중화를 반영할 때 반영실패가 발생한 레코드만 롤백을 수행 하는 기법
- 특정 레코드 반영실패로 인해 전체 트랜잭션이 반영 실패하는 상황을 방지 하는 것이 목적
- 부분롤백이 수행된 레코드는 원격서버와 지역서버간의 불일치 상태로 남게 됨

**ALTIBASE** 

### Lock System in Replication

### 이중화에서의 **lock** 체계

- 변경연산에 한하여 단일서버를 사용하는 것과 유사한 레코드 단위 lock 체계 를 가짐
	- 단, Network 특성상 더 늦게 발생한 변경연산(5)이 먼저 lock을 획득할 가능성 존재
- 동일한 레코드에 대한 변경연산 시 두 가지 형태로 lock이 발생
	- 이중화 변경연산이 먼저 lock을 획득한 경우 (1~3)

마스터 변경연산이 먼저 lock을 획득한 경우 (4~6)

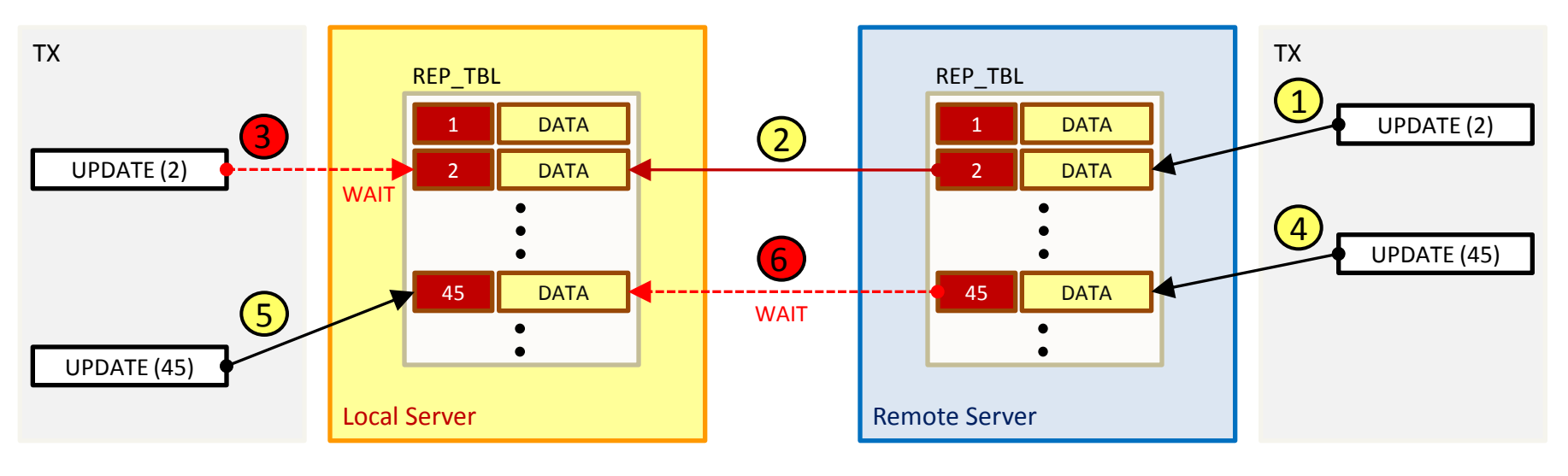

**[ lock** 획득 시점에 따른 이중화 서버간 **lock** 획득 흐름 **]**

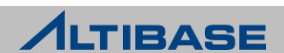

### Lock System in Replication

#### 장시간 지속 시 **lock** 형태에 따른 현상

- 이중화 변경연산이 먼저 lock을 획득한 경우
	- 수신 서버의 lock 대기가 지속되나 DBMS 차원에서 정상적인 흐름
	- 동기화 측면에서는 크게 문제되지 않음
- ▶ 마스터 변경연산이 먼저 lock을 획득한 경우
	- receiver가 lock 획득을 위해 대기하므로 이중화 수행이 중지 됨
		- ◆ lazy 이중화갭 증가로 인한 데이터불일치 현상 심화
		- eager 이중화 대상 테이블에 대한 변경연산 후 commit을 수행한 세션은 대기 상태

#### 대응방안

- 이중화 변경연산을 위한 대기시간의 한계를 설정
	- 대기시간 초과시 해당 레코드에 대한 변경연산을 포기하는 정책 적용

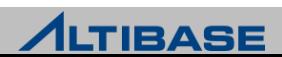

## Replication Lock Timeout

#### 이중화 **lock timeout**

- 이중화를 수행할 때 receiver가 lock을 획득하기 위한 최대 대기시간
- lock으로 인해 이중화 수행 전체에 영향을 미치는 것을 방지함이 목적
- 이중화 수신 측의 프로퍼티를 통해 적용
	- REPLICATION LOCK TIMEOUT, 기본값은 5 sec

#### 고려사항

- ▶ 시스템에 따른 적정한 이중화 lock timeout 수치 설정
	- 지나치게 클 경우, 이중화 수행 자체가 장시간 중지될 수 있음
	- 지나치게 작을 경우, 잦은 이중화 lock timeout 발생으로 데이터불일치가 심각해질 수 있음
- ▶ 이중화 대상 서버의 DML 수행시점
	- 이중화 lock timeout이 발생하여 일부 레코드가 반영되지 않을 수 있으므로 주의

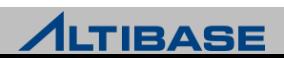

### Replication Deadlock

### ◆이중화 데드락

- 마스터 변경연산과 이중화 변경연산이 서로 엉켜 무한대기 상태
- ▶ DBMS에서 감지가 불가능한 Network 데드락
- 변경연산 트랜잭션의 최대시간을 제한하는 프로퍼티를 통하여 제한 가능
	- **UTRANS TIMEOUT**
- ▶ 최선의 대안은 변경연산간의 경합을 고려한 시스템 도입

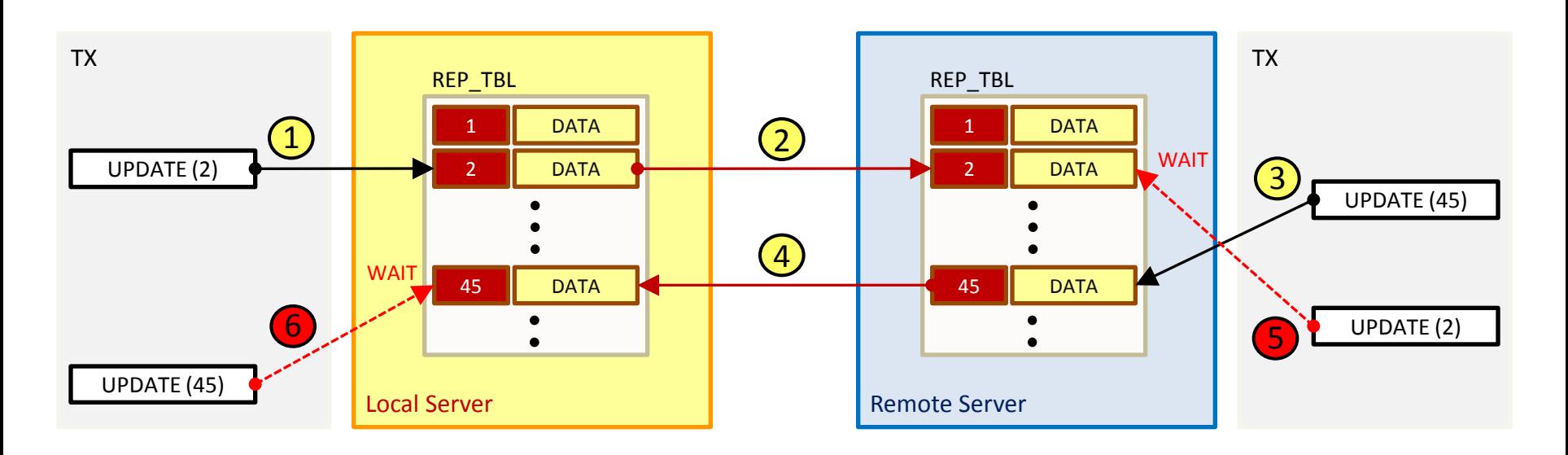

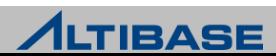

# Replication sender Tuning

#### 이중화 **sender**의 리두로그 접근 순서 ▶ 이중화 전용 리두로그 버퍼 ▶ 리두로그 버퍼 ▶ 리두로그 파일 **sender**의 성능저하시 프로퍼티를 통한 튜닝요소 ▶ 이중화 전용 리두로그 버퍼의 크기 증가 **- REPLICATION\_LOG\_BUFFER\_SIZE** ◆ 최대 4G까지 설정 가능, 기본값은 30M ◆ 리두로그 파일을 직접 접근하지 않기 위해 설정  $\triangleright$  미리 읽을 리두로그파일의 개수 증가 **- REPLICATION PREFETCH LOGFILE COUNT** ◆ 최대 1024까지 설정 가능, 기본값은 0 redo

- ◆ 로그파일을 미리 읽어두므로 속도 향상
- ◆ 2차적인 튜닝 대상

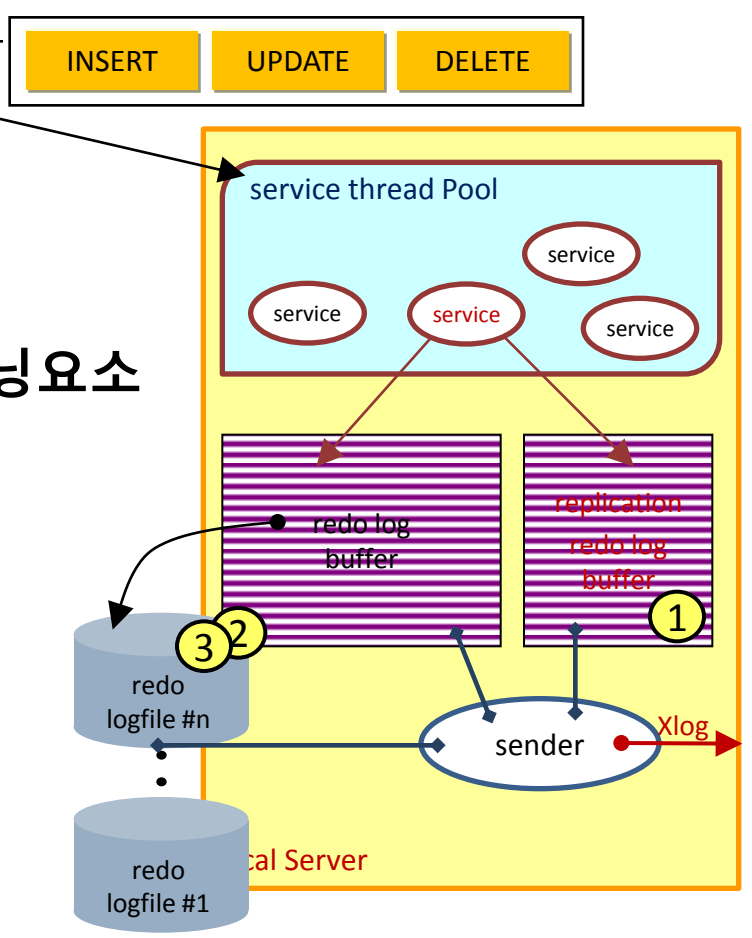

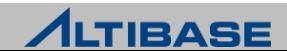

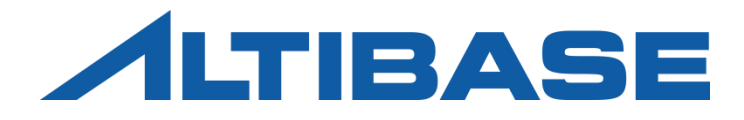

# REPLICATION MONITORING

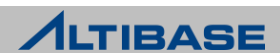

#### ◆DBMS 모니터링 분류

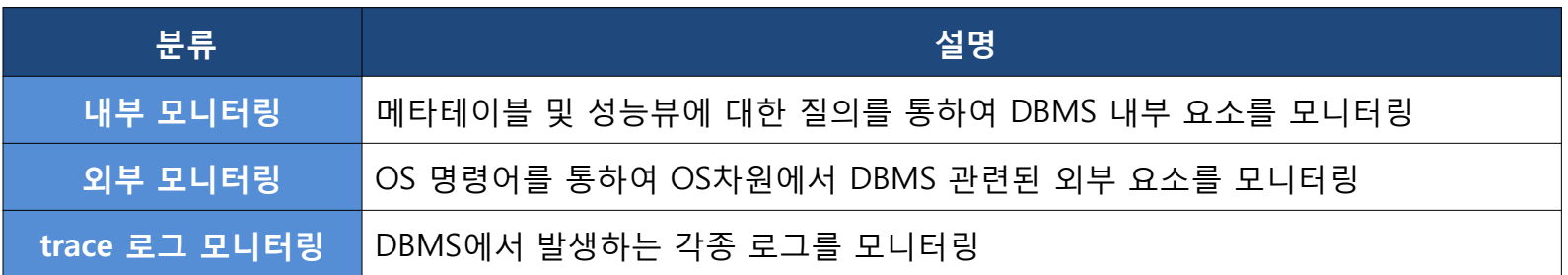

#### ◆ 모니터링 방법

관련 명령어를 수행하는 쉘 스크립트 작성하여 주기적으로 수행

유틸리티 활용

- **\* ALTIMON**
- Replication Manager
- 별도의 응용프로그램 작성

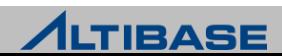

# Replication Monitoring

# ◆이중화 관련 주요 내부 모니터링 요소

- ▶ 이중화 갭
- $\triangleright$  sender
- $\triangleright$  receiver

### ◆이중화 관련 주요 외부 모니터링 요소

- $\triangleright$  network
- ▶ 리두로그 파일시스템
- ▶ ALTIBASE HDB구동 상태
- $\triangleright$  OS 구동 상태

### <mark>❖이중화 관련 주요 trace 로그 요소</mark>

이중화 trace 로그파일

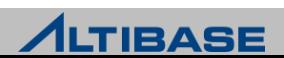

# Replication Monitoring

### ❖추가적인 내부 모니터링 요소

- 이중화와 직접적인 관련이 있는 요소는 아니나 영향을 미치므로 모니터링 필요
	- 벌크(BULK)성 UPDATE/DELETE 쿼리 수행
		- 성능뷰 v\$statement, v\$session 등을 활용
		- 장시간 수행되는 변경연산 트랜잭션
		- ◆ 성능뷰 v\$transaction, v\$statement, v\$session 등을 활용

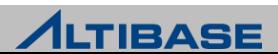

### 이중화 관련 메타 테이블

#### 이중화 객체 생성 만으로도 관련 정보를 조회 가능

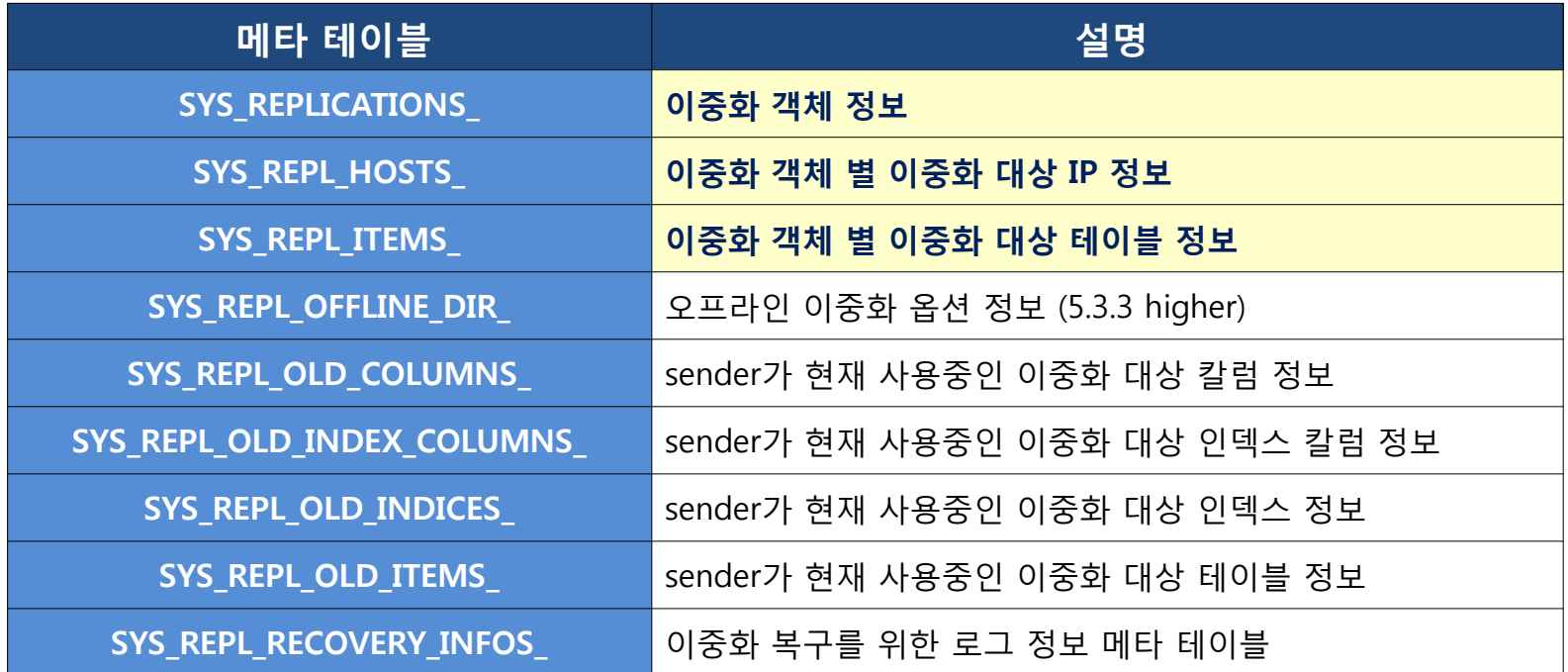

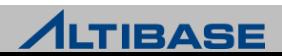

#### SYS\_REPLICATIONS

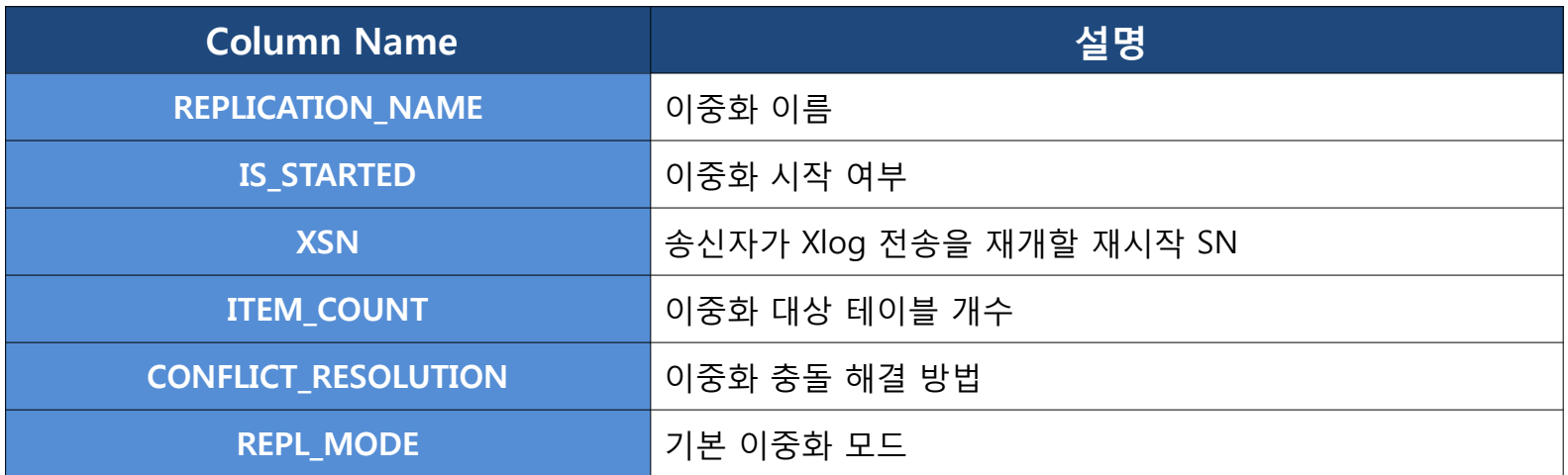

#### SYS\_REPL\_HOSTS\_

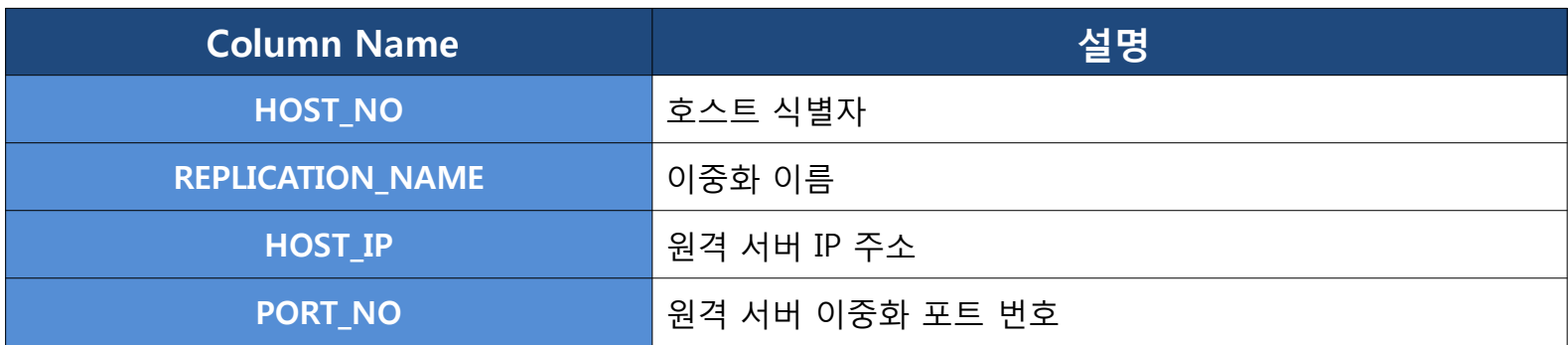

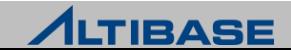

### SYS\_REPL\_ITEMS\_

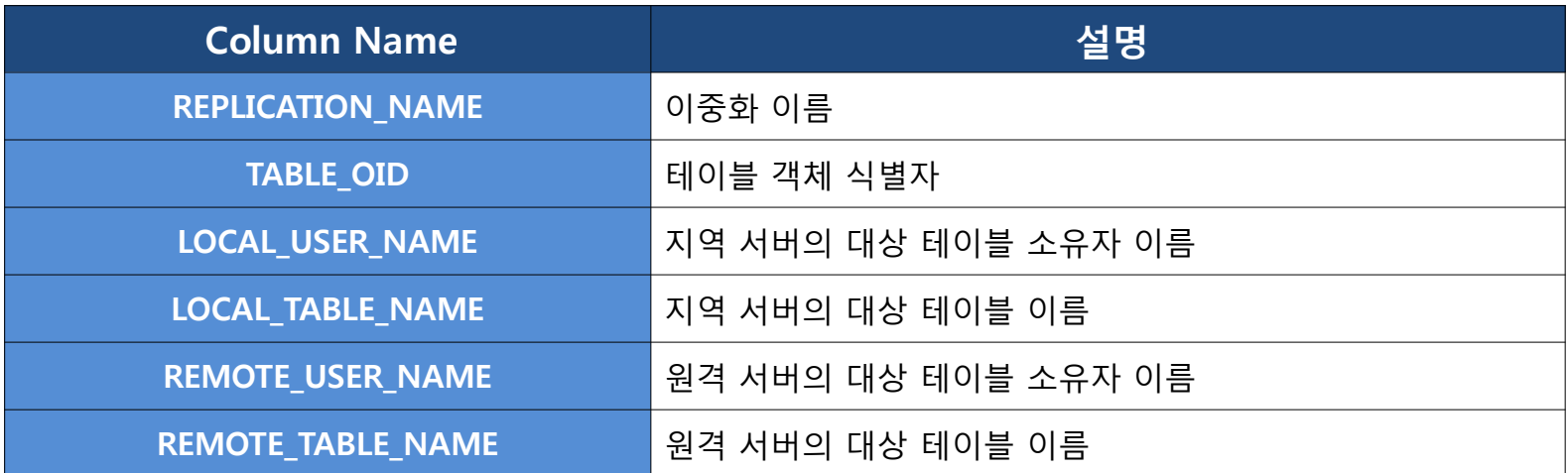

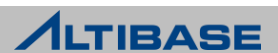

## Replication Performance View

# 이중화 관련 성능뷰

이중화를 운영하여 sender 및 receiver가 활성화되었을 때만 조회 가능

v\$repgap에서 제공하는 이중화갭 수치는 sender가 구동중인 상태에서만 조회 가능

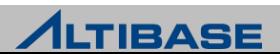

## Replication Performance View

### 이중화 관련 성능뷰

▶ 이중화를 운영하여 sender 및 receiver가 활성화되었을 때만 조회 가

 v\$repgap에서 제공하는 이중화갭 수치는 sender가 구동중인 상태에서만 조회 가 능

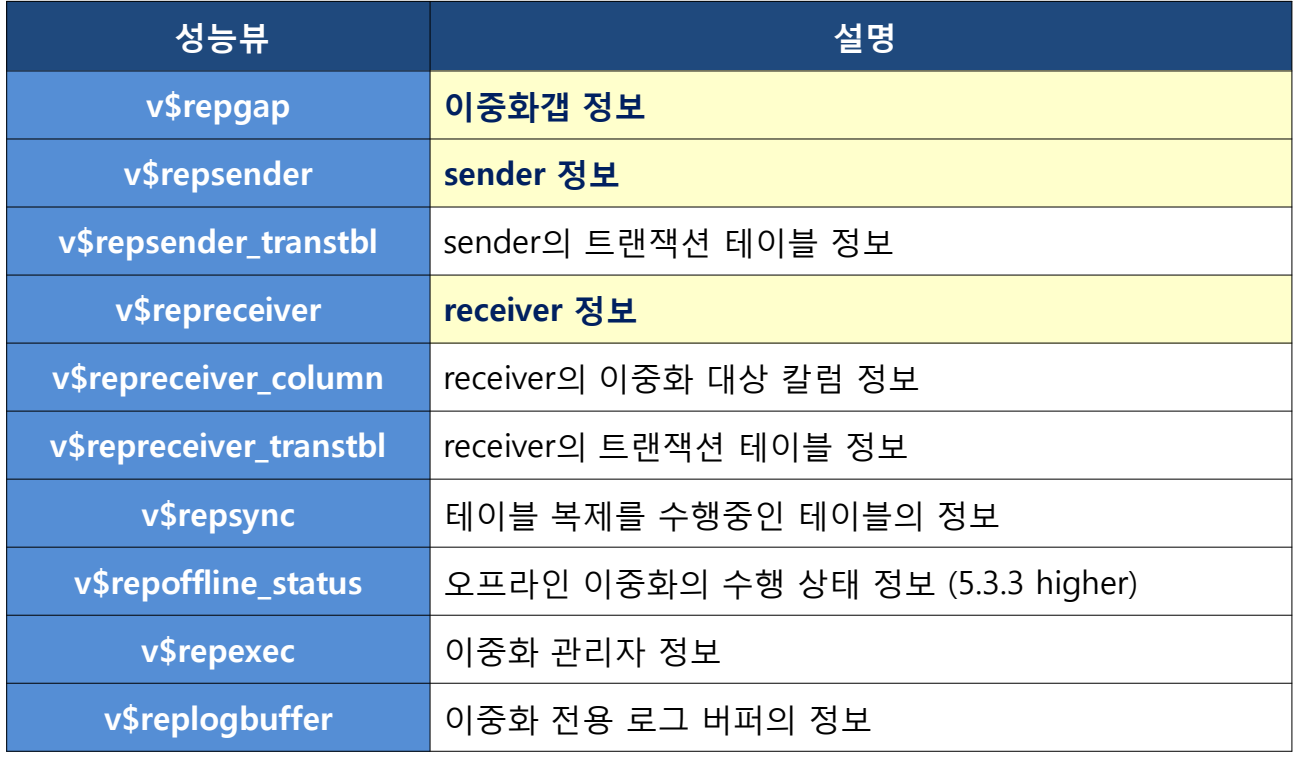

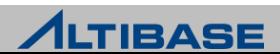

#### **v\$repgap**

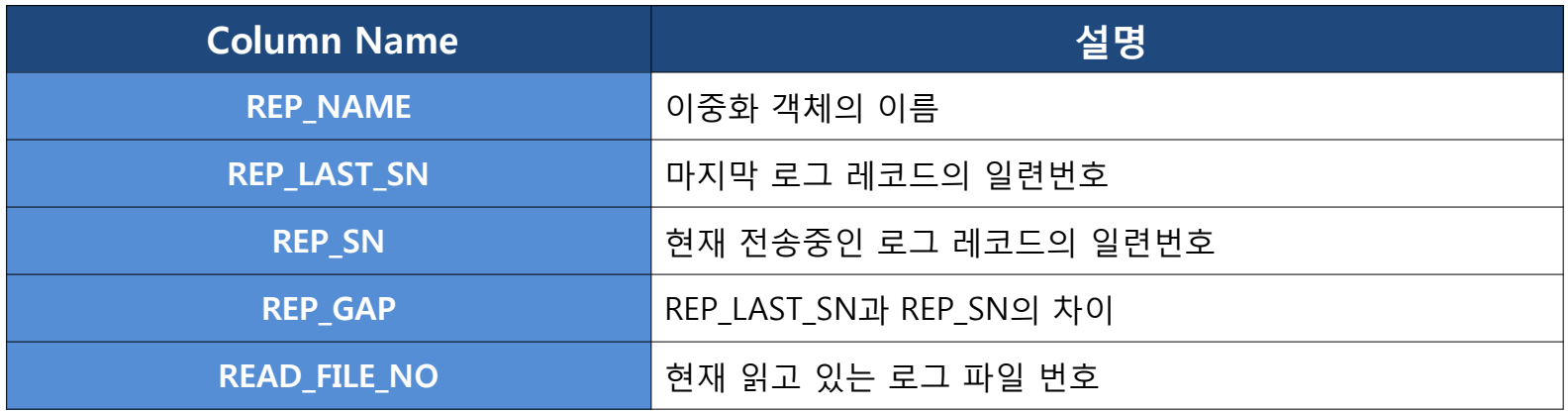

#### **v\$repsender**

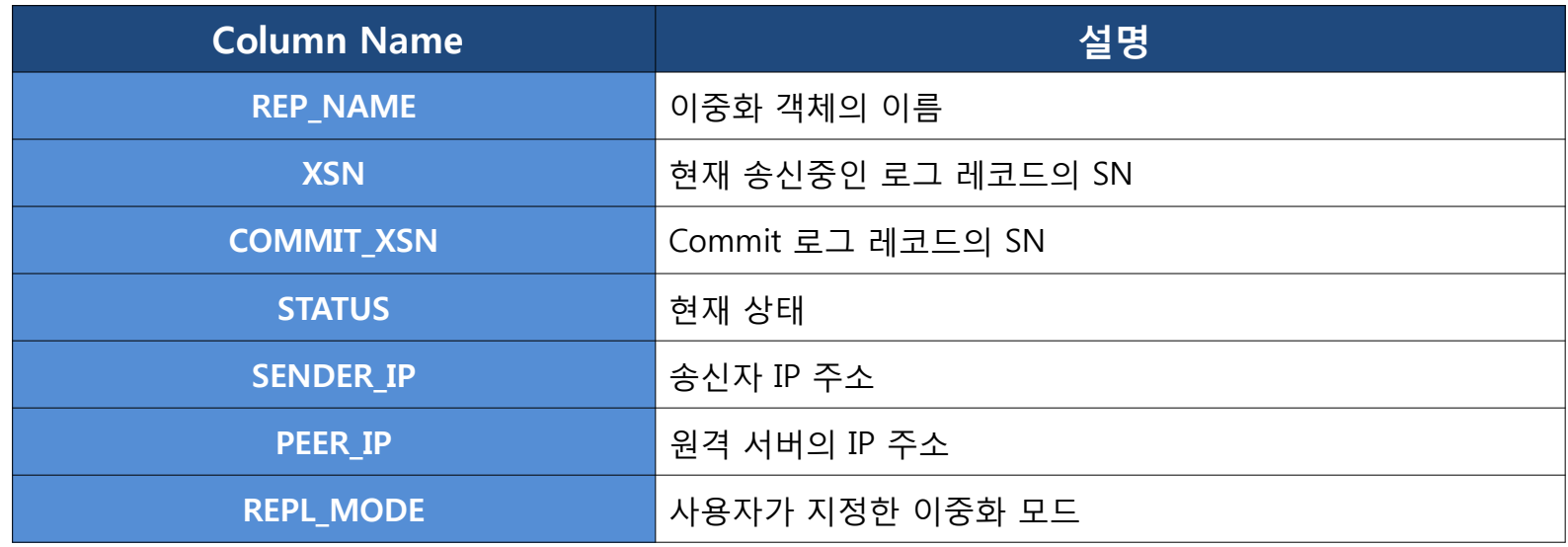

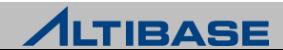

#### **v\$repreceiver**

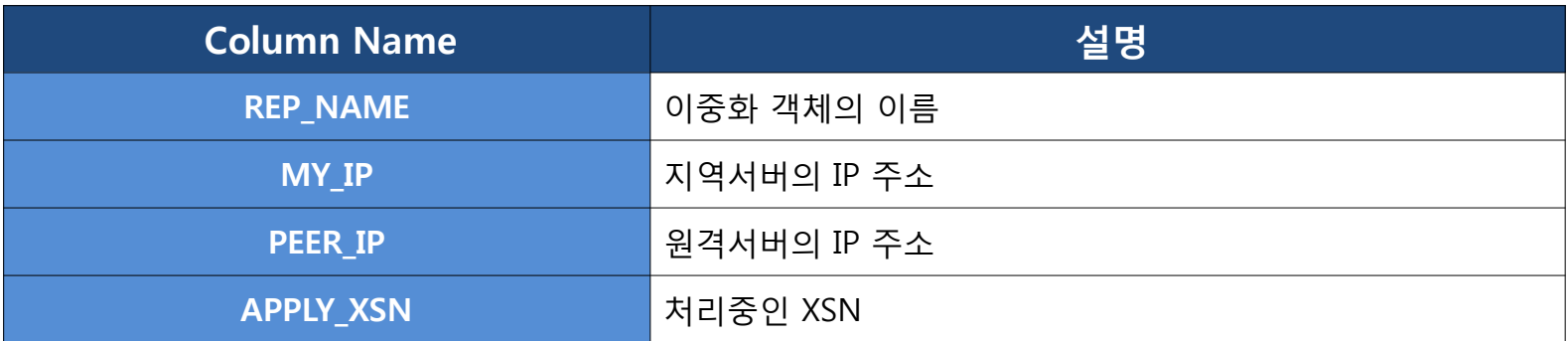

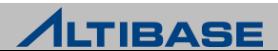

# Replication Monitoring Example (1)

### 지역서버

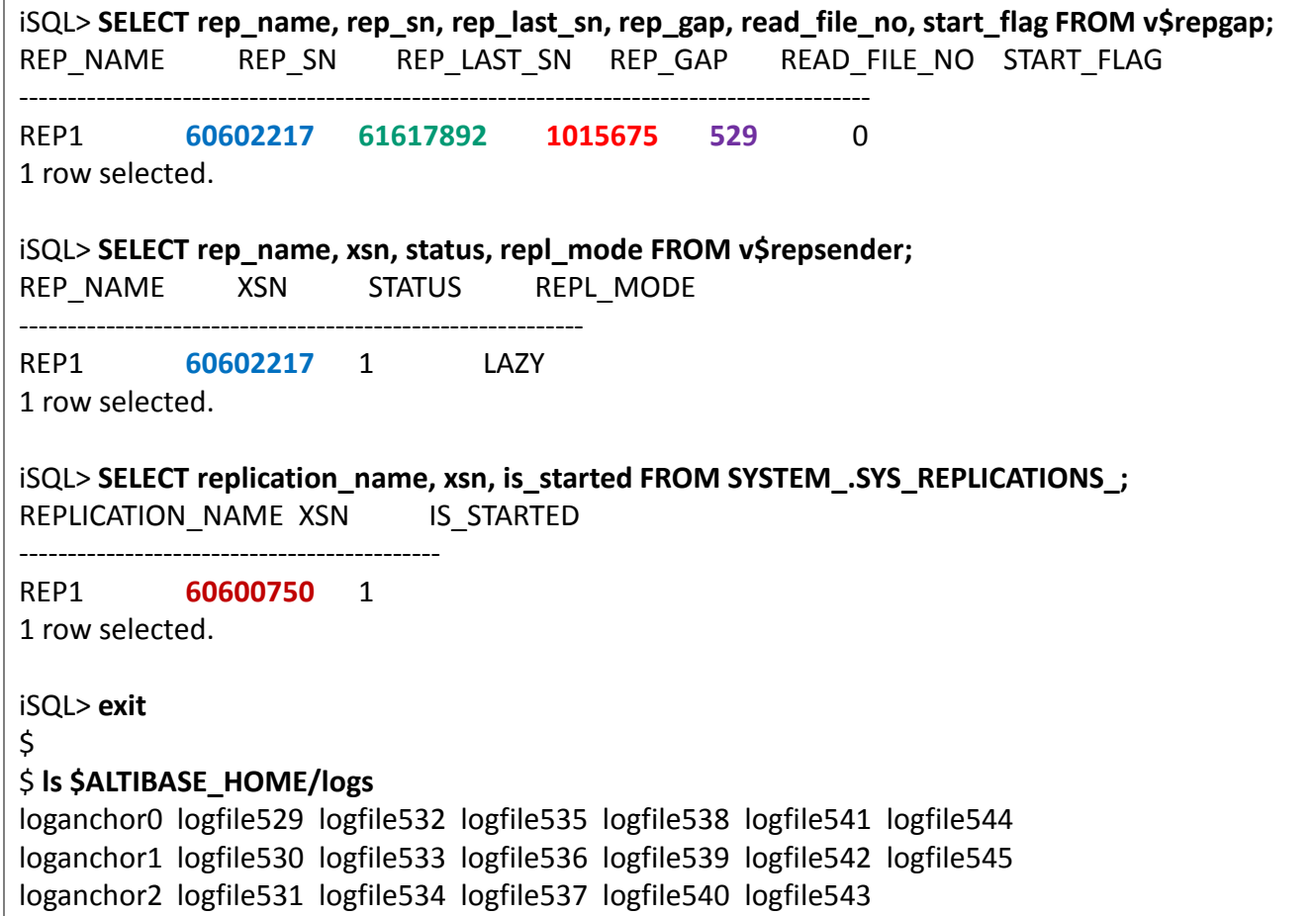

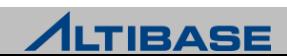

# Replication Monitoring Example (1)

### 원격서버

iSQL> **SELECT rep\_name, apply\_xsn FROM v\$repreceiver;**

REP\_NAME APPLY\_XSN

REP1 **60600750**

----------------------------

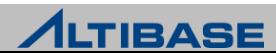

# Replication Monitoring Example (2)

#### 대표적인 이중화 장애 상황에 대응되는 모니터링 적용 예제 ▶ 모든 모니터링 요소는 이중화 갭 모니터링 만으로도 간접적으로 감지가 가 능

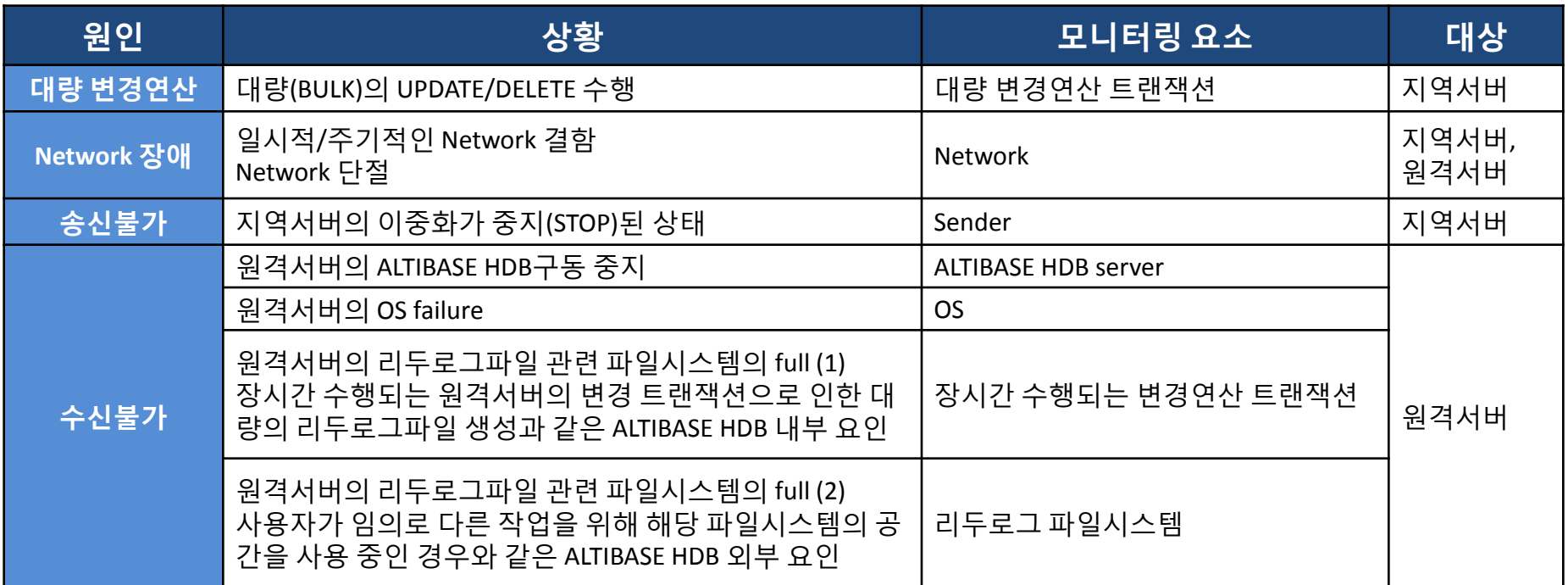

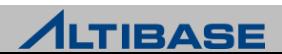

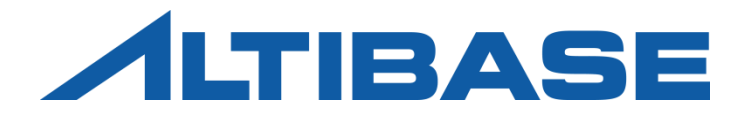

# REPLICATION MANAGER

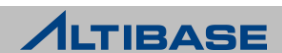

#### **Replication Manager**

▶ ALTIBASE HDB 이중화 관리를 위한 GUI 툴로 다수의 서버에 기동되고 있는 Replication 객체를 편리하게 모니터링이 가능

### 주요 특징

- ALTIBASE HDB 4.3.9 이상에서 사용 가능
- 이중화 객체 상태와 관계 확인
- 마우스 클릭 한번으로 이중화 객체 관리
- 이중화 모니터링 및 상태 분석이 직관적으로 가능

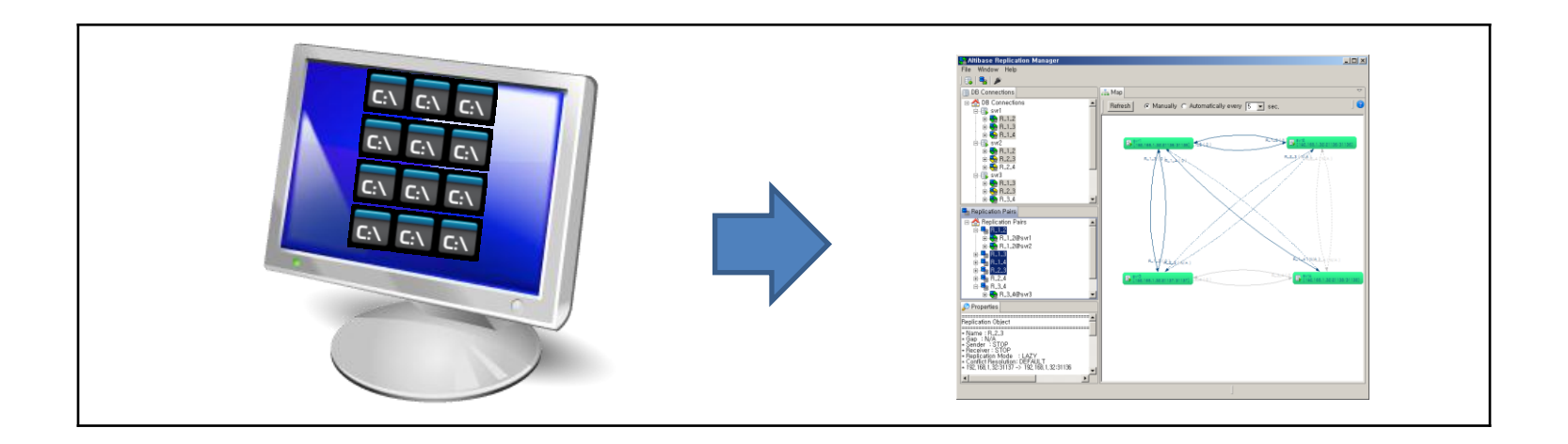

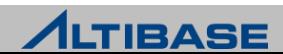

### 시스템 요구사항

#### 하드웨어 요구사항

- CPU : 800Mhz 펜티엄 III 이상
- 메인메모리 : 512MB 이상
- 디스크 : 50MB 이상의 여유공간 (JRE를 위한 별도 저장 공간 필요)
- 화면 해상도 : 1024 x 768 화소 이상

패키지 종류

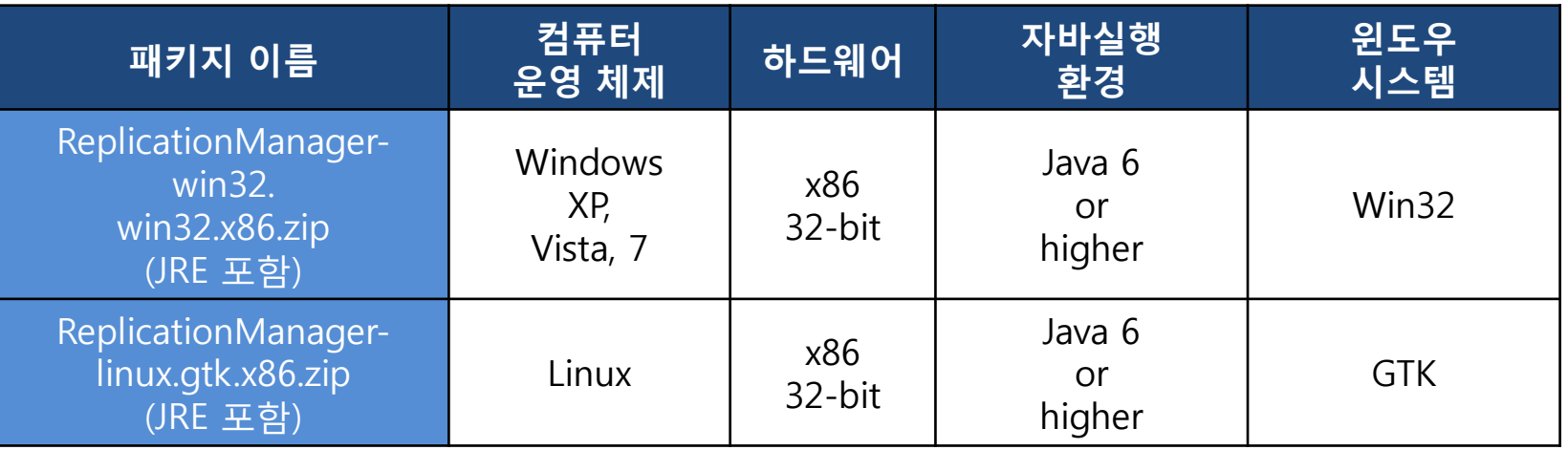

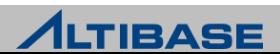

### 설치 및 제거

#### ▶ 다운로드

- 알티베이스 고객지원서비스 포털(http://support.altibase.com) 에서 다운로드
- Zip 파일과 같은 압축된 형식으로 제공
- ▶ 설치
	- Replication Manager 설치 파일의 압축을 해제하고 디렉토리를 원하는 위치로 이동
	- ALTIBASE HDB 버전에 알맞은 JDBC 드라이버 필요
- ▶ 삭제
	- Replication Manager 설치 디렉토리 삭제

#### **Replication Manager** 시작과 종료

- ▶ 시작
	- 프로그램이 설치된 폴더에서, 윈도우의 경우 "Replication Manager.exe" 실행파일을 더블클릭하고, 리눅스의 경우 "Replication Manager" 응용 프로그램을 실행
- 종료
	- 상위 메뉴에서 "File"을 선택한 다음 "Exit"를 선택하거나, 오른쪽 상단에 있는 X 를 클 릭

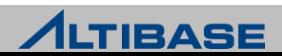

#### ❖ 데이터베이스 연결 추가

 도구모음에서 "New DB Connection" 아이콘을 클릭하거나, "DBConnections"창에서 "DB Connections" 아이콘에 오른쪽 클릭한 다음 표시되는 콘텍스트 메뉴에서 "New DB Connection" 항목을 클릭

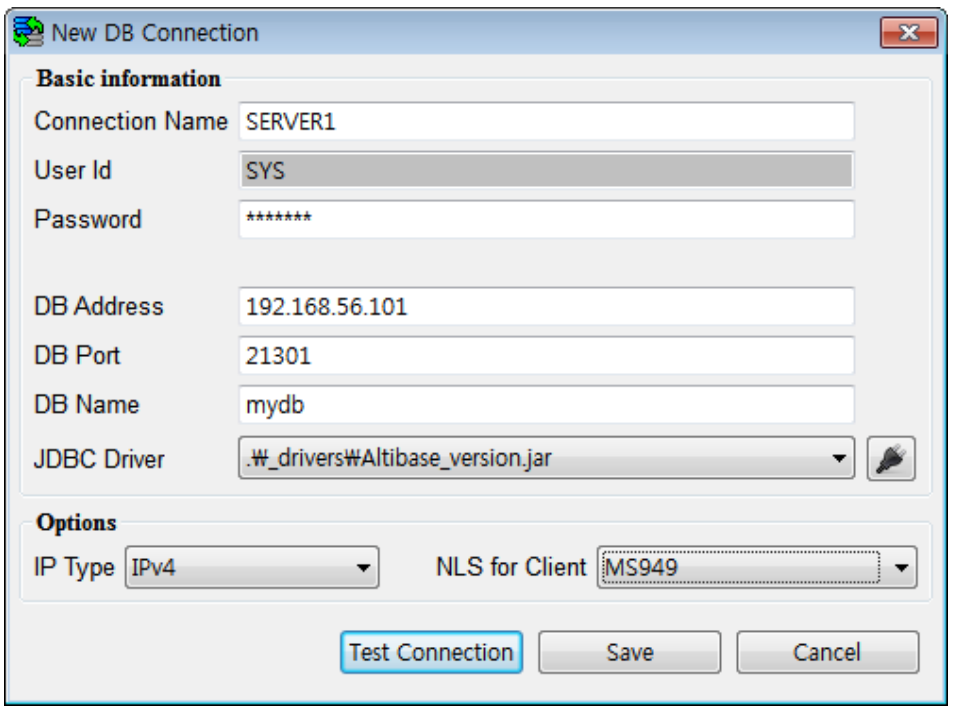

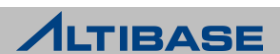

#### ❖ 데이터베이스 연결하기

#### 새로 추가된 데이터베이스에 오른쪽 클릭한 다음 "Connect" 항목을 선택. 시스템 환경에 따라 시간이 좀 걸릴 수도 있음.

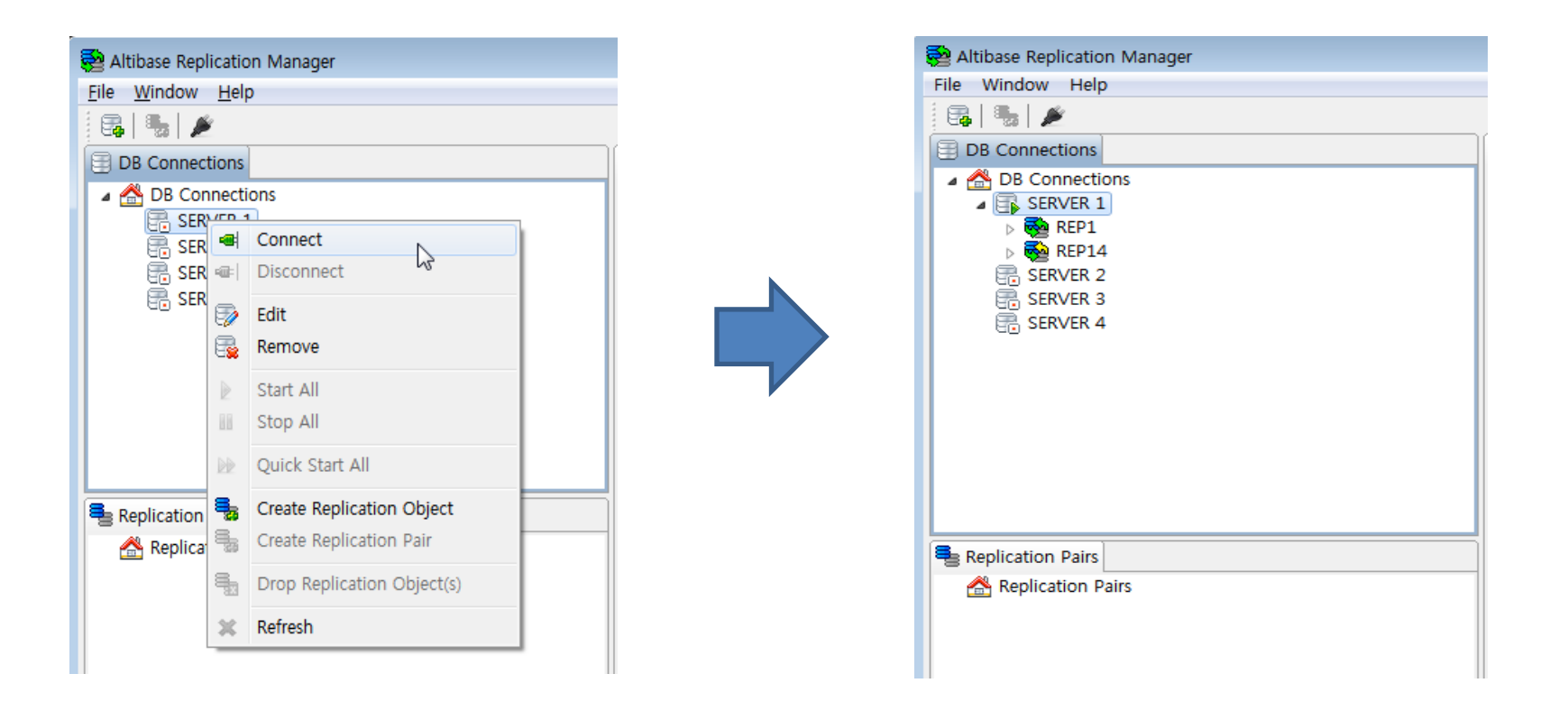

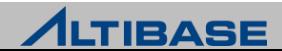

#### ◆ 데이터베이스 연결 정보 편집

 데이터베이스 연결 정보를 편집하고자 할때 데이터베이스에 오른쪽 클릭 하여 콘텍스트 메뉴를 연후 "Edit" 항목을 선택한다.

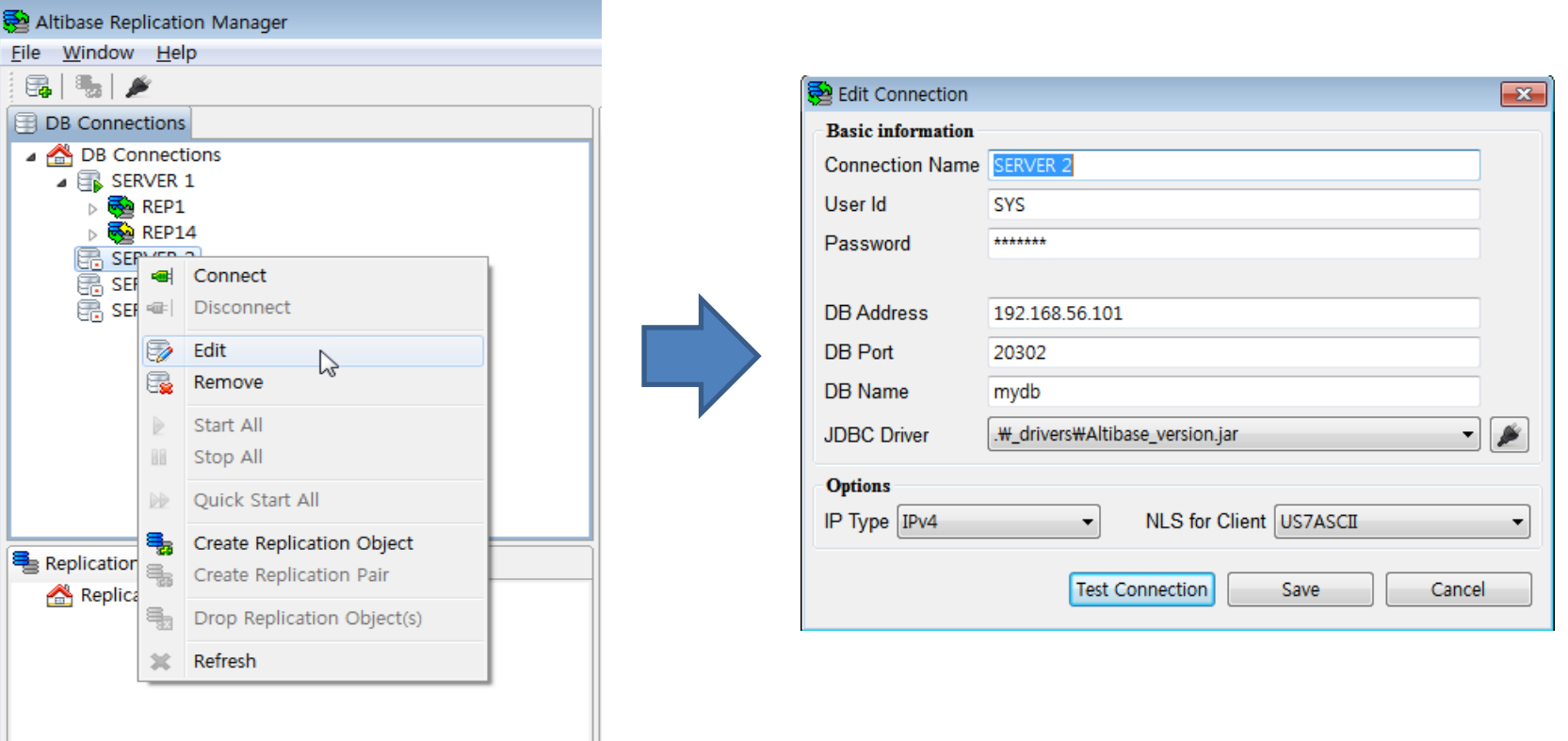

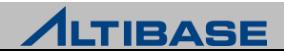

### ◆ 사용자 인터페이스

▶ Replication Manager GUI는 "DB Connections", "Replication Pairs", "Properties", "MAP" 4개의 창으로 구성

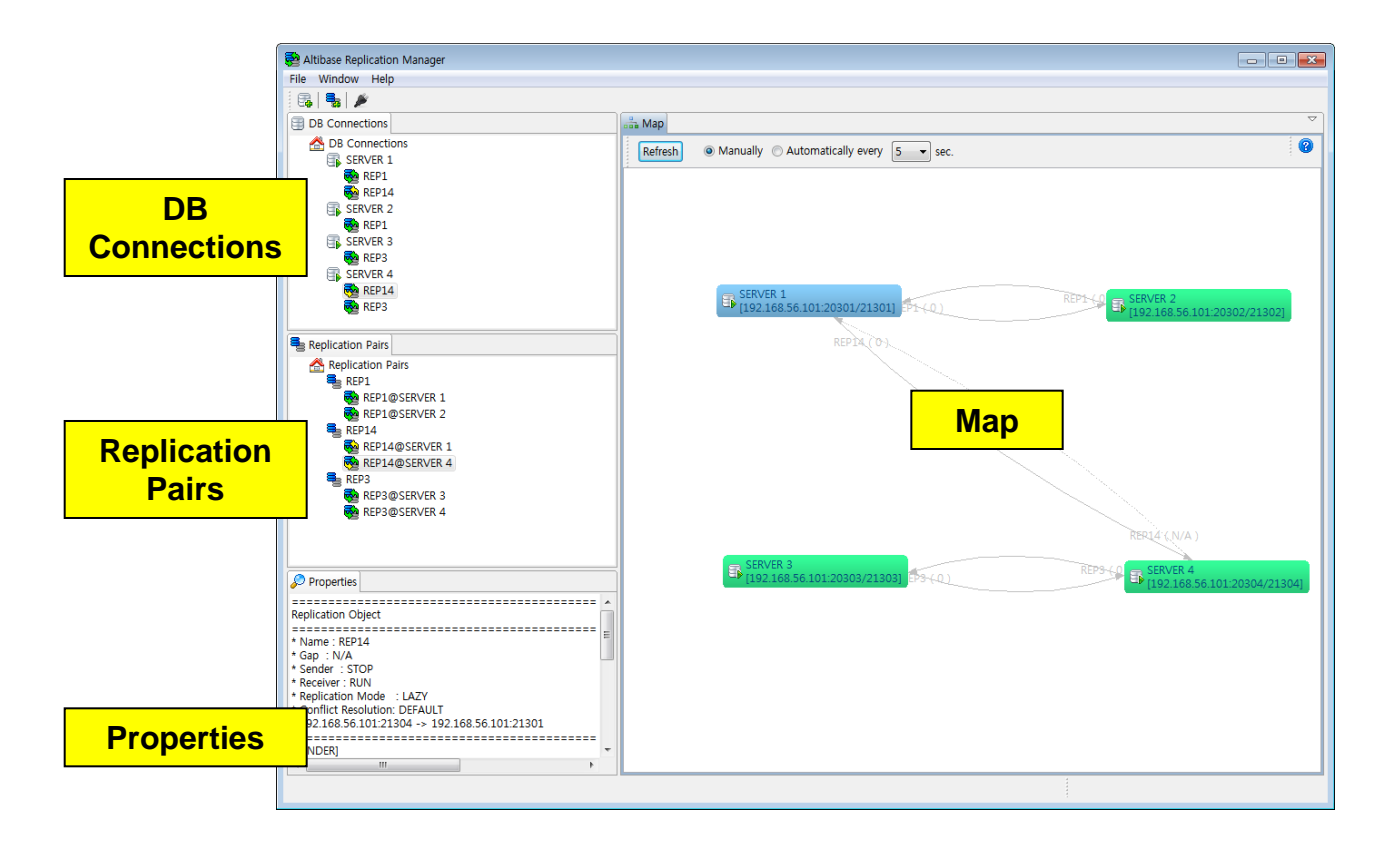

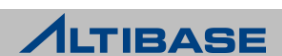
#### **<sup>◆</sup> DB Connections**

#### 프로그램의 시작 위치이며, 데이터베이스와 이중화 객체 간의 관계를 트리 구조로 보여주는 데이터베이스 중심의 뷰이다

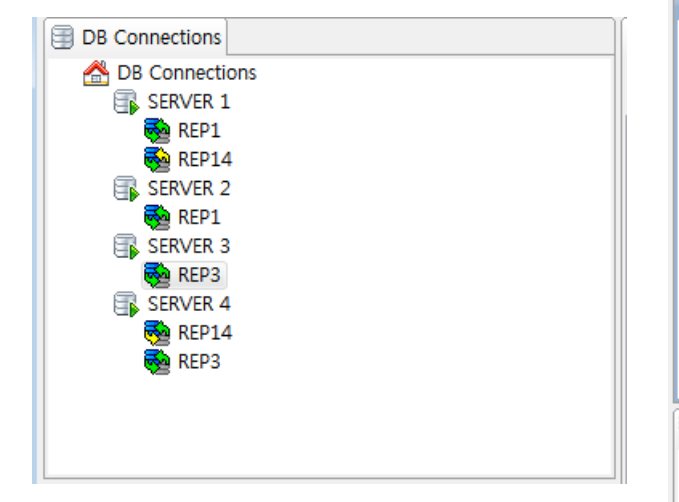

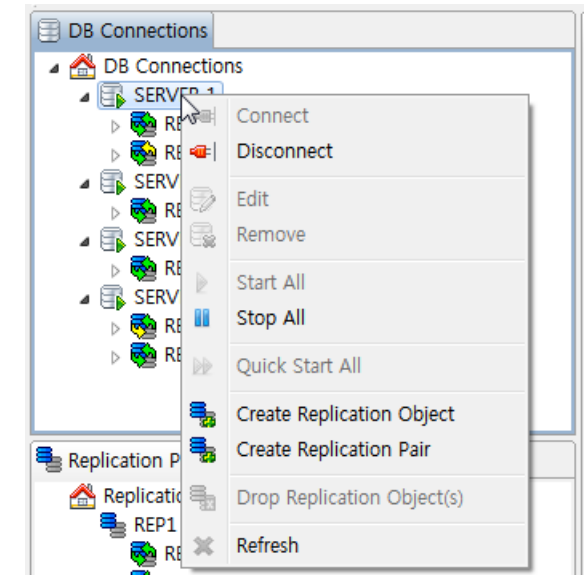

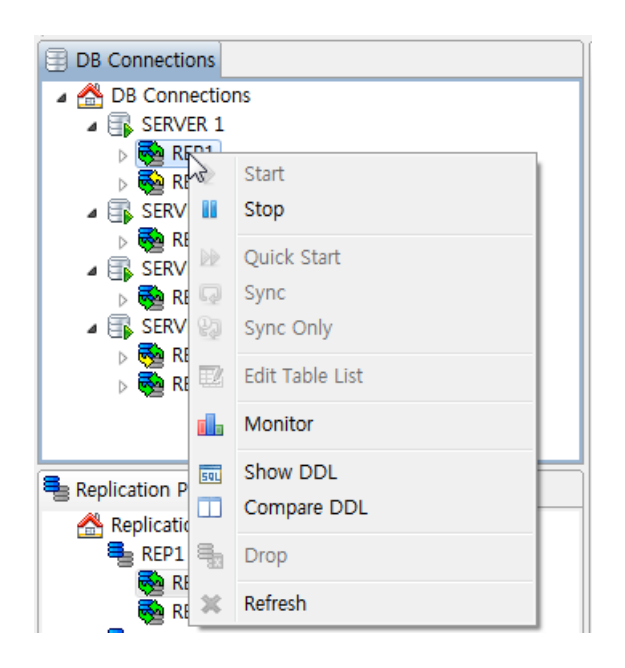

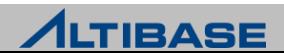

#### **Replication Pairs**

#### ▶ 이중화 개체를 한 쌍으로 표현하여 보여주는 논리적인 뷰이다. 두 개씩 짝 지어 같은 이름을 갖고 서로 상호 작용하는 이중화 객체 그룹을 "이중화 쌍 "이라고 부른다.

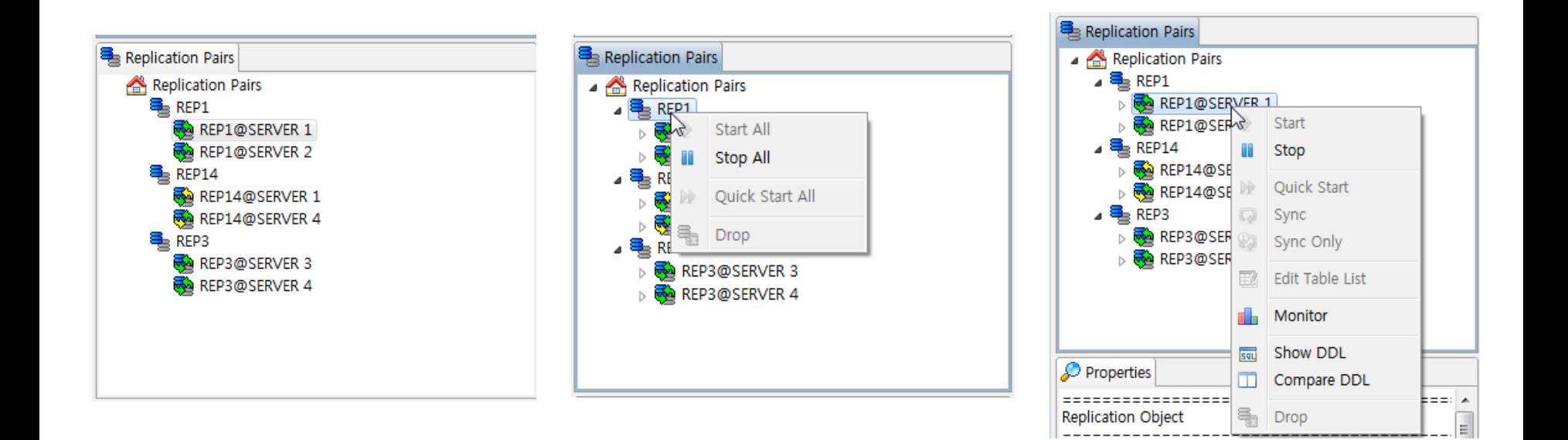

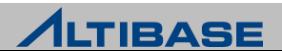

#### **Properties**

 현재 선택된 객체의 속성을 보여준다. (예.데이터베이스 연결 또는 이중화 객체)

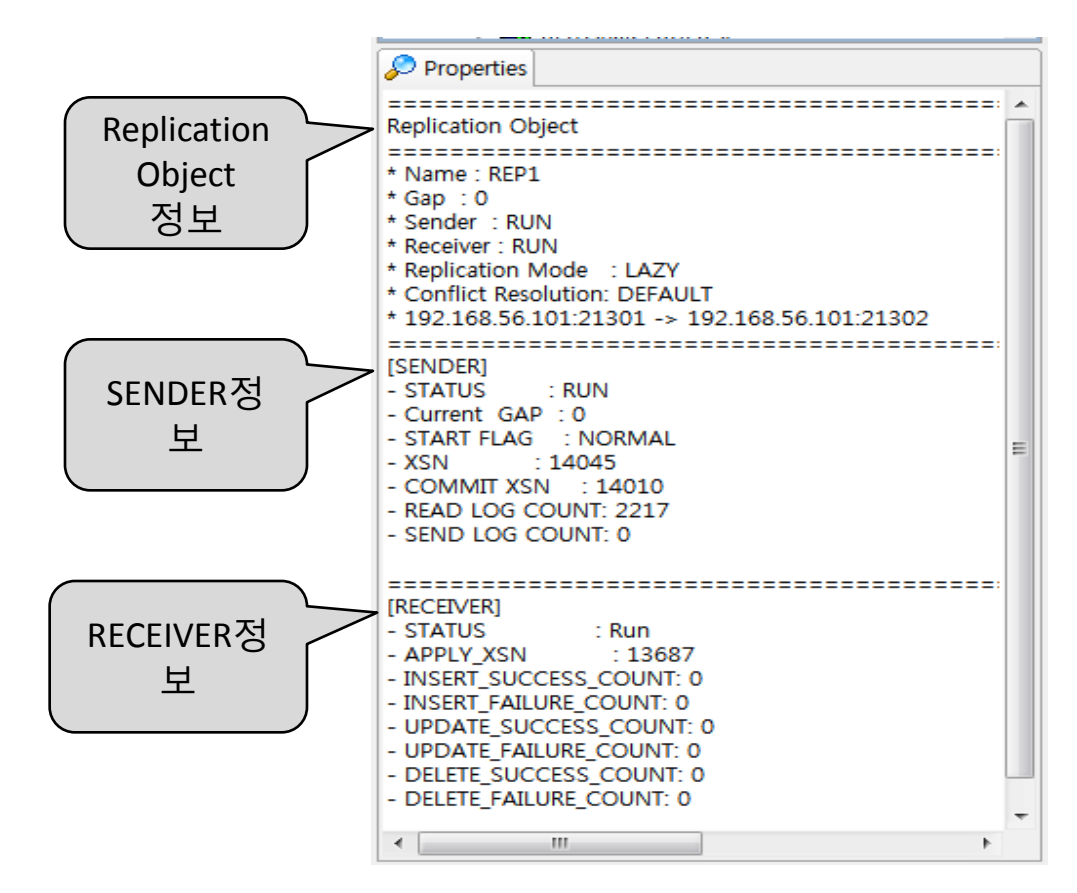

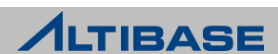

#### **☆ Map**

 데이터베이스들과 이중화 객체들, 그리고 서로 간의 관계에 대한 물리적 구 성과 상태를 그래프로 형상화 한다.

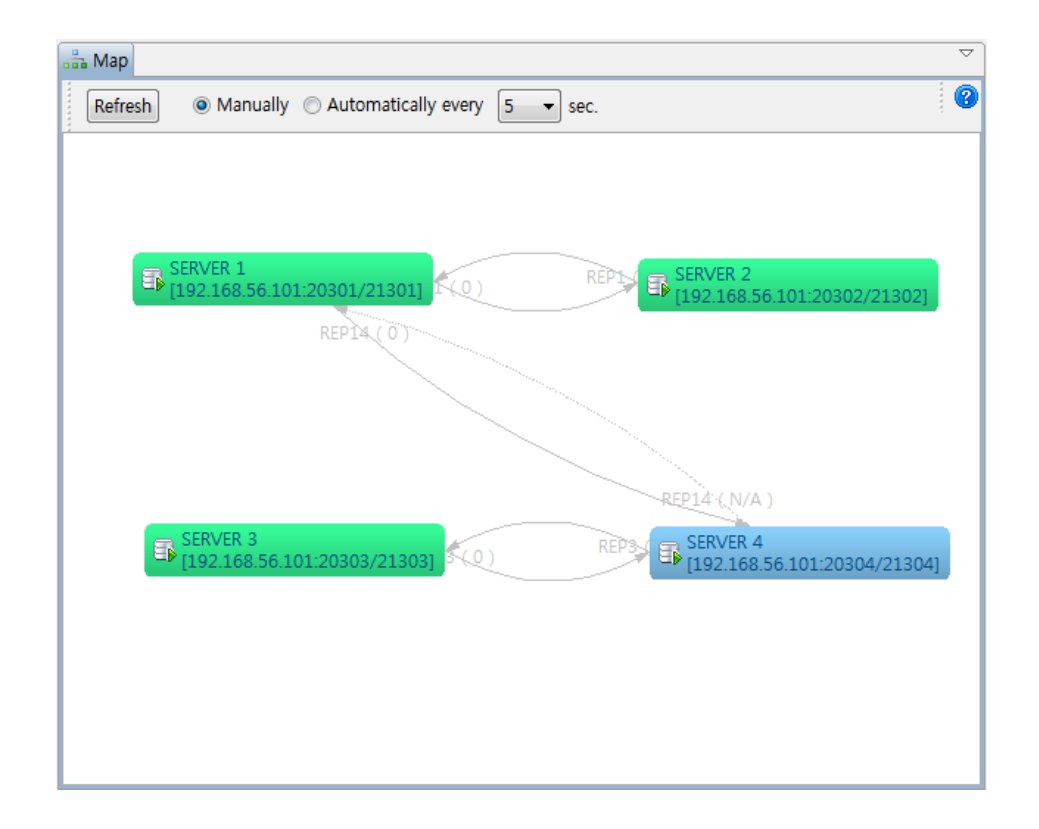

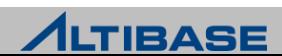

### **Replication Object** 생성

 DB Connections 데이터베이스에 오른쪽 클릭한 다음 "Create Replication Object" 메뉴를 클릭한 후 정보를 입력

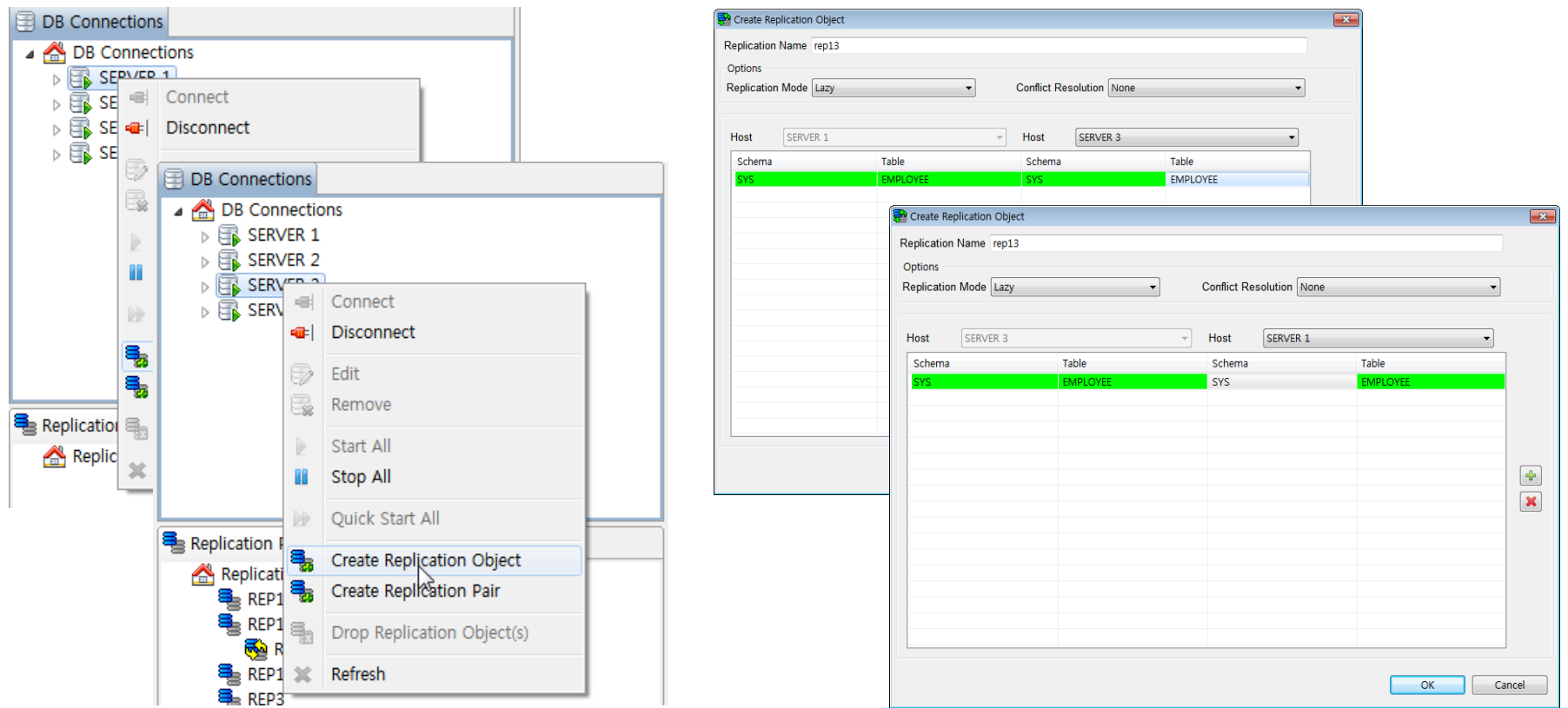

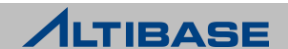

- **Replication Object** 생성 확인
	- ▶ 각 메뉴창에서 새로 생성한 Replication Object 를 확인

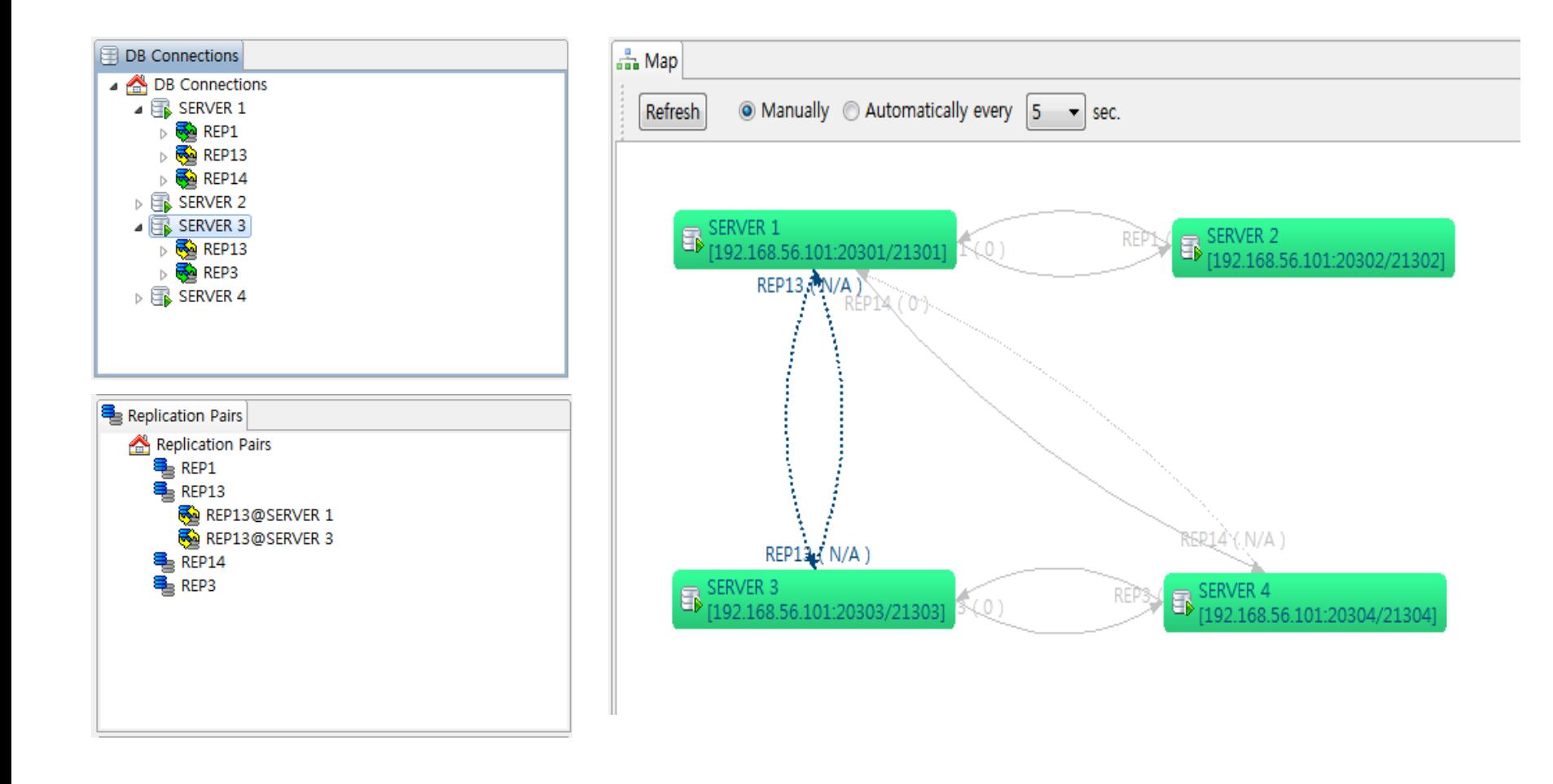

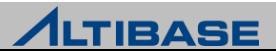

### **Replication Object** 이중화 시작

#### ▶ Replication Object 명에 오른쪽 클릭하여 이중화 시작

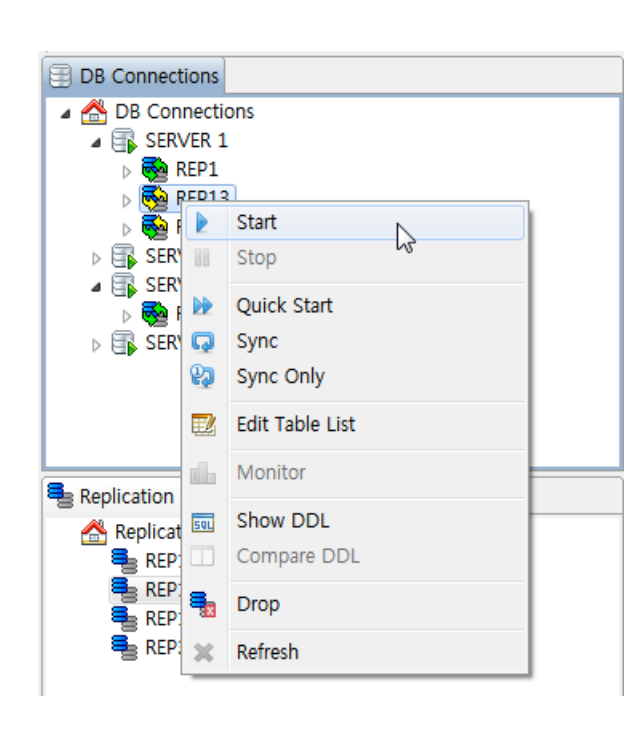

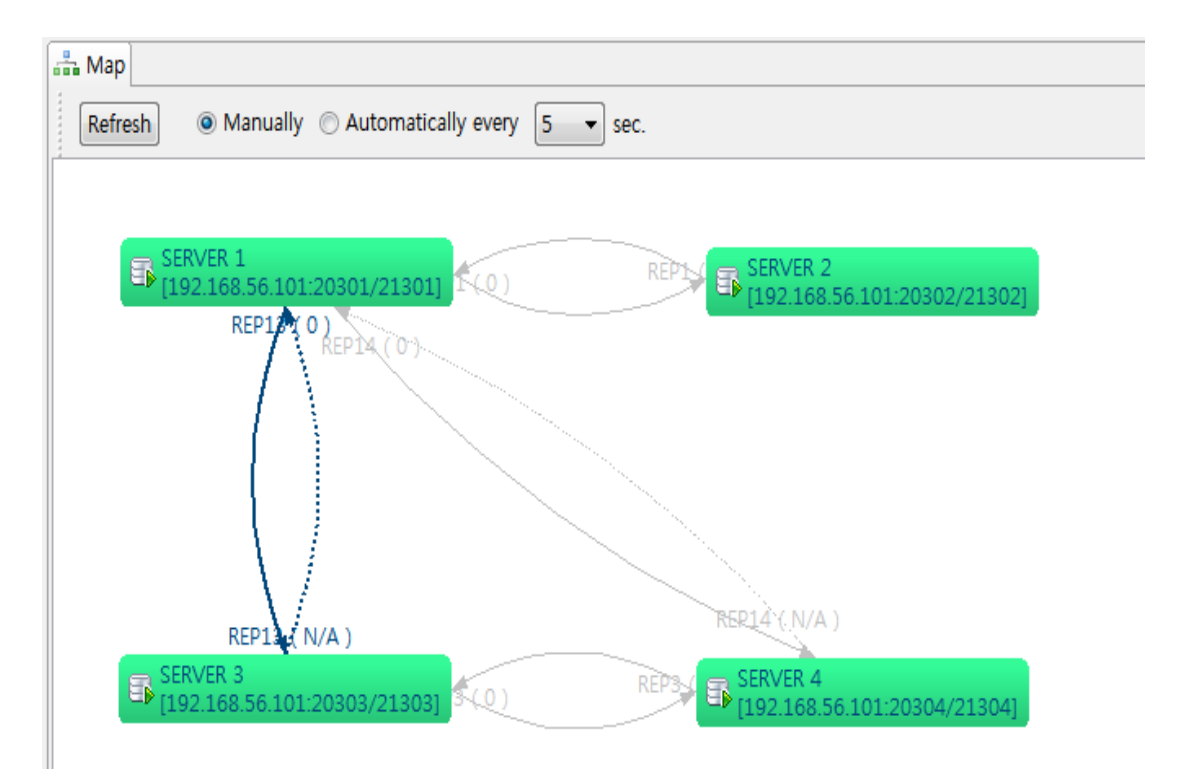

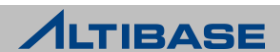

### *<b>❖ Show DDL*

▶ Replication Object 와 관련 Object (Table, Index 등)의 스키마 생성 정보를 보여 줌

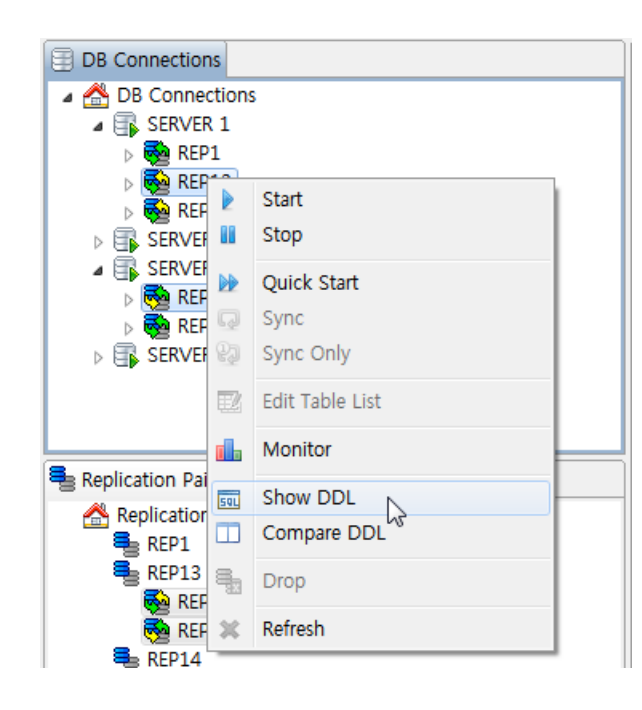

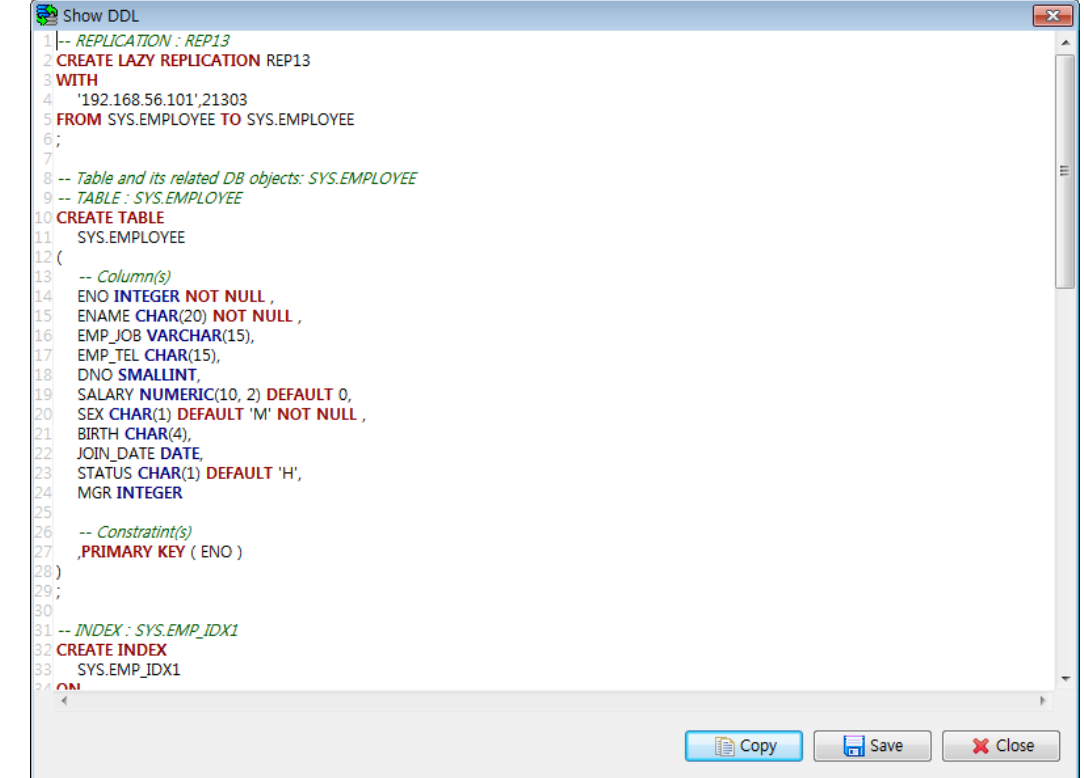

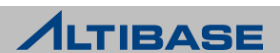

#### **Compare DDL**

▶ Replication Object 와 상대 서버의 Object 간의 스키마 생성 정보를 비교

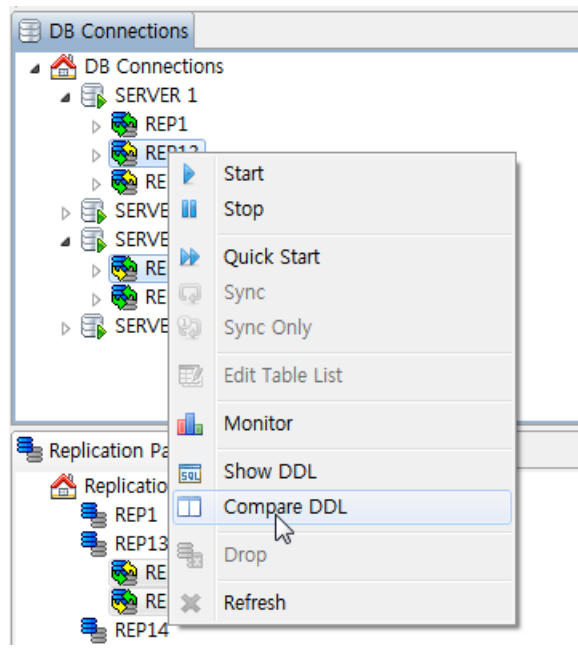

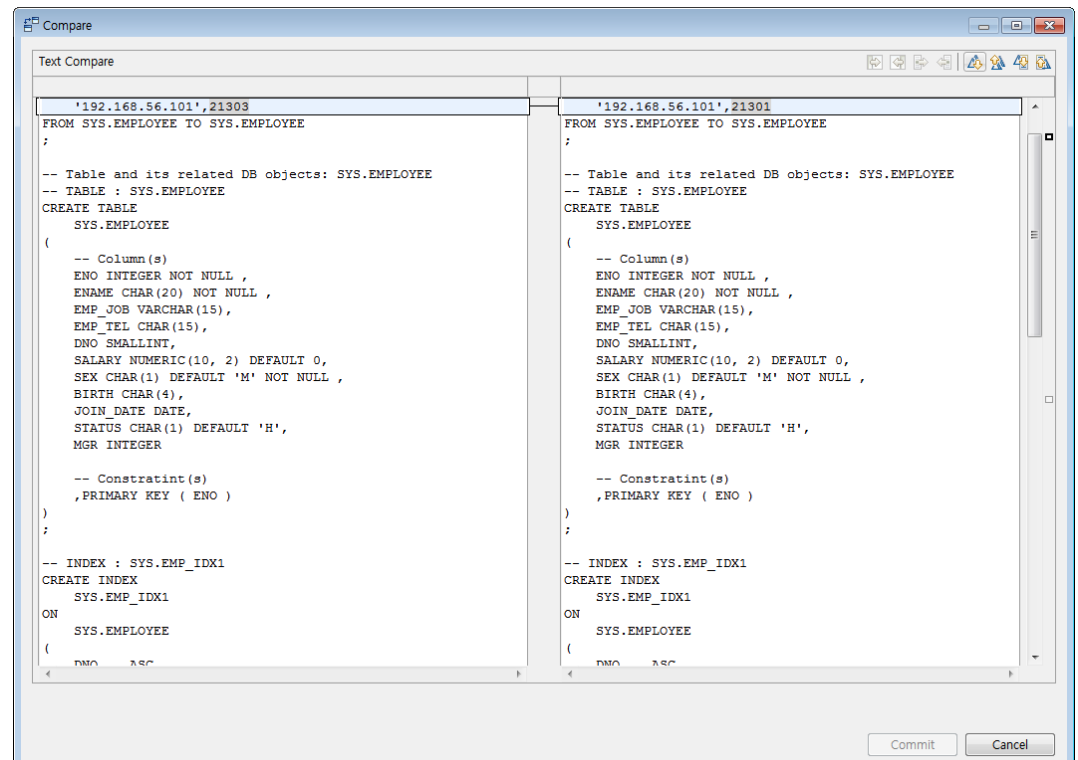

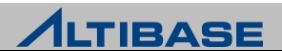

#### **☆ Monitor**

▶ Replication Object 에 대한 모니터링 정보

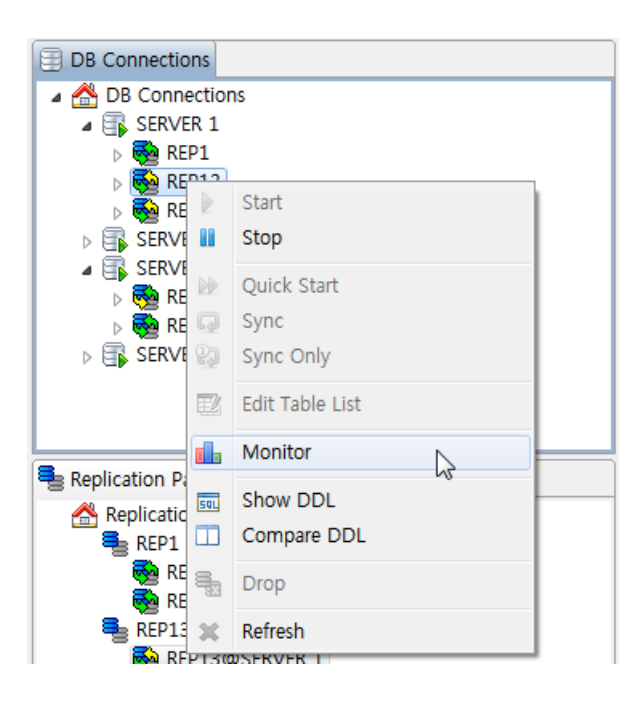

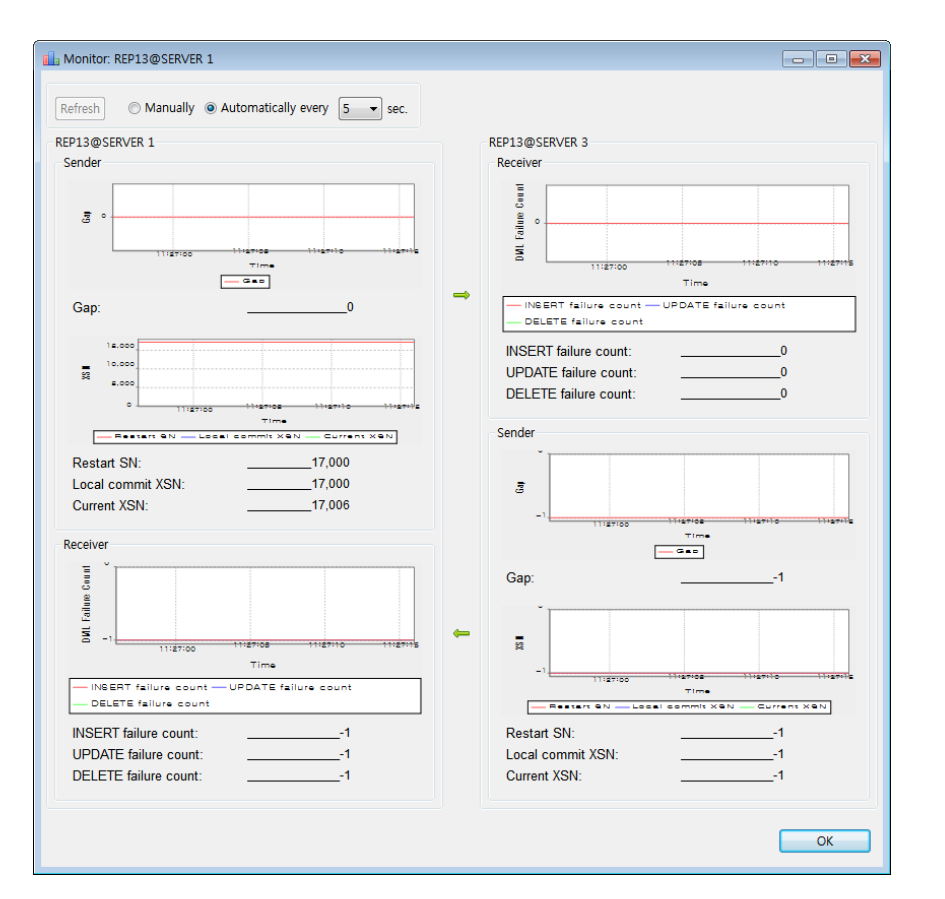

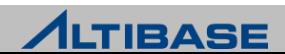